# **RANCANG BANGUN SISTEM INFORMASI PERPUSTAKAAN PADA MTs. AN NURIYAH GRESIK**

**PROYEK SISTEM INFORMASI**

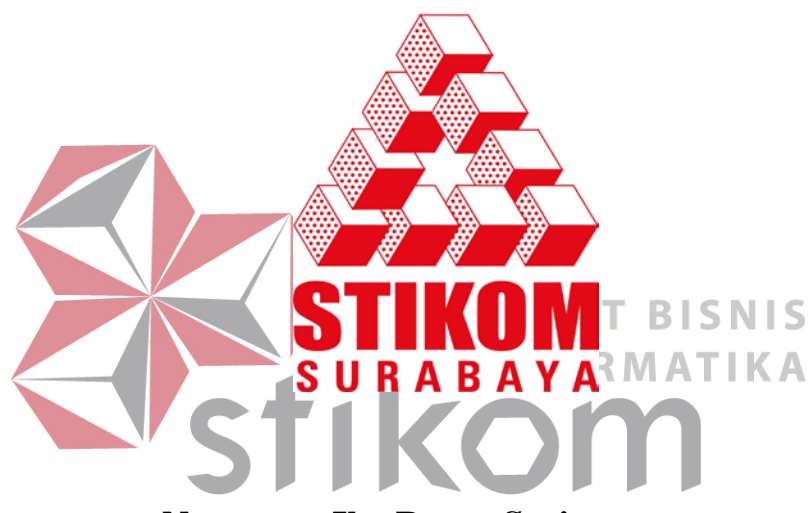

**Nama : Ika Ratna Sari**

**NIM : 08.39010.0055**

**Program : DIII (Diploma Tiga)**

**Jurusan : Manajemen Informatika**

# **SEKOLAH TINGGI**

# **MANAJEMEN INFORMATIKA & TEKNIK KOMPUTER**

# **SURABAYA**

**2011** 

# **RANCANG BANGUN SISTEM INFORMASI PERPUSTAKAAN PADA MTs. AN NURIYAH GRESIK**

# **PROYEK SISTEM INFORMASI**

Diajukan sebagai salah satu syarat untuk menyelesaikan

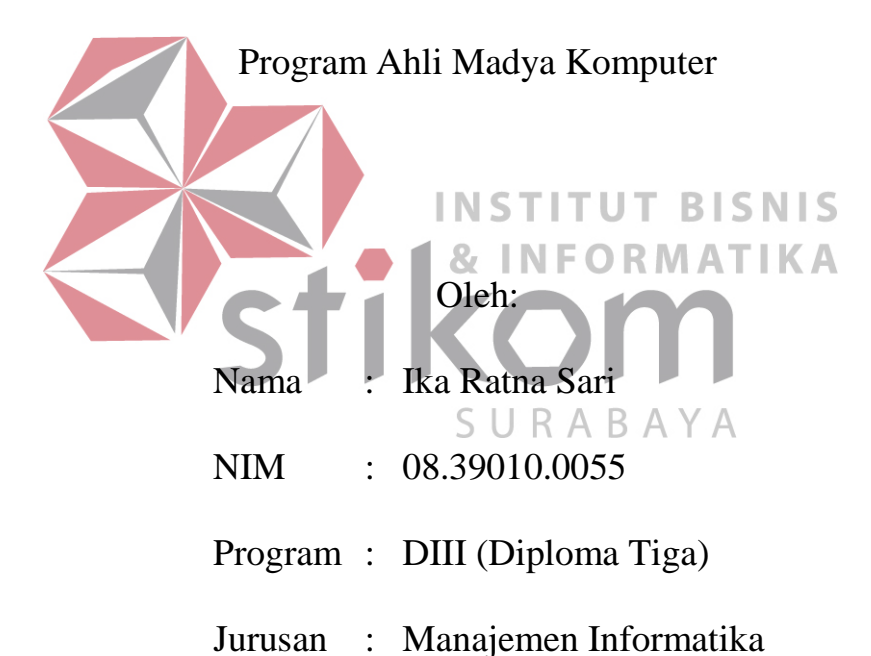

# **SEKOLAH TINGGI**

# **MANAJEMEN INFORMATIKA & TEKNIK KOMPUTER**

# **SURABAYA**

**2011**

*Jangan pernah menyerah untuk mewujudkan impian kita. Selama masih hidup, akan selalu ada harapan dan kesempatan. Jika kesempatan tak kunjung datang, maka buatlah kesempatan itu. Jika anda berjuang untuk mewujudkan mimpi anda, maka mimpi anda*  **& INFORMATIKA** *akan berjuang untuk anda (Merry Riana)*SURABAYA

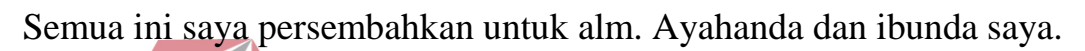

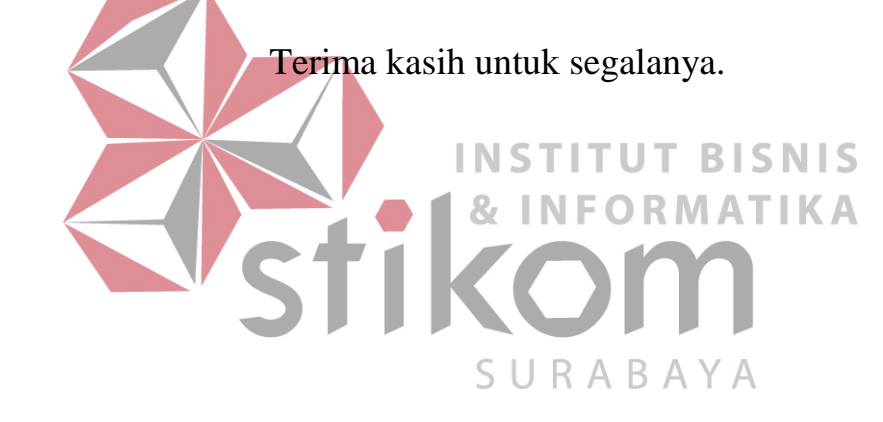

# **RANCANG BANGUN SISTEM INFORMASI PERPUSTAKAAN PADA MTs. AN NURIYAH GRESIK**

Telah diperiksa dan diuji

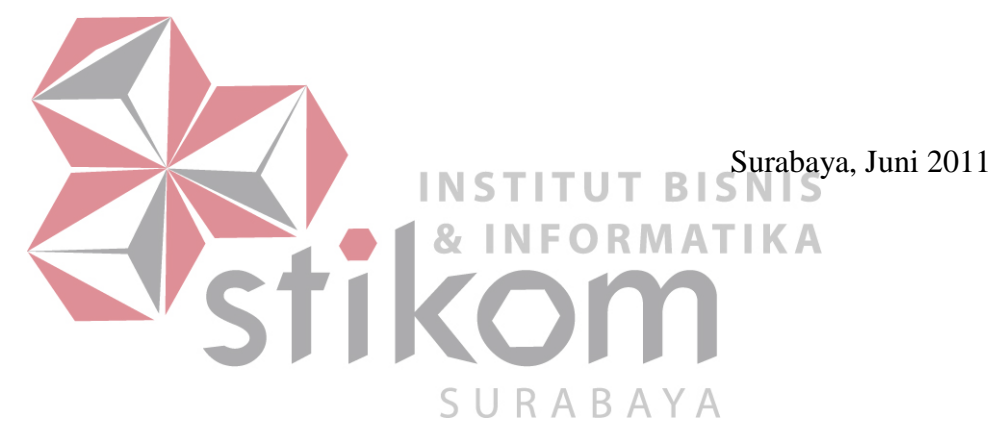

Mengetahui: Disetujui:

Kaprodi DIII Manajemen Informatika Pembimbing

Titik Lusiani, M.Kom. OCA Ibu Sylvia Widarto, Dra.

NIDN 0714077401 NIDN 0726065001

#### **ABSTRAKSI**

<span id="page-5-0"></span>Seiring dengan berjalannya waktu, kehidupan manusia semakin berkembang. Begitu pula dengan sistem informasi dan teknologi. Karena itulah agar dapat memajukan bangsa dan bersaing dengan negara lain, kita harus dapat memanfaatkan teknologi sistem informasi dengan baik. Untuk itu, sekolah sebagai tempat siswa belajar juga tidak boleh tertinggal dalam hal ini.

MTs. An Nuriyah adalah sebuah Madrasah Tsanawiyah yang memiliki visi untuk mendirikan sebuah lembaga pendidikan yang memiliki IPTEK yang baik. Sedangkan, perpustakaan adalah tempat di mana siswa mendapatkan sumber informasi untuk keperluan pendidikan. Karena itulah, untuk dapat memperlancar proses pembelajaran, maka diperlukan sistem informasi perpustakaan yang dapat **BISNIS** INSTITUT mempermudah para siswa dalam menggunakan fasilitas perpustakaan ini.

Sistem informasi perpustakaan ini meliputi sistem informasi untuk katalog, proses peminjaman dan pengembalian koleksi, proses pemesanan URABA (booking) pinjaman, proses usulan koleksi baru, dan proses pencatatan kunjungan perpustakaan. Dengan adanya sistem informasi perpustakaan ini diharapkan tidak hanya dapat membantu memperlancar siswa dalam memperoleh sumber informasi bagi proses belajar mereka, tetapi juga dapat menjadi bahan pertimbangan bagi kepala sekolah dalam mengambil kebijakan terkait dengan proses pembelajaran siswa.

Kata Kunci : *Perpustakaan, Sistem Informasi Perpustakaan, Analisa Sistem.*

#### **KATA PENGANTAR**

<span id="page-6-0"></span>Puji Syukur penulis panjatkan kehadirat Tuhan Yang Maha Esa, karena berkat rahmat dan karuniaNya akhirnya penulis dapat menyelesaikan laporan Proyek Akhir yang berjudul Rancang Bangun Sistem Informasi Perpustakaan pada MTs. An Nuriyah Gresik.

Penulis ingin mengucapkan terima kasih atas bantuan yang telah diberikan hingga terselesaikannya penyusunan laporan proyek akhir ini. Ucapan terima kasih tersebut penulis persembahkan kepada :

- 1. Orang Tua dan keluarga tercinta yang telah memberikan semangat, do'a, dan dukungan selama ini.
- 2. Ibu Sylvia Widarto, Dra. selaku dosen pembimbing yang telah membimbing dan mendukung penuh penulis dalam proses penyelesaian laporan proyek akhir ini.
- 3. Ibu Titik Lusiani, M.Kom. OCA selaku Kaprodi DIII Manajemen Informatika atas arahan dan bimbingannya dalam menyelesaikan laporan proyek akhir ini.
- 4. Segenap dosen dan karyawan STIKOM Surabaya yang telah memberikan dukungan baik secara langsung dan tidak langsung.
- 5. Semua pihak yang telah membantu penulis dalam penyelesaian sistem informasi sampai penyusunan laporan proyek akhir ini.

Penulis menyadari sepenuhnya masih banyak kekurangan dalam penulisan laporan proyek akhir ini. Oleh karena itu, kritik serta saran yang membangun dari pembaca sangat membantu guna perbaikan dan pengembangan di masa mendatang. Akhirnya penulis berharap laporan proyek akhir ini dapat bermanfaat dan dapat memberikan kontribusi untuk perkembangan ilmu pengetahuan dan teknologi.

Surabaya, Juni 2011

Penulis

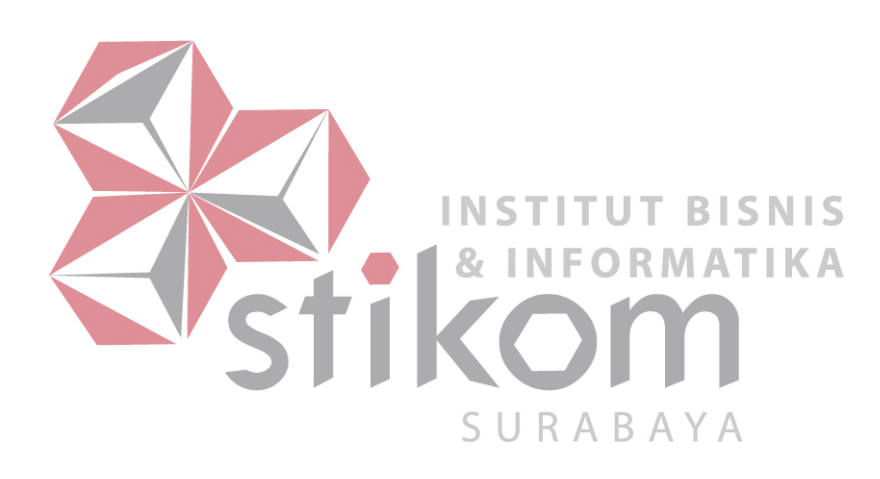

# **DAFTAR ISI**

<span id="page-8-0"></span>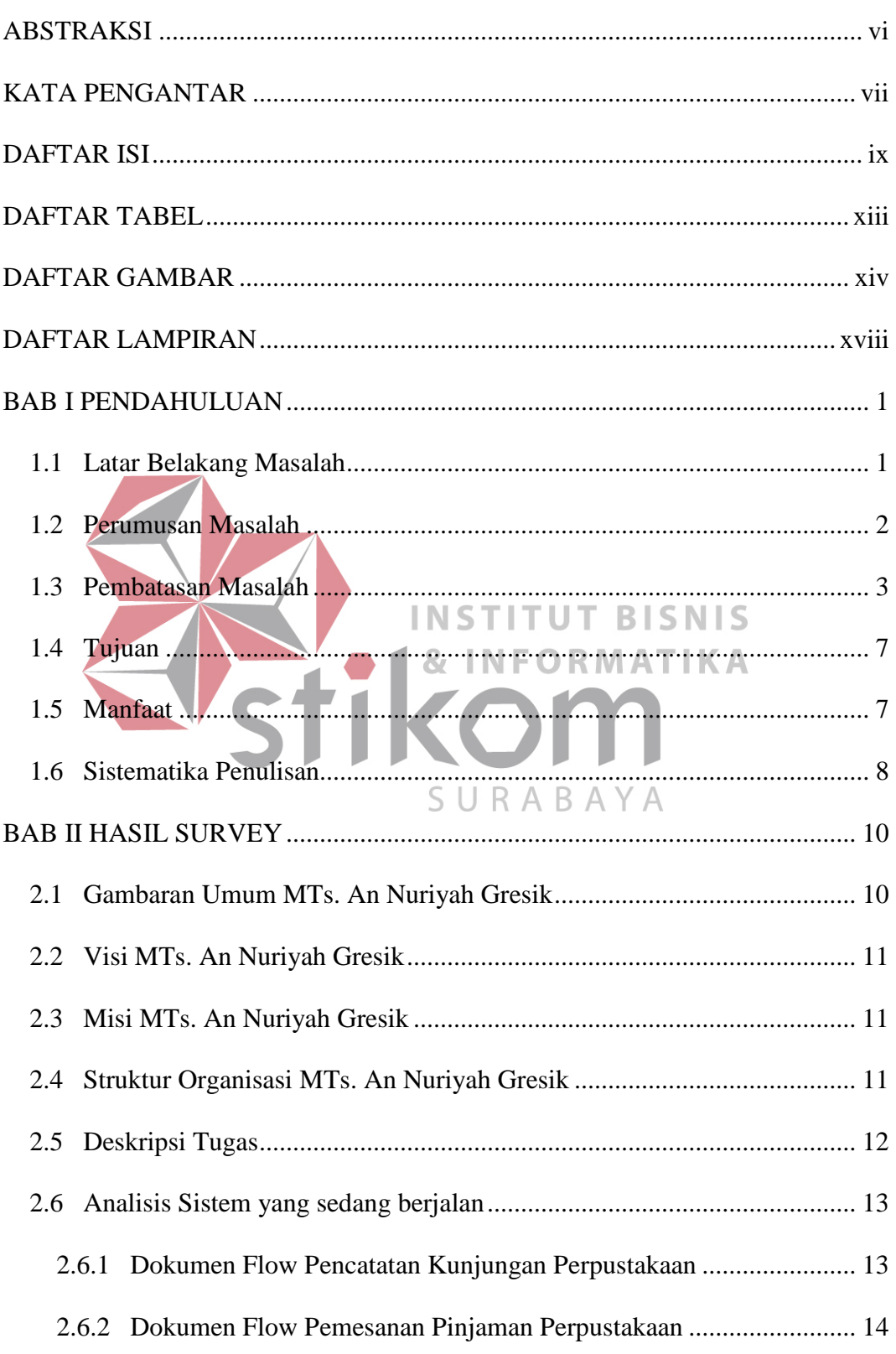

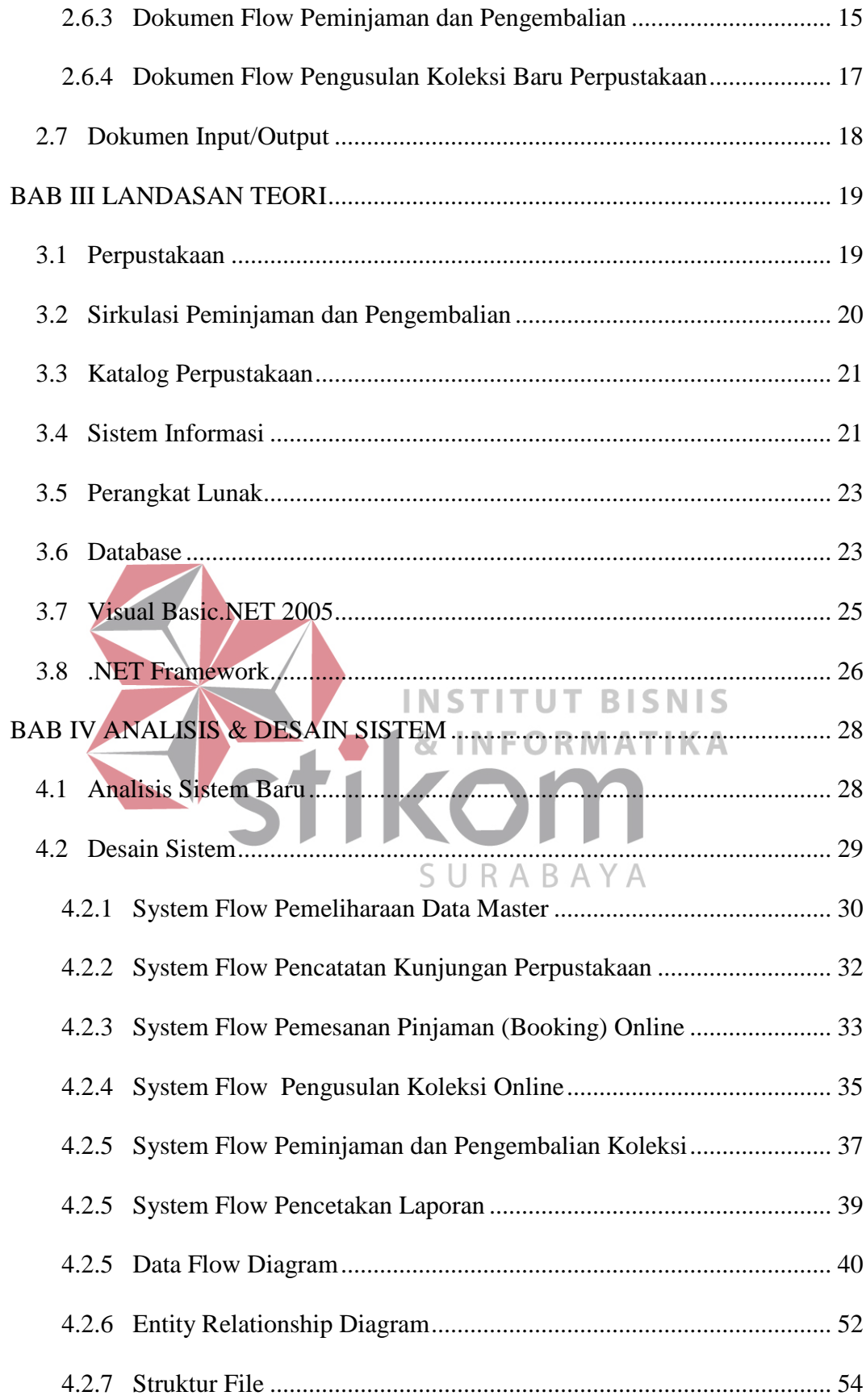

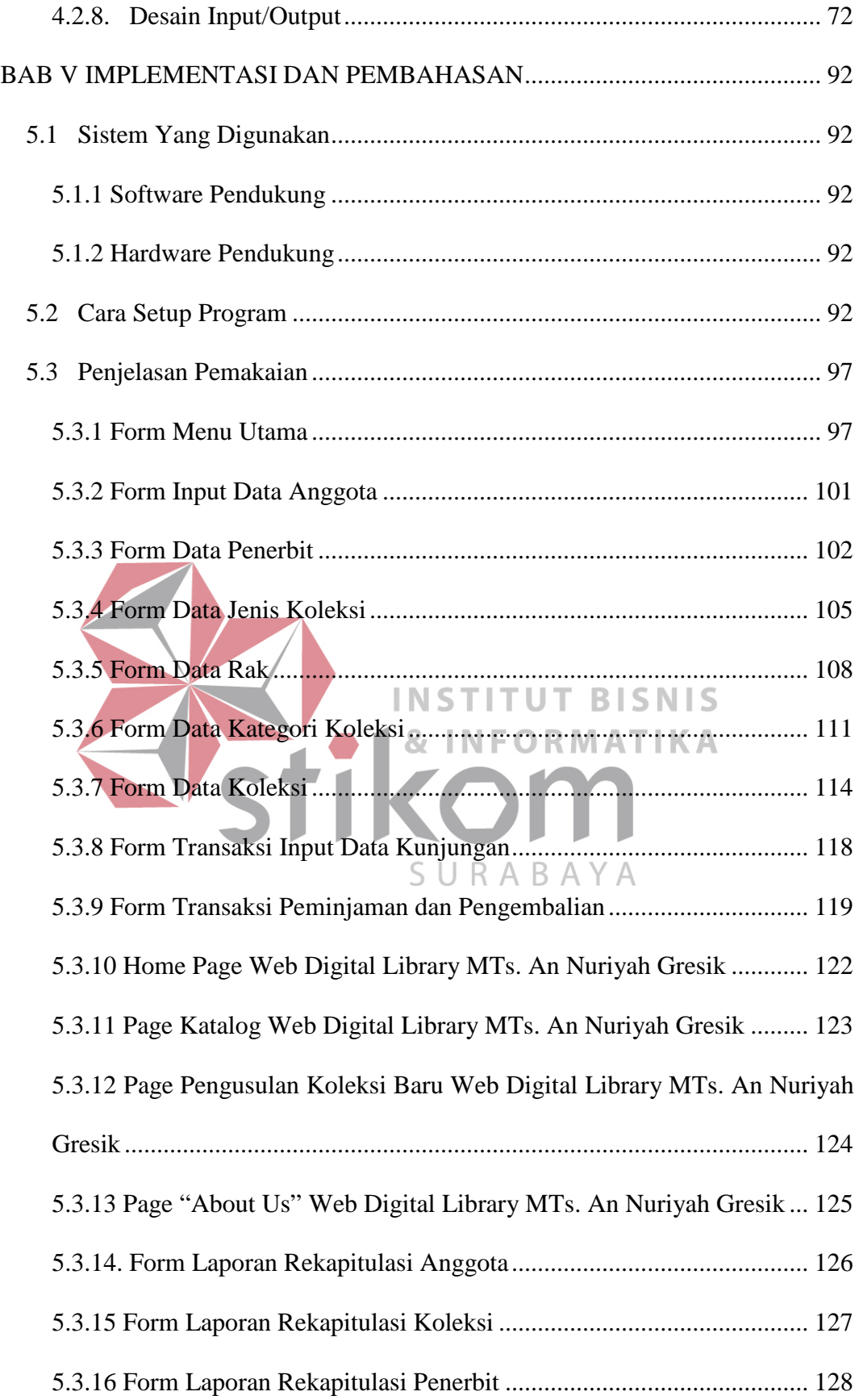

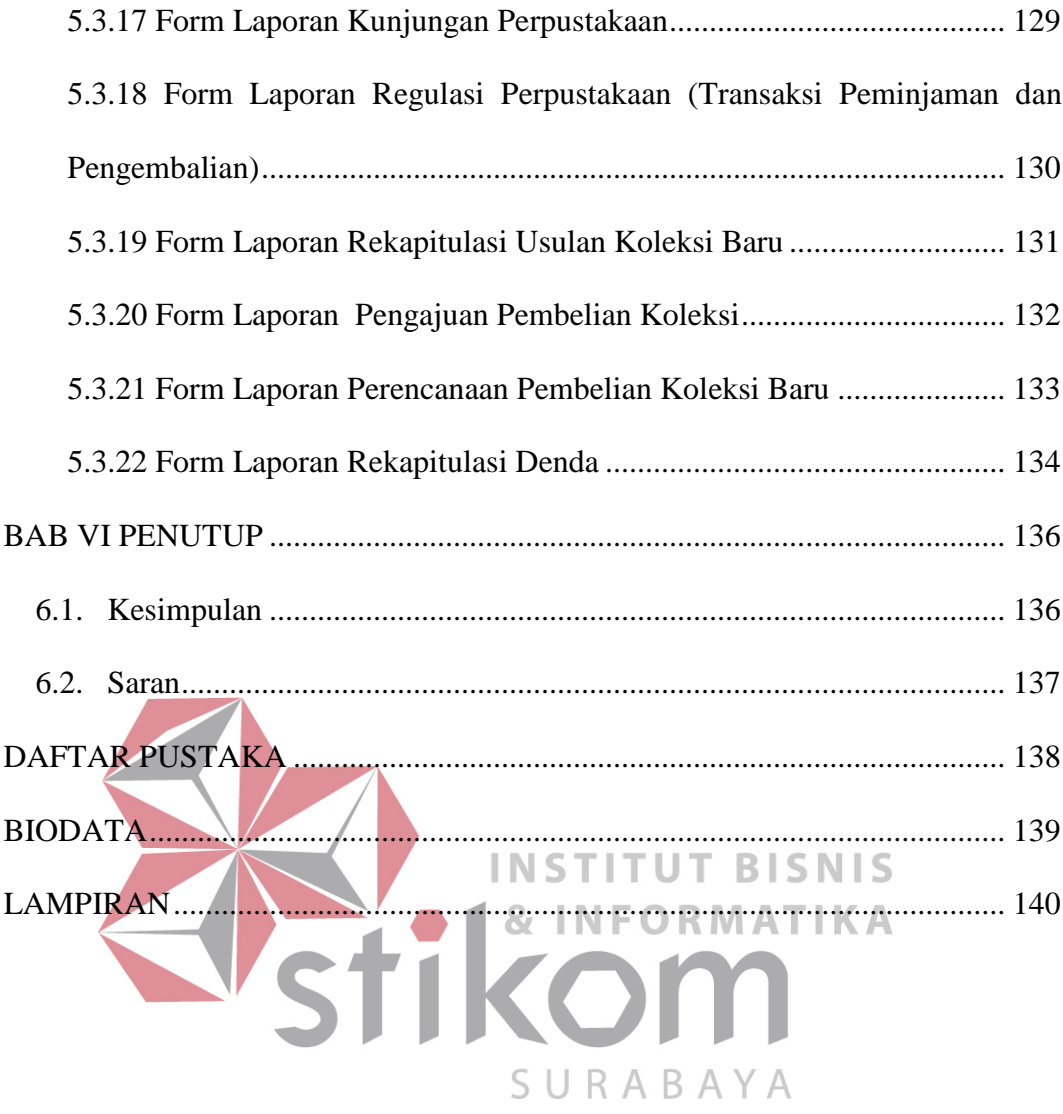

# **DAFTAR TABEL**

<span id="page-12-0"></span>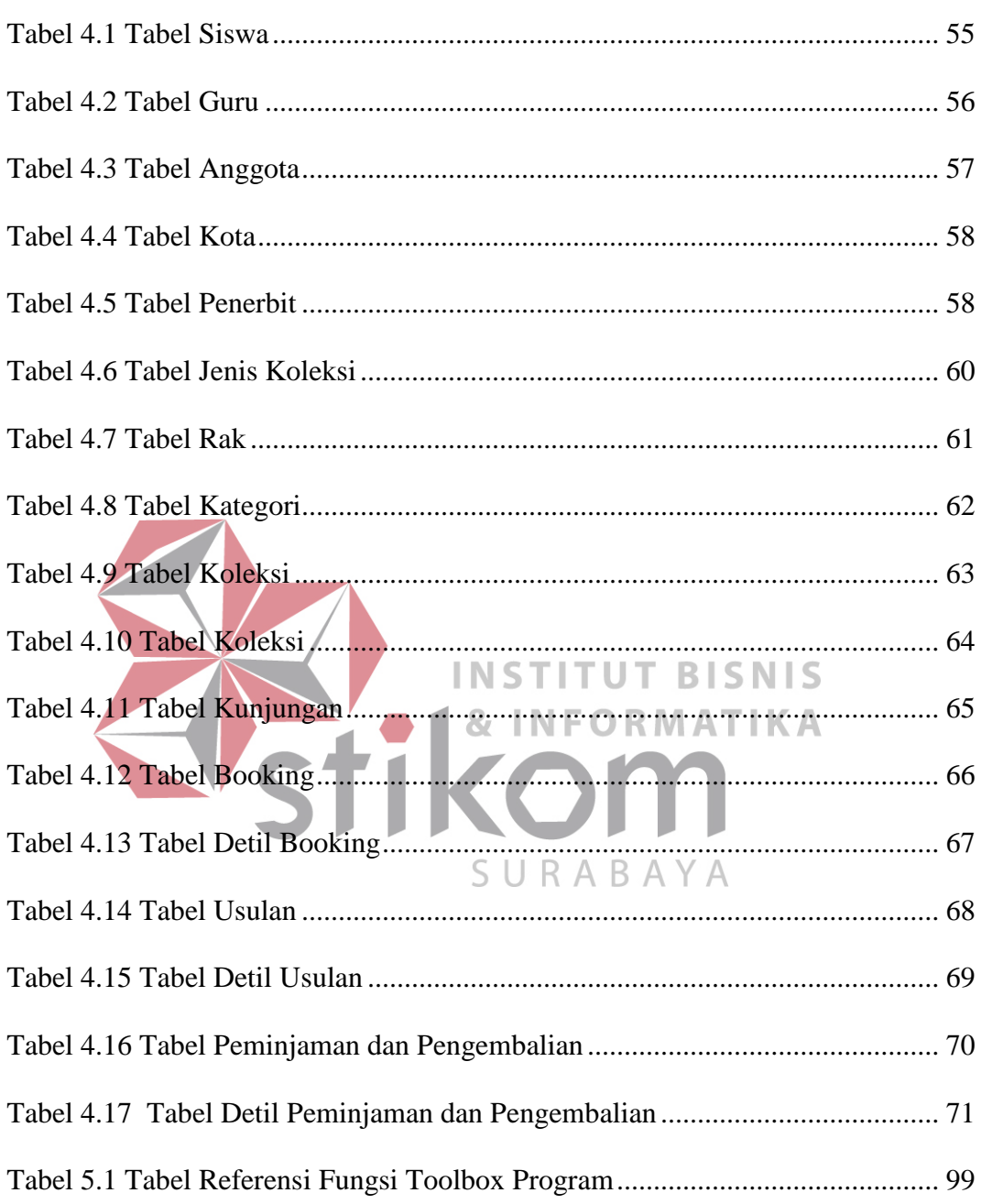

## **DAFTAR GAMBAR**

<span id="page-13-0"></span>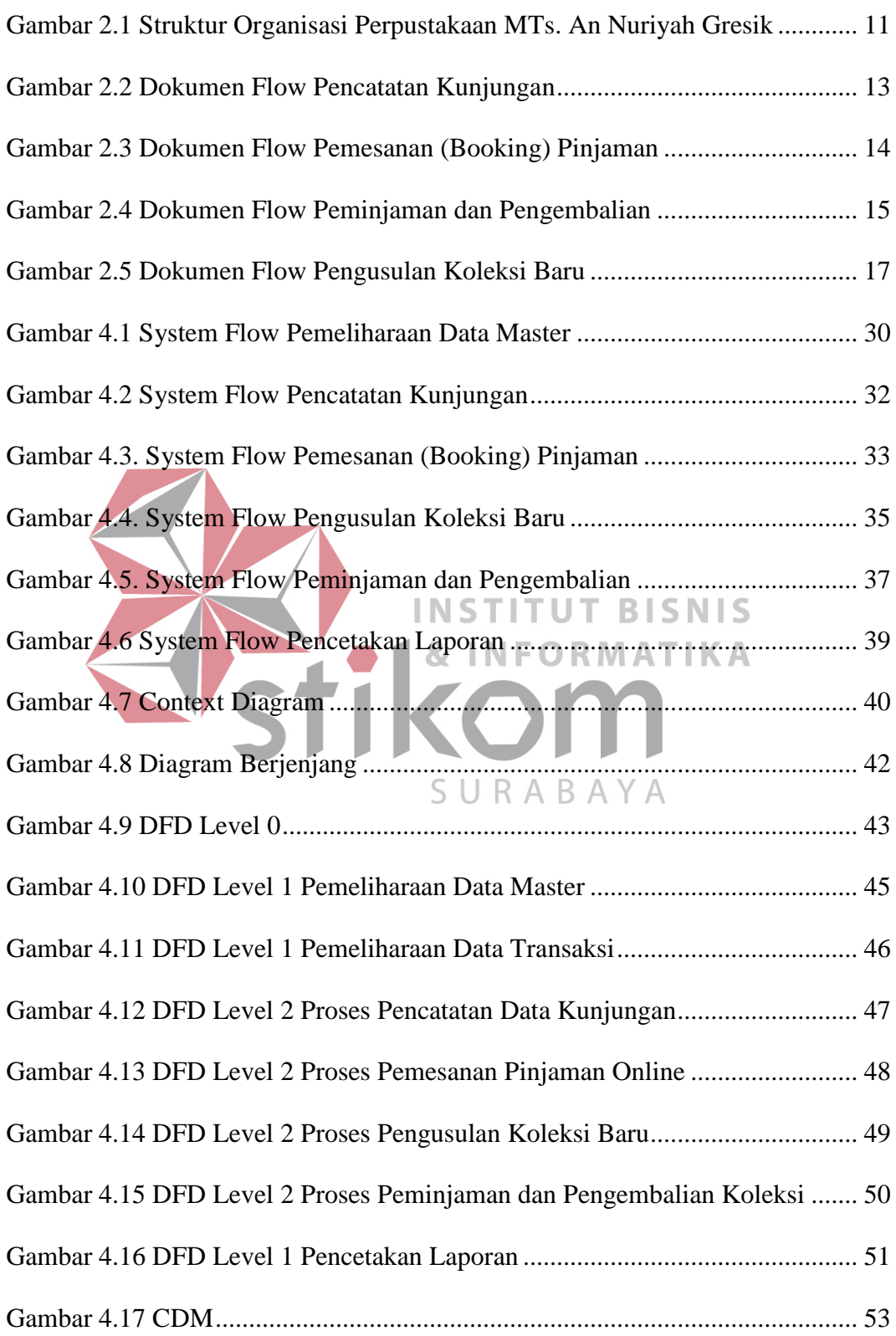

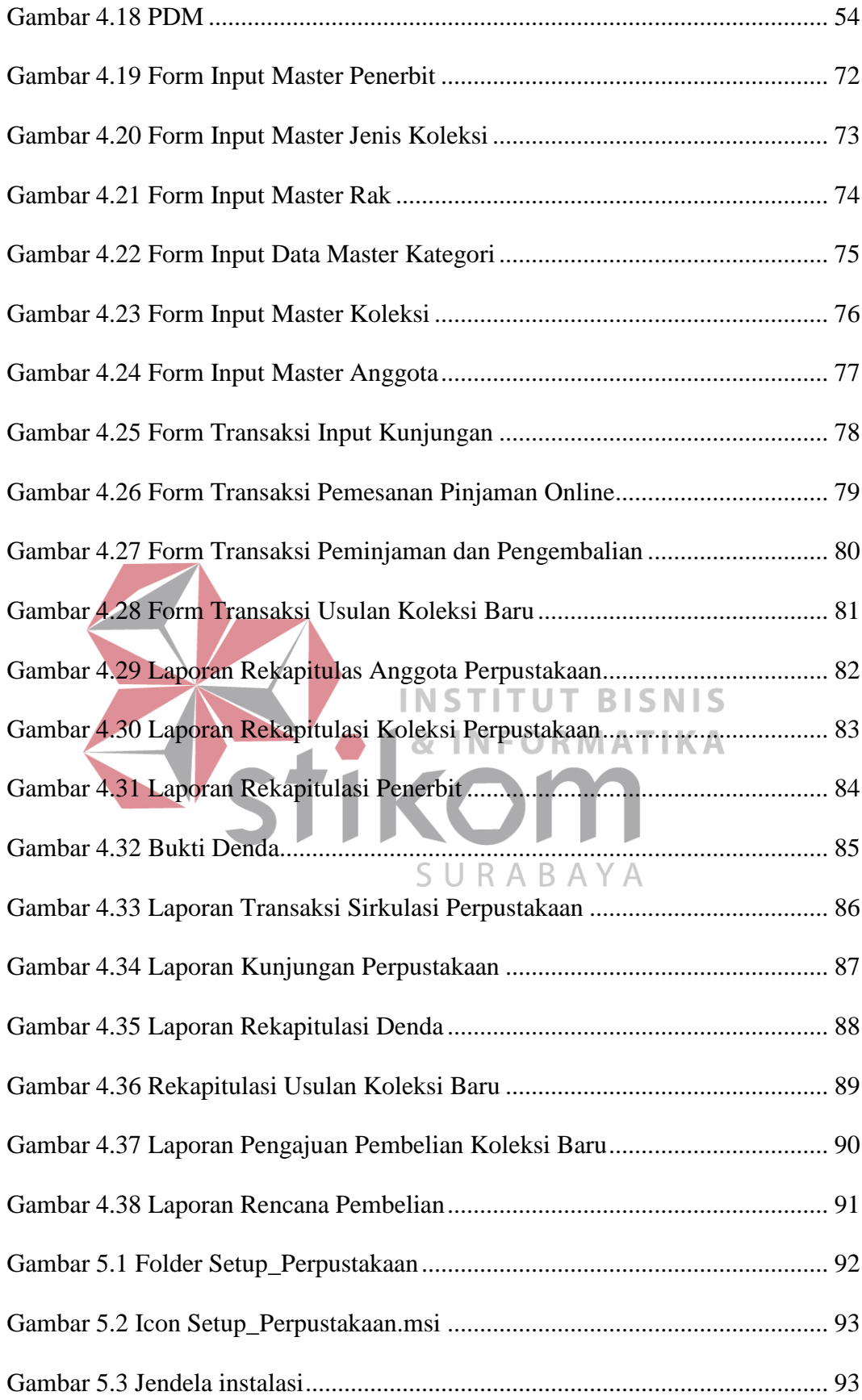

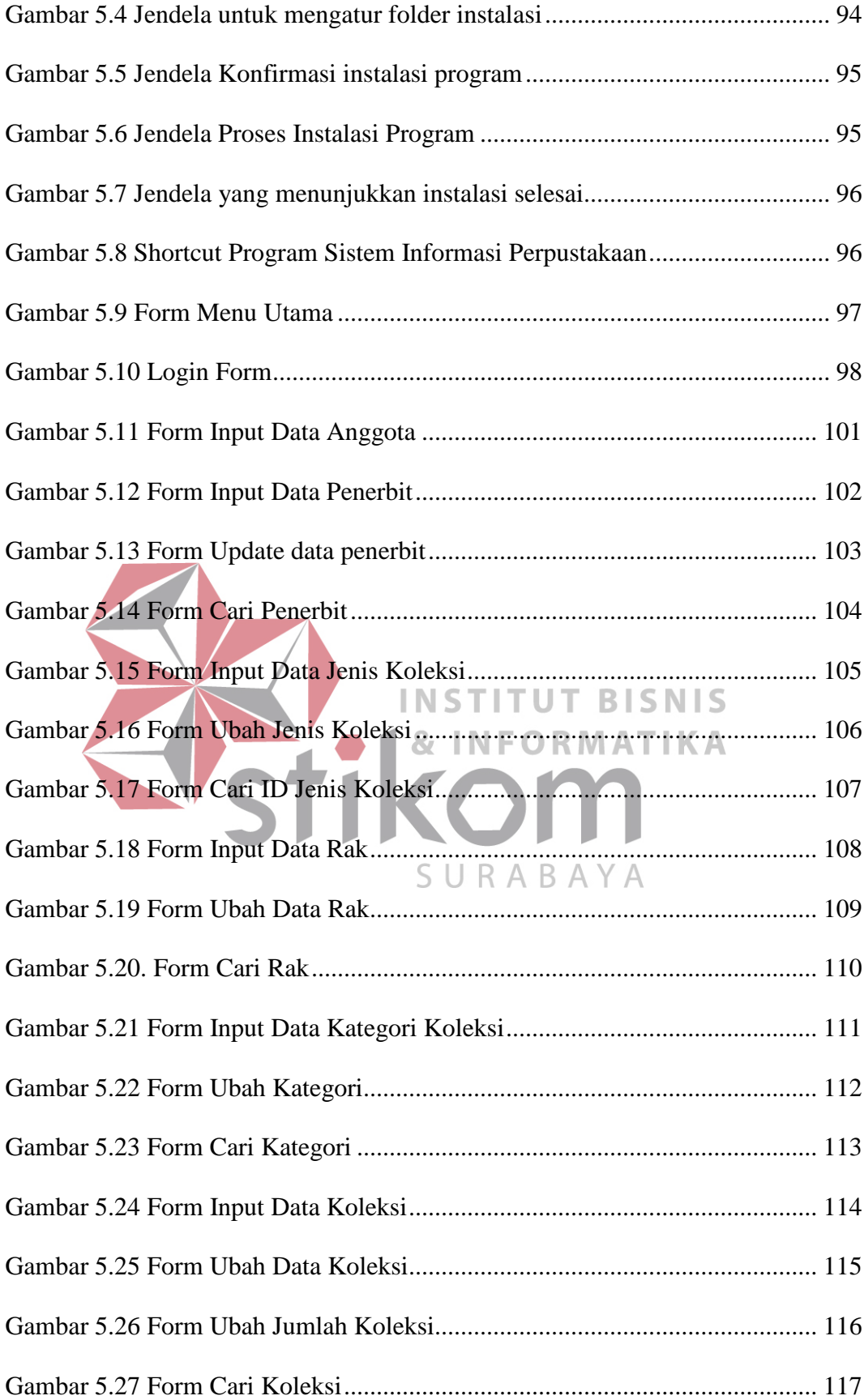

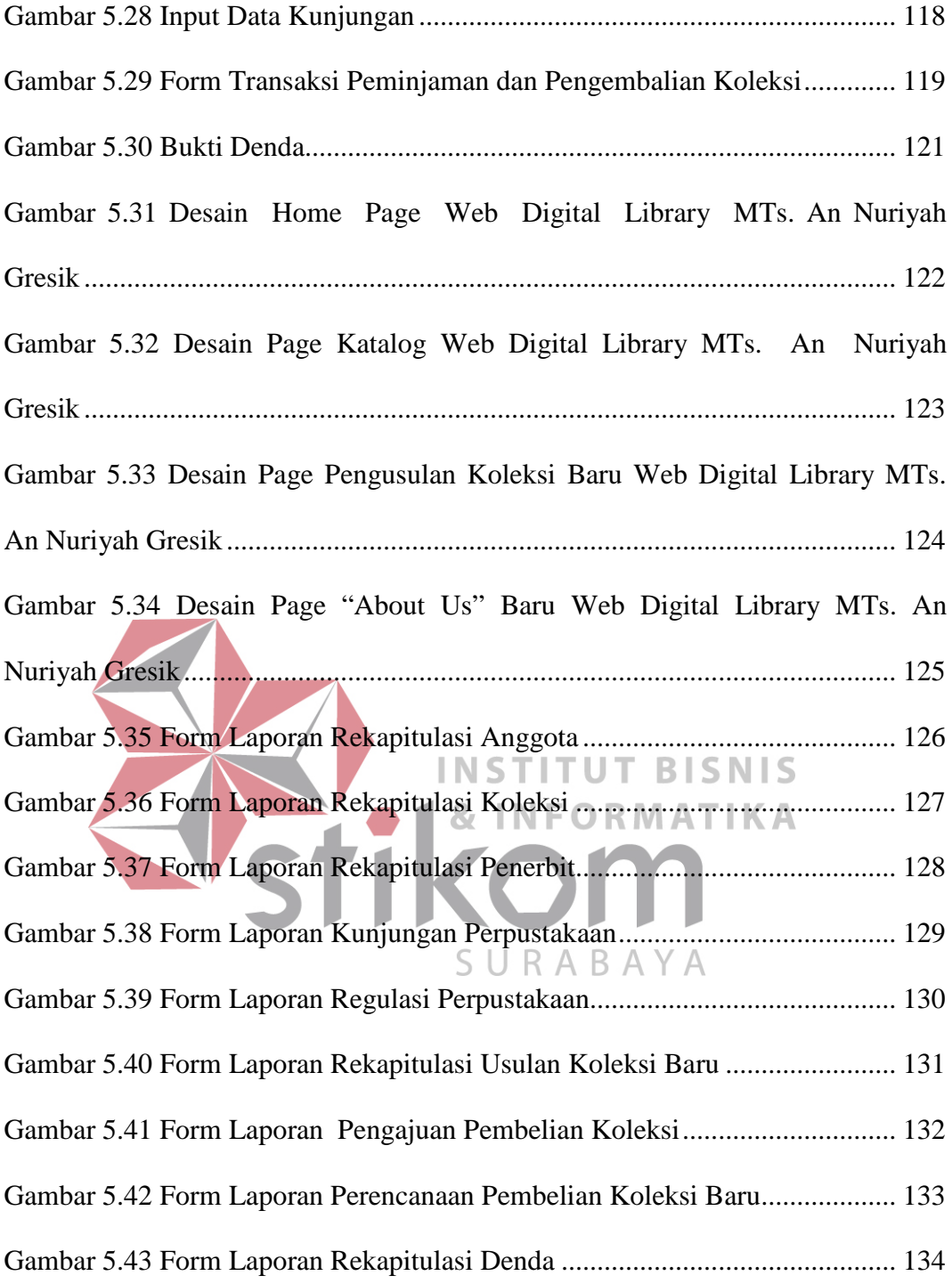

## **DAFTAR LAMPIRAN**

<span id="page-17-0"></span>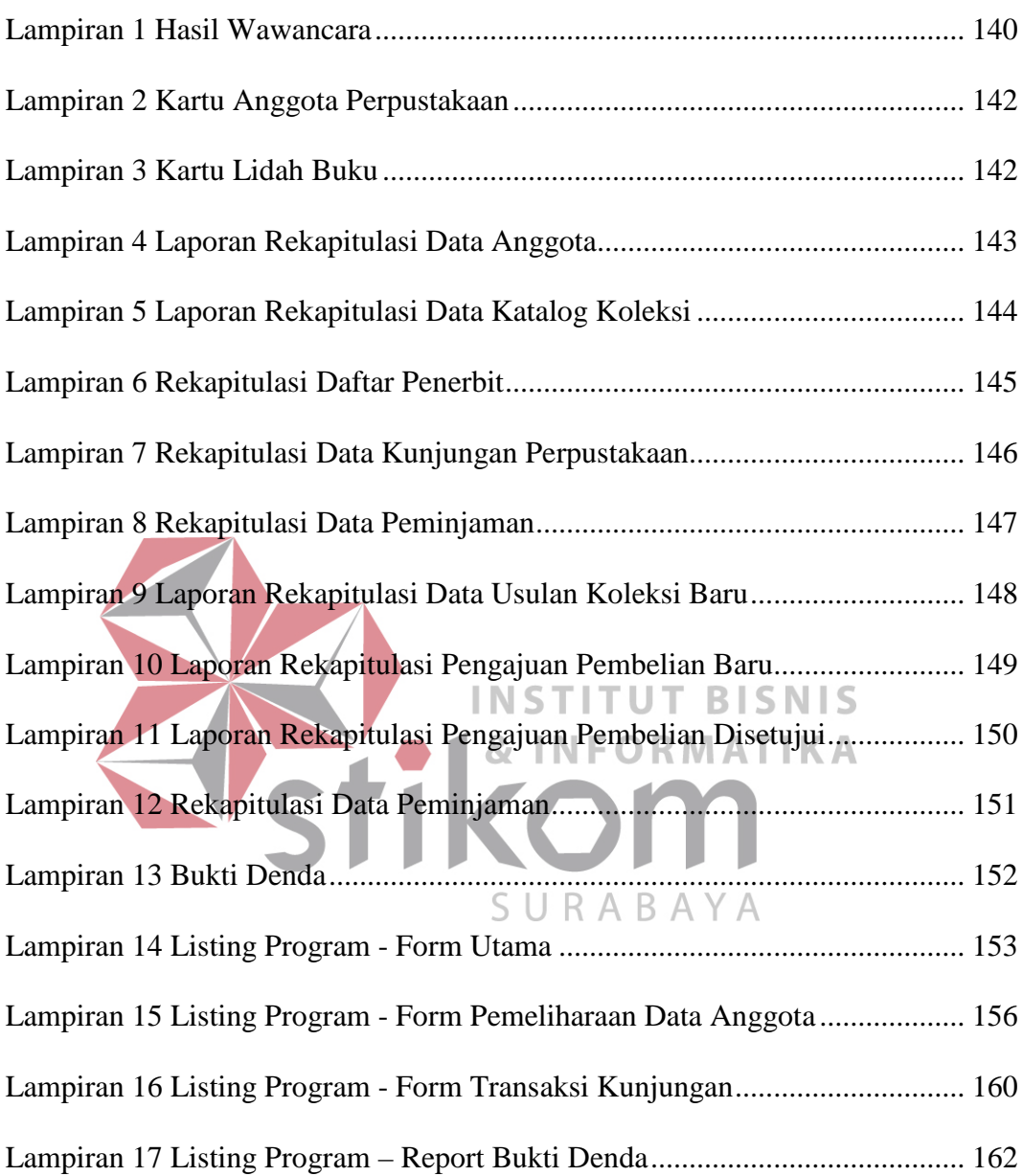

#### **BAB I**

#### **PENDAHULUAN**

#### <span id="page-18-1"></span><span id="page-18-0"></span>**1.1 Latar Belakang Masalah**

Perpustakaan yang dimiliki oleh MTs An Nuriyah masih menggunakan sistem yang manual dalam pengoperasiannya. Namun dengan cara ini, dinilai masih belum begitu efektif. Hal ini dikarenakan pencatatan yang kurang efektif, sehingga belum dapat memonitor peminjaman dan pengembalian koleksi secara optimal. Dengan sistem yang masih manual, sulit untuk mengetahui koleksi perpustakaan yang belum dikembalikan. Karena untuk dapat mengetahuinya, petugas perpustakaan harus memeriksa kartu anggota perpustakaan satu persatu terlebih dahulu.

**INSTITUT BISNIS** Dalam proses pemesanan (booking) pinjaman dan pengusulan koleksi, perpustakaan ini masih melakukannya secara manual, menggunakan form-form kertas. Namun, penggunaan kertas ini kurang efektif, karena dapat memperbesar  $\Box$ RAB. biaya, dan kurang ramah lingkungan. Penyimpanan dokumen berupa kertas juga cenderung memakan ruangan. Selain itu, proses yang masih dilakukan secara manual ini juga kurang efektif dalam pencatatannya, karena seringkali dilakukan pencatatan ulang dari form yang diberikan anggota perpustakaan, pada catatan rekapitulasi yang dimiliki oleh petugas perpustakaan.

Perpustakaan juga menyediakan sebuah buku catatan pengunjung di dekat pintu masuk perpustakaa, sebagai catatan kunjungan siswa kem perpustakaan. Hal ini dilakukan agar perpustakaan dapat memantau minat baca siswa, dengan menghitung jumlah pengunjung perpustakaan setiap harinya. Hal ini diperlukan karena dapat membantu kepala sekolah dalam menentukan kebijakannya.

Oleh karena itu, diperlukan aplikasi yang dapat meningkatkan kinerja perpustakaan serta meringankan pekerjaan para petugas dan pengguna perpustakaan. Dengan begitu, diharapkan, petugas perpustakaan dapat memonitor peminjaman dan pengembalian koleksi dengan lebih baik.

Untuk maksud tersebut, dalam Proyek Akhir ini, akan membantu memecahkan permasalahan yang terjadi pada perpustakaan yang dimiliki oleh MTs. An Nuriyah, yaitu dengan dengan membuat aplikasi pencatatan kunjungan perpustakaan, pemesanan (booking) koleksi secara online, pengusulan koleksi baru secara online dan peminjaman dan pengembalian koleksi dan katalog perpustakaan.

# **BISNIS** Diharapkan dengan adanya aplikasi ini, dapat membantu memecahkan masalah-masalah yang terjadi pada perpustakaan MTs. An Nuriyah.

#### <span id="page-19-0"></span>**1.2 Perumusan Masalah**

#### SURABAYA

Dalam membuat aplikasi perpustakaan, diperlukan pengorganisasian data yang baik. Karena itulah, dalam proyek akhir ini juga dibahas mengenai pemeliharaan data induk. Data induk ini merupakan data-data utama yang dimiliki oleh perpustakaan, dan digunakan sebagai referensi dalam kegiatan transaksi yang dilakukan oleh perpustakaan.

Untuk melakukan transaksi-transaksi perpustakaan secara efektif dan efisien, diperlukan sistem yang juga terkomputerisasi. Hal ini dilakukan untuk dapat menghindari masalah seminimal mungkin, dan agar dapat melakukan pelayanan secara cepat.

Sebagai output dari seluruh sistem, diperlukan laporan-laporan yang sesuai dengan kebutuhan perpustakaan dan sekolah. Laporan-laporan ini berisi rekapitulasi data perpustakaan maupun rekapitulasi data-data transaksi perpustakaan. Data transaksi ini berguna sebagai bahan dalam pengambilan keputusan oleh kepala sekolah maupun kabag perpustakaan, juga sebagai sarana pengawasan terhadap kinerja perpustakaan MTs. An Nuriyah Gresik.

## <span id="page-20-0"></span>**1.3 Pembatasan Masalah**

Berikut ini merupakan ruang lingkup dan batasan masalah dalam pembahasan laporan proyek akhir ini :

#### a. Pemeliharaan Data Induk

Selama ini data-data yang dimiliki oleh perpustakaan disimpan dalam bentuk catatan. Namun hal ini kurang efektif dan efisien. Karena itulah, diperlukan sebuah pemeliharaan data induk yang baik. Pemeliharaan data induk ini menggunakan sistem database. Database yang akan digunakan dalam aplikasi ini adalah Microsoft SQL Server 2005.<br>SURABAYA

Data induk perpustakaan, yang ada dalam aplikasi ini adalah data anggota perpustakaan, data koleksi perpustakaan, data katalog koleksi (data info koleksi), data penerbit koleksi, data jenis koleksi, data kategori koleksi, dan data rak. Datadata induk ini diperlukan sebagai referensi dari transaksi yang dilakukan oleh perpustakaan.

Data anggota perpustakaan terintegrasi dengan data siswa dan karyawan yang dimiliki oleh sekolah. Karena itu, input data personal anggota tidak diperlukan lagi, karena dapat diambil dari data siswa dan guru yang sebelumnya telah dimiliki oleh sekolah. Calon anggota hanya perlu melakukan registrasi, agar

nomor induknya, yang merupakan ID mereka pada sekolah tersebut, dapat terdaftar sebagai anggota perpustakaan. Hal ini dapat dilakukan dengan mengadakan literasi perpustakaan. Namun, proyek akhir ini tidak membahas mengenai pemeliharaan data siswa dan guru, karena hal itu sudah di luar wewenang perpustakaan.

Data katalog merupakan kumpulan keterangan mengenai koleksi perpustakaan, seperti pengarang/penulis koleksi, bahasa penulisan, penerbit, abstrak, dan lain sebagainya. Sedangkan, data koleksi adalah data koleksi yang dimiliki perpustakaan. Data koleksi ini tidak mencakup informasi data koleksi tersebut, karena telah disimpan dalam data katalog. Data koleksi mereferensi informasi tentang koleksi tersebut dari data katalog.

Sedangkan, data jenis koleksi, data kategori koleksi, data penerbit, dan **STITUT BISNIS** data rak merupakan data induk yang menjadi referensi bagi data katalog. Data jenis koleksi adalah data mengenai jenis koleksi, dan lama peminjaman jenis koleksi tersebut, seperti buku referensi, buku umum, dan lain sebagainya. Data 5 U R A B kategori koleksi adalah data mengenai kategori koleksi tersebut serta rak tempat koleksi tersebut diletakkan. Kategori yang dimaksud seperti matematika, Bahasa Indonesia dan lain-lain. Data penerbit adalah kumpulan informasi mengenai penerbit-penerbit koleksi. Sedangkan, data rak adalah data mengenai rak-rak yang terdapat di perpustakaan, rak ini disimpan berdasarkan nomor rak.

## b. Pemeliharaan Data Transaksi

Pemeliharaan data transaksi mencakup pemeliharaan data transaksitransaksi perpustakaan, yang dalam hal ini meliputi :

• Proses Pencatatan Kunjungan

Siswa memasukkan nomor induknya pada komputer yang tersedia, sebagai tanda bahwa ia telah mengunjungi perpustakaan. Hal ini diperlukan untuk meninjau minat membaca dan belajar siswa. Yang dicatat dalam kunjungan ini adalah nomor induk siswa dan jam kunjungan siswa. Pencatatan ini hanya berlaku pada siswa, karena yang perlu untuk dipantau adalah siswa, sebagai subjek pembelajaran.

#### • Proses Pemesanan (Booking) Koleksi

Anggota dapat melakukan booking pesanan jika koleksi yang ingin ia pinjam sedang dipinjam oleh anggota lain. Namun, pemesanan ini hanya bisa dilakukan jika memang tidak ada koleksi yang tersisa untuk dipinjam, jika masih ada, maka pemesanan tidak dapat dilakukan, karena anggota masih dapat meminjam koleksi yang tidak sedang dipinjam tersebut. Seorang anggota hanya dapat melakukan booking maksimal 2 koleksi perpustakaan. Karena anggota hanya diperbolehkan meminjam 2 koleksi dalam satu waktu.

Proses pemesanan ini dilakukan secara online. Dalam proses pemesanan ini, tentu diperlukan katalog untuk mencari dan melihat status pinjam koleksi yang diinginkan oleh anggota. Karena itulah, dalam website online milik perpustakaan An Nuriyah Gresik juga menyediakan katalog koleksi secara online.

• Proses Pengusulan Koleksi Baru

Anggota juga dapat ikut membantu perpustakaan dalam memperkaya koleksi perpustakaan, dengan mengusulkan koleksi-koleksi baru yang berkualitas. Anggota dapat mengusulkan koleksi baru secara online melalui website digital milik perpustakaan An Nuriyah Gresik.

Dalam proses pengusulan ini, kami tidak membahas mengenai prosedur pembelian dan pengadaan koleksi. Kami hanya membahas sebatas rencana pembelian koleksi baru perpustakaan, yang merupakan tindak lanjut dari usulan yang diberikan siswa kepada perpustakaan.

## • Proses Peminjaman dan Pengembalian

Proses peminjaman dan pengembalian merupakan proses yang sangat penting dalam kegiatan perpustakaan. Proses ini merupakan kegiatan kegiatan utama perpustakaan. Setiap orang yang terdaftar menjadi anggota berhak untuk melakukan peminjaman. Jika masih belum terdaftar, maka calon anggota harus melakukan registrasi terlebih dahulu untuk dapat meminjam koleksi. Proses registrasi hanya bisa dilakukan di perpustakaan An Nuriyah Gresik.

Proses peminjaman dan pengembalian dilakukan pada 1 counter, sehingga hanya memerlukan 1 form transaksi untuk melakukannya. Proses peminjaman meliputi pencatatan pinjaman yang dilakukan oleh anggota. Sedangkan, proses pengembalian meliputi proses pencatatan pengembalian, dan penghitungan denda. Perpustakaan tidak menyediakan perpanjangan, jika seorang anggota ingin meminjam kembali koleksi yang telah ia pinjam sebelumnya, maka akan diperlakukan seperti meminjam kembali koleksi tersebut.

### c. Pembuatan/Pencetakan Laporan

Pembuatan laporan sangat penting dalam seluruh sistem ini. Hal ini dikarenakan, laporan merupakan bentuk output dari keseluruhan proses. Laporan dapat menjadi bahan pengambilan keputusan, baik bagi kabag perpustakaan maupun bagi kepala sekolah Mts. An Nuriyah Gresik. Laporan yang disediakan meliputi rekapitulas data induk dan data transaksi yang penting, serta outputoutput lain yang berkenaan dengan transaksi perpustakaan yang dibahas dalam proyek akhir ini.

## <span id="page-24-0"></span>**1.4 Tujuan**

Tujuan pembuatan aplikasi ini adalah merancang sebuah database bagi perpustakaan, membuat aplikasi untuk memperlancar kegiatan transaksi yang ada di perpustakaan, serta membuat laporan-laporan sebagai output dari sistem.

Database perpusrtakaan ini harus dapat mencakup dan mengarsip dengan baik, data-data induk dan transaksi perpustakaan. Aplikasi yang dibuat pun harus dapat memberikan efisiensi dan efektifitas dalam pelayanan perpustakaan. Lalu, laporan yang dibuat, haruslah sesuai dengan yang diperlukan oleh kabag perpustakaan dan kepala sekolah dalam pengambilan keputusan.

#### <span id="page-24-1"></span>**1.5 Manfaat**

#### **INSTITUT BISNIS** a. Bagi Kepala Sekolah **& INFORMATIKA**

Manfaat rancang bangun sistem informasi perpustakaan ini bagi kepala sekolah adalah agar kepala sekolah dapat meninjau data kunjungan dan SURABA keaktifan siswa untuk mengunjungi perpustakaan. Sehingga dapat menilai antusiasme siswa dalam belajar, dan mengambil kebijakan-kebijakan bagi sekolah yang dipimpinnya.

b. Bagi Perpustakaan

Manfaat rancang bangun sistem informasi perpustakaan ini bagi perpustakaan adalah agar dapat memonitor dan menjaga koleksi perpustakaan agar tidak hilang.

c. Bagi Petugas Perpustakaan

Manfaat rancang bangun sistem informasi perpustakaan ini bagi petugas perpustakaan adalah dapat memudahkan pekerjaan mereka dalam mencatat peminjaman dan pengembalian koleksi perpustakaan.

d. Manfaat bagi pengunjung perpustakaan

Manfaat rancang bangun sistem informasi perpustakaan ini bagi pengunjung perpustakaan adalah dapat meningkatkan pelayanan peminjaman dan pengembalian koleksi perpustakaan, serta dapat memudahkan pengunjung untuk mencari koleksi yang diinginkan.

#### <span id="page-25-0"></span>**1.6 Sistematika Penulisan**

Sistematika Laporan Proyek Sistem Informasi Rancang Bangun Sistem Informasi MTs. An Nuriyah Gresik adalah sebagai berikut :

**INSTITUT BISNIS** Bab pertama pendahuluan membahas tentang latar belakang masalah, perumusan masalah, batasan masalah, tujuan, kontribusi dari sistem yang dibuat bagi pengguna serta sistematika penulisannya.<br>SURABAYA

Bab kedua hasil survey membahas tentang gambaran umum MTs. An Nuriyah Gresik. Selain itu, dalam bab ini juga dibahas mengenai struktur organisasi, deskripsi tugas masing-masing bagian (khususnya mengenai perpustakaan), analisis sistem yang sedang berjalan serta dokumen input output yang ada di perpustakaan MTs. An Nuriyah, Gresik.

Bab ketiga landasan teori, membahas tentang teori singkat mengenai pembuatan aplikasi ini, yang meliputi ilmu mengenai perpustakaan, katalog koleksi, perancangan sistem informasi dan sistem komputer, dan teori-teori penunjang lainnya yang berkaitan dengan sistem tersebut.

Bab keempat analisis dan desain sistem membahas tentang analisis dan desain baru, meliputi aliran dokumen baru, diagram alir data, Entity Relationship Diagram, struktur tabel, dan desain input/output. Sub-sub bab aliran dokumen baru menggambarkan proses yang dikembangkan, yang meliputi proses pencatatan kunjungan, pemesanan pinjaman (booking) koleksi, usulan koleksi, peminjaman dan pengembalian. Data master, yaitu data yang digunakan untuk tramsaksi perusahaan, yang meliputi master anggota, penerbit, kategori, jenis koleksi, rak dan koleksi.

Bab kelima implementasi dan pembahasan membahas tentang cara implementasi dari sistem baru, yaitu spesifikasi minimum yang dibutuhkan, cara instalasi program, dan penjelasan pemakaian program.

Bab keenam penutup membahas tentang kesimpulan atau ringkasan/inti INSTITUT **BISNIS** dari yang dibahas pada bab-bab sebelumnya dan bab ini juga memuat saran-saran yang bisa diterapkan untuk perbaikan dan pengembangan sistem selanjutnya.

SURABAYA

#### **BAB II**

#### **HASIL SURVEY**

#### <span id="page-27-1"></span><span id="page-27-0"></span>**2.1 Gambaran Umum MTs. An Nuriyah Gresik**

MTs. An Nuriyah terletak di Jalan Ngepung Desa Klampok Kecamatan Benjeng, Kabupaten Gresik. Sedangkan, perpustakaan MTs. An Nuriyah Gresik adalah sebuah perpustakaan sekolah yang dimiliki oleh MTs. An Nuriyah Gresik. Meskipun MTs. An Nuriyah ini baru saja berdiri secara resmi pada tahun 2009 lalu, merupakan hal yang sangat penting untuk menyediakan fasilitas perpustakaan bagi siswa-siswanya guna menunjang kegiatan pembelajaran.

Perpustakaan ini dikelola oleh guru yang juga merangkap sebagai pengelola perpustakaan. Pengelola perpustakaan ini dibagi menjadi 3 bagian, yaitu petugas perpustakaan, admin perpustakaan dan ketua bagian (kabag) perpustakaan. Petugas perpustakaan bertugas untuk melayani kegiatan sirkulasi perpustakaan, yaitu peminjaman dan pengembalian koleksi, serta bertanggung jawab terhadap penataan koleksi yang terdapat pada perpustakaan. Admin perpustakaan bertugas untuk mengelola data-data yang dimiliki perpustakaan, baik database maupun pengelolaan website yang dimiliki perpustakaan. Sedangkan, kabag perpustakan merupakan manajer, atau pimpinan yang memiliki tanggung jawab terhadap kualitas pelayanan perpustakaan terhadap kebutuhan para siswa.

Perpustakaan ini khususnya ditujukan pada siswa MTs. An Nuriyah agar dapat belajar dengan baik, meskipun tanpa membeli banyak buku panduan karena telah disediakan di perpustakaan. Perpustakaan ini tidak hanya menyediakan buku wajib untuk pelajaran-pelajaran di sekolah saja, tetapi juga buku-buku lainnya

yang menunjang, termasuk novel dan beberapa komik, serta media penyimpanan lainnya.

## <span id="page-28-0"></span>**2.2 Visi MTs. An Nuriyah Gresik**

Mewujudkan madrasah yang unggul dalam Imtaq (Iman dan Taqwa) dan Iptek (Ilmu Pengetahuan dan Teknologi) yang siap menghadapi dan menjawab tantangan zaman.

## <span id="page-28-1"></span>**2.3 Misi MTs. An Nuriyah Gresik**

• Menciptakan Madrasah yang bersih dan Islami .

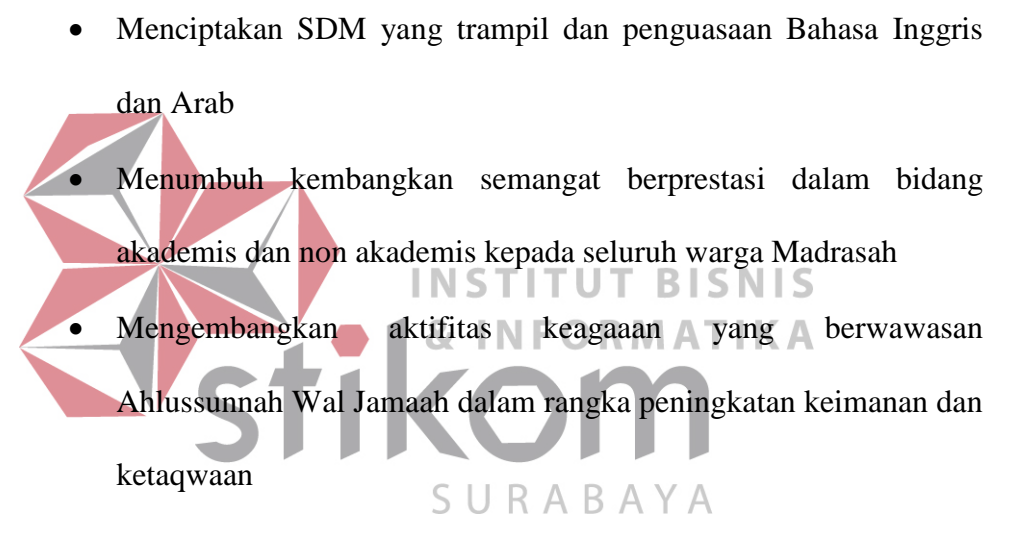

• Menyelenggarakan pembelajaran yang inovatif melalui lingkungan

Madrasah sebagai sumber belajar.

#### <span id="page-28-2"></span>**2.4 Struktur Organisasi MTs. An Nuriyah Gresik**

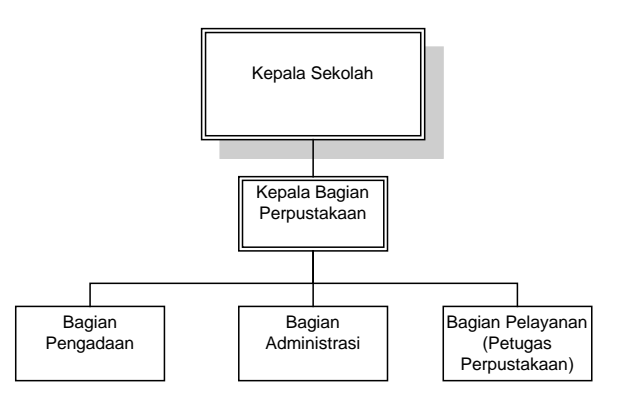

<span id="page-28-3"></span>Gambar 2.1 Struktur Organisasi Perpustakaan MTs. An Nuriyah Gresik

#### <span id="page-29-0"></span>**2.5 Deskripsi Tugas**

• Kepala Sekolah

Kepala Sekolah merupakan pimpinan sekolah, yang memiliki wewenang untuk mengatur kebijakan terkait dengan kebutuhan sekolah dan proses pembelajaran di sekolah secara keseluruhan

• Kepala Bagian (Kabag) Perpustakaan

Kepala Bagian (Kabag) Perpustakaan merupakan pimpinan perpustakaan dan mengepalai bagian-bagian yang ada pada perpustakaan. Memiliki tanggung jawab dalam mengawasi terhadap pelayanan perpustakaan.

• Bagian Pengadaan

Bagian pengadaan bertugas untuk melakukan pembelian koleksi baru dan mengelolanya hingga siap untuk di tata di rak buku. Bagian pengadaan tidak hanya melakukan pembelian koleksi, tetapi juga terhadap kebutuhankebutuhan perlengkapan perpustakaan lainnya yang diperlukan untuk menunjang kenyamanan siswa dalam menggunakan perpustakaan. UKABA

• Bagian Administrasi

Bagian Administrasi bertugas untuk mengelola data-data yang dimiliki oleh perpustakaan. Bagian administrasi juga bertanggung jawab terhadap keamanan dan ke-valid-an data tersebut. Website perpustakaan digital yang dimiliki oleh perpustakaan MTs. An Nuriyah juga dikelola oleh bagian Administrasi ini.

• Petugas Perpustakaan

Petugas perpustakaan bertanggung jawab terhadap pelayanan perpustakaan pada para siswa. Petugas perpustakaan melayani transaksi-transaksi

perpustakaan yang dilakukan secara langsung, seperti transaksi sirkulasi peminjaman dan pengembalian koleksi.

## <span id="page-30-0"></span>**2.6 Analisis Sistem yang sedang berjalan**

Untuk dapat merancang sebuah sistem baru yang lebih efektif dari sistem yang sudah ada, maka perlu untuk melakukan analisis terhadap sistem yang sedang berjalan di perpustakaan MTs. An Nuriyah Gresik. Berikut ini adalah hasil analisis sistem manual yang sedang berjalan di perpustakaan MTs. An Nuriyah Gresik :

<span id="page-30-1"></span>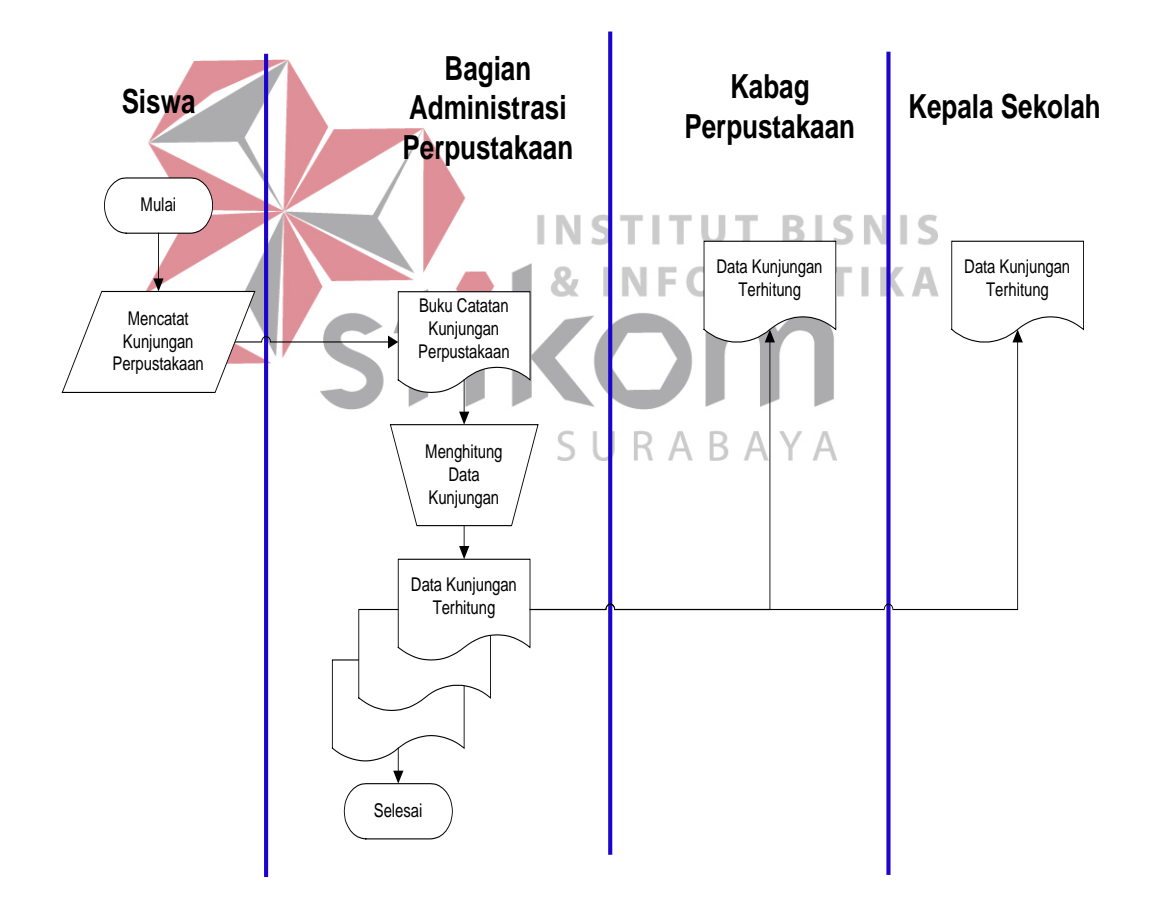

**2.6.1 Dokumen Flow Pencatatan Kunjungan Perpustakaan**

Gambar 2.2 Dokumen Flow Pencatatan Kunjungan

<span id="page-30-2"></span>Proses pencatatan kunjungan perpustakaan ini dimulai dengan siswa yang mencatat kunjungannya pada buku catatan kunjungan yang telah disediakan di depan pintu masuk perpustakaan. Setelah mengisi maka dalam suatu periode waktu tertentu, pengunjung perpustakaan akan dihitung dan hasilnya akan digunakan untuk mengambil kebijakan mengenai perpustakaan. Pencatatan Kunjungan ini hanya diperuntukkan bagi siswa madrasah tsanawiyah ini saja, karena nantinya akan dipergunakan juga sebagai bahan pertimbangan bagi kepala sekolah untuk mengambil kebijakan.

<span id="page-31-0"></span>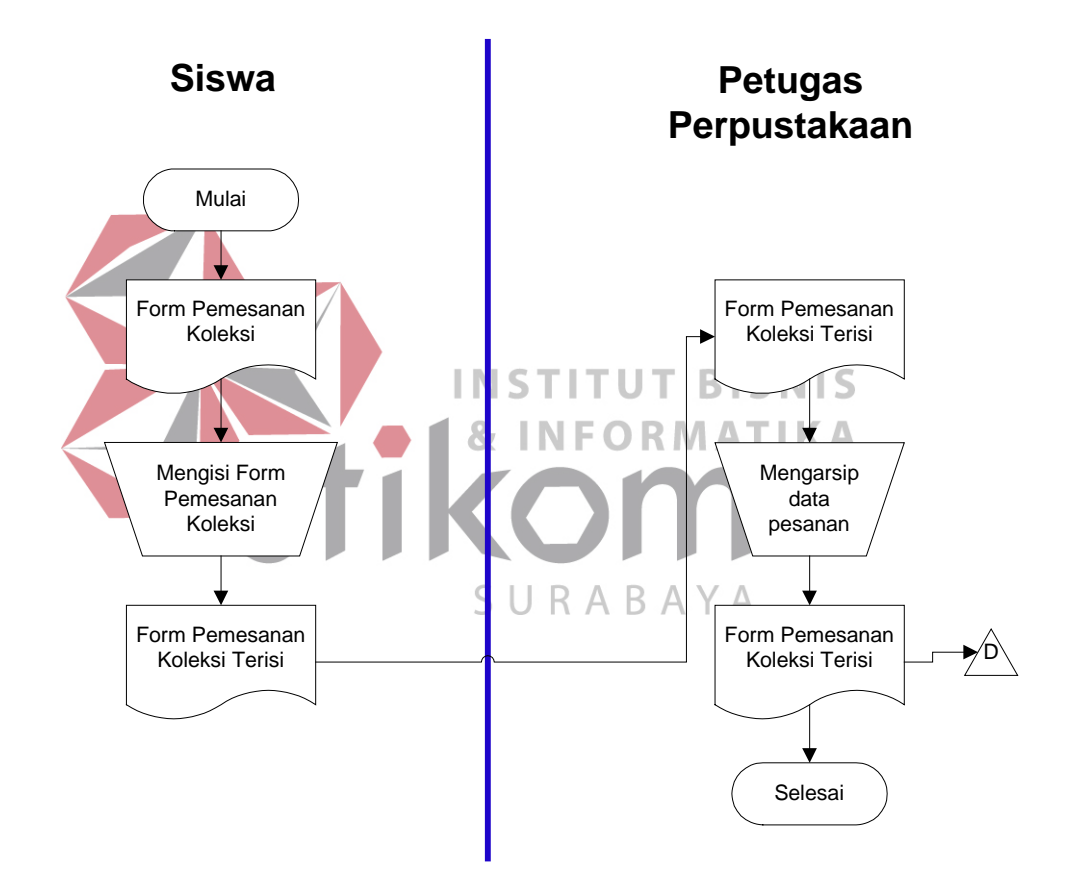

**2.6.2 Dokumen Flow Pemesanan Pinjaman Perpustakaan**

Gambar 2.3 Dokumen Flow Pemesanan (Booking) Pinjaman

<span id="page-31-1"></span>Untuk dapat melakukan pemesanan (Booking) pinjaman perpustakaan, pengunjung perpustakaan diharuskan untuk mengisi fotm pemesanan koleksi terlebih dahulu. Setelah form pemesanan terisi, lalu diserahkan pada petugas perpustakaan. Setelah itu, petugas perpustakaan akan mengarsip data pesanan dan formnya akan disimpan terurut tanggal sebagai bukti pemesanan koleksi.

<span id="page-32-0"></span>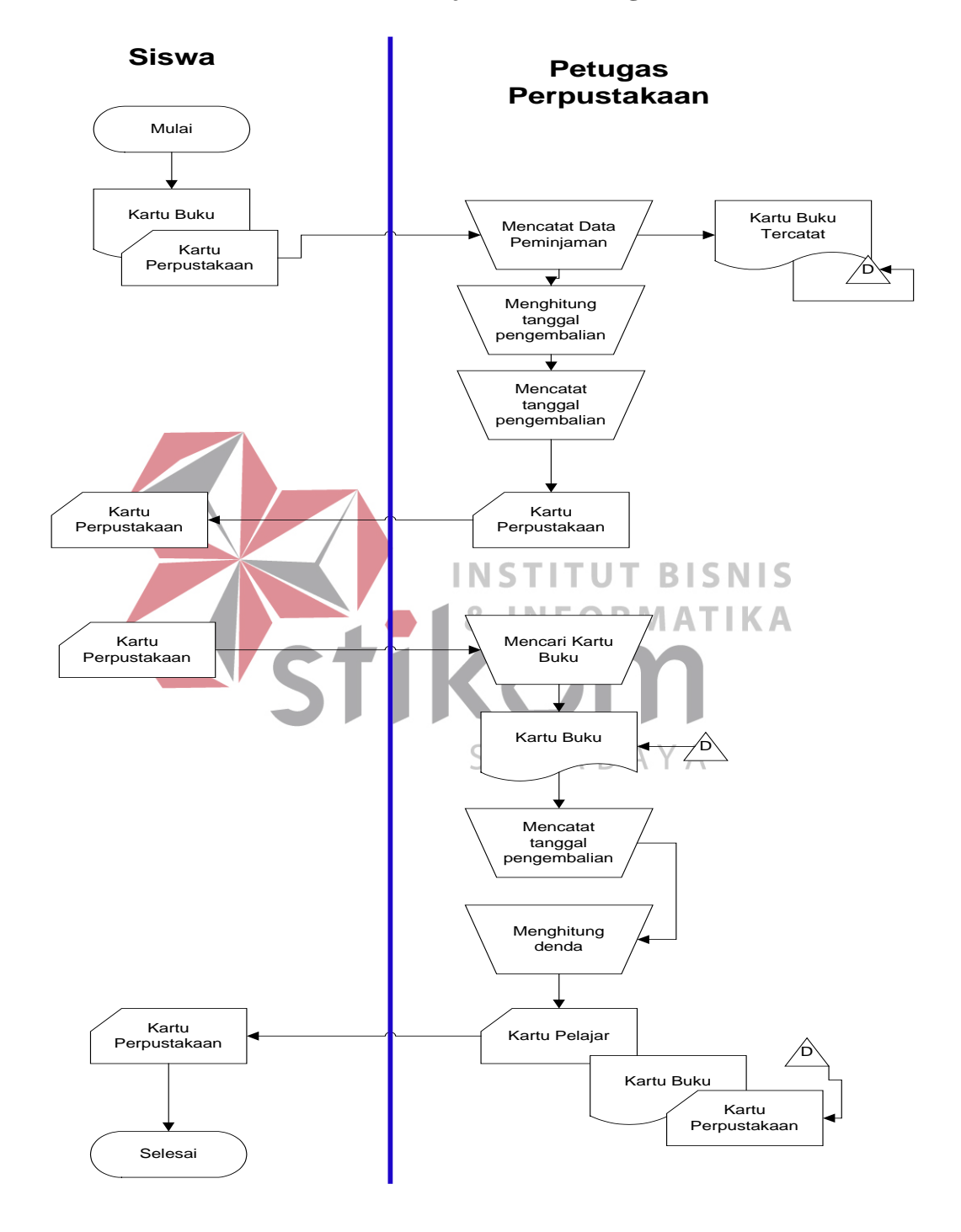

**2.6.3 Dokumen Flow Peminjaman dan Pengembalian** 

<span id="page-32-1"></span>Gambar 2.4 Dokumen Flow Peminjaman dan Pengembalian

Pengunjung perpustakaan yang meminjam koleksi harus menyerahkan kartu perpustakaan bersama dengan koleksi yang akan dipinjam. Kemudian petugas akan mencatat data peminjaman di kartu buku dan menyimpannya, serta menuliskan tanggal pengembalian koleksi pada catatan yang tersedia di belakang koleksi.Setelah itu, kartu perpustakaan akan dikembalikan bersama dengan koleksinya.

Untuk mengembalikan koleksi perpustakaan, pengunjung perpustakaan harus menyerahkan kartu perpustakaan beserta koleksi yang akan dikembalikan. Lalu, petugas akan mencari kartu koleksi dari koleksi yang dipinjam, dan mencatat tanggal pengembaliannya. Setelah denda dihitung dan terbayar lunas, maka kartu perpustakaan akan dikembalikan pada siswa. Sedangkan, kartu koleksi akan diselipkan kembali pada koleksi yang telah dikembalikan. Terakhir, petugas **INSTITUT BISNIS** akan mengembalikan koleksinya pada rak koleksi. RMATIKA STIK

SURABAYA

<span id="page-34-0"></span>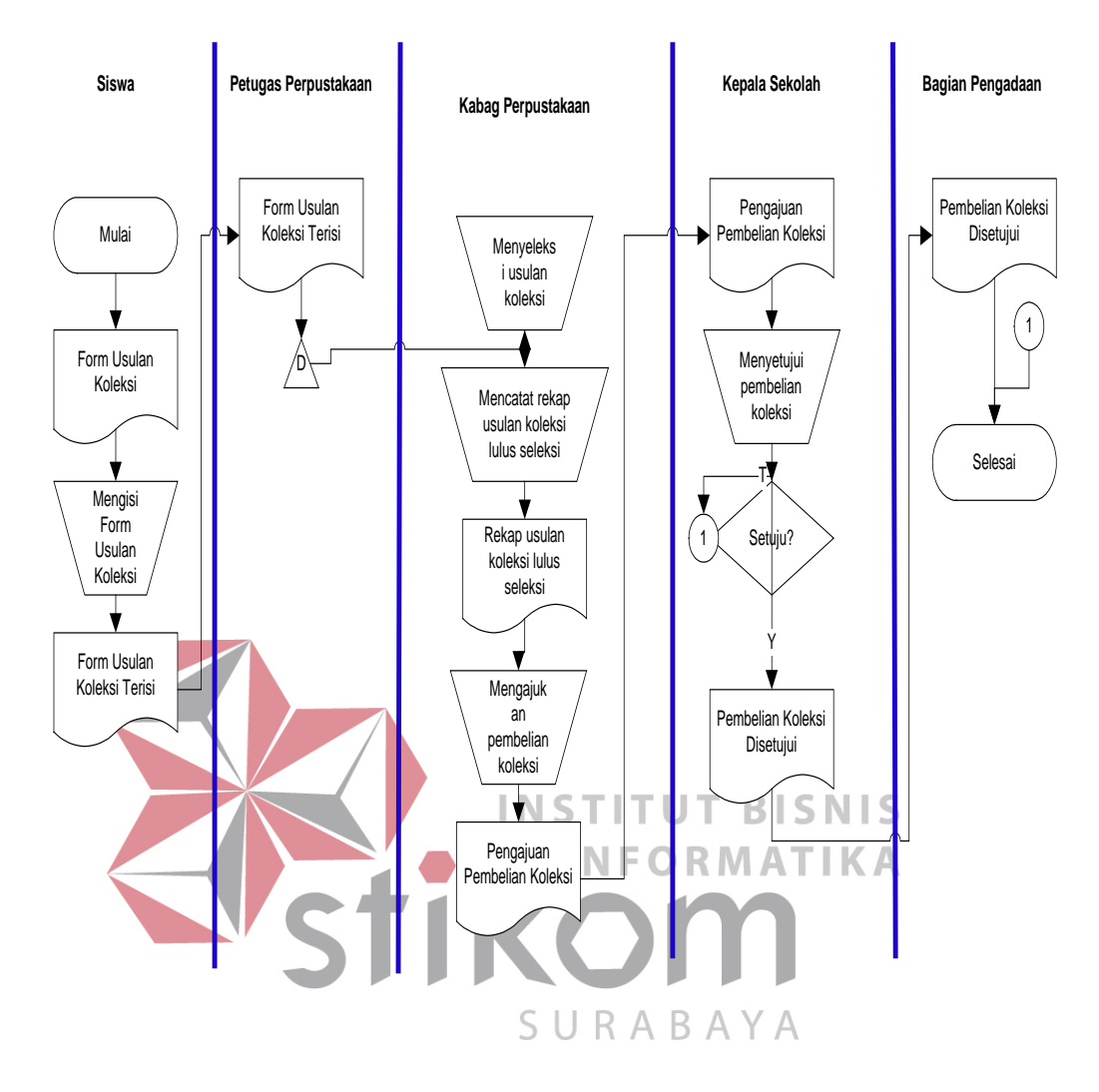

#### **2.6.4 Dokumen Flow Pengusulan Koleksi Baru Perpustakaan**

Gambar 2.5 Dokumen Flow Pengusulan Koleksi Baru

<span id="page-34-1"></span>Pengunjung yang ingin mengusulkan koleksi baru, harus mengisi form usulan koleksi baru terlebih dahulu. Setelah itu, form usulan koleksi yang sudah terisi akan diberikan kepada petugas perpustakaan. Petugas perpustakaan akan mengarsip usulan tersebut terurut tanggal. Dalam periode waktu tertentu, usulanusulan tersebut akan diseleksi oleh kabag perpustakaan. Kemudian akan diajukan kepada kepala sekolah sebagai daftar pengajuan pembelian koleksi baru perpustakaan.

Lalu, koleksi yang disetujui oleh kepala sekolah untuk dibeli akan diberikan pada bagian pengadaan. Lalu, bagian pengadaan akan melakukan pembelian koleksi baru tersebut.

## <span id="page-35-0"></span>**2.7 Dokumen Input/Output**

Berikut ini adalah dokumen input/output pada perpustakaan MTs. An Nuriyah Gresik :

• Kartu Perpustakaan

Kartu peminjaman ini merupakan syarat bagi pengunjung perpustakaan untuk meminjam koleksi. Pada kartu ini akan dicatat tanggal pinjam dan pengembalian koleksi perpustakaan. Kartu ini juga berfungsi untuk memudahkan petugas perpustakaan dalam mencari data koleksi yang dipinjam, karena dalam kartu ini sudah tercatat ID dan judul koleksi yang dipinjam.

# • Kartu Lidah Buku **& INFORMATIKA**

Kartu ini merupakan kartu yang terselip pada koleksi yang dimiliki oleh perpustakaan. Kartu ini mencatat daftar *history* peminjam koleksi tersebut, beserta Б tanggal pinjam, tanggal kembali dan tanda tangan peminjamnya.
#### **BAB III**

## **LANDASAN TEORI**

## **3.1 Perpustakaan**

Dalam Kamus Besar Bahasa Indonesia, Perpustakaan artinya kitab,buku. Dalam bahasa Inggris, Perpustakaan (*library*) berasal dari bahasa latin yaitu *liber*  atau *libri ,* yang artinya buku. Lalu, terbentuklah kata *librarius*, yang artinya tentang buku.

Dengan demikian, perpustakaan adalah sebuah tempat yang digunakan untuk menyimpan buku, dan terbitan lainnya yang biasanya disimpan menurut tata susunan tertentu untuk digunakan pembaca, bukan untuk dijual. Namun, seiring dengan perkembangan zaman, perpustakaan tidak hanya menyediakan INST buku sebagai satu-satunya media penyimpanan informasi. Tetapi juga dapat berupa CD, LP, *video*, DVD, dan lain sebagainya. Selain itu, biasanya juga tersedia pelayanan untuk mengakses internet.<br>SURABAYA

Menurut Basuki (1991:3), Ilmu perpustakaan ialah pengetahuan tersusun rapi yang menyangkut tujuan, objek, fungsi perpustakaan, serta fungsi metode, penyusunan, teknik, dan teori yang digunakan dalam pemberian jasa perpustakaan.

Beberapa tujuan kepustakawanan adalah sebagai berikut :

- a. Penyimpanan, artinya perpustakaan bertugas menyimpan buku yang diterimanya
- b. Penelitian, artinya perpustakaan bertugas menyediakan buku untuk keperluan penelitian
- c. Informasi, artinya perpustakaan menyediakan informasi yang diperlukan pemakai perpustakaan.
- d. Pendidikan, artinya perpustakaan merupakan tempat belajar seumur hidup.
- e. Kultural, artinya perpustakaan adalah tempat menyimpan khasanah budaya bangsa atau masyarakat tempat perpustakaan berada serta juga meningkatkan nilai dan apresiasi budaya masyarakat sekitarnya melalui proses penyediaan bahan bacaan.

## **3.2 Sirkulasi Peminjaman dan Pengembalian**

Salah satu kegiatan utama perpustakaan adalah peminjaman atau pengembalian buku. Metode peminjaman sering kali disebut dengan sistem sirkulasi. Sistem peminjaman mengalami banyak perubahan, mulai dari sistem **INSTITUT BISNIS** manual hingga sistem terkomputerisasi. INFORMATIKA

Sistem perpustakaan, baik manual maupun terkomputerisasi, harus mampu memberikan jawaban atas pertanyaan berikut:

- a. Siapakah yang meminjam buku tertentu? Kapan tanggal kembalinya?
- b. Buku apa saja yang dipinjam pada tanggal tertentu?
- c. Buku dalam subjek apa saja yang dipinjam pada hari tertentu?
- d. Buku apa saja yang harus kembali pada tanggal tertentu?
- e. Berapa buku yang harus dikemnalikan pada tanggal tertentu?

Sistem apapun yang akan dipilih hendaknya sistem yang memerlukan waktu tersedikit dalam hal peminjaman buku dan pengembalian buku, serta ekonomis sifatnya yang menyangkut hal tenaga, uang, dan materi (Basuki, 1991:257)

## **3.3 Katalog Perpustakaan**

Dalam sejarah kepustakawanan, katalogisasi merupakan ketrampilan yang sudah berusia berabad-abad. Ketika pertama kali dibuat, katalog berfungsi sebagai senarai inventaris, kemudian fungsi ini diperluas sebagai sarana untuk membantu mengetahui lokasi buku, maupun media penyimpanan lainnya. Jadi, katalog perpustakaan adalah daftar media penyimpanan dalam sebuah perpustakaan atau koleksi.

Tujuan katalog menurut pustakawan Cutter (1876) adalah sebagai berikut:

a. Memungkinkan seseorang menemukan sebuah media penyimpanan yang diketahui berdasarkan:

**INSTITUT BISNIS** 

**INFORMATIKA** 

• Pengarangnya,

• Judulnya, atau

• Subjeknya.

- b. Menunjukkan media penyimpanan yang dimiliki perpustakaan:  $K$ 
	- Oleh pengarang tertentu,
	- Berdasarkan subjek tertentu, atau
	- Dalam jenis literatur tertentu
- c. Membantu dalam pemilihan media penyimpanan :
	- Berdasarkan edisinya,
	- Berdasarkan karakternya (sastra ataukah topik) (Basuki, 1991: 315)

# **3.4 Sistem Informasi**

Sistem Informasi adalah suatu sistem di dalam suatu organisasi yang mempertemukan kebutuhan pengolahan transaksi harian, mendukung operasi, bersifat manajerial dan kegiatan strategi dari suatu organisasi dan menyediakan pihak luar tertentu dengan laporan-laporan yang diperlukan (Jogiyanto :1999).

a. Informasi

Definisi umum untuk informasi dalam pemakaian sistem informasi adalah data yang telah diolah menjadi sebuah bentuk yang berarti bagi penerimanya dan bermanfaat dalam mengambil keputusan saat ini atau mendatang. Informasi adalah sesuatu yang nyata atau setengah nyata yang dapat mengurangi derajat ketidakpastian tentang sebuah keadaan atau kejadian

b. Sistem Sistem adalah integrasi elemen-elemen, yang kesemuanya bekerja menuju suatu tujuan. Semua sistem meliputi 3 elemen utama, yaitu *input*, INSTITUT **BISNIS** transformasi, *output*. Sistem sebagai suatu agregasi atau kumpulan obyek-obyek yang terangkai dalam interaksi dan kesalingtergantungan yang teratur (Gordon 1991) SURABAYA Terdapat beberapa karakteristik sistem, yaitu :

- Komponen-komponen (*components*)
- Batas sistem (*boundary*)
- Lingkungan luar sistem (*environments*)
- Penghubung (*interface*)
- Masukan (*input*)
- Keluaran (*output*)
- Pengolahan (*process*)
- Sasaran (*objectives*) atau tujuan (*goal*)

c. Sistem Informasi/ Informasi Manajemen

Sistem Informasi adalah sistem manusia/mesin yang terpadu (*integrated*) untuk menyajikan informasi guna mendukung fungsi operasi, manajemen, dan pengambilan keputusan dalam sebuah organisasi.

## **3.5 Perangkat Lunak**

Terdapat beberapa pengertian dari perangkat lunak yang dipaparkan oleh Roger S. Pressman (2002), antara lain:

> a. Perintah (program komputer) yang bila dieksekusi memberikan fungsi dan unjuk kerja seperti yang diinginkan.

> b. Struktur data yang memungkinkan program memanipulasi informasi secara proporsional.

**INSTITUT BISNIS** c. Dokumen yang menggambarkan operasi dan kegunaan program.

# **3.6 Database**

*Database* adalah suatu sistem menyusun dan mengelola record-record SURABAYA menggunakan komputer untuk menyiapkan atau merekam serta memelihara data operasional lengkap dengan sebuah organisasi/perusahaan sehingga mampu menyediakan informasi yang optimal yang diperlukan pemakai untuk proses pengambilan keputusan (Linda,2004:1). *Database* dapat dinyatakan sebagai suatu sistem yang memiliki karakteristik seperti berikut :

- a. Merupakan suatu kumpulan interaksi data yang disimpan bersama dan tanpa mengganggu satu sama lain atau membentuk duplikat data.
- b. Kumpulan data di dalam *database* dapat digunakan oleh sebuah program secara optimal.

c. Penambahan data baru, modifikasi dan pengambilan kembali dari data dapat dilakukan dengan mudah dan teroganisasi.

Dalam arsitektur database terdapat tiga tingkatan yang saling mendukung. Dibawah ini adalah penjelasannya yaitu :

- a. *Internal level* yaitu tingkat yang basis datanya secara fisik ditulis atau disimpan di media *storage* dan level yang berkaitan.
- b. *External level* disebut juga *indivisual user view,* yaitu tingkat yang basis datanya dapat berdasarkan kebutuhan masing-masing aplikasi di user atau level yang berkaitan dengan para pemakai.
- c. *Conceptual level* disebut juga *community user view,* yaitu tingkat *user view* dari aplikasi yang berbeda digabungkan sehingga menggunakan basis data secara keseluruhan dengan menyembunyikan penyimpanan data secara fisik TUT yang merupakan penghubung dari *internal level* dan *external level*.

Seluruh operasi yang dilakukan pada *database* didasarkan atas tabel-tabel dan hubungannya. Dalam model relasional dikenal antara lain *table*, *record*, *field*, SURABAYA *index*, *query*. Penjelasannya seperti dibawah ini :

- a. Table atau *entity* dalam model relasional digunakan untuk mendukung antar muka komunikasi antara pemakai dengan profesional komputer.
- b. Record atau baris atau dalam istilah model relasional yang formal disebut *tuple* adalah kumpulan data yang terdiri dari satu atau lebih.
- c. Field atau kolom atau dalam istilah model relasional yang formal disebut *attribute* adalah sekumpulan data yang mempunyai atau menyimpan fakta yang sama atau sejenis untuk setiap baris pada *table*.
- d. *Index* merupakan tipe dari suatu table tertentu yang bersis nilai-nilai *field* kunci atau *field*.
- e. *Query* merupakan sekumpulan perintah *Structure Query Language (*SQL*)*  yang dirancang untuk memanggil kelompok *record* tertentu dari satu tabel atau lebih untuk melakukan operasi pada tabel.

## **3.7 Visual Basic.NET 2005**

Visual Basic (VB) 2005 merupakan bahasa pemrograman yang terdapat dalam satu paket aplikasi Visual Studio 2005. Visual Studio 2005 merupakan suatu produk Microsoft yang merupakan penerus dari Visual Studio 2003 (Yuswanto, 2006:1).

Yuswanto (2006:1) menyebutkan, " Tidak berlebihan jika para pemakai **INSTITUT BISNIS** program Visual Basic harus bermigrasi ke Visual Basic.NET 2005". Yuswanto (2006:1-2) juga menyebutkan alasan penting lainnya untuk melakukan migrasi ke VB 2005, yaitu : SURABAYA

- a. Adanya fasilitas penangan kesalahan (bug) yang *real time background compiler* sehingga developer Visual C# dapat mengetahui kesalahan secara *up to date.*
- b. Visual Basic.NET 2005 menyediakan model pemrograman data akses ActiveX Data Object (ADO), ditambah dengan XML baru berbasis Microsodt ADO.NET.
- c. Visual Basic.NET 2005 menghasilkan Visual Basic.NET 2005 untuk web.
- d. Mendukung pembuatan aplikasi client-server, terdistribusi, serta aplikasi yang berbasis Window maupun web.
- e. Net Framework com memungkinkan pemakai dapat berinteraksi dengan sistem yang sudah ada dengan menggunakan XML web service.
- f. Net Framework mendukung integrasi lebih dari 20 bahasa pemrograman.
- g. Penyebaran program yang mudah, baik untuk aplikasi Windows maupun aplikasi web larea sudah tersedia wizard secara khusus dengan fasilitas tambahan yang menarik.

# **3.8 .NET Framework**

.NET Framework adalah lingkungan komputasi baru (platform tunggal) yang menyederhanakan pembuatan aplikasi lingkungan terdustribusi di internet (Yuswanto,2006 :2).

Yuswanti (2006:2-3) menyebutkan tujuan .NET Framework didesain adalah sebagai berikut :

**INSTITUT BISNIS** 

- a. Menyediakan lingkungan pemrograman berorientasi obyek yang konsisten meskipun kode obyek disimpan dan dijalankan secara lokal, tetapi disebarkan melalui internet, atau disebarkan secara remote.. SURABAYA
- b. Menyediakan lingkungan yang menjalankan kode dengan meminimalkan konflik saat software disebarkan (*Deployment*) dan tentang versi (*Versionating*)
- c. Menyediakan lingkungan untuk menjalakan kode yang menjamin keamanan saat kode dijalankan, termasuk kode yang dijalankan oleh pihak ketiga yang tidak diketahui atau kurang dipercaya.
- d. Menyediakan lingkungan untuk menjalankan kode yang dapat menghilangkan masalah performa dari lingkungan scripted dan inerpreted.
- e. Menyediakan lingkungan berbasis standar produksi yang tinggi untuk memadukan investasi yang ada dengan aplikasi service generasi mendatang.
- f. Membuat pengembang memiliki pengalaman konsisten di berbagai aplikasi seperti aplikasi berbasis Windows dan aplikasi berbasis Web.
- g. Membangun komunikasi standar industri guna memastikan kode berbasis .NET Framework dapat disatukan dengan kode-kode lain.

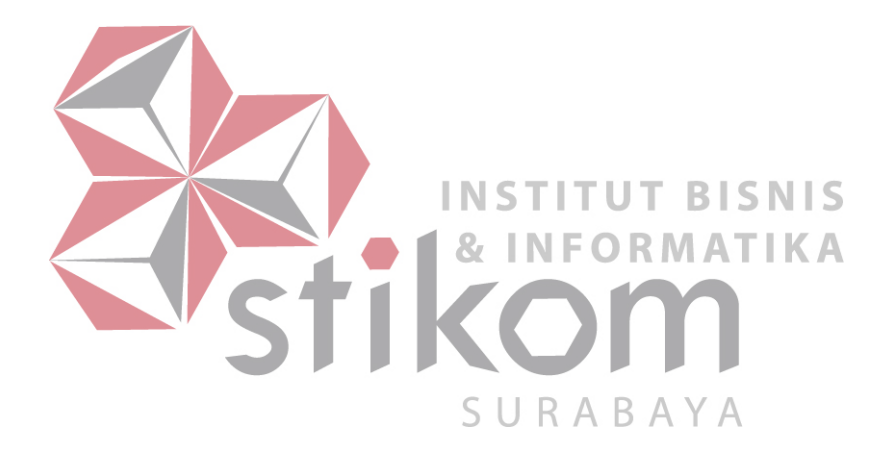

## **BAB IV**

# **ANALISIS & DESAIN SISTEM**

## **4.1 Analisis Sistem Baru**

Berikut ini merupakan penjabaran rancangan sistem baru yang dikembangkan setelah mempelajari sistem lama yang sebelumnya telah berlaku di perpustakaan MTs. An Nuriyah Gresik. Beberapa proses yang dikembangkan meliputi :

1. Prosedur Pencatatan Kunjungan Perpustakaan

Sebelum memasuki ruangan perpustakaan, pengunjung perpustakaan, khususnya siswa MTs. An Nuriyah, diharuskan untuk mengisi mencatatkan kunjungannya ke perpustakaan **INSTITUT BISNIS** 

- 2. Prosedur Pemesanan (Booking) Pinjaman FORMATIKA Anggota Perpustakaan dapat melakukan pemesanan (Booking) Pinjaman, apabila koleksi yang ingin ia pinjam sedang dipinjam oleh anggota lainnya.  $R$  A  $B$  A  $Y$  A Dengan begitu, ia akan mendapat prioritas pertama untuk meminjam koleksi tersebut sebelum orang lainnya. Prosedur pemesanan ini dilakukan secara online.
- 3. Prosedur Pengusulan Koleksi Baru

Anggota perpustakaan dapat mengusulkan pembelian koleksi baru pada perpustakaan. Prosedur pengusulan ini dilakukan secara online.

4. Prosedur Peminjaman dan Pengembalian Koleksi

Berbeda dengan sistem sebelumnya yang menggunakan kartu anggota untuk meminjam koleksi perpustakaan, dalam rancangan pengembangan aplikasi ini hanya diperlukan kartu pelajar, atau kartu ID lain yang disediakan oleh pihak sekolah. Anggota baru dapat meminjam koleksi jika ia telah melakukan literasi perpustakaan, yang merupakan bagian dari proses registrasi anggota perpustakaan.

Untuk mengembalikan koleksi, anggota juga harus menyerahkan kartu anggota perpustakaannya. Lalu, akan dicek keterlambatan pengembalian, dan denda secara otomatis dihitung oleh program.

# **4.2 Desain Sistem**

Berikut ini adalah langkah-langkah dalam membuat desain sistem :

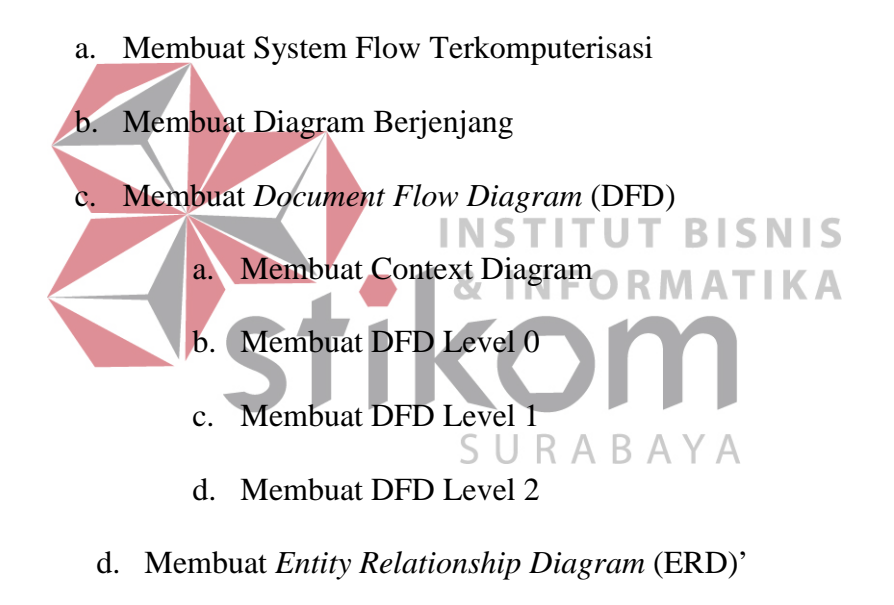

- *a.* Membuat *Conceptual Data Model*
- b. Membuat *Physical Data Model*
- e. Membuat DBMS
- f. Membuat Aplikasi

# **4.2.1 System Flow Pemeliharaan Data Master**

## **Admin Perpustakaan**

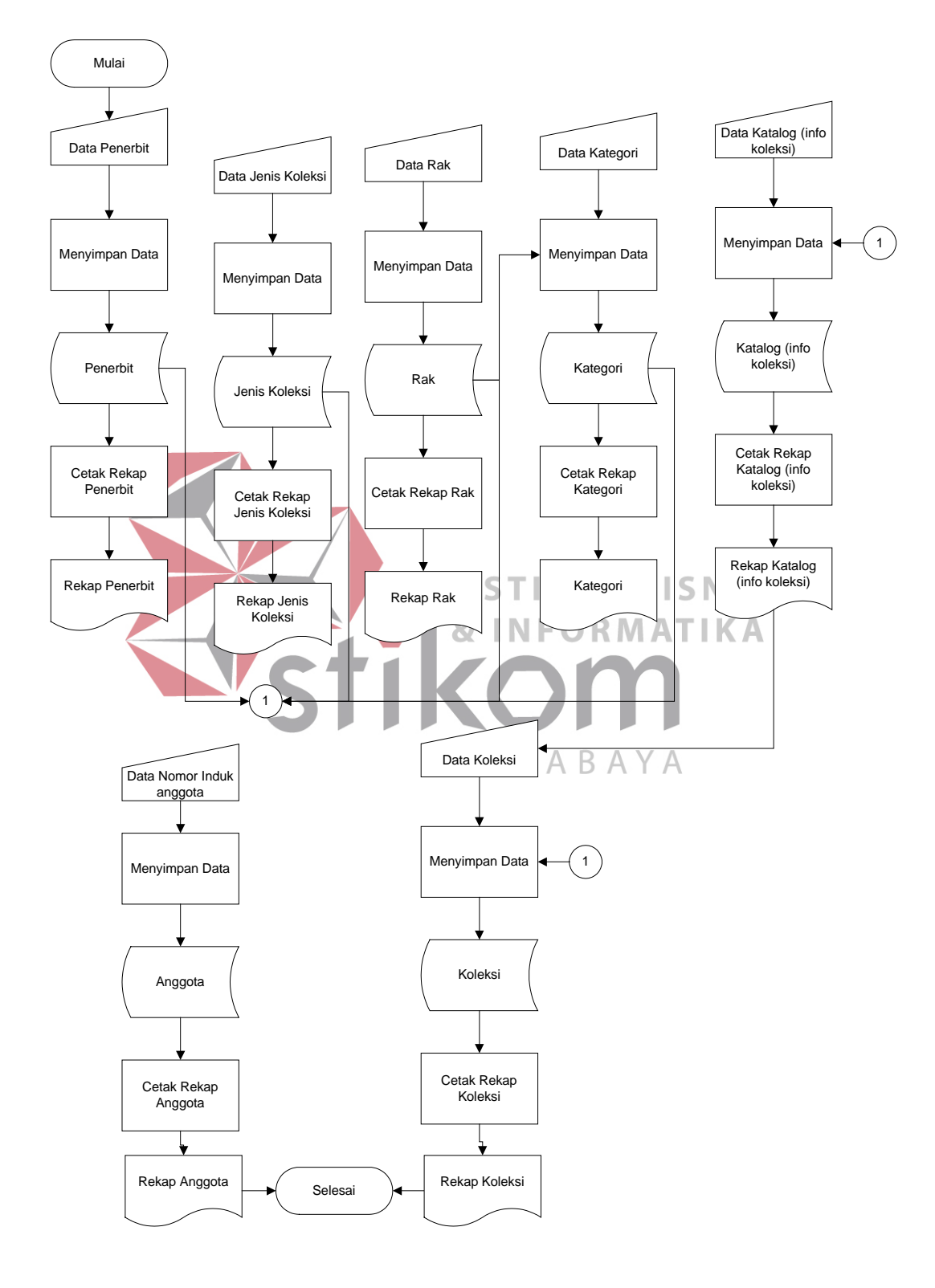

Gambar 4.1 System Flow Pemeliharaan Data Master

Data penerbit, jenis koleksi, rak, dan kategori diinputkan melalui keyboard pada komputer dan masing-masing disimpan pada tabel penerbit, jenis koleksi, rak, dan kategori. Keempat tabel ini menjadi referensi dan saling berhubungan pada tabel katalog (info koleksi). Sedangkan, tabel koleksi, mereferensi pada tabel katalog. Tabel anggota pun juga diinputkan dan disimpan dalam tabel anggota.

Setelah data tersimpan dalam tabel, maka rekapitulasi dari masing-masing tabel dapat dicetak.

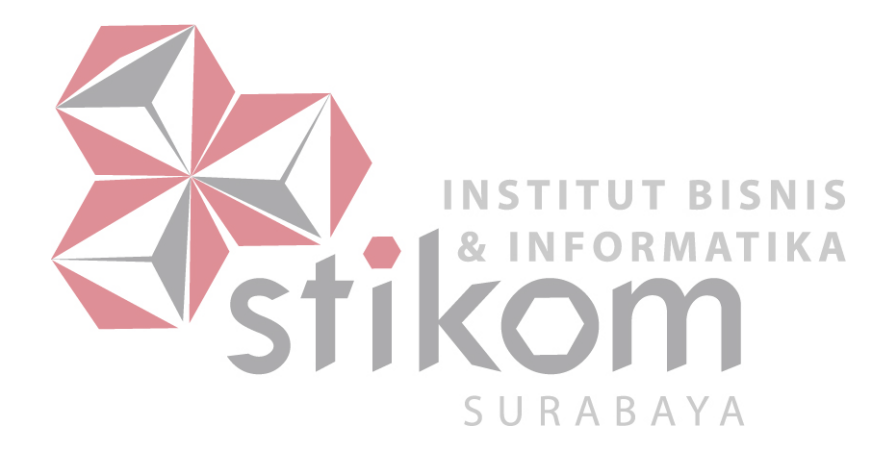

## **4.2.2 System Flow Pencatatan Kunjungan Perpustakaan**

Sebelum memasuki ruangan perpustakaan, siswa diharuskan untuk mengisikan NIS (Nomor Induk Siswa)-nya, pada komputer yang telah disediakan. Hal ini harus dilakukan sebagai bukti bahwa ia telah mengunjungi perpustakaan. Aplikasi akan mengecek kebenaran data NIS yang ia masukkan dari tabel siswa, yang dimiliki oleh bagian akademik. Jika benar, maka data akan disimpan pada tabel kunjungan dan akan menampilkan data siswa tersebut pada layar. Jika tidak, maka siswa diharap untuk mengisikan kembali data NIS yang benar. Pencatatan kunjungan ini dikhususkan hanya untuk siswa MTs. An Nuriyah Gresik.

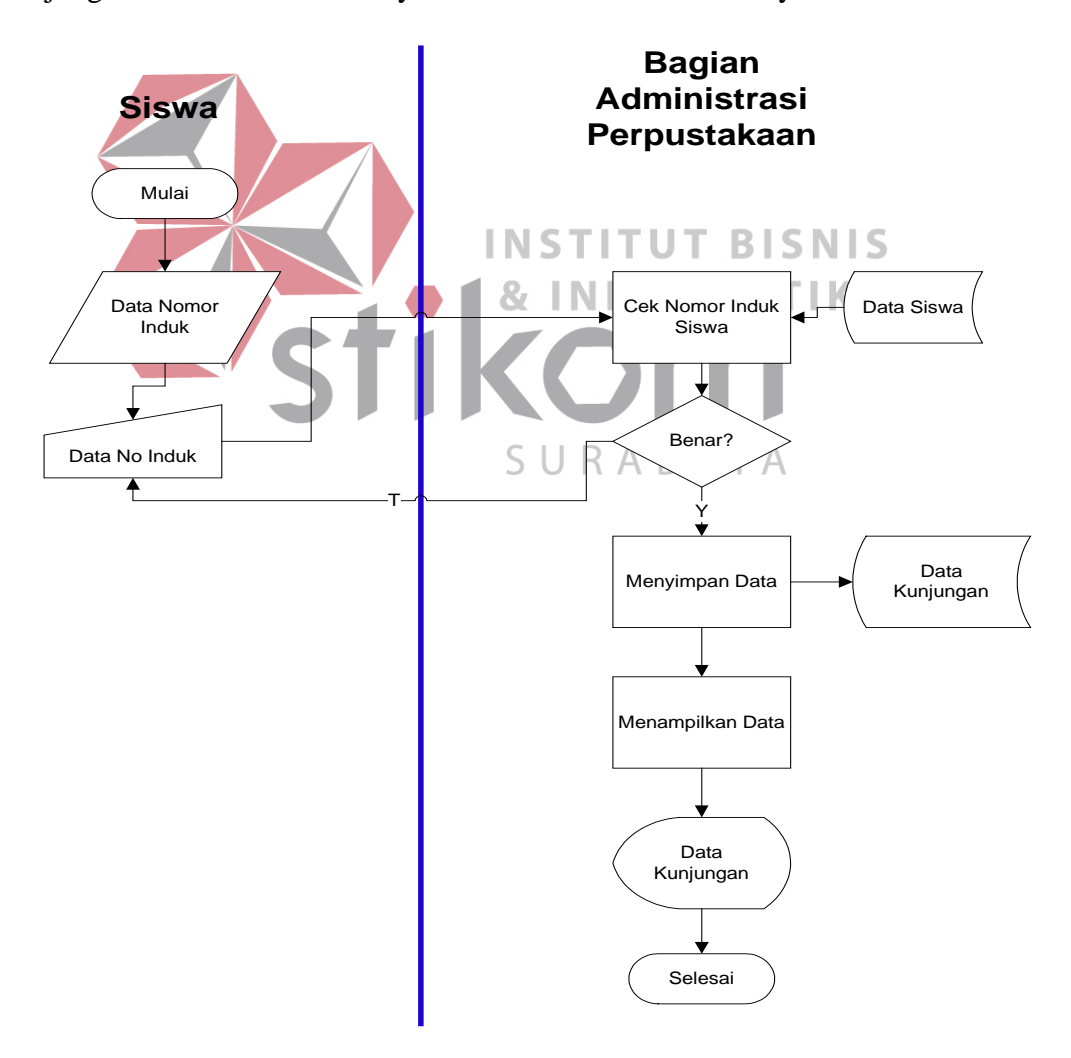

Gambar 4.2 System Flow Pencatatan Kunjungan

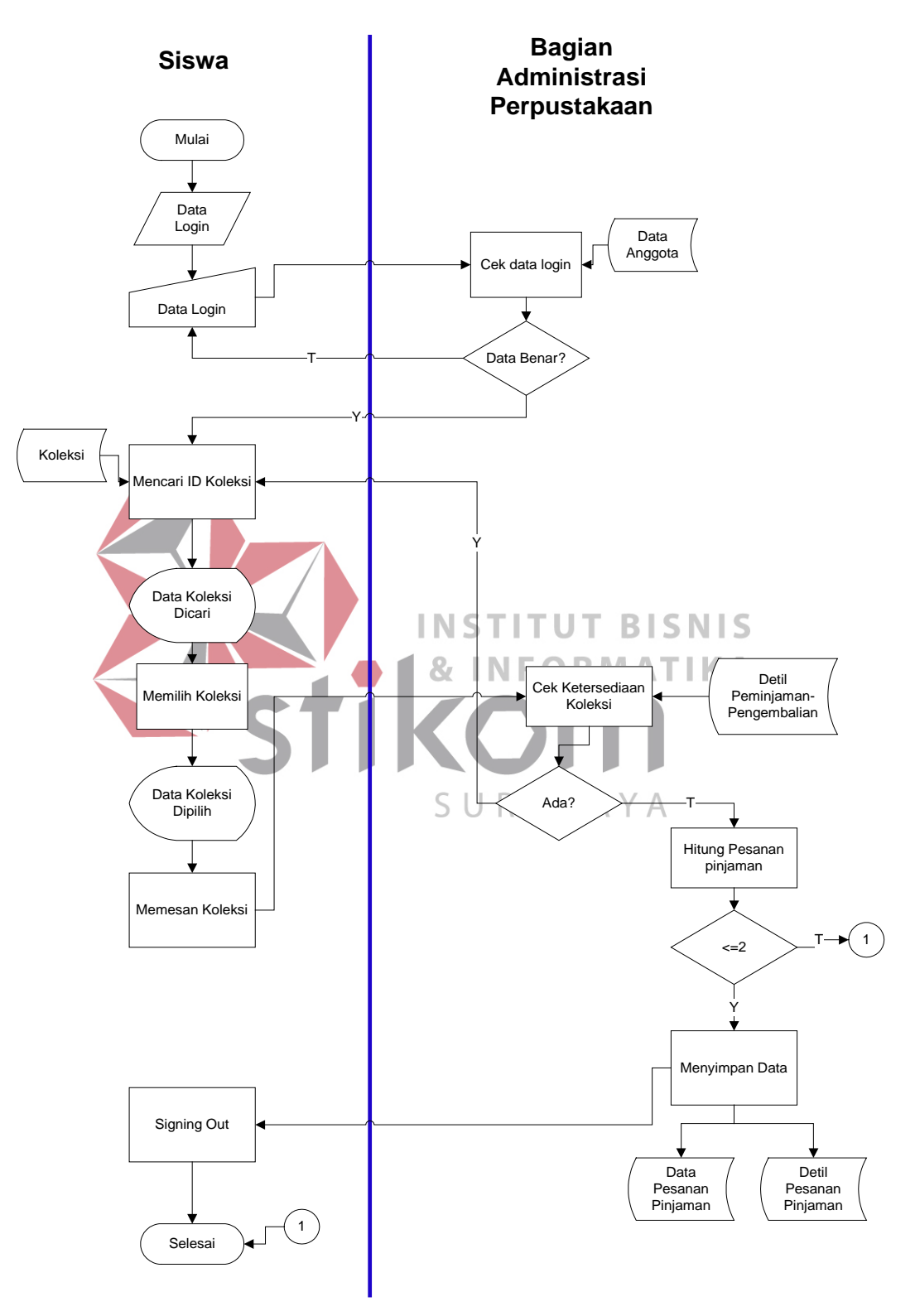

# **4.2.3 System Flow Pemesanan Pinjaman (Booking) Online**

Gambar 4.3. System Flow Pemesanan (Booking) Pinjaman

Untuk dapat melakukan pemesanan pinjaman (Booking) secara online, anggota perpustakaan diharuskan untuk login terlebih dahulu. Data login akan dicek dari tabel anggota. Lalu, untuk memastikan bahwa koleksi yang ia ingin pinjam sedang dipinjam oleh orang lain, maka anggota harus mencari koleksi yang ia ingin pinjam, dan mengecek status pinjamnya pada katalog perpustakaan digital. Jika tidak ada koleksi yang tersisa untuk dipinjam, maka anggota tersebut dapat melakukan booking. Jika masih ada, maka anggota tersebut tidak dapat melakukan booking. Booking dibatasi maksimal 2 koleksi untuk setiap anggota perpustakaan.

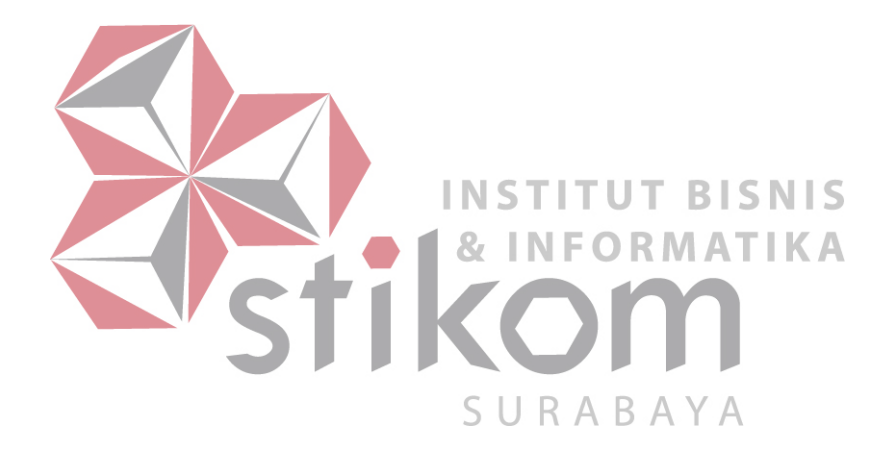

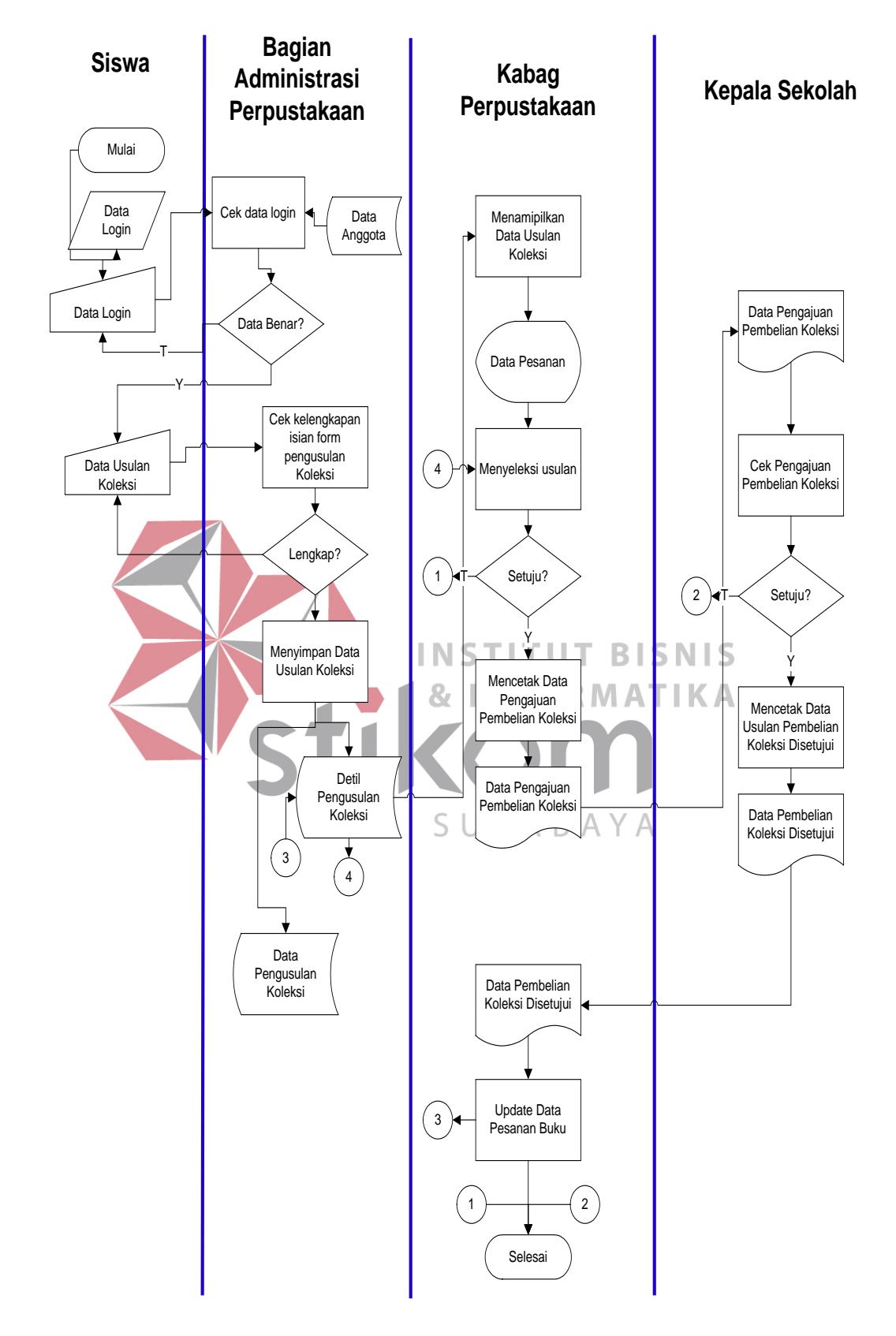

# **4.2.4 System Flow Pengusulan Koleksi Online**

Gambar 4.4. System Flow Pengusulan Koleksi Baru

Sama halnya dengan melakukan pemesanan (booking) pinjaman, untuk mengusulkan koleksi baru anggota juga perlu melakukan login terlebih dahulu pada website digital milik perpustakaan MTs. An Nuriyah Gresik. Data login akan dicek pada tabel anggota.

Setelah login berhasil dilakukan, anggota perpustakaan dapat mengisi form usulan koleksi baru dengan lengkap. Lalu, data tersebut akan disimpan pada 2 tabel, yaitu tabel usulan dan tabel detil\_usulan.

Kemudian, data rekapitulasi usulan tersebut akan diseleksi oleh kabag perpustakaan untuk kemudian di ajukan kepada kepala sekolah sebagai pengajuan pembelian koleksi baru. Jika kepala sekolah menyetujui koleksi yang diajukan, maka koleksi tersebut akan masuk pada daftar belanja koleksi perpustakaan yang selanjutnya.**INSTITUT BISNIS & INFORMATIKA** 

SURABAYA

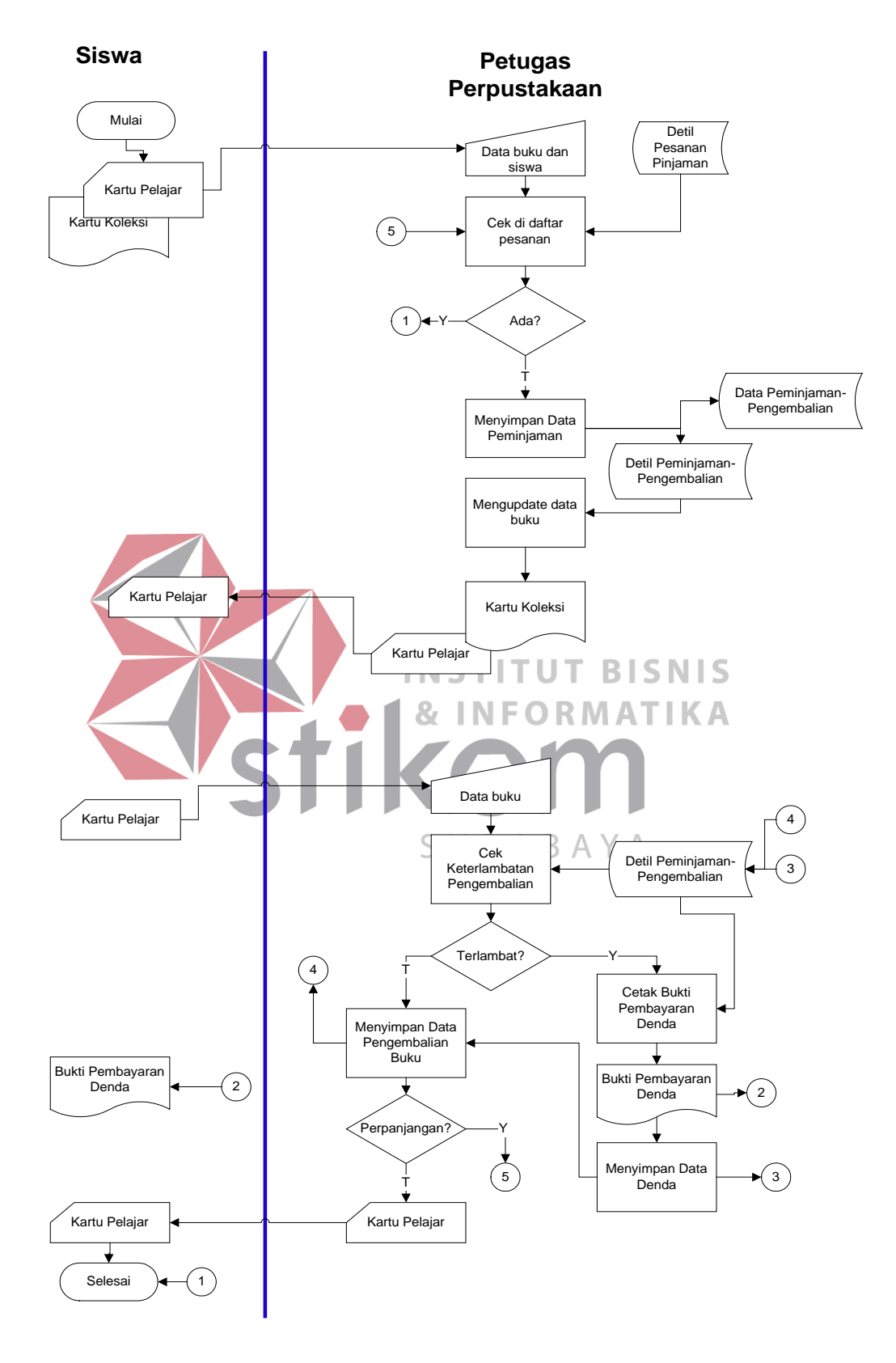

# **4.2.5 System Flow Peminjaman dan Pengembalian Koleksi**

Gambar 4.5. System Flow Peminjaman dan Pengembalian

Untuk dapat meminjam koleksi perpustakaan, anggota harus menyerahkan kartu pelajar pada petugas perpustakaan yang bertugas beserta dengan kartu koleksi yang terdapat pada koleksi yang akan dipinjam. Setelah itu, data NIS/NIK akan dicek pada tabel anggota. Jika ada, maka anggota boleh meminjam, jika tidak maka anggota tidak boleh meminjam.

Aplikasi akan mengecek pada tabel detil\_booking, apakah koleksi yang akan dipinjam tersebut sedang dipesan atau tidak. Jika tidak, maka anggota tersebut boleh meminjam koleksi tersebut. Jika sedang dipesan, maka anggota tidak boleh meminjam koleksi tersebut.

Data peminjaman akan disimpan pada tabel peminjaman\_pengembalian dan detil peminjaman pengembalian. Lalu, kartu koleksi akan disimpan oleh petugas perpustakaan.

**INSTITUT BISNIS** Untuk melakukan proses pengembalian koleksi, anggota harus kembali menyerahkan kartu ID-nya. Jika data anggota benar, maka proses update pada tabel detil\_peminjaman\_pengembalian akan dieksekusi. SURABAYA

Namun sebelum melakukan proses update tersebut, akan dicek terlebih dahulu apakah terdapat denda atau tidak. Jika terdapat denda, maka denda tersebut harus dibayar lunas terlebih dahulu, dan anggota akan mendapatkan bukti denda dari petugas perpustakaan.

Jika proses meng-update data pengembalian telah selesai dilakukan, maka kartu koleksi akan kembali diselipkan pada koleksi yang telah dikembalikan tersebut dan kartu ID yang dimiliki anggota akan dikembalikan pada anggota.

## **4.2.5 System Flow Pencetakan Laporan**

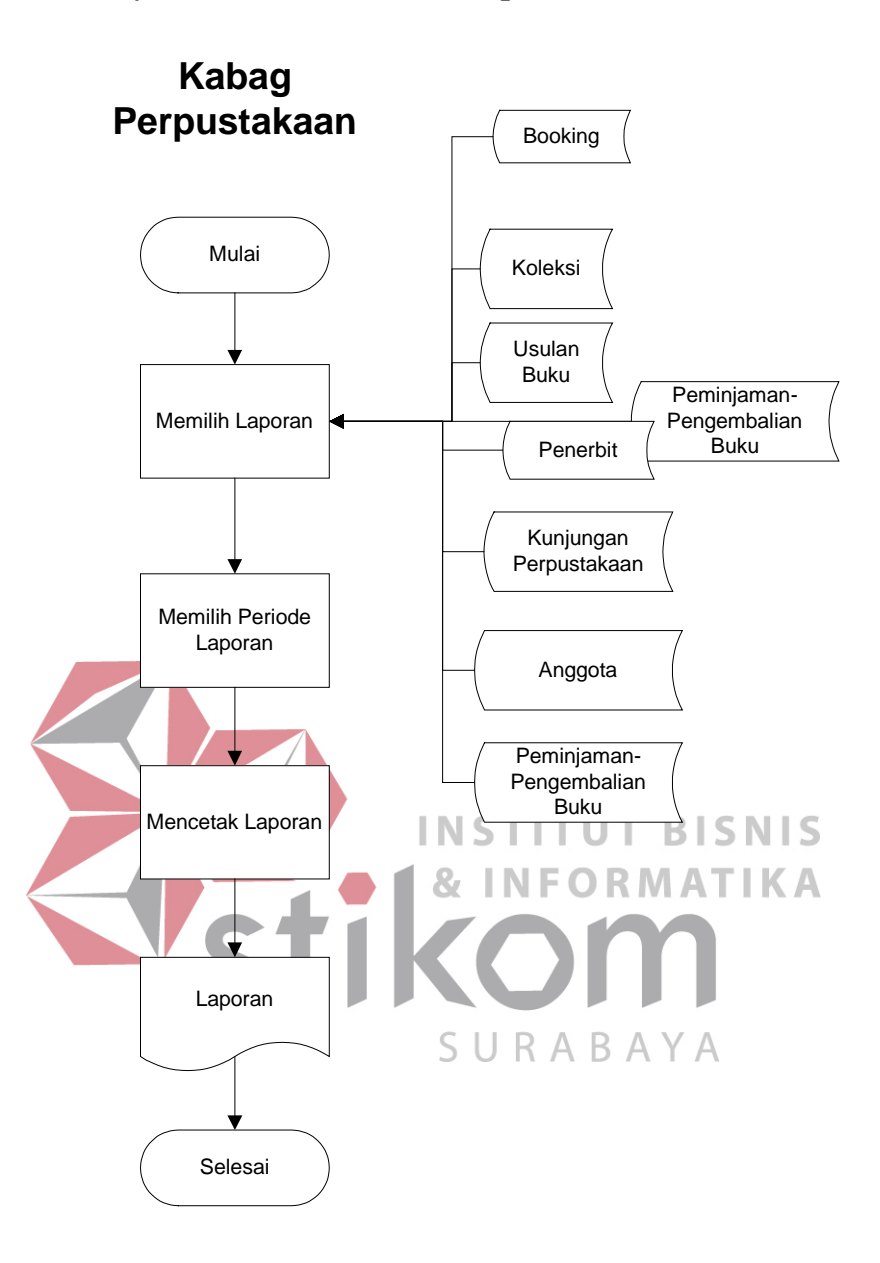

Gambar 4.6 System Flow Pencetakan Laporan

Sebelum mencetak laporan, harus dipilih terlebih dahulu laporan apa dan periode laporan yang manakah yang ingin dicetak. Data laporan-laporan ini diperoleh dari semua tabel yang ada dalam database perpustakaan, sesuai dengan yang dibutuhkan perpustakaan An Nuriyah Gresik.

#### **4.2.5 Data Flow Diagram**

Data Flow diagram merupakan diagram yang menunjukkan arus data dari sebuah sistem. DFD ini terbagi dari beberapa level, yaitu Context Diagram, DFD Level 0, DFD Level 1, DFD Level 2, dan seterusnya. Dalam desain sistem perpustakaan MTs. An Nuriyah Gresik ini, DFD dibuat hingga DFD Level 2. Berikut ini adalah penjelasannya :

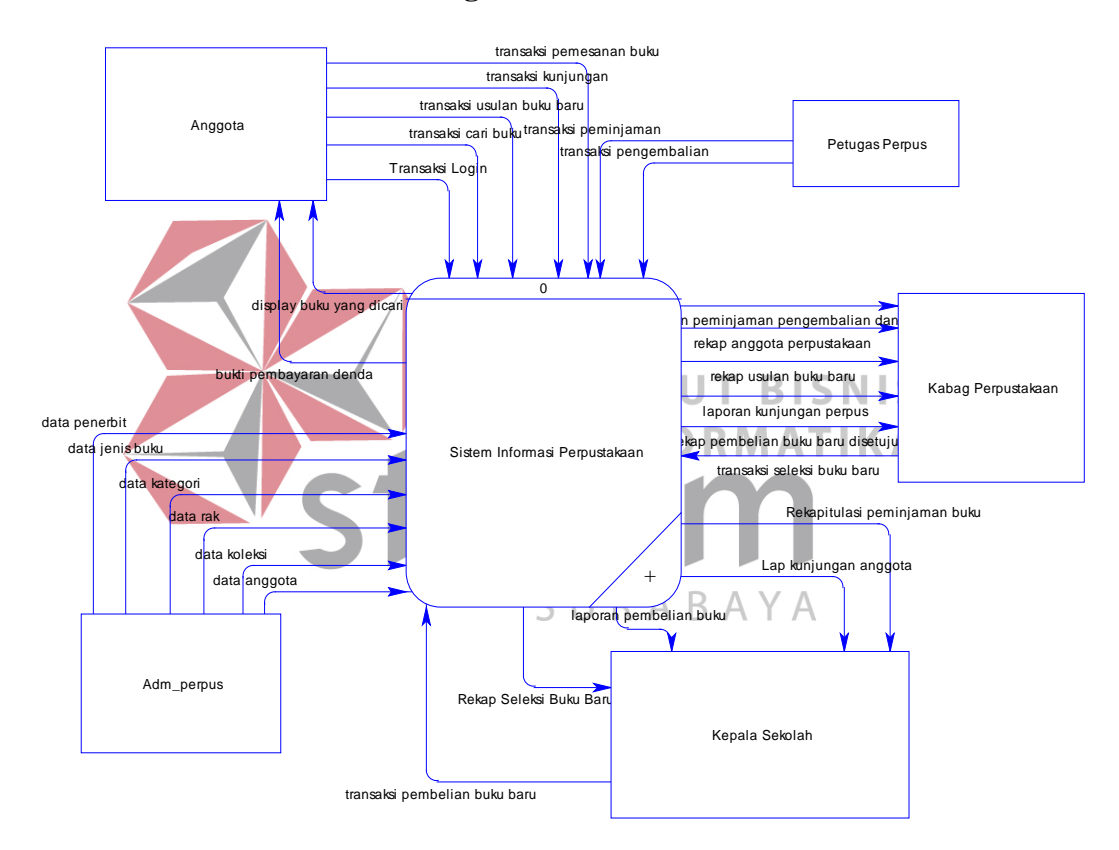

## **4.2.5.1 Context Diagram**

Gambar 4.7 Context Diagram

Gambar di atas merupakan gambaran sistem perpustakaan yang dibuat dalam proyek akhir ini secara garis besar. Dalam sistem ini, terdapat 5 eksternal entity, yaitu anggota, petugas perpustakaan, kabag perpustakaan, kepala sekolah dan administrasi perpustakaan.Masing-masing memberikan input dan output dari sistem perpustakaan ini.

Siswa memberikan masukan berupa transaksi pemesanan koleksi, transaksi kunjungan, transaksi usulan koleksi baru, transaksi cari koleksi, dan transaksi login. Siswa juga menerima keluaran berupa display koleksi yang dicari dan bukti denda.

Petugas perpustakaan memberikan masukan berupa transaksi peminjaman dan pengembalian. Sedangkan administrasi perpustakaan memberikan data inputan berup data penerbit, jenis koleksi, rak kategori, katalog (info koleksi), koleksi, dan anggota.

Kabag perpustakaan memberikan masukan pada sistem berupa transaksi seleksi koleksi baru. Kabag perpustakaan juga menerima output berupa laporan peminjaman dan pengembalian,rekapitulasi anggota perpustakaan, rekapitulasi usulan koleksi baru, laporan kunjungan perpustakaan dan laporan pembelian **INSTITUT BISNIS** koleksi baru yang disetujui oleh kepala sekolah. ORMATIKA

Sedangkan, kepala sekolah memberikan masukan berupa transaksi pembelian koleksi baru, berupa persetujuannya terhadap pengajuan pembelian URAB koleksi baru. Kepala sekolah menerima keluaran berupa laporan pembelian, yang merupakan daftar koleksi yang akan dibeli, rekapitulasi seleksi koleksi, rekapitulasi peminjaman koleksi dan laporan kunjungan anggota perpustakaan.

Berikut ini merupakan gambar diagram berjenjang dari sistem informasi perpustakaan MTs. An Nuriyah Gresik :

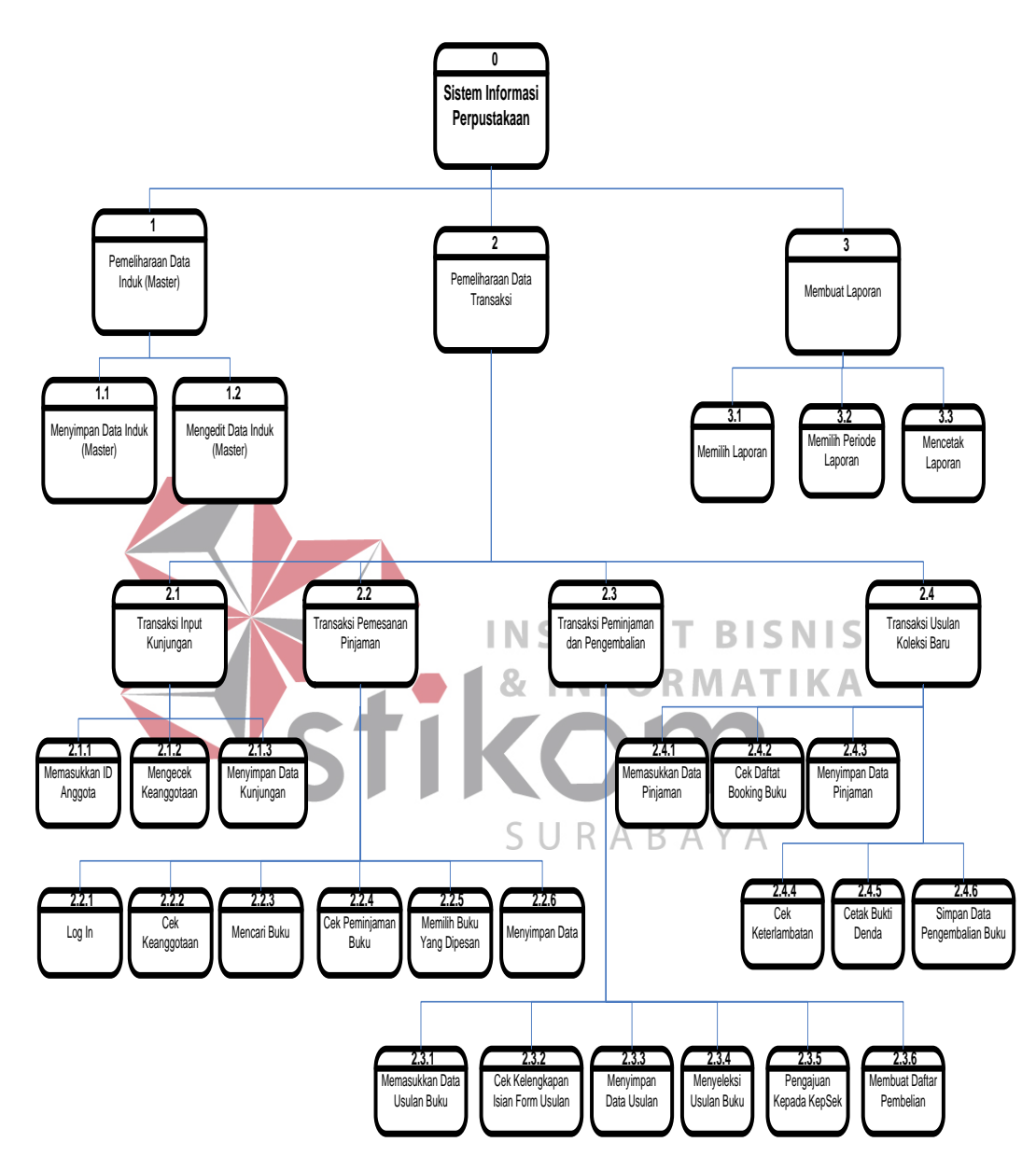

Gambar 4.8 Diagram Berjenjang

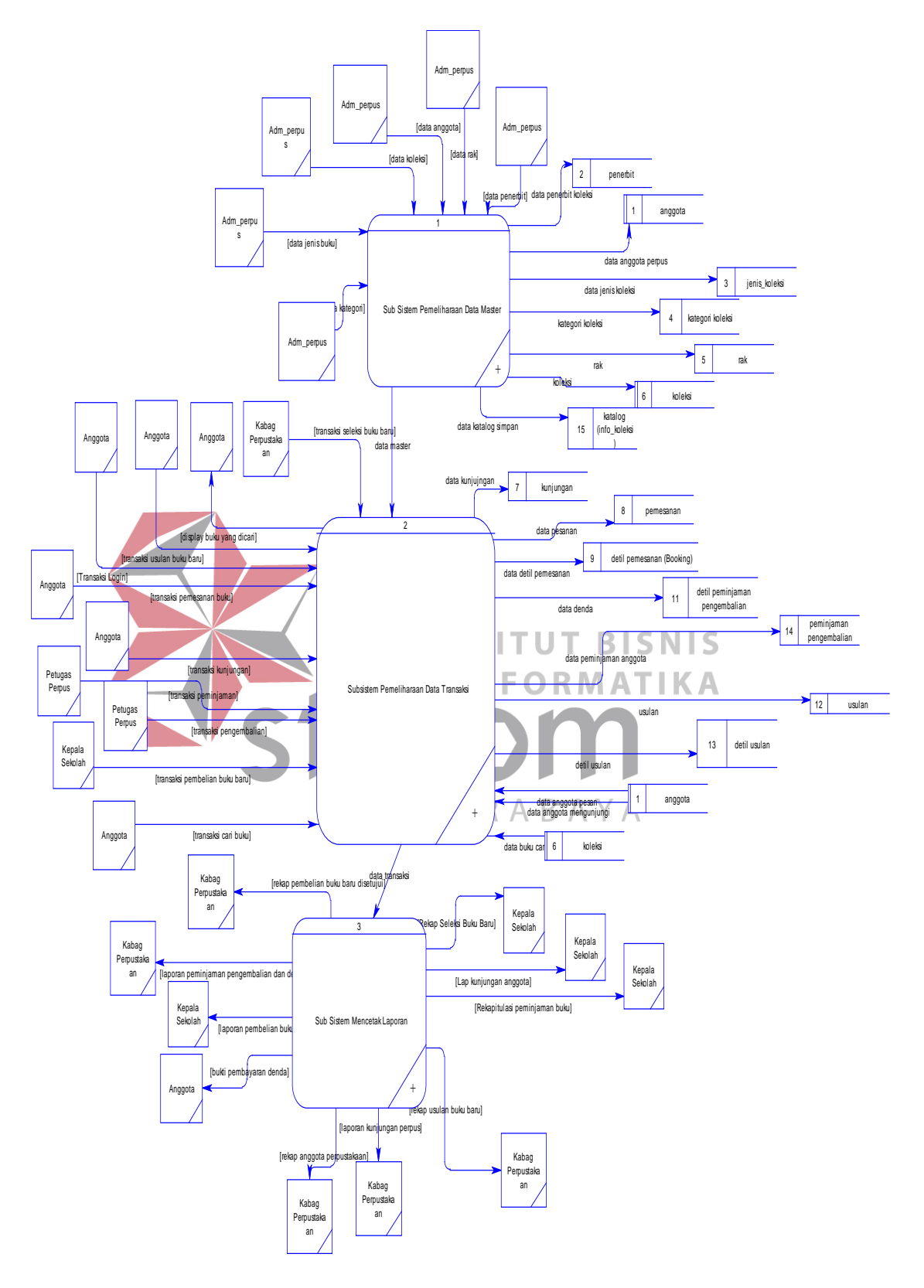

Gambar 4.9 DFD Level 0

DFD Level 0 merupakan hasil decompose dari context diagram. Sistem informasi perpustakaan yang dibahas dalam proyek akhir ini terbagi atas beberapa sub sistem, yaitu sub sistem pemeliharaan data master (induk), sub sistem pemeliharaan data transaksi dan sub sistem pembuatan/pencetakan laporan.

Dari diagram di atas terlihat ada 12 tabel yang terdapat dalam database yang diperlukan oleh sistem perpustakaan yang dibuat ini, yaitu tabel anggota, penerbit, rak, jenis koleksi, kategori, peminjaman dan pengembalian, detil peminjaman dan pengembalian, usulan, detil usulan, pemesanan (booking), detil pemesanan (booking), dan tabel kunjungan.

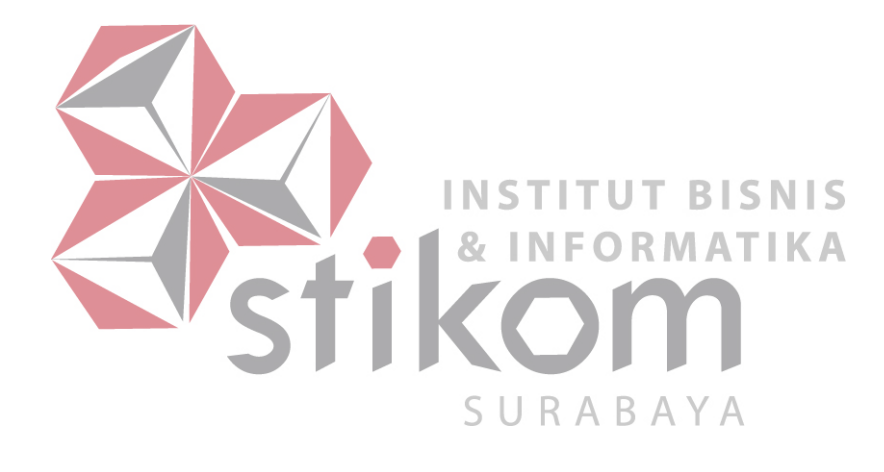

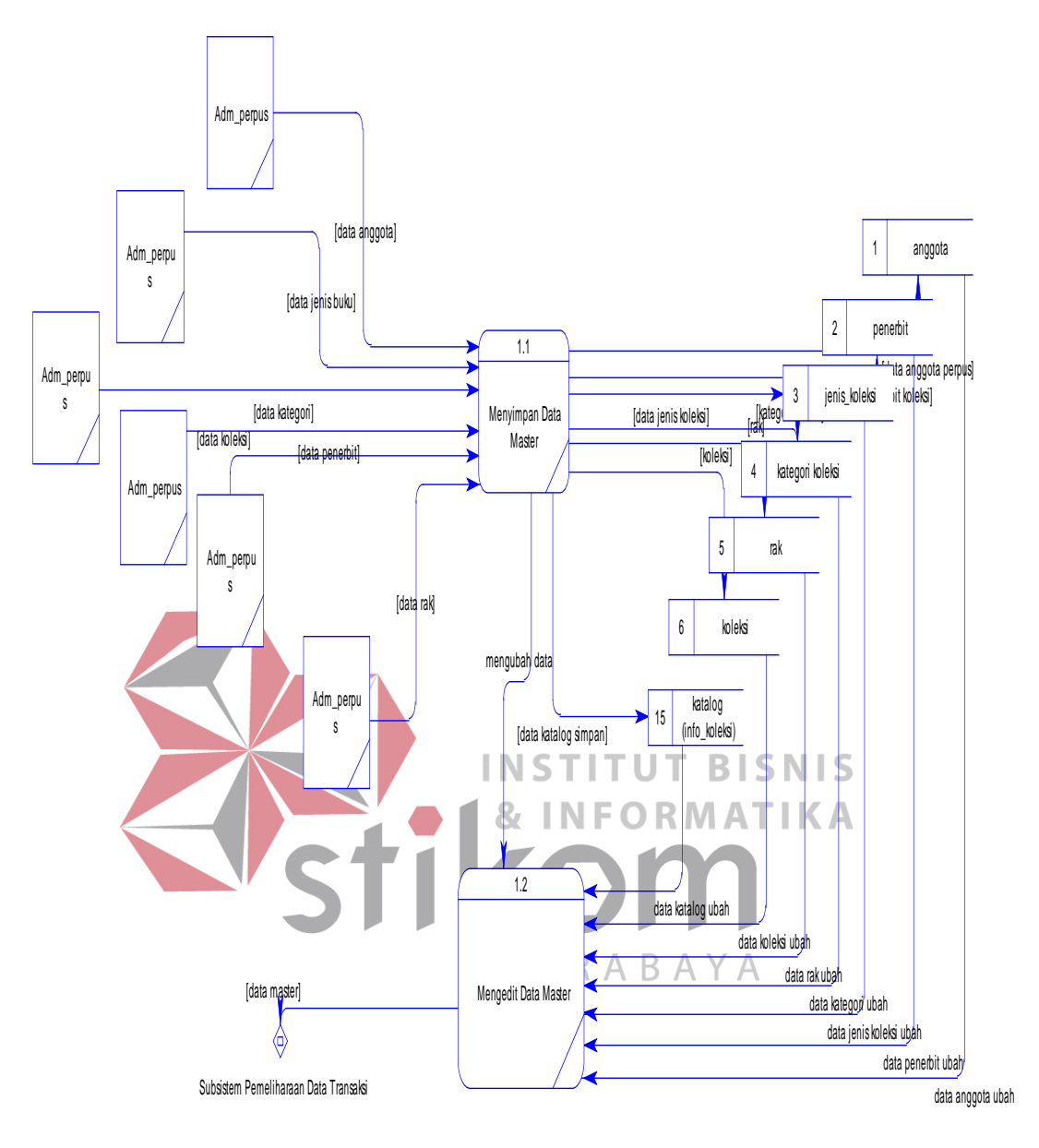

**4.2.5.4. DFD Level 1 Proses Pemeliharaan Data Master**

Gambar 4.10 DFD Level 1 Pemeliharaan Data Master

DFD Level 1 Pemeliharaan Data Master merupakan hasil dekomposisi dari DFD Level 0 sub sistem pemeliharaan data master. Dalam pemeliharaan data master ini, terdapat 2 proses, yaitu proses menyimpan data master (induk), dan proses mengubah/mengedit data master (induk). Kedua proses ini berpengaruh pada tabel-tabel induk, yaitu anggota, penerbit, jenis koleksi, rak, kategori, katalog (info koleksi), dan koleksi.

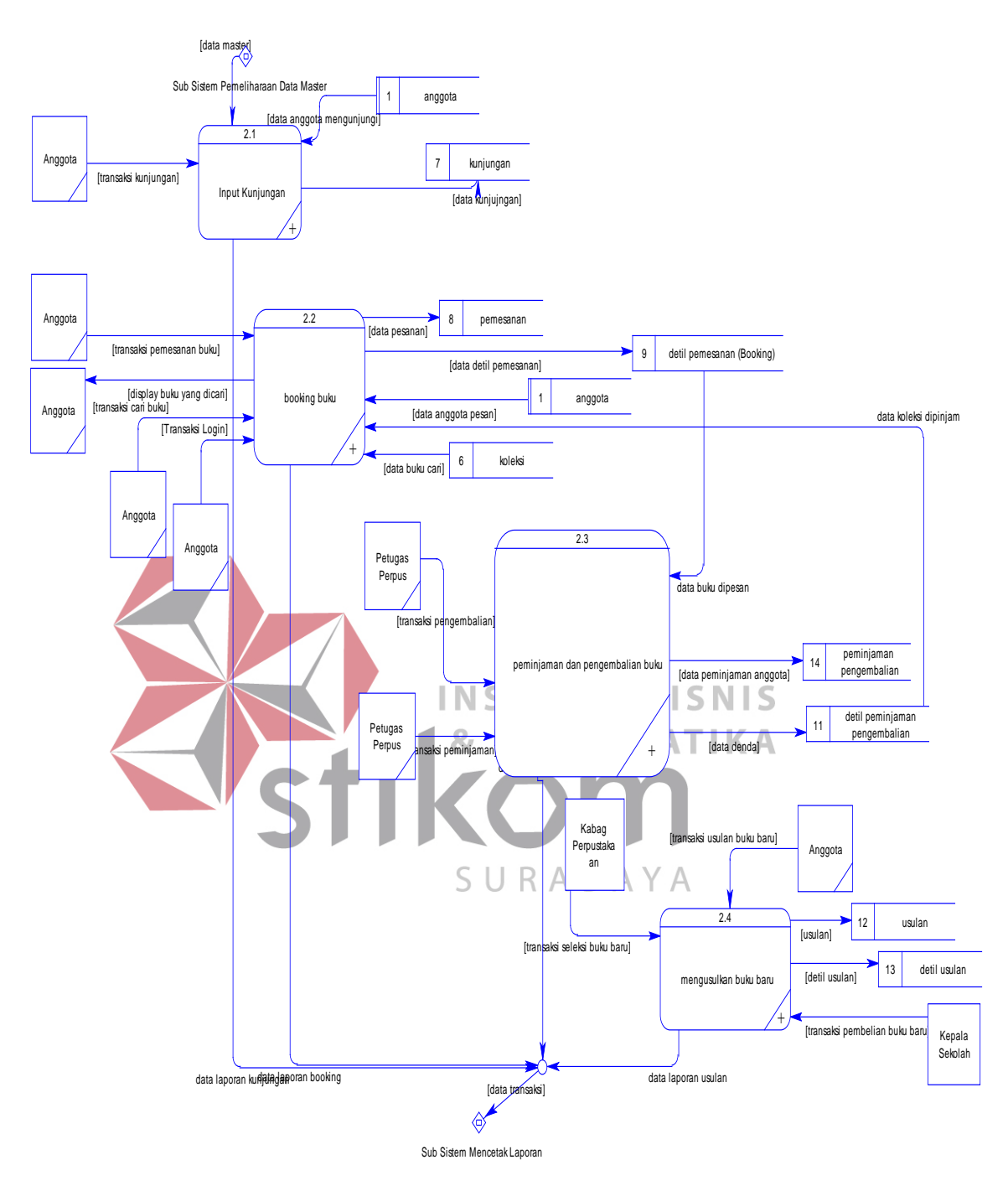

## **4.2.5.5. DFD Level 1 Proses Pemeliharaan Data Transaksi**

Gambar 4.11 DFD Level 1 Pemeliharaan Data Transaksi

DFD Level 1 Pemeliharaan Data Transaksi merupakan hasil dekompose dari DFD Level 0 sub sistem pemeliharaan data transaksi. Sub sistem ini terdiri dari 4 proses, yaitu proses pencatatan kunjungan, proses pemesanan (booking)

pinjaman, proses peminjaman dan pengembalian, serta proses pengusulan koleksi baru. Keempat proses ini berpengaruh pada tabel kunjungan, usulan dan detil usulan, peminjaman dan detil peminjaman, serta booking dan detil booking.

# **a. DFD Level 2 Proses Pencatatan Kunjungan Perpustakaan**

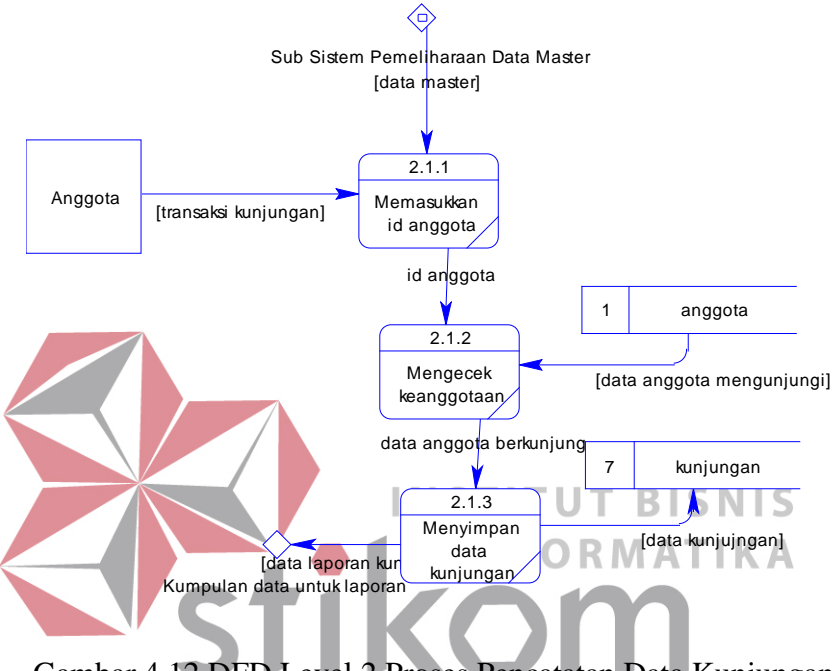

Gambar 4.12 DFD Level 2 Proses Pencatatan Data Kunjungan SURABAYA

DFD Level 2 Proses Pencatatan data kunjungan, merupakan hasil dekompose dari DFD Level 1 Proses input kunjungan. Proses ini, berelasi dengan tabel anggota, sebagai referensi, dan berpengaruh terhadap tabel kunjungan. Proses ini terdiri dari 3 sub proses, yaitu proses memasukkan (input) id anggota, mengecek keanggotaan melalui tabel anggota dan menyimpan data kunjungan di tabel kunjungan.

# **b. DFD Level 2 Proses Pemesanan Pinjaman (Booking)**

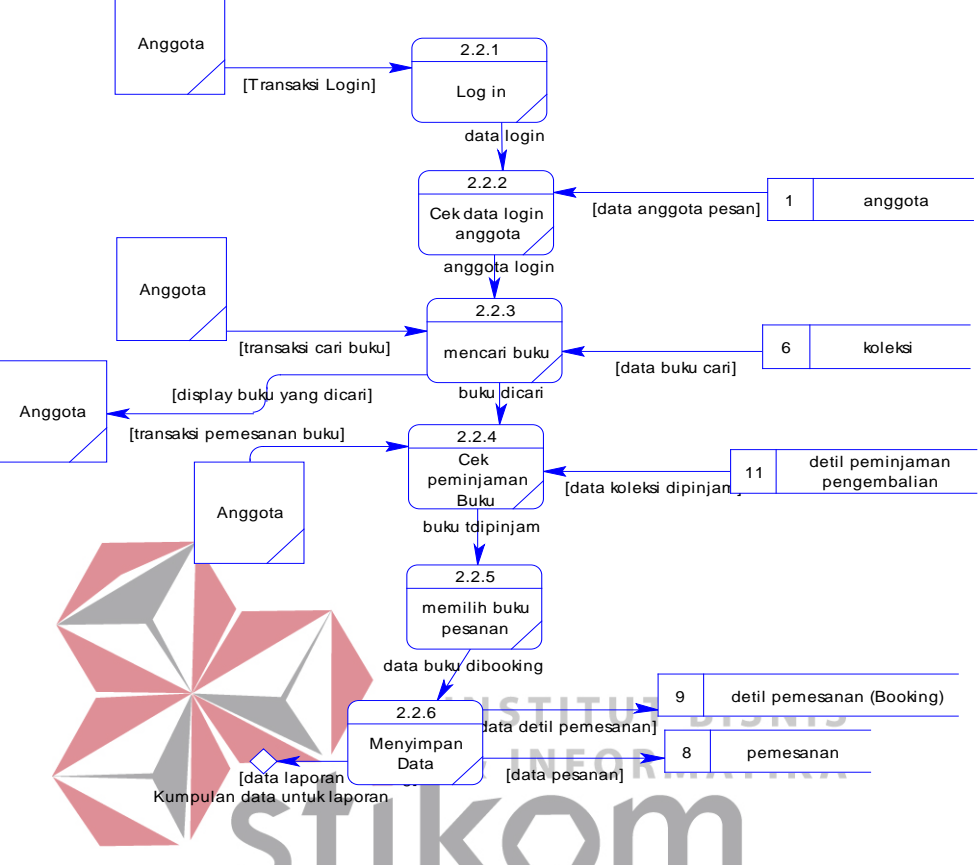

**Koleksi Perpustakaan**

Gambar 4.13 DFD Level 2 Proses Pemesanan Pinjaman Online SURABAYA

DFD Level 2 Proses Pemesanan Pinjaman Online, merupakan dekompose dari DFD Level 1 Proses Pemesanan pinjaman. Proses ini berelasi pada tabel anggota, koleksi, dan detil peminjaman pengembalian sebagai referensi. Proses ini mempengaruhi tabel pemesanan(booking) dan detil pemesanan (booking).

Proses ini terdiri dari 6 sub proses, yaitu proses log in.mengecek data login dari tabel anggota, mencari koleksi dari tabel koleksi, mengecek peminjaman koleksi dari tabel detil peminjaman pengembalian, memilih koleksi yang dipesan dan menyimpan data pesanan pada tabel pemesanan (booking) dan pada tabel detil pemesanan (booking).

# **c. DFD Level 2 Proses Pengusulan Koleksi Baru**

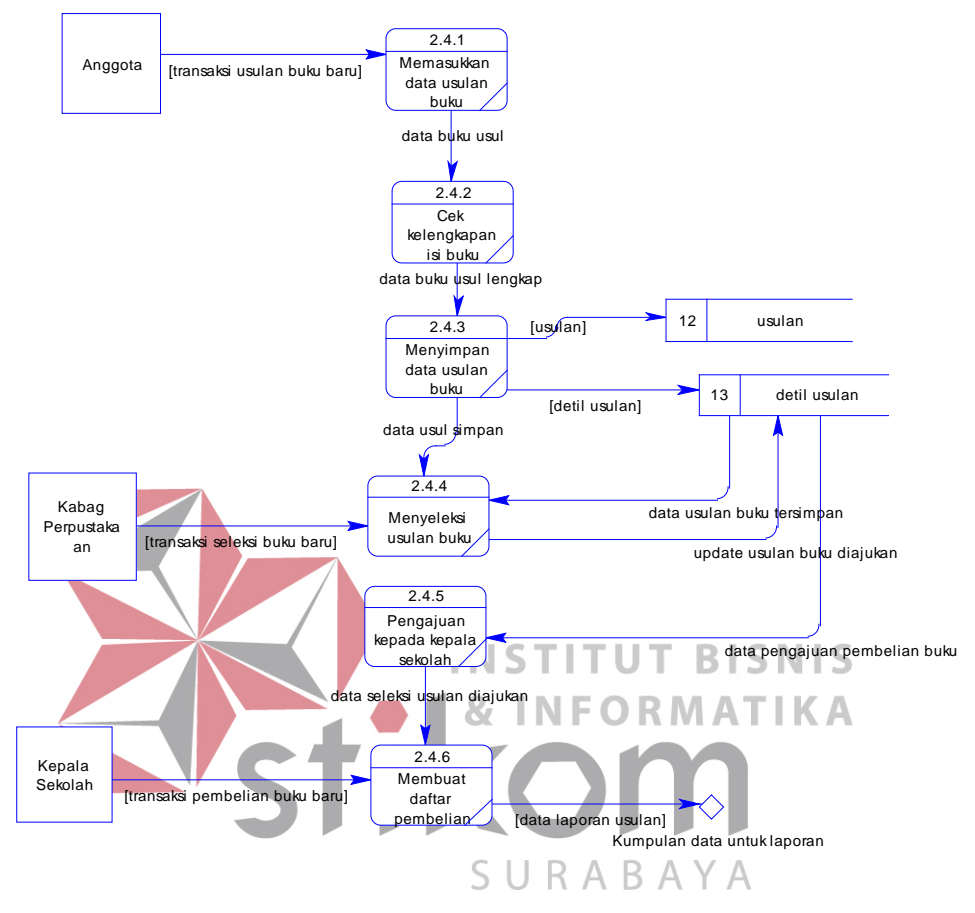

## **Perpustakaan**

Gambar 4.14 DFD Level 2 Proses Pengusulan Koleksi Baru

DFD Level 2 Proses Pengusulan Koleksi Baru merupakan hasil dekomposisi dari DFD Level 1 Proses Pengusulan Koleksi Baru. Proses ini berpengaruh pada tabel usulan dan detil usulan. Proses ini terdiri dari beberapa sub proses, yaitu sub proses memasukkan (input) data koleksi yang diusulkan, mengecek kelengkapan isi form usulan, menyimpan data usulan pada tabel usulan dan detil usulan, menyeleksi usulan, mengajukan pada kepala sekolah, dan membuat daftar koleksi yang akan dibeli.

## **d. DFD Level 2 Proses Peminjaman dan Pengembalian Koleksi**

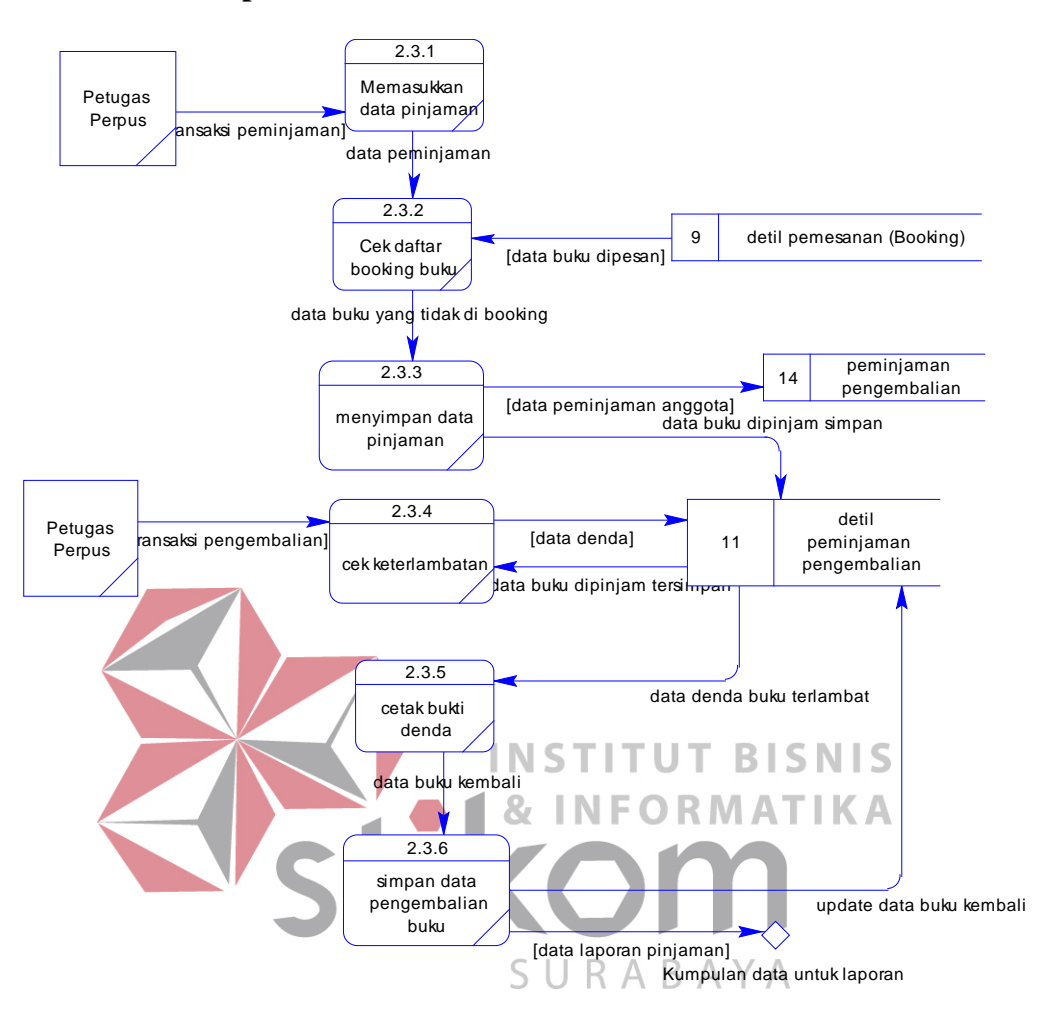

#### **Perpustakaan**

Gambar 4.15 DFD Level 2 Proses Peminjaman dan Pengembalian Koleksi

DFD Level 2 Proses Peminjaman dan Pengembalian Koleksi merupakan hasil dekomposisi dari DFD Level 2 Proses Peminjaman dan Pengembalian Koleksi. Proses ini berelasi dengan tabel detil pemesanan (booking) sebagai referensi, dan berpengaruh pada tabel peminjaman pengembalian dan detil peminjaman pengembalian.

Proses ini terdiri dari 6 sub proses, yaitu sub proses memasukkan (input) data pemesanan, mengecek apakah koleksi tersebut sedang di booking atau tidak

di tabel detil pemesanan (booking), menyimpan data pinjaman, cek keterlambatan dari tabel detil peminjaman pengembalian, cetak bukti denda dan menyimpan data pengembalian koleksi pada tabel detil peminjaman pengembalian.

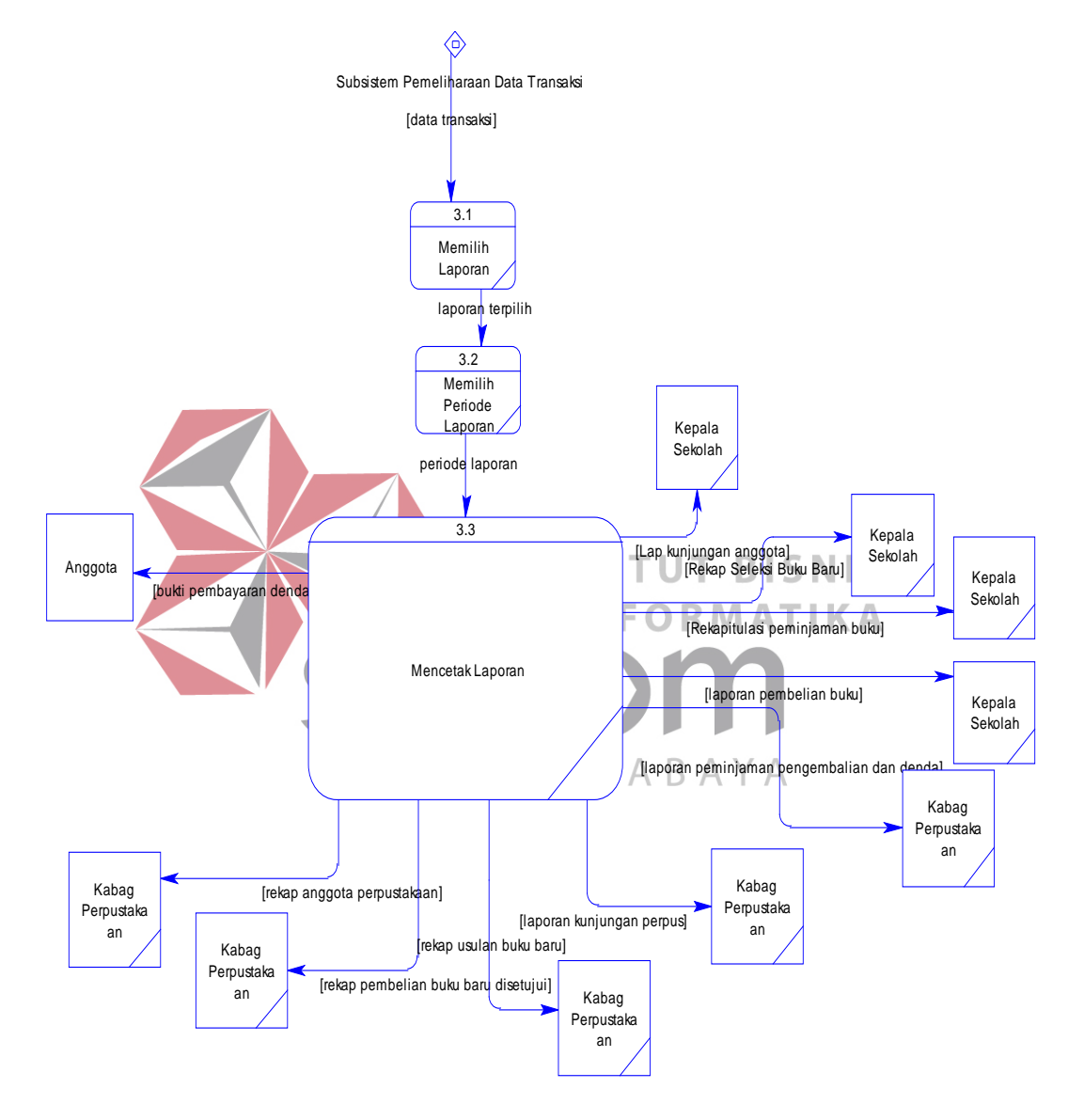

**4.2.5.5. DFD Level 1 Proses Pencetakan Laporan** 

Gambar 4.16 DFD Level 1 Pencetakan Laporan

Gambar di atas merupakan hasil dekomposisi dari DFD Level 0 sub sisem pencetakan laporan. Sub sistem ini mereferen dari semua tabel yang ada pada database, yang merupakan hasil dari sub-sub sistem yang sebelumnya. Sub sistem ini terdiri dari 3 proses yaitu proses memilih laporan, memilih periode laporan dan mencetak laporan. Penerima output dari sub sistem ini adalah kepala sekolah, kabag perpustakaan, dan anggota perpustakaan

# **4.2.6 Entity Relationship Diagram**

Entity Relationship Diagram adalah sebuah diagram yang menunjukkan relasi tabel-tabel yang terdapat dalam sebuah database. Dalam proyek ini, akan terdapat 2 model dari ERD, yaitu C*onceptual Data Model* (CDM), dan *Physical Data Model (*PDM).

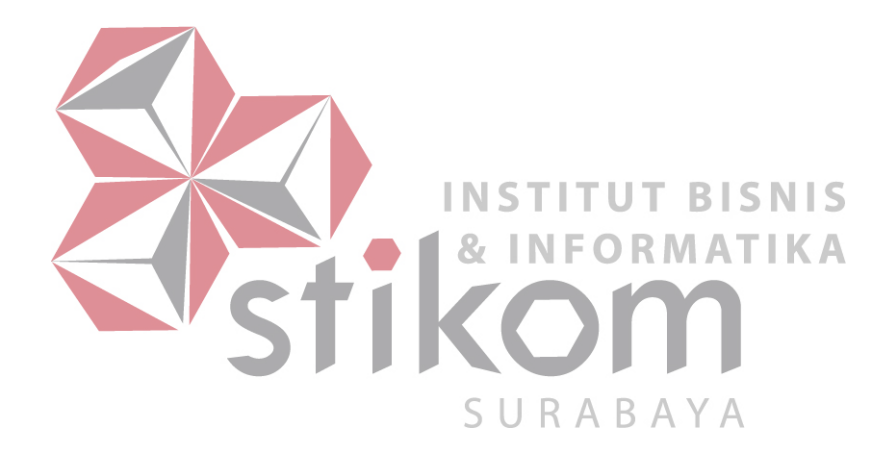

## **4.2.6.1 Conceptual Data Model**

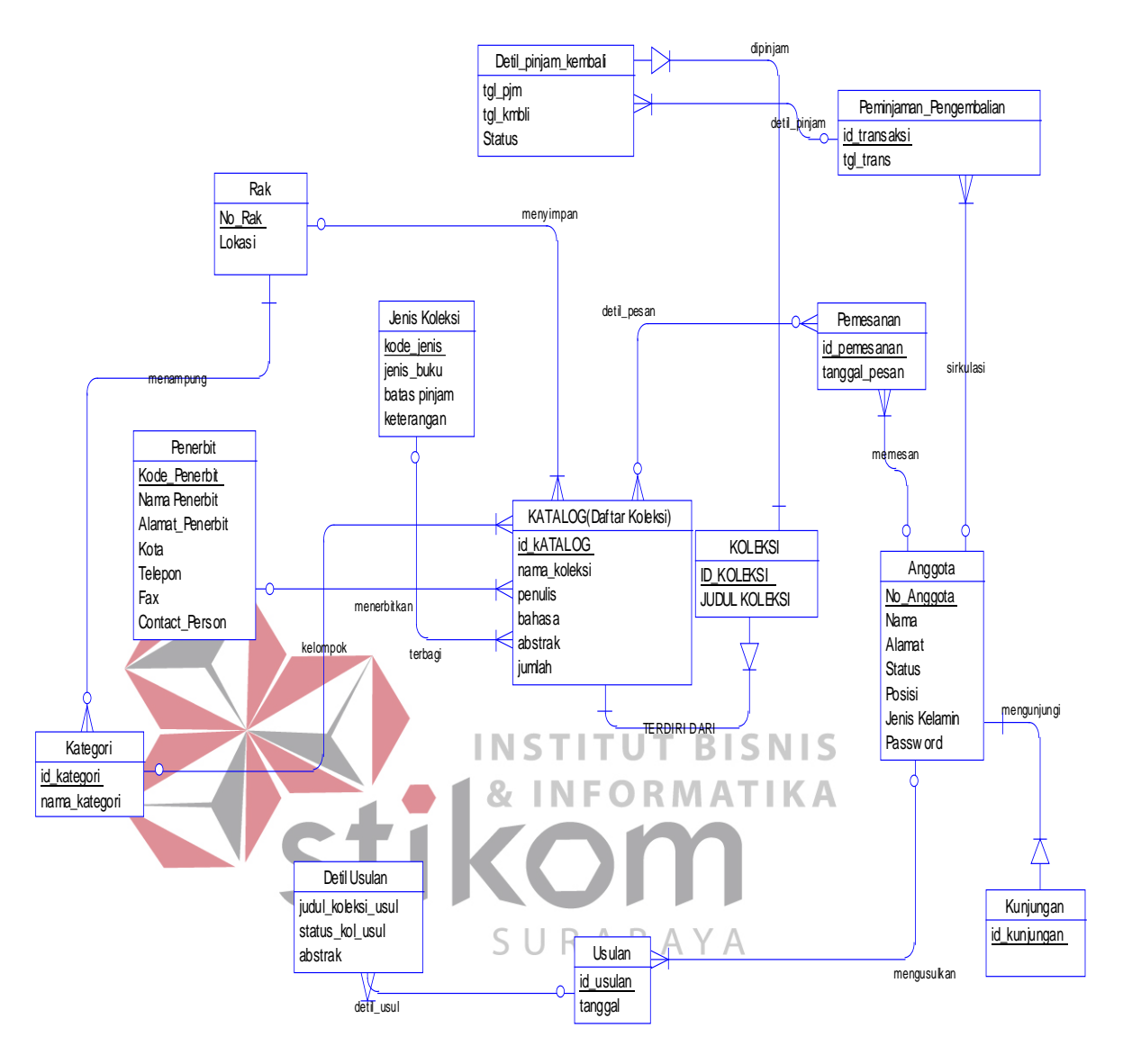

Gambar 4.17 CDM

Conceptual data model(CDM) merupakan sebuah diagram database yang masih berupa konsep. Dalam CDM ini, terdapat13 tabel yang saling berhubungan secara logika.

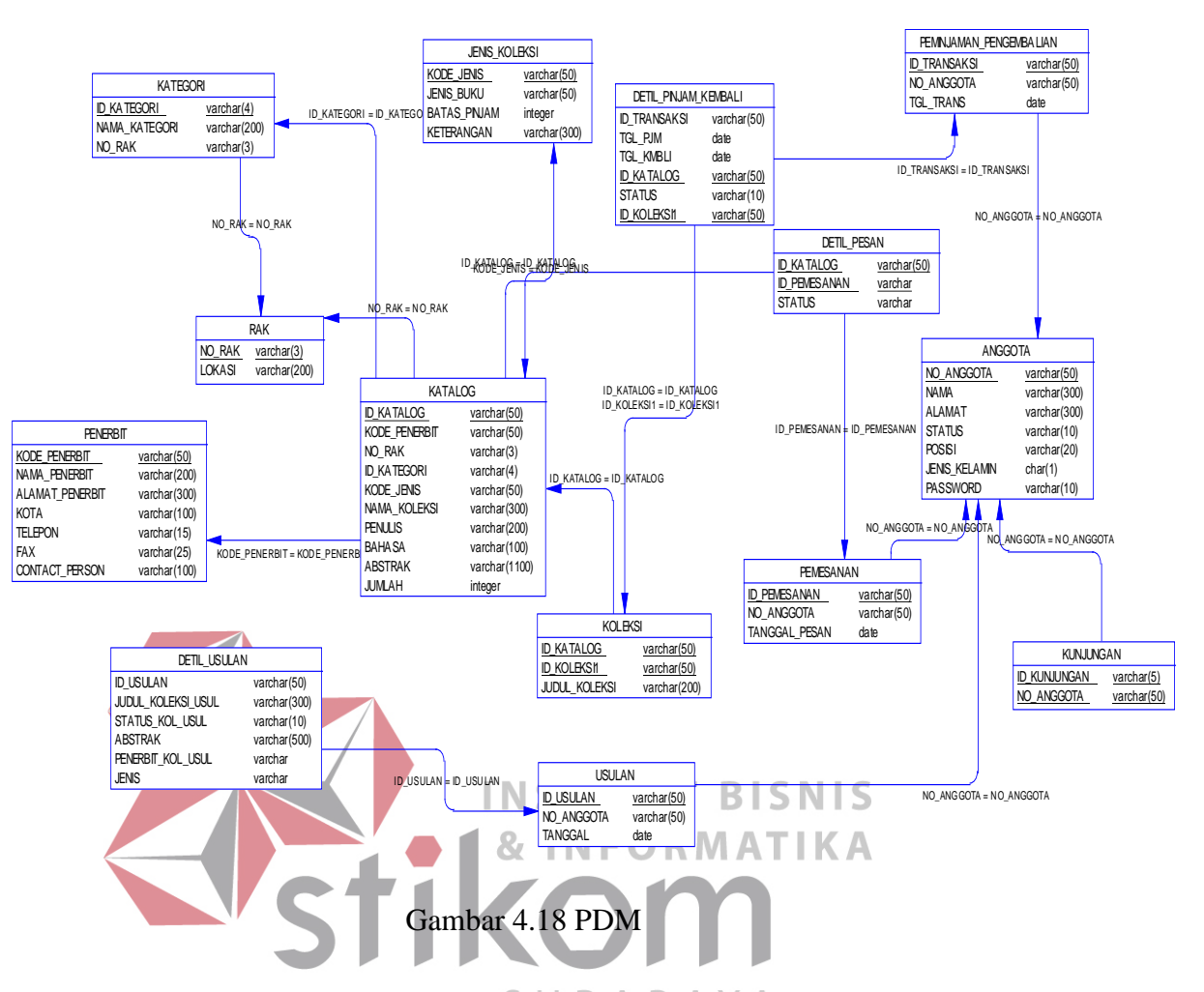

#### **4.2.6.2 Physical Data Model**

Physical Data Model (PDM) merupakan desain fisik desain tabel dari sebuah database. Dalam PDM ini terdapat 14 tabel yang saling berhubungan dan terintegrasi. Keempat belas tabel inilah yang akan dibuat tabelnya dalam database.

## **4.2.7 Struktur File**

Di dalam sistem informasi perpustakaan ini, terdapat 15 tabel, dan 2 tabel tambahan. Tabel tambahan dimasukkan sebagai pembantu dalam mereferensi data dari data tabel yang dimiliki sekolah, yaitu tabel guru dan siswa. Berikut ini keterangan mengenai tabel-tabel tersebut :
1. Tabel Siswa

Nama Tabel : siswa

Primary Key : no\_induk

Foreign Key : -

Fungsi : sebagai referensi data-data siswa yang akan disimpan dalam tabel anggota. Sebenarnya, tabel ini tidak termasuk dalam sistem informasi perpustakaan ini. Karena tabel ini berada di luar lingkup perpustakaan. Namun, sistem perpustakaan ini akan terintegrasi dengan sistem informasi sekolah secara keseluruhan, sehingga agar penyimpanan data menjadi efisien, tabel siswa ini tidak perlu dibuat kembali.

## **INSTITUT BISNIS** Tabel 4.1 Tabel Siswa R M A T I K A

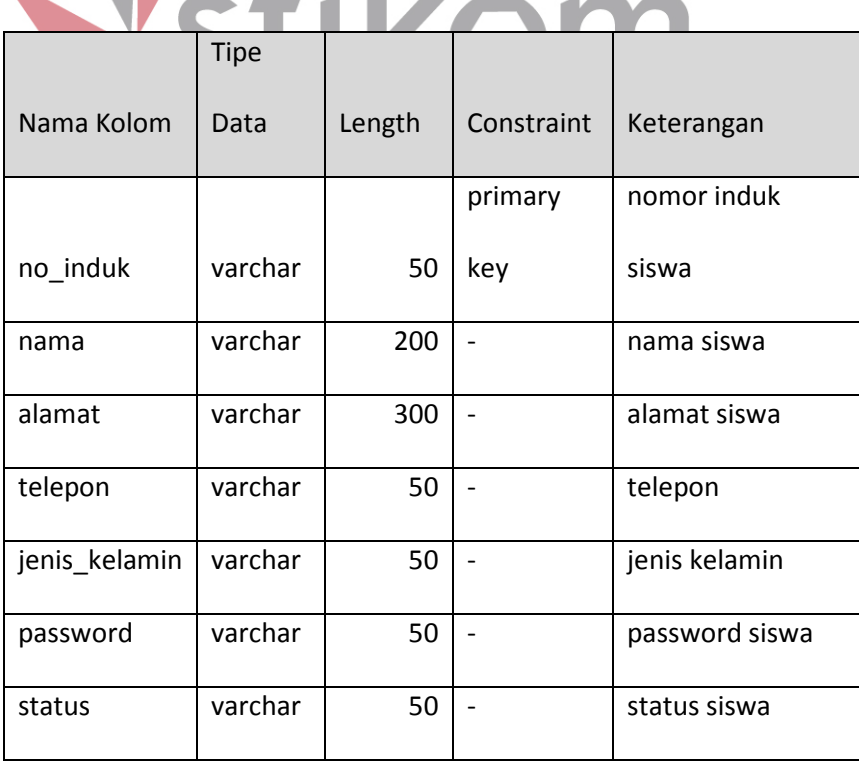

2. Tabel Guru

Nama Tabel : guru

Primary Key : no\_induk\_guru

Foreign Key : -

Fungsi : sebagai referensi data-data guru yang akan disimpan dalam tabel anggota. Sebenarnya, tabel ini tidak termasuk dalam sistem informasi perpustakaan ini. Karena tabel ini berada di luar lingkup perpustakaan. Namun, sistem perpustakaan ini akan terintegrasi dengan sistem informasi sekolah secara keseluruhan, sehingga agar penyimpanan data menjadi efisien, tabel guru ini tidak perlu dibuat kembali.

# **INSTITUT BISNIS** Tabel 4.2 Tabel Guru R M A T | K A

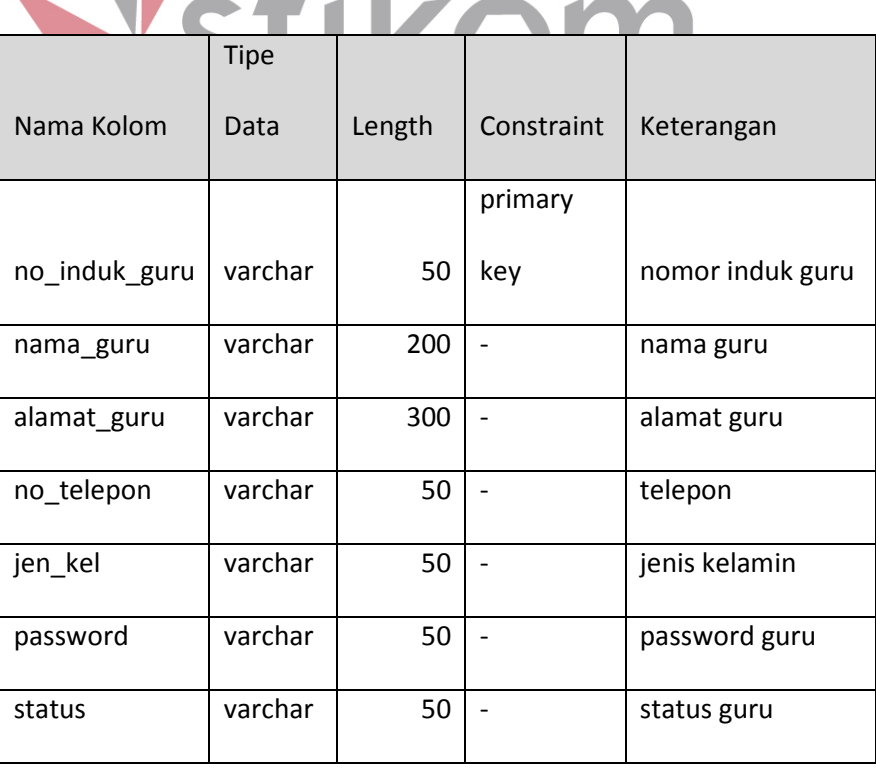

3. Tabel Anggota

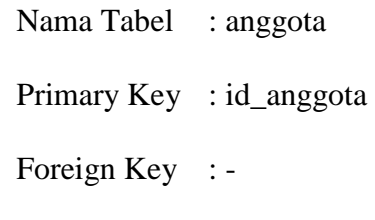

Fungsi : tabel yang menampung data anggota perpustakaan.

Tabel 4.3 Tabel Anggota

| Nama       | <b>Tipe</b>          |        |                |                                         |
|------------|----------------------|--------|----------------|-----------------------------------------|
| Kolom      | Data                 | Length | Constraint     | Keterangan                              |
|            |                      |        | primary        |                                         |
| ID_anggota | varchar              | 50     | key            | ID anggota                              |
|            |                      |        |                |                                         |
| nama       | varchar              | 200    |                | nama anggota                            |
|            |                      |        | I N            | posisi anggota dalam sekolah, sebagai   |
| posisi     | varchar              | 50     | 8,             | guru, atau siswa TIKA                   |
|            |                      |        |                |                                         |
| no_induk   | varchar <sup>®</sup> | 50     |                | nomor induk yang dimiliki anggota, baik |
|            |                      |        | $\varsigma$    | sebagai guru, maupun siswa              |
| telp       | varchar              | 50     | $\overline{a}$ | nomor telepon anggota                   |
| jen_kel    | varchar              | 50     | $\overline{a}$ | jenis kelamin anggota                   |
| alamat     | varchar              | 300    |                | alamat anggota                          |
|            |                      |        |                | password anggota, yang merupakan        |
| password   | varchar              | 50     |                | password turunan dari password          |
|            |                      |        |                | masing-masing anggota, baik dari tabel  |
|            |                      |        |                | guru, maupun siswa                      |

4. Tabel Kota

Nama Tabel : kota

Primary Key : nama\_kota

Foreign Key : -

Fungsi : tabel yang menampung data kota. Tabel ini berhubungan dengan tabel penerbit.

Tabel 4.4 Tabel Kota

| Nama Kolom                                                    | <b>Tipe Data</b>                        | Length | Constraint                                         | Keterangan |
|---------------------------------------------------------------|-----------------------------------------|--------|----------------------------------------------------|------------|
| nama kota                                                     | Varchar                                 | 100    | primary key                                        | nama kota  |
| 5. Tabel Penerbit<br>Nama Tabel<br>Primary Key<br>Foreign Key | : penerbit<br>: kode_penerbit<br>: kota |        | <b>INSTITUT BISNIS</b><br><b>&amp; INFORMATIKA</b> |            |
| Fungsi                                                        |                                         |        | : tabel yang menampung data penerbit               |            |

Tabel 4.5 Tabel Penerbit

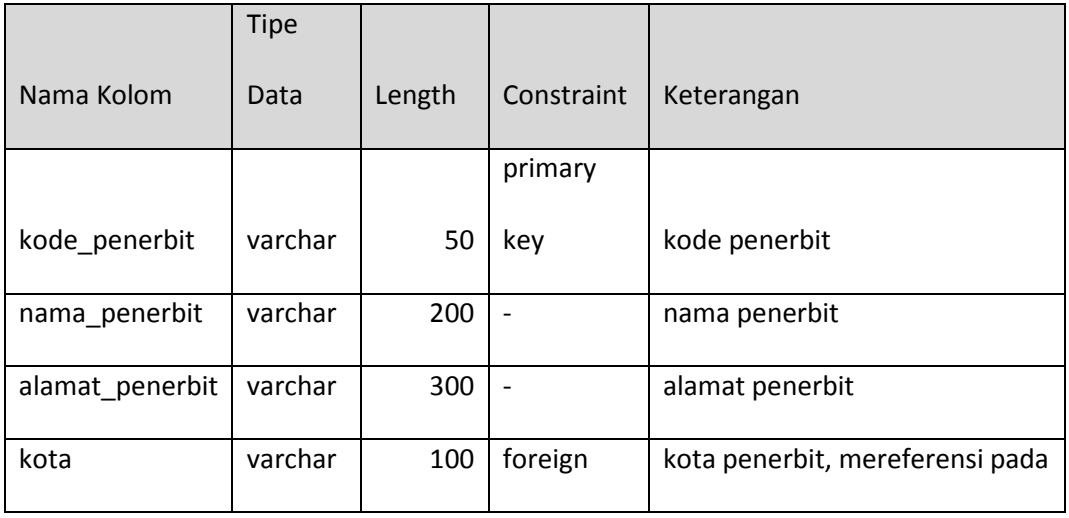

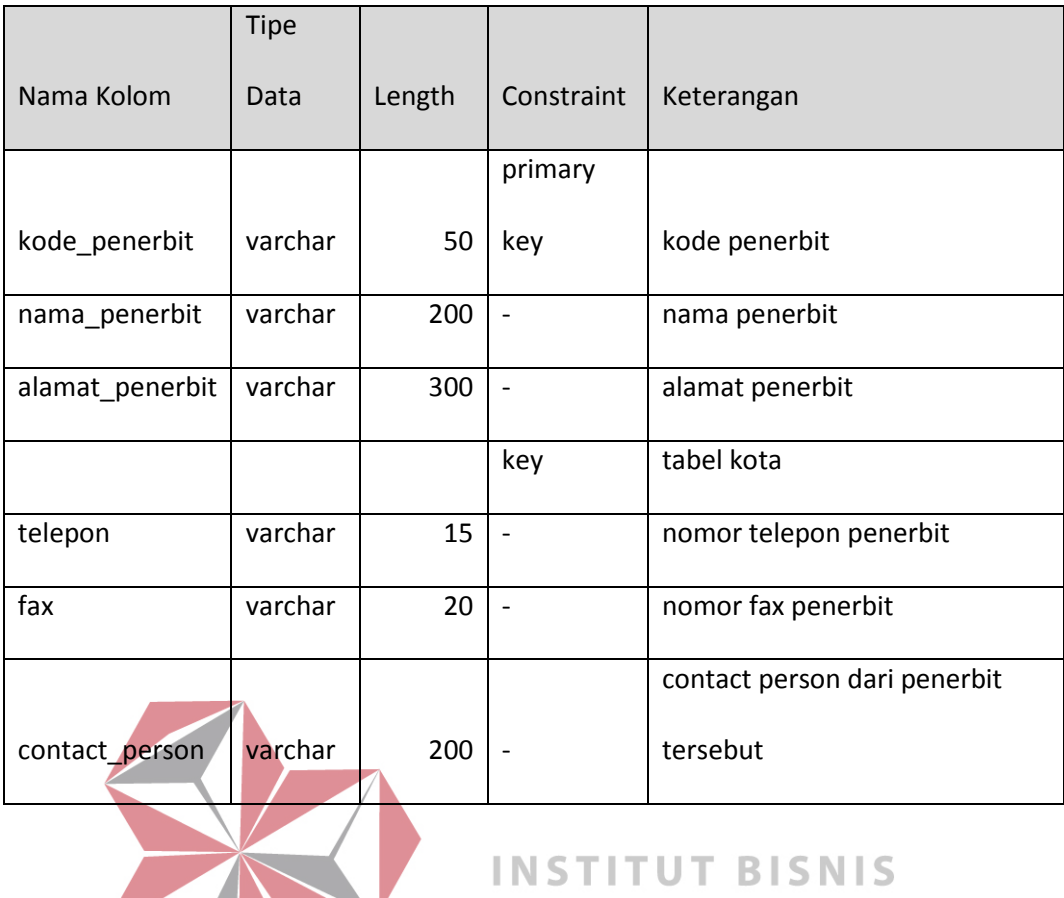

STIKOM SURABAYA

6. Tabel Jenis Koleksi

| Nama Tabel : jenis_buku  |                                           |
|--------------------------|-------------------------------------------|
| Primary Key: kode_jenis  |                                           |
| Foreign Key $\therefore$ |                                           |
| Fungsi                   | : tabel yang menampung data jenis koleksi |

Tabel 4.6 Tabel Jenis Koleksi

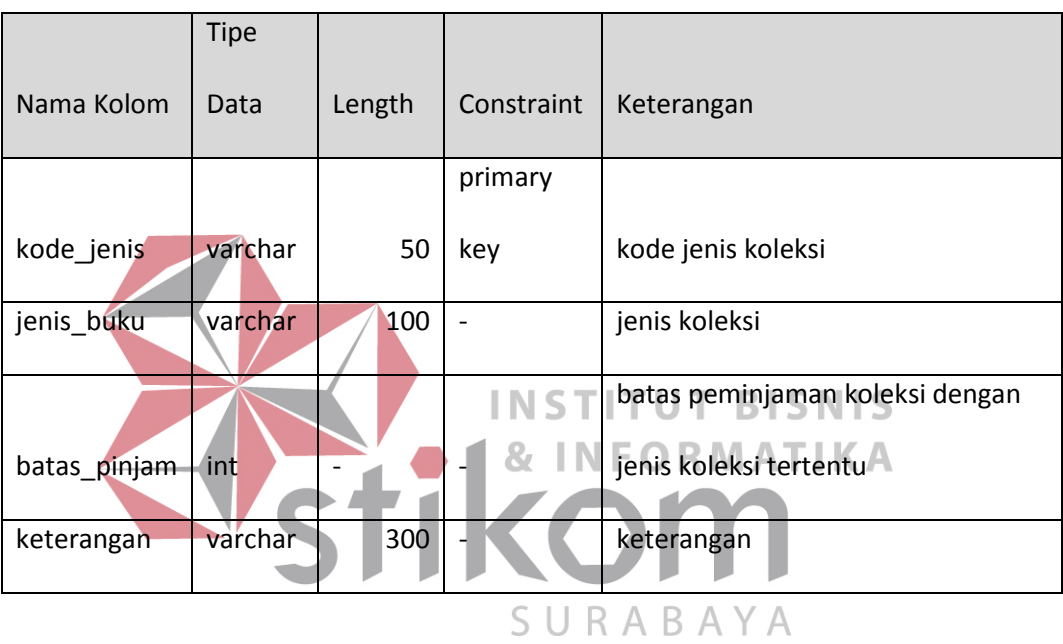

7. Tabel Rak

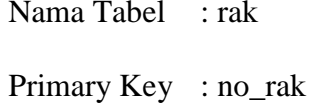

Foreign Key : -

Fungsi : tabel yang menampung data rak

Tabel 4.7 Tabel Rak

|                                                                   | <b>Tipe</b> |        |            |            |  |
|-------------------------------------------------------------------|-------------|--------|------------|------------|--|
| Nama Kolom<br>Data                                                |             | Length | Constraint | Keterangan |  |
|                                                                   |             |        | primary    |            |  |
| no_rak                                                            | int         |        | key        | nomor rak  |  |
| lokasi                                                            | varchar     | 100    |            | lokasi rak |  |
| <b>INSTITUT BISNIS</b><br><b>&amp; INFORMATIKA</b><br><b>COLL</b> |             |        |            |            |  |
| SURABAYA                                                          |             |        |            |            |  |

8. Tabel Kategori

| Nama Tabel : kategori   |                                      |
|-------------------------|--------------------------------------|
| Primary Key: no_rak     |                                      |
| Foreign Key : $no\_rak$ |                                      |
| Fungsi                  | : tabel yang menampung data kategori |

Tabel 4.8 Tabel Kategori

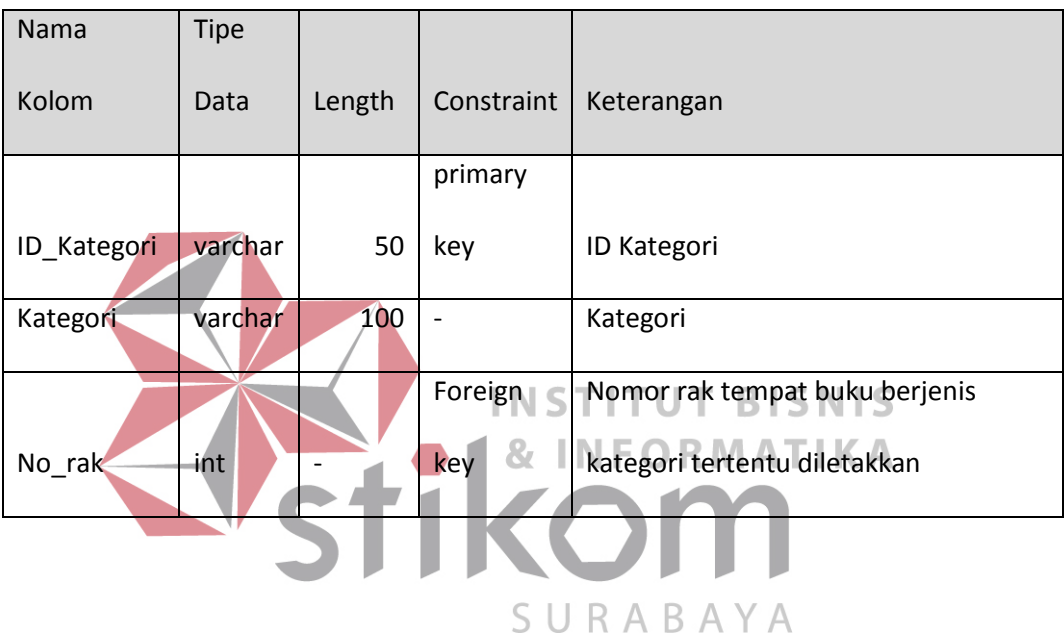

9. Tabel Daftar Koleksi

|        | Nama Tabel : daftar koleksi                                  |
|--------|--------------------------------------------------------------|
|        | Primary Key: id_daftar_kol                                   |
|        | Foreign Key : kode_penerbit, no_rak, id_kategori, kode_jenis |
| Fungsi | : tabel yang menampung data katalog koleksi.                 |

Tabel 4.9 Tabel Koleksi

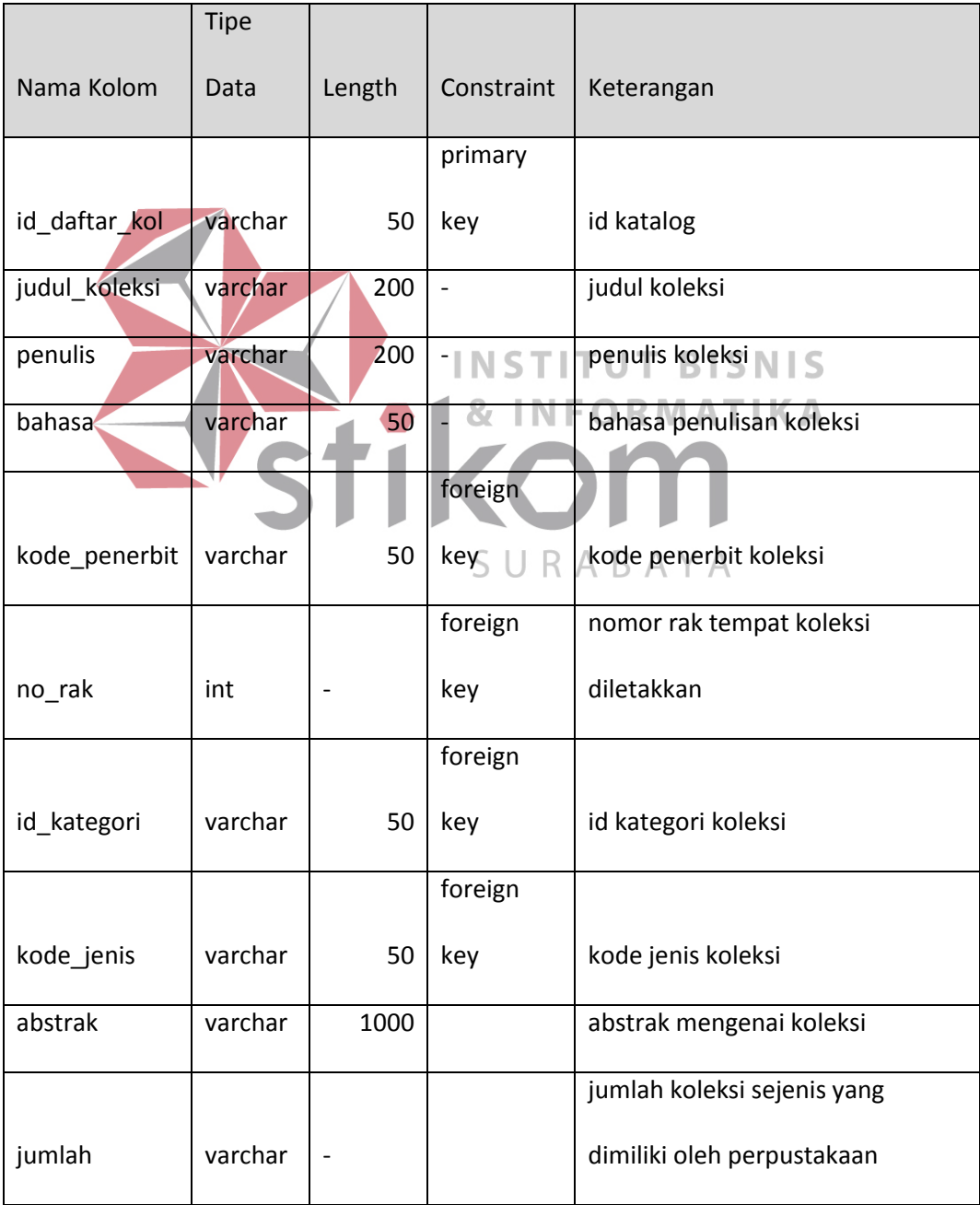

#### 10. Tabel Koleksi

| Nama Tabel : koleksi      |                                     |
|---------------------------|-------------------------------------|
| Primary Key : id _koleksi |                                     |
|                           | Foreign Key : id_daftar_kol         |
| Fungsi                    | : tabel yang menampung data koleksi |

Tabel 4.10 Tabel Koleksi

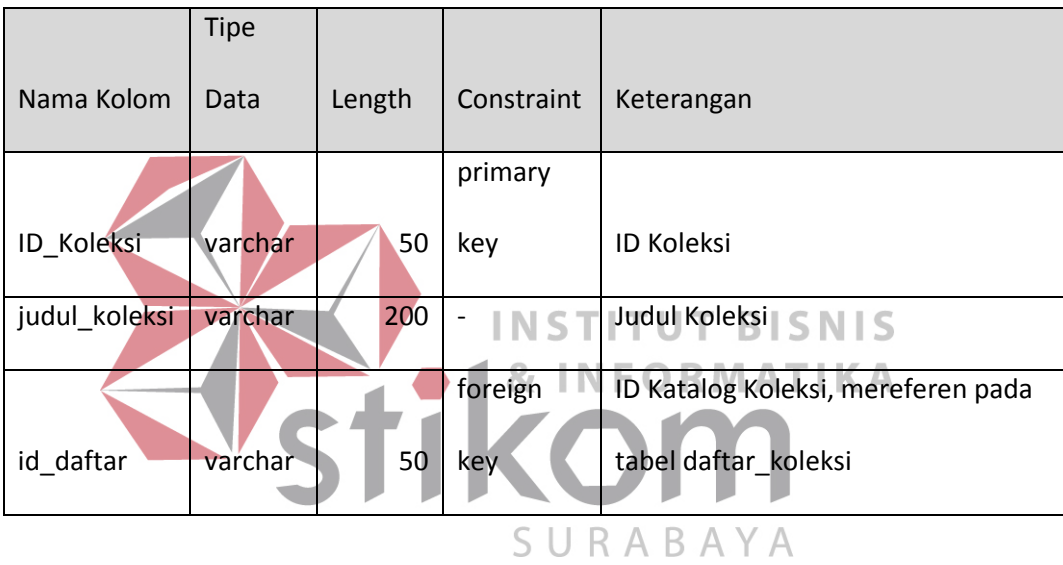

11. Tabel Kunjungan

Nama Tabel : kunjungan

- Primary Key : id \_kunjungan
- Foreign Key : nis
- Fungsi : tabel yang menampung data transaksi kunjungan siswa ke perpustakaan

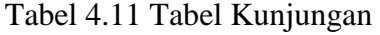

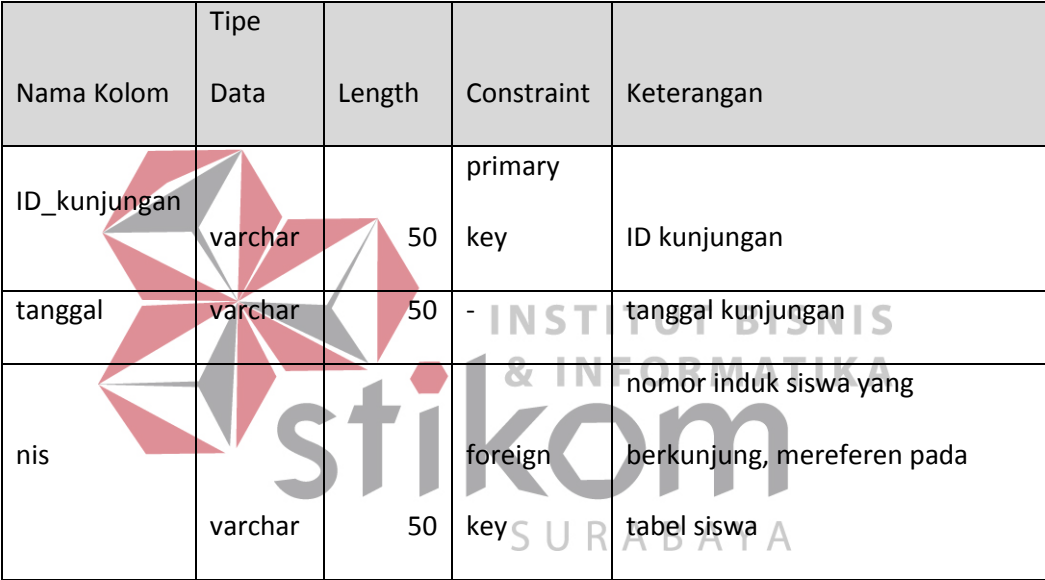

12. Tabel Booking

Nama Tabel : booking

- Primary Key : id \_booking
- Foreign Key : no\_anggota

Fungsi : tabel yang menampung data transaksi booking/pemesanan pinjaman, berhubungan dengan tabel anggota

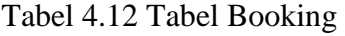

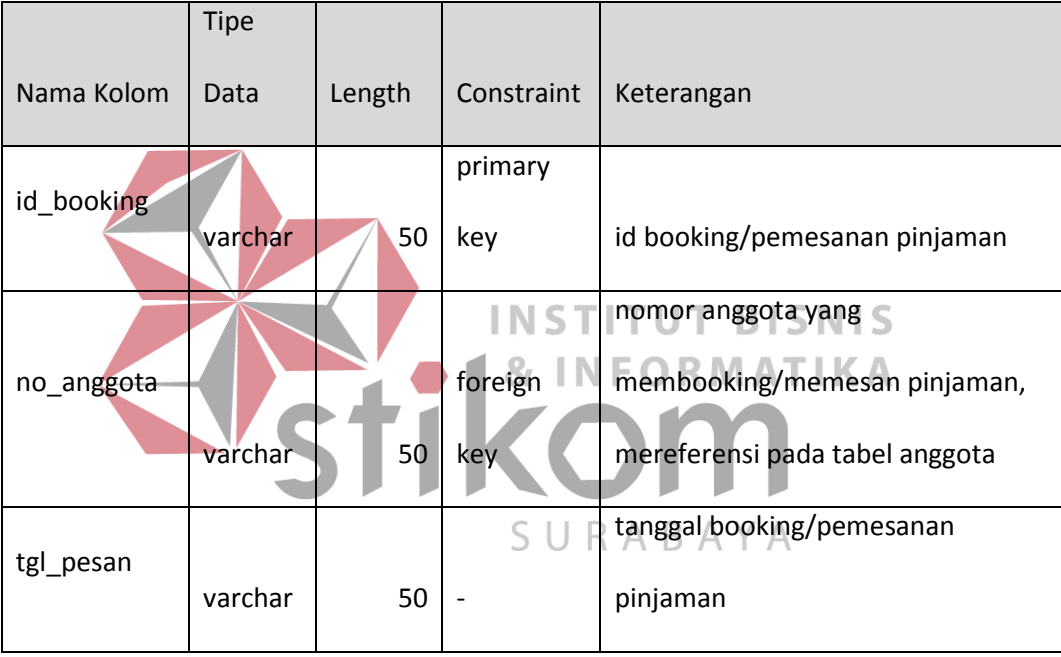

13. Tabel Detil Booking

Nama Tabel : detil\_booking

Primary Key : -

- Foreign Key : id\_booking, id\_koleksi
- Fungsi : tabel yang menampung data transaksi detil booking/pemesanan pinjaman, berhubungan dengan tabel daftar\_koleksi

| Nama       | <b>Tipe</b> |        |            |                                         |
|------------|-------------|--------|------------|-----------------------------------------|
| Kolom      | Data        | Length | Constraint | Keterangan                              |
|            |             |        | Foreign    | id booking/pemesanan pinjaman,          |
| id booking | varchar     | 50     | key        | mereferensi pada tabel booking          |
|            |             |        |            | id katalog koleksi yang                 |
|            |             |        | foreign    | dibooking/dipesan, mereferen pada tabel |
| id koleksi | varchar     | 50     | key        | daftar_koleksi $\vee$ A                 |
| status     | varchar     | 50     |            | status booking                          |

Tabel 4.13 Tabel Detil Booking

14. Tabel Usulan

Nama Tabel : usulan

- Primary Key : id\_usulan
- Foreign Key : no\_anggota

Fungsi : tabel yang menampung data transaksi usulan koleksi baru,

berhubungan dengan tabel anggota

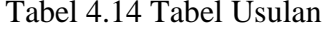

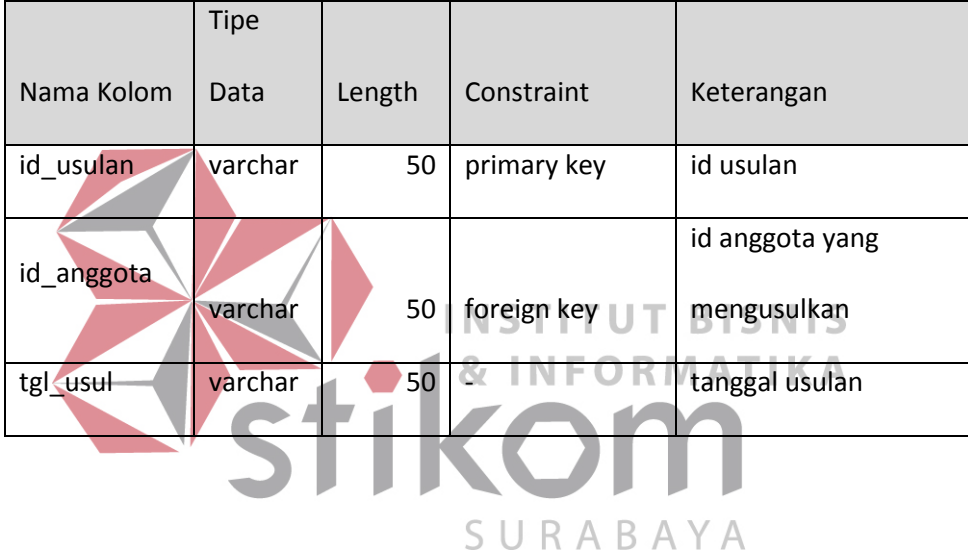

15. Tabel Detil Usulan

Nama Tabel : detil\_usulan

Primary Key : -

Foreign Key : id\_usulan

Fungsi : tabel yang menampung data transaksi detil usulan koleksi baru

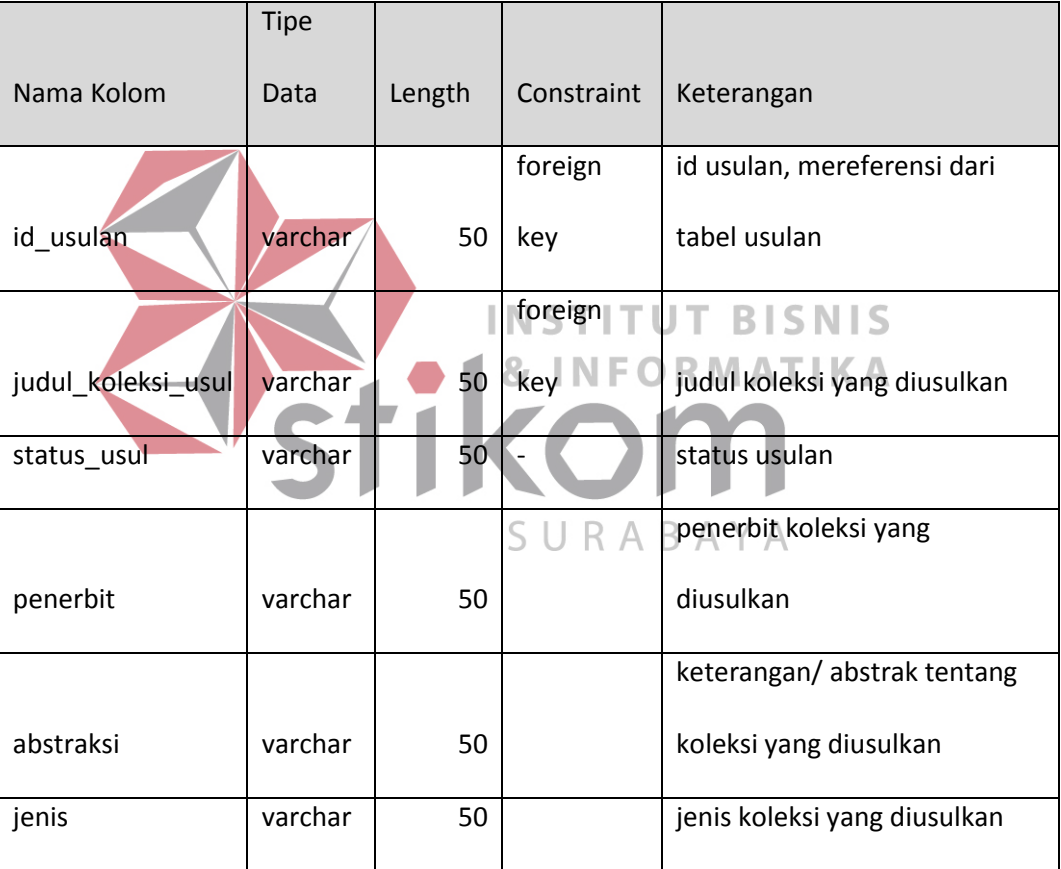

### Tabel 4.15 Tabel Detil Usulan

16. Tabel Peminjaman dan Pengembalian

Nama Tabel : peminjaman\_pengembalian

Primary Key : id\_transaksi

Foreign Key : id\_anggota

Fungsi : tabel yang menampung data transaksi peminjaman koleksi, berhubungan dengan tabel anggota.

Tabel 4.16 Tabel Peminjaman dan Pengembalian

|              | <b>Tipe</b> |        |                    |                                  |
|--------------|-------------|--------|--------------------|----------------------------------|
| Nama Kolom   | Data        | Length | Constraint         | Keterangan                       |
| id transaksi | varchar     | 50     | primary key        | id transaksi peminjaman          |
|              |             |        |                    | id anggota yang meminjam         |
| id_anggota   | varchar     | 50     | foreign key $\top$ | koleksi $\mid$ S N $\mid$ S<br>Т |
|              |             |        |                    | tanggal transaksi                |
| tgl_trans    | varchar     | 50     |                    | peminjaman                       |
|              |             |        |                    |                                  |

17. Tabel Detil Peminjaman dan Pengembalian

Nama Tabel : detil\_peminjaman\_pengembalian

Primary Key : -

Foreign Key : id\_transaksi, id\_koleksi

Fungsi : tabel yang menampung data transaksi detil peminjaman dan pengembalian koleksi, berhubungan dengan tabel koleksi.

Tabel 4.17 Tabel Detil Peminjaman dan Pengembalian

| Nama         | <b>Tipe</b> |        |            |                                         |
|--------------|-------------|--------|------------|-----------------------------------------|
| Kolom        | Data        | Length | Constraint | Keterangan                              |
|              |             |        | foreign    | id transaksi peminjaman, mereferen dari |
| id transaksi | varchar     | 50     | key        | tabel peminjaman_pengembalian           |
|              |             |        | foreign    | id koleksi yang dipinjam, mereferensi   |
| id koleksi   | varchar     | 50     | key        | dari tabel koleksi                      |
| tgl_pinjam   | varchar     | 50     |            | tanggal peminjaman                      |
| tgl_kembali  | varchar     | 50     |            | tanggal koleksi seharusnya dikembalikan |
| status       | varchar     | 50     |            | status pengembalian koleksi             |
|              |             |        |            | denda apabila pengembalian koleksi      |
| denda        | varchar     | int    |            | terlambat                               |

# **4.2.8. Desain Input/Output**

#### **4.2.8.1 Desain Input/Output Form**

• Input Master Penerbit

Gambar di bawah ini adalah gambar desain input data master penerbit. Data master penerbit ini disimpan pada tabel penerbit. Data yang disimpan meliputi kode penerbit, nama penerbit, alamat penerbit, kota penerbit, telepon, fax, dan contact person.

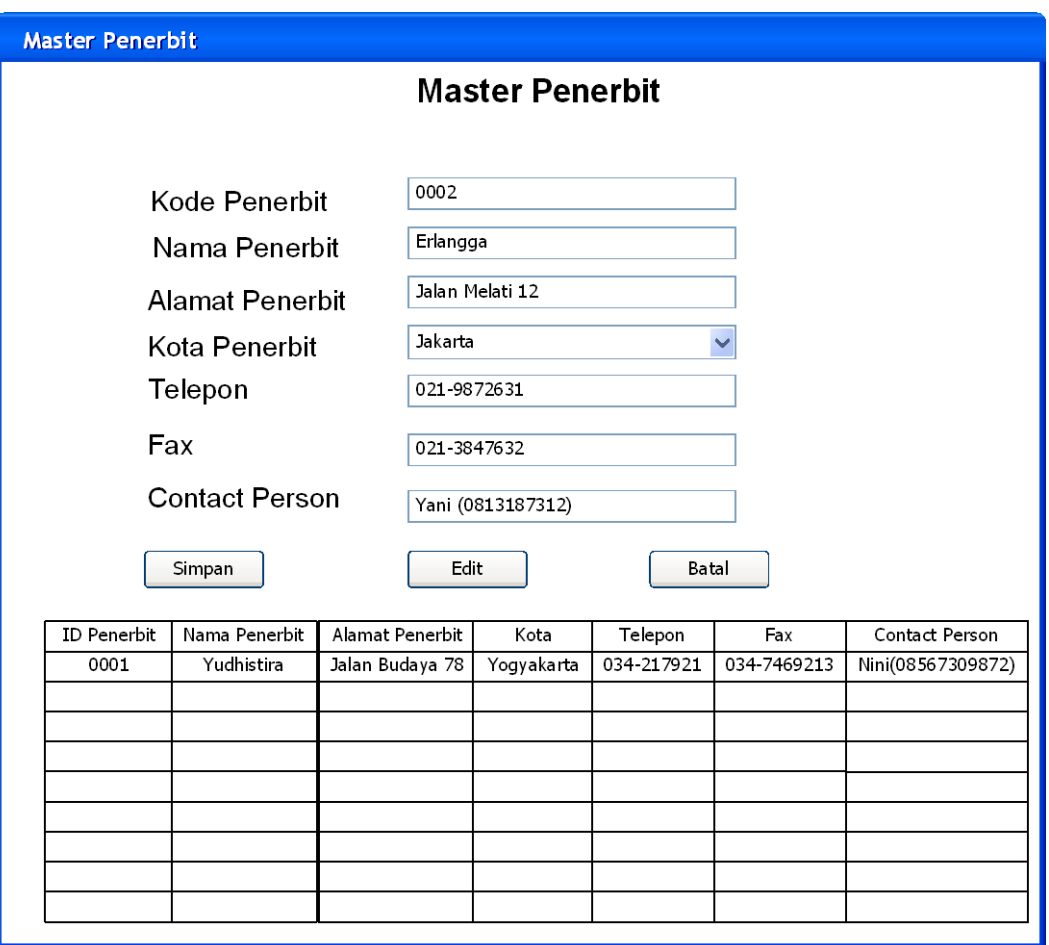

Gambar 4.19 Form Input Master Penerbit

• Input Master Jenis Koleksi

Gambar 4.19 merupakan gambar fotm input data master jenis koleksi. Data Master Jenis Koleksi disimpan di tabel jenis\_koleksi. Data Master Jenis Koleksi ini terdiri dari kode jenis koleksi, jenis koleksi, batas pinjam, dan keterangan.

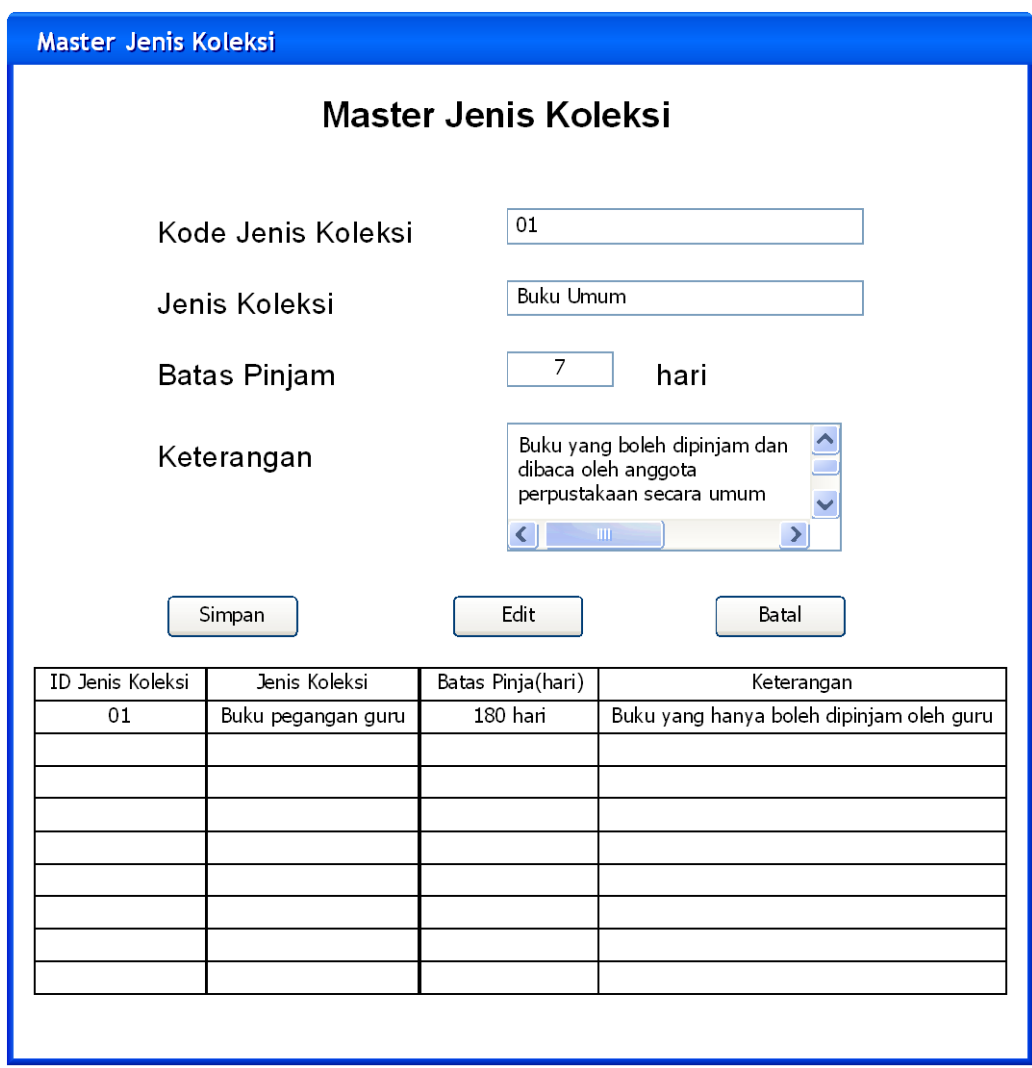

Gambar 4.20 Form Input Master Jenis Koleksi

• Input Master Rak

Gambar di bawah ini merupakan gambar desain input data master rak. Data master rak disimpan di tabel rak. Data rak ini terdiri dari data nomor rak dan lokasi rak.

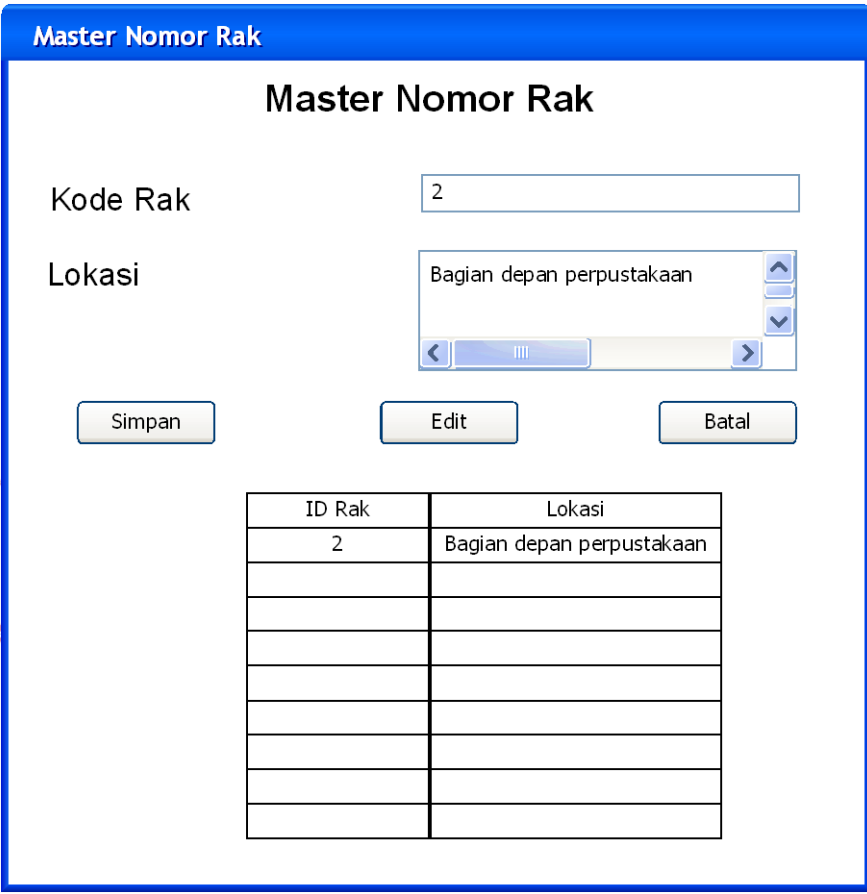

Gambar 4.21 Form Input Master Rak

### • Input Master Kategori

Gambar di bawah ini adalah gambar form input master kategori. Data kategori ini disimpan dalam tabel kategori. Tabel kategori berelasi dengan tabel rak. Data kategori yang disimpan terdiri data kode kategori, nama kategori dan nomor rak, yang berelasi dengan tabel rak.

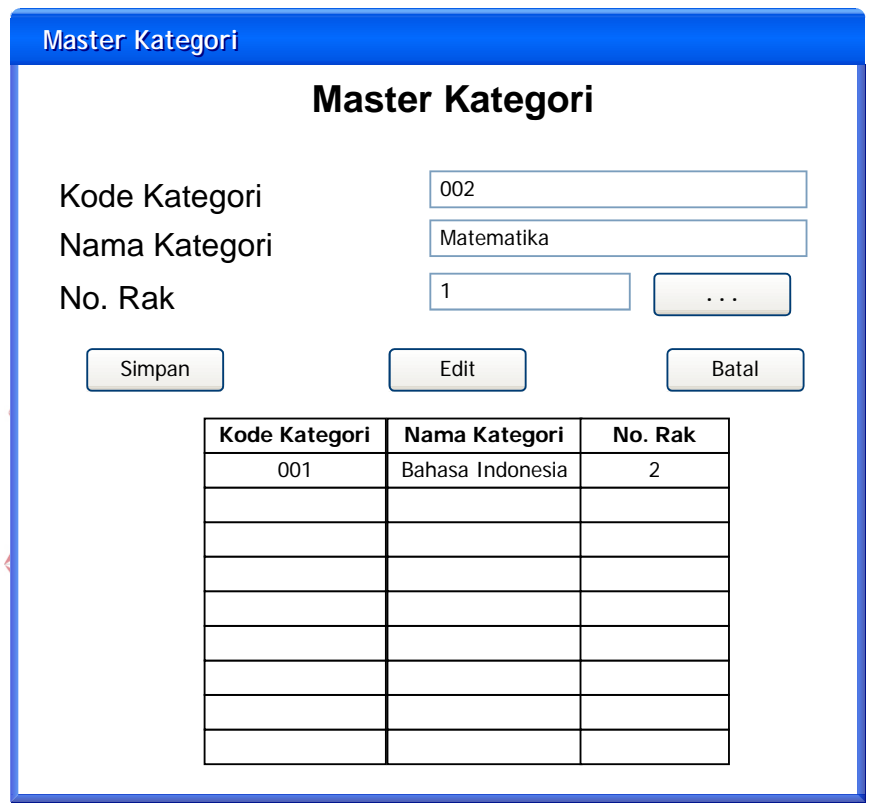

Gambar 4.22 Form Input Data Master Kategori

#### • Input Master Koleksi

Gambar di bawah ini merupakan gambar form input master koleksi. Data yang ada dalam form ini tersimpan dalam 2 tabel, yaitu tabel daftar\_koleksi (katalog) dan koleksi. Tabel daftar\_koleksi berelasi dengan tabel penerbit, kategori, jenis koleksi, dan rak.

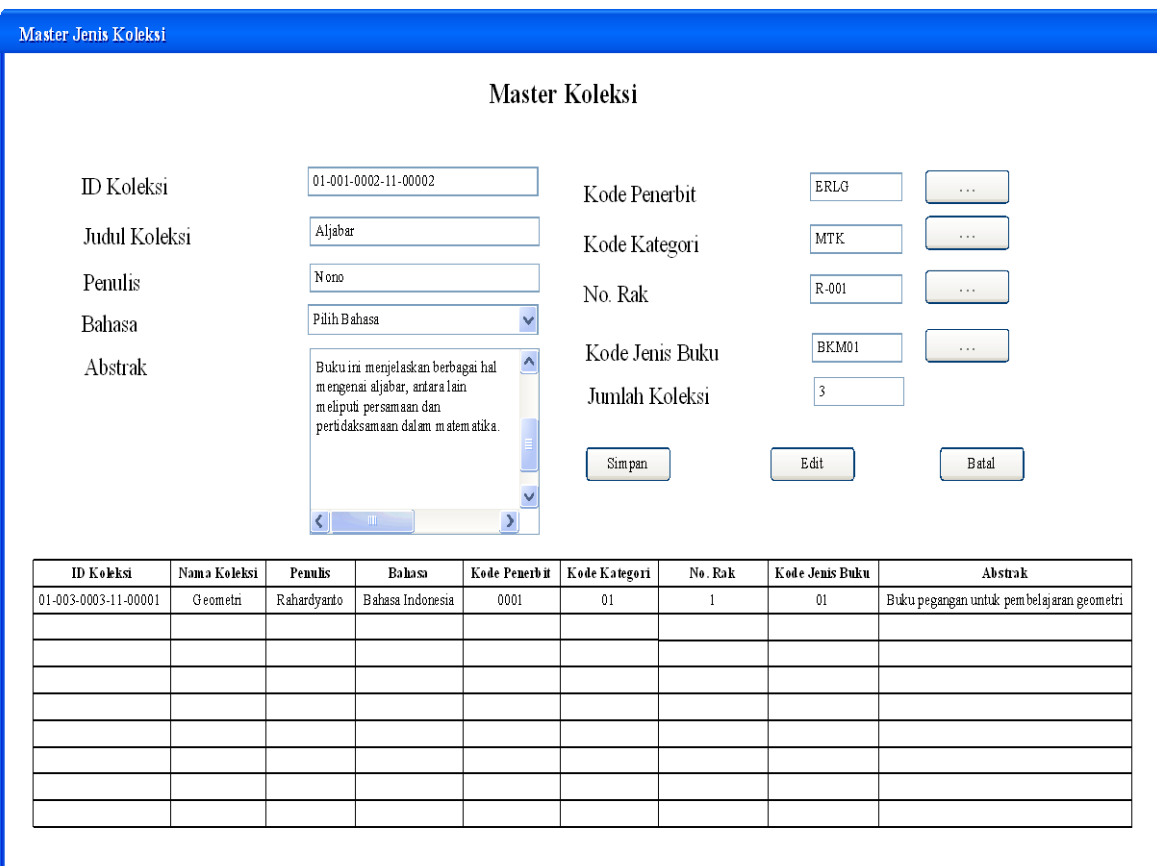

Gambar 4.23 Form Input Master Koleksi

• Input Master Anggota

Gambar di bawah ini merupakan gambar form input data master anggota. Form ini digunakan untuk memasukkan data literasi yang telah dilakukan oleh anggota perpustakaan. Data anggota disimpan dalam tabel anggota.

Data yang dimasukkan hanya nomor induk dan data guru/siswa. Setelah itu, sistem akan secara otomatis memunculkan data-data lain dari tabel siswa yang dimiliki oleh pihak sekolah. Data anggota ini tidak boleh diubah oleh pihak perpustakaan. Karena yang berhak mengubahnya adalah pihak sekolah.

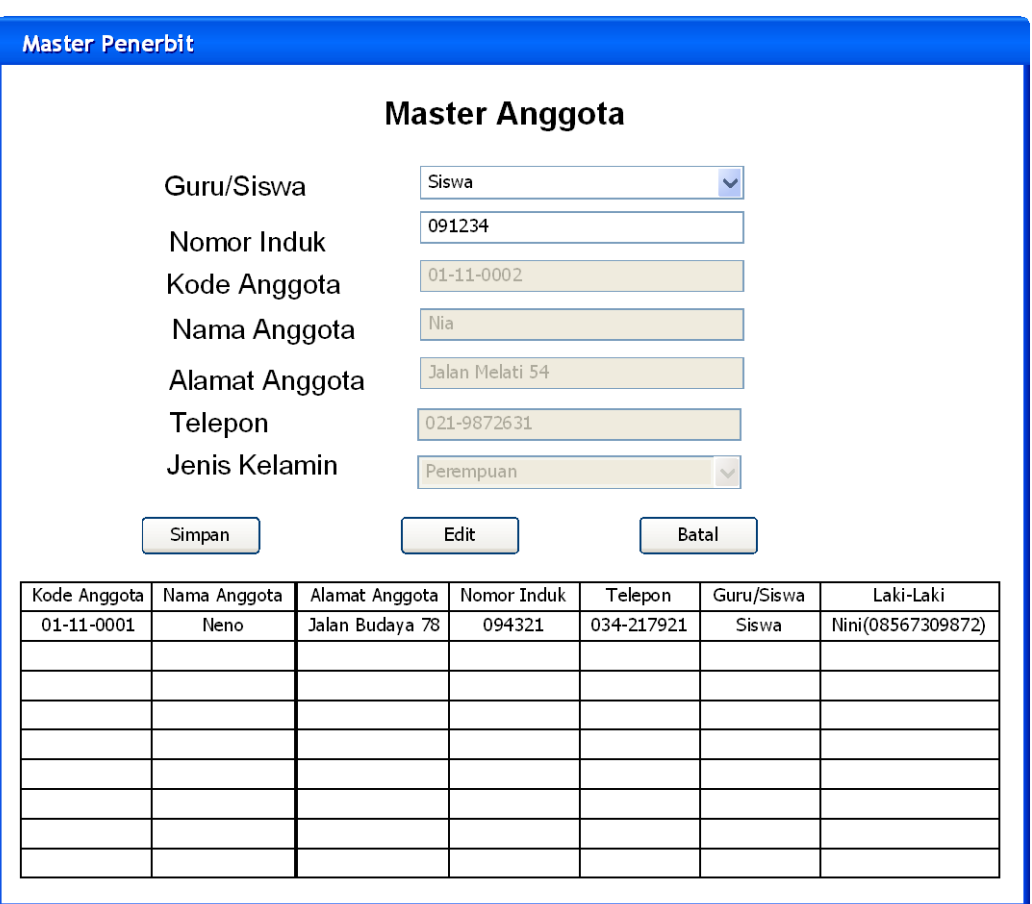

Gambar 4.24 Form Input Master Anggota

#### • Form Transaksi Input Kunjungan

Gambar di bawah ini merupakan gambar desain form transaksi input kunjungan. Data input kunjungan disimpan dalam tabel kunjungan. Form ini berhubungan dengan tabel kunjungan. Data yang disimpan dalam tabel kunjungan adalah data tanggal kunjungan, dan data nomor induk siswa. Karena yang diperlukan dalam data kunjungan ini, adalah data kunjungan siswa.

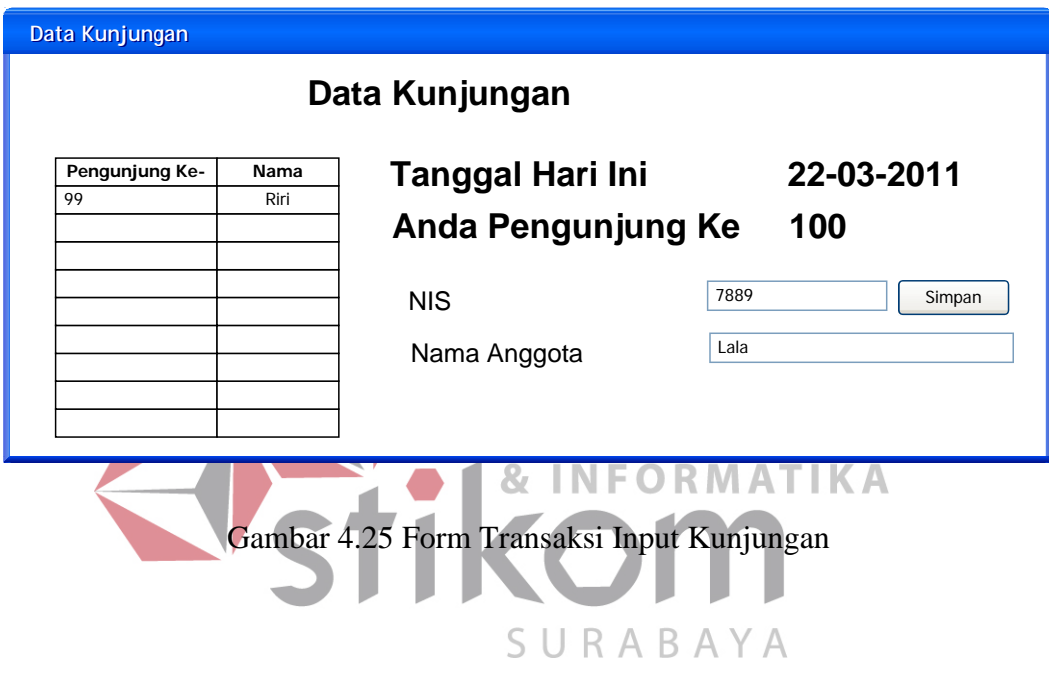

• Form Pemesanan Pinjaman

Gambar di bawah ini merupakan gambar desain form pemesanan pinjaman online. Form ini menyimpan data pada tabel pemesanan dan detil\_pemesanan. Tabel ini berhubungan dengan tabel daftar\_koleksi.

Setelah anggota mencari data koleksi yang diinginkan, dan ternyata judul koleksi yang ia inginkan tidak ada yang tersisa untuk dipinjam, maka ia baru dapat melakukan pemesanan (booking) pinjaman.

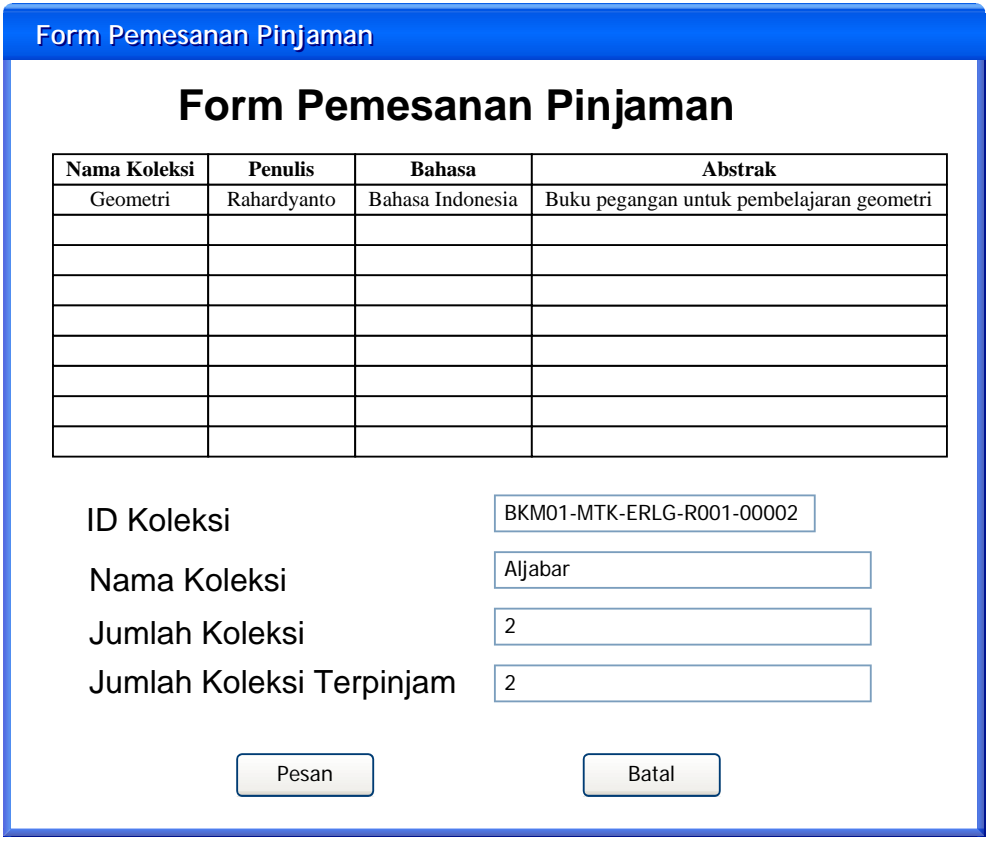

Gambar 4.26 Form Transaksi Pemesanan Pinjaman Online

• Form Transaksi Peminjaman dan Pengembalian

Gambar di bawah ini merupakan gambar desain input form transaksi peminjaman dan pengembalian. Data peminjaman dan pengembalian disimpan dalam tabel peminjaman\_pengembalian dan detil\_peminjaman\_pengembalian.

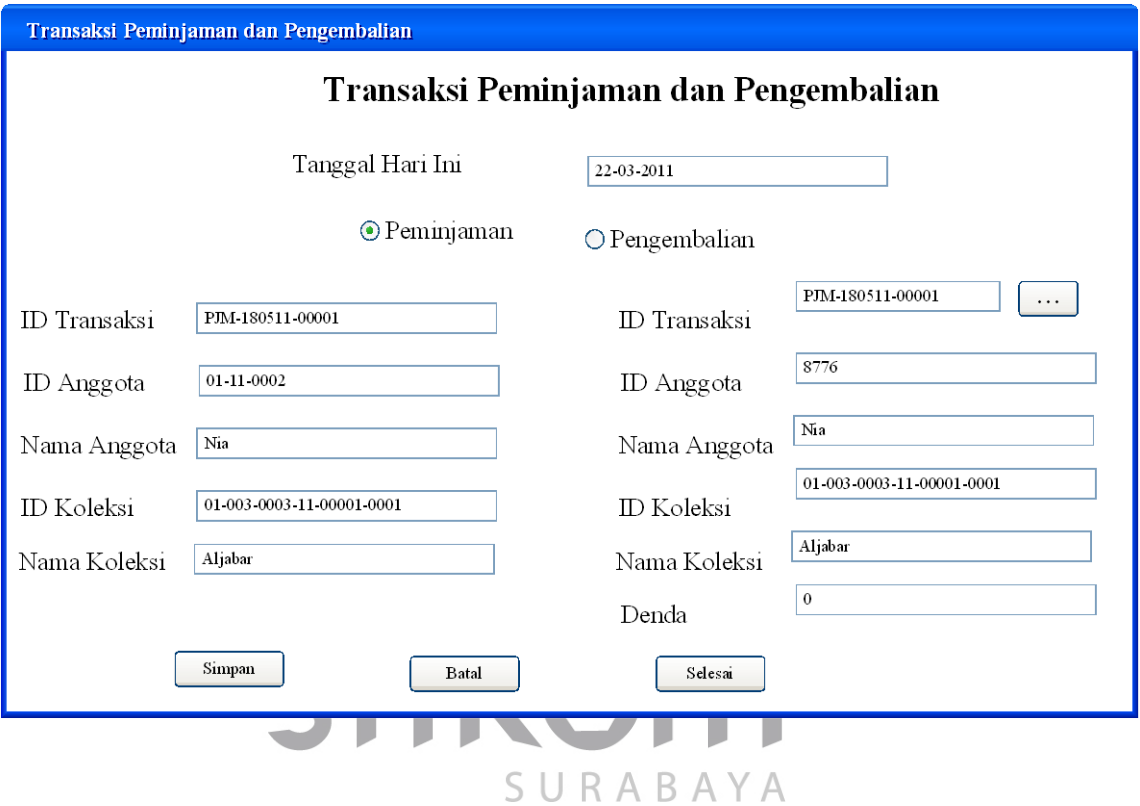

Gambar 4.27 Form Transaksi Peminjaman dan Pengembalian

• Form Transaksi Usulan Koleksi Baru

Gambar di bawah ini merupakan gambar desain form transaksi usulan koleksi baru. Data usulan disimpan dalam tabel usulan dan tabel detil\_usulan. Data ID usulan, tanggal transaksi dan data id anggota perpustakaan disimpan dalam tabel usulan, sedangkan data yang lainnya disimpan dalam tabel detil\_usulan.

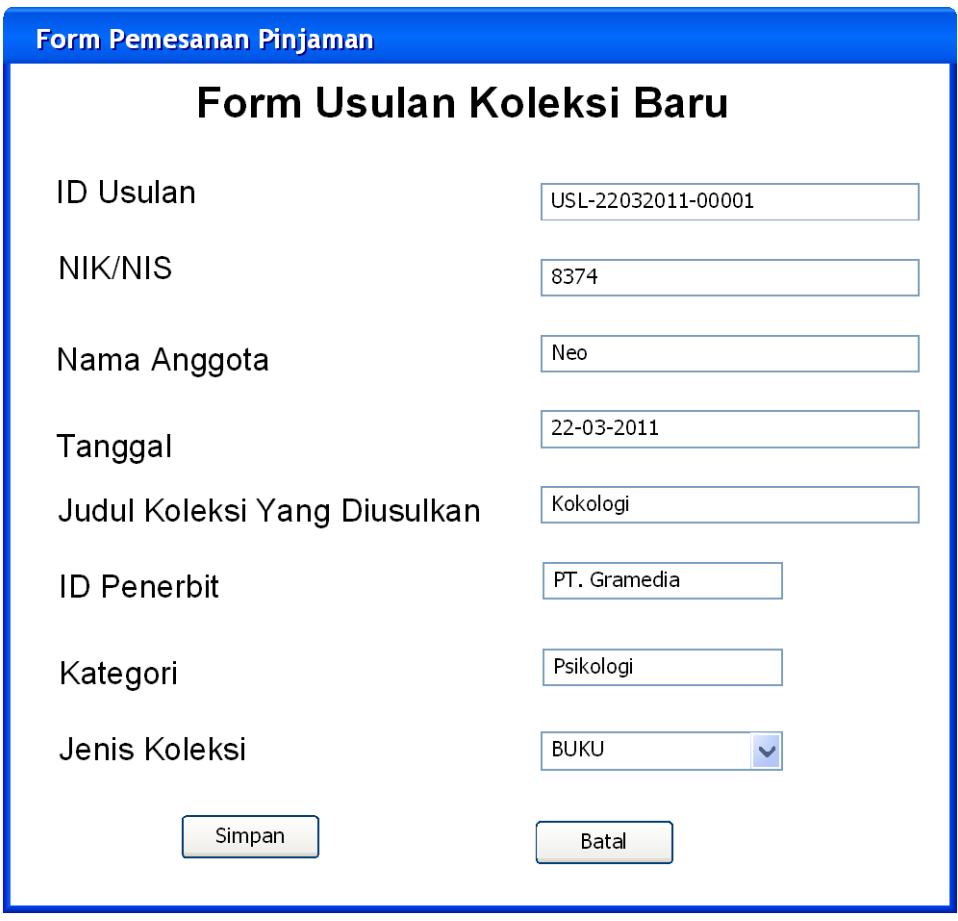

Gambar 4.28 Form Transaksi Usulan Koleksi Baru

• Rekapitulasi Anggota Perpustakaan

Gambar di bawah ini adalah gambar desain laporan rekapitulasi anggota perpustakaan. Laporan ini menunjukkan daftar anggota perpustakaan dan jumlahnya.

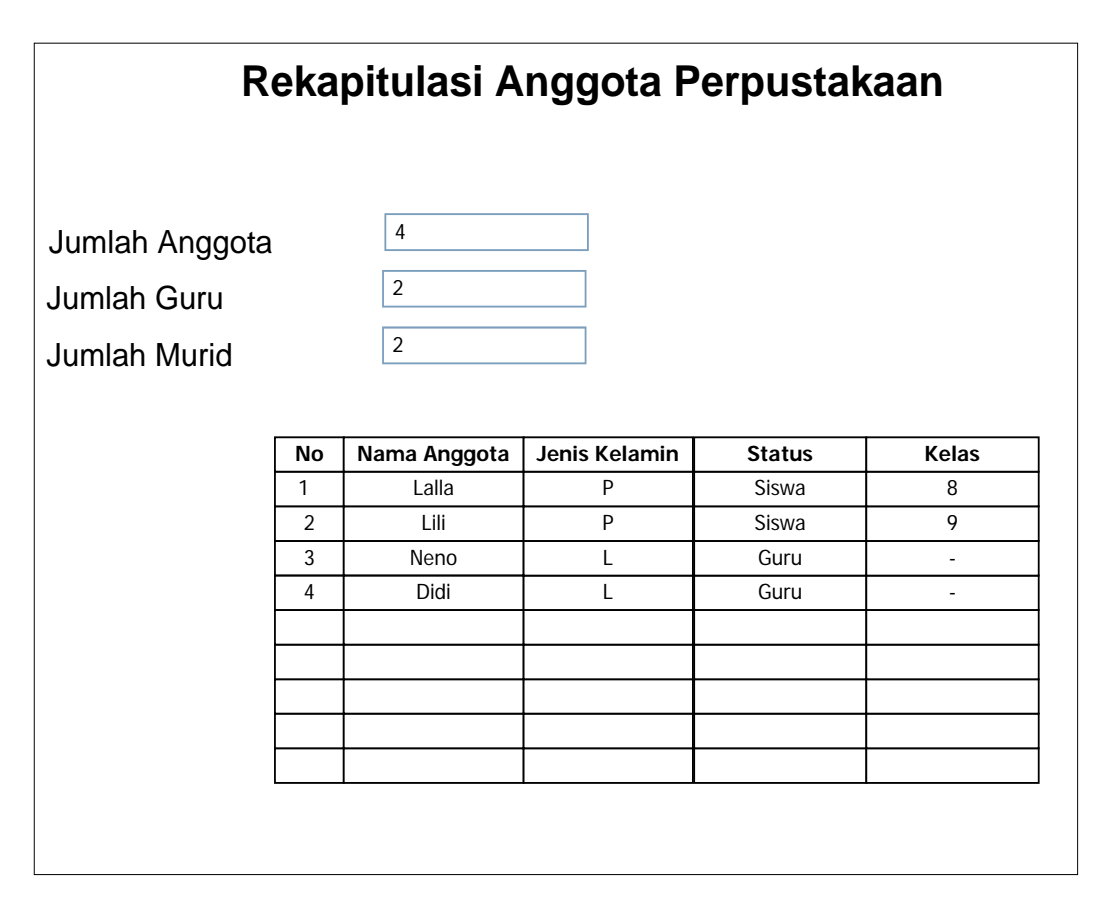

Gambar 4.29 Laporan Rekapitulas Anggota Perpustakaan

• Rekapitulasi Koleksi

Gambar di bawah ini merupakan gambar desain laporan rekapitulasi koleksi perpustakaan. Data rekapitulasi ini diambil dari tabel daftar\_koleksi. Laporan ini menunjukkan daftar katalog koleksi yang dimiliki oleh perpustakaan MTs. An Nuriyah Gresik.

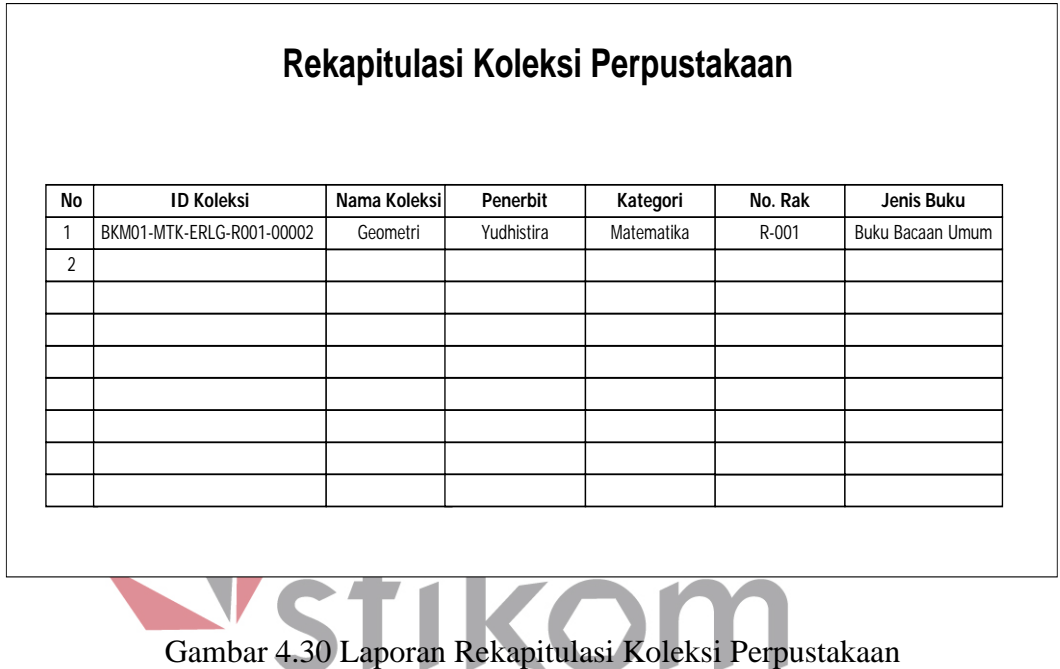

SURABAYA

83

#### • Rekapitulasi Penerbit

Gambar di bawah ini merupakan gambar desain laporan rekapitulasi penerbit. Data laporan ini diambil dari tabel penerbit. Data ini menunjukkan daftar penerbit koleksi-koleksi yang tersimpan pada MTs. An Nuriyah Gresik.

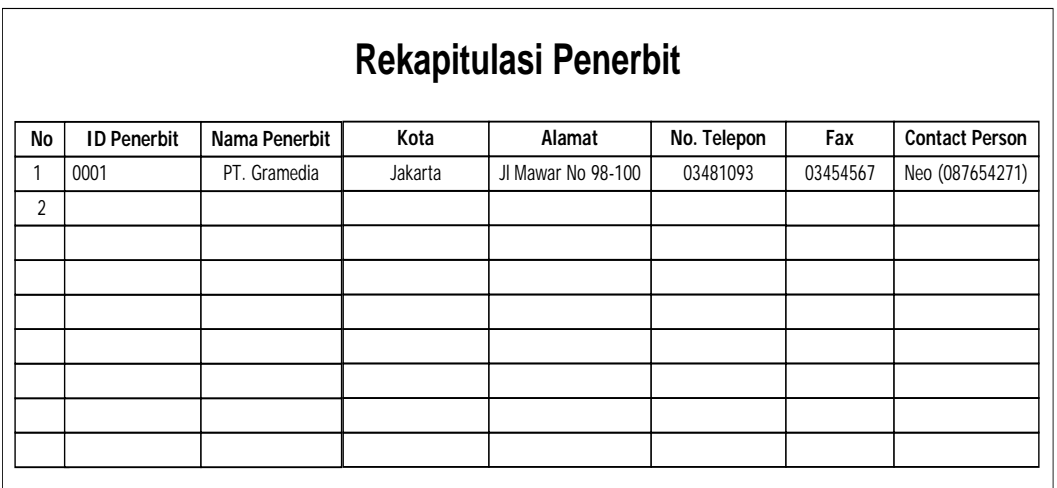

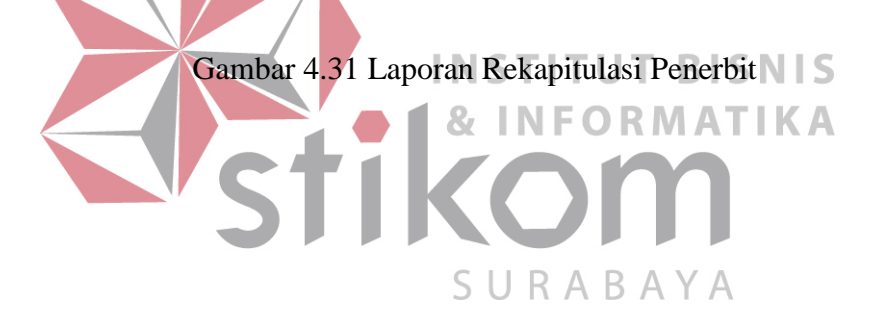

• Bukti Denda

Gambar di bawah ini merupakan gambar desain bukti dendan MTs. An Nuriyah Gresik. Bukti denda ini diberikan kepada siswa, jika ia telah membayar denda secara lunas.

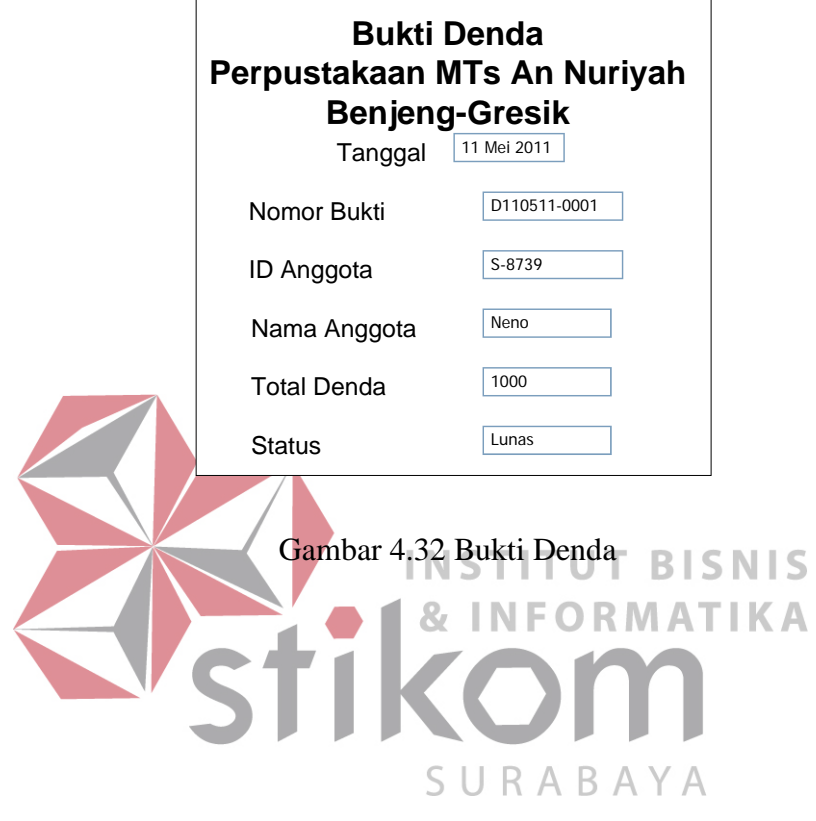

• Laporan Transaksi Rekapitulasi Data Sirkulasi

Gambar di bawah ini merupakan gambar desain laporan transaksi sirkulasi perpustakaan MTs. An Nuriyah Gresik. Yang dimaksud dengan transaksi sirkulasi adalah transaksi peminjaman koleksi perpustakaan. Jadi, laporan ini berisi daftar transaksi peminjaman yang terjadi pada perpustakaan MTs. An Nuriyah selama periode tertentu.

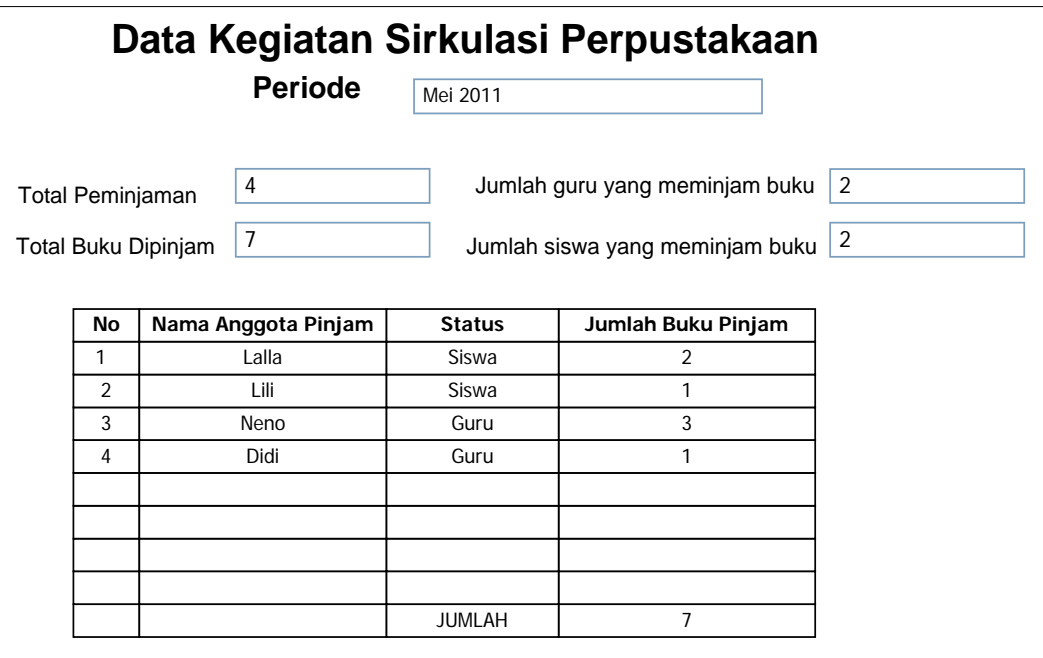

Gambar 4.33 Laporan Transaksi Sirkulasi Perpustakaan

• Laporan Rekapitulasi Kunjungan Perpustakaan

Gambar di bawah ini merupakan gambar desain laporan rekapitulas kunjungan perpustakaan. Laporan ini diambil dari tabel kunjungan. Laporan ini berisi daftar kunjungan siswa ke perpustakaan selama periode waktu tertentu

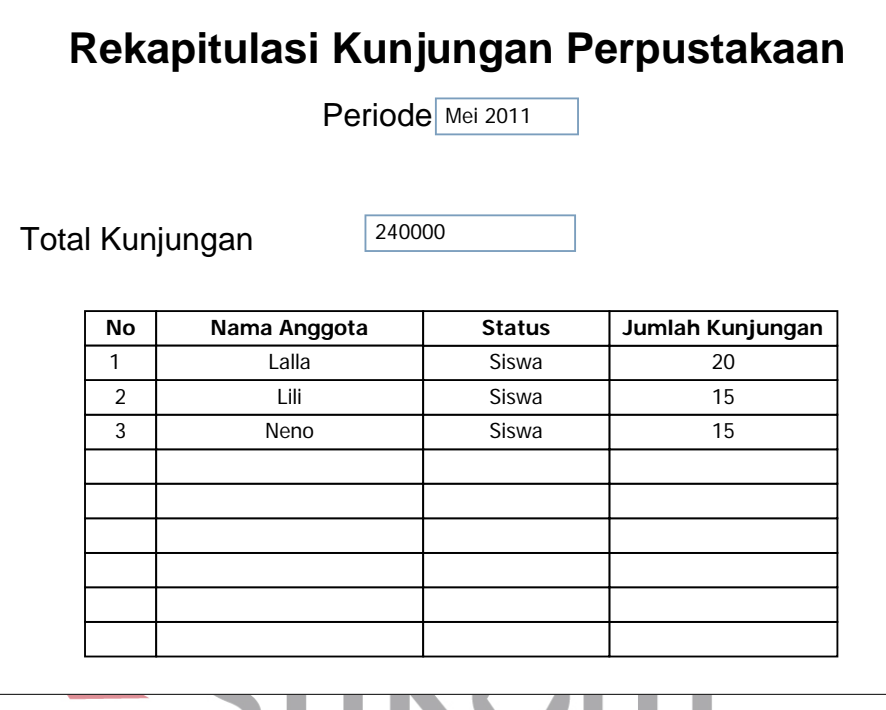

Gambar 4.34 Laporan Kunjungan Perpustakaan

٠

v

 $\overline{\phantom{a}}$ 

• Laporan Rekapitulasi Denda

Gambar di bawah ini merupakan gambar laporan rekapitulasi denda. Data laporan ini diambil dari tabel detil\_peminjaman\_pengembalian. Laporan ini berisi daftar dan total denda selama periode waktu tertentu.

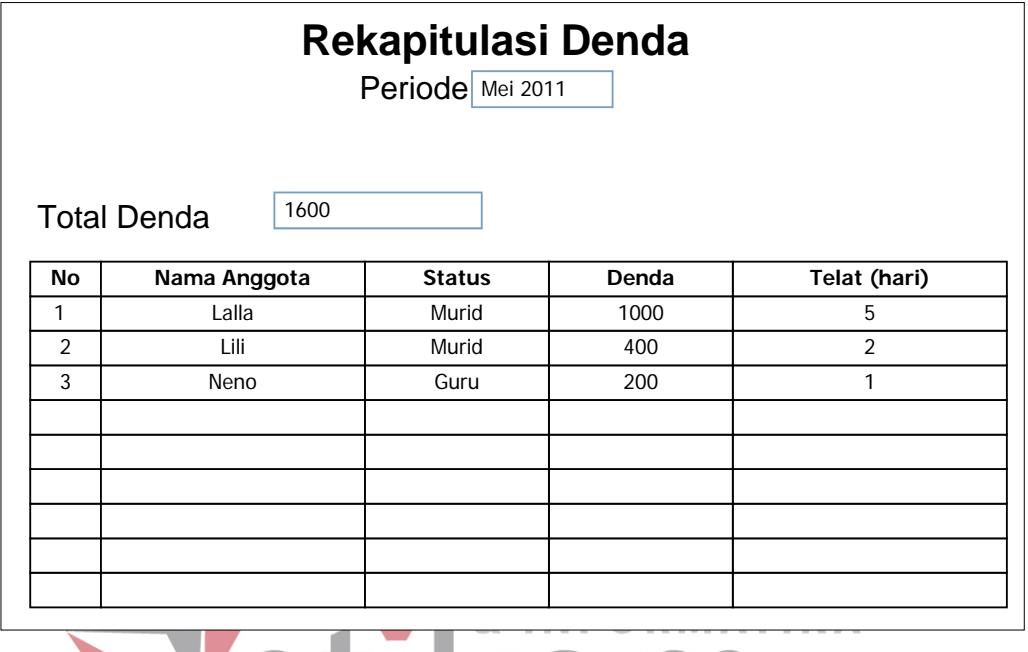

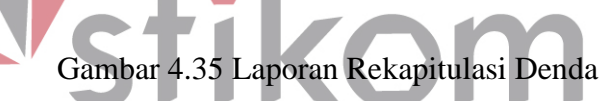

SURABAYA

• Laporan Usulan Koleksi Baru

Gambar di bawah ini merupakan gambar desain laporam rekapitulasi usulan koleksi baru. Data laporan ini diambil dari tabel usulan dan detil\_usulan. Laporan ini berisi daftar usulan koleksi baru dari anggota.

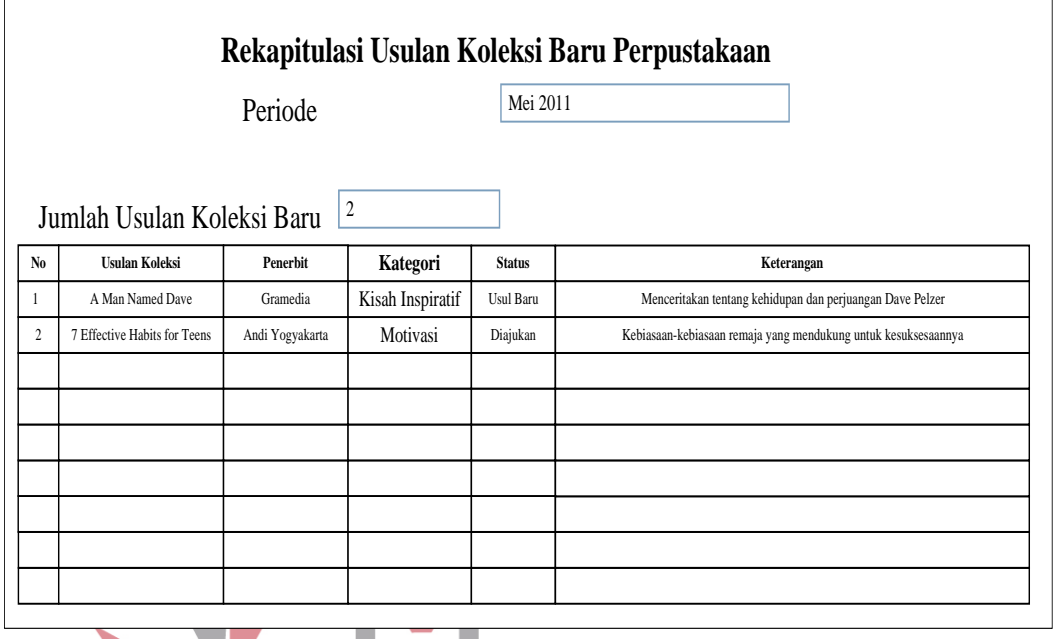

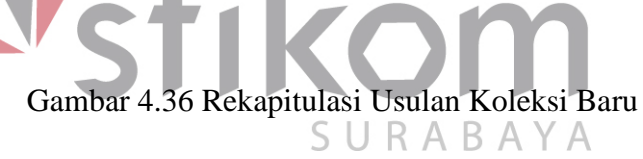

• Laporan Pengajuan Pembelian Koleksi Baru

Gambar di bawah ini merupakan gambar desain laporan pengajuan pembelian koleksi baru. Data laporan ini diperoleh dari tabel detil\_usulan. Laporan ini akan diberikan kepada kepala sekolah untuk diberikan persetujuan. Laporan ini berisi koleksi yang telah diseleksi oleh kabag perpustakaan, untuk kemudian diminta persetujuan kepala sekolah.

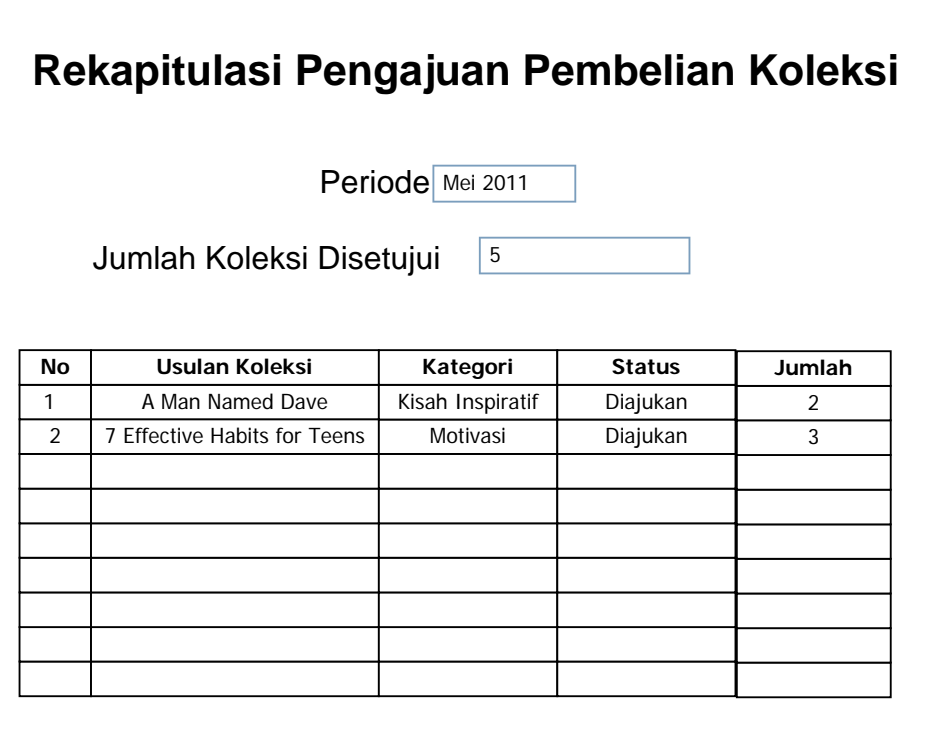

Gambar 4.37 Laporan Pengajuan Pembelian Koleksi Baru
• Laporan Rencana Pembelian

Gambar di bawah ini merupakan gambar desain laporan rencana pembelian koleksi baru. Data laporan ini diperoleh dari tabel detil\_usulan yang statusnya "Disetujui". Laporan ini merupakan kelanjutan dari laporan rekapitulasi pengajuan pembelian yang sebelumnya telah diberikan kepada kepala sekolah. Laporan ini adalah hasil dari laporan pengajuan yang pembeliannya telah disetujui oleh kepala sekolah.

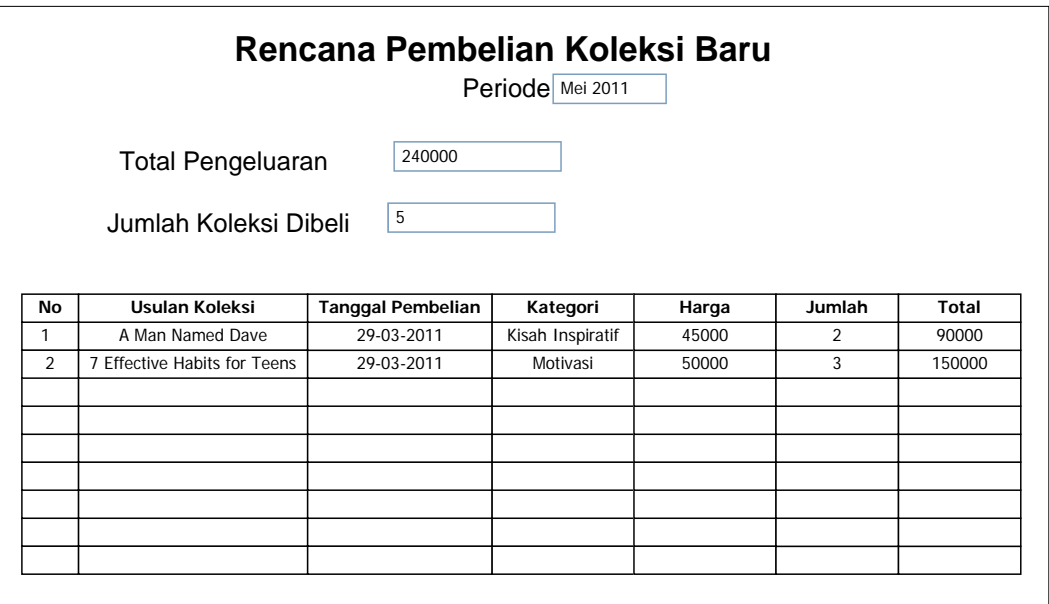

Gambar 4.38 Laporan Rencana Pembelian

#### **BAB V**

#### **IMPLEMENTASI DAN PEMBAHASAN**

#### **5.1 Sistem Yang Digunakan**

Untuk dapat menjalankan aplikasi sistem informasi sirkulasi pelayanan perpustakaan MTs. An Nuriyah Gresik dibutuhkan :

#### **5.1.1 Software Pendukung**

- 1. Sistem Operasi Microsoft Windows XP Profesional
- 2. Microsoft SQL Server 2005
- 3. Microsoft VB.NET 2005

#### **5.1.2 Hardware Pendukung**

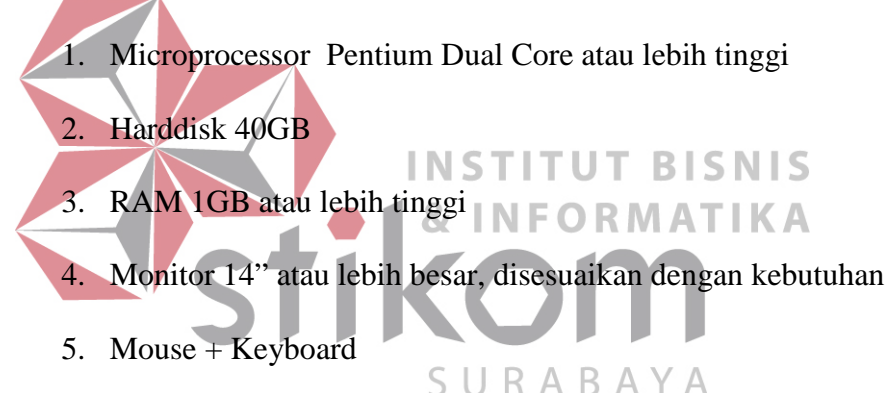

#### **5.2 Cara Setup Program**

Setelah semua komponen yang dibutuhkan telah terpenuhi, maka langkah pertama yang harus dilakukan adalah menginstal program Sistem Informasi Perpustakaan. Langkah-langkahnya sebagai berikut :

1. Buka folder Setup\_Perpustakaan pada CD Laporan Akhir ini.

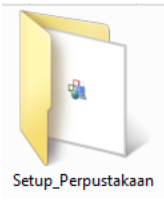

Gambar 5.1 Folder Setup\_Perpustakaan

2. Buka folder debug. Lalu Klik 2 kali pada file setup\_perpustakaan. msi seperti yang ada pada gambar 5.2 di bawah ini.

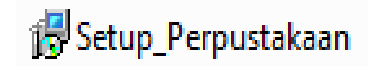

Gambar 5.2 Icon Setup\_Perpustakaan.msi

3. Setelah di-klik 2 kali, maka akan muncul jendela instalasi seperti pada gambar berikut ini :

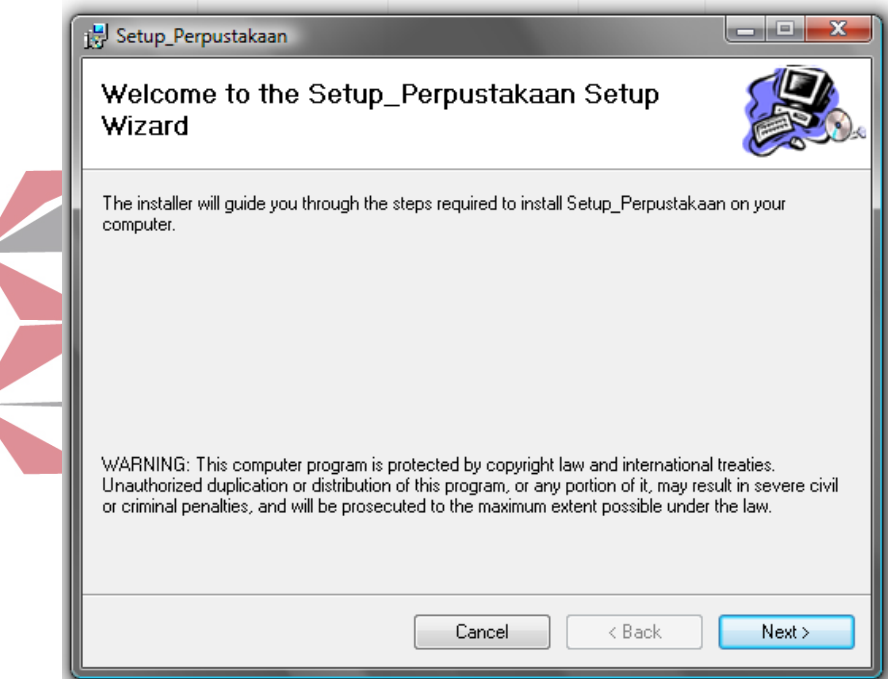

Gambar 5.3 Jendela instalasi

4. Klik Next, lalu akan muncul pilihan lokasi folder instalasi program untuk meletakkan file dari program sistem informasi perpustakaan ini. Lokasi dari file ini dapat diubah dengan meng-klik tombol browse, lalu meletakkannya dalam folder sesuai dengan yang diinginkan. Untuk mengetahui informasi mengenai ukuran file dan sisa memori yang tersedia, klik button Disk Cost. Jika telah selesai mengatur semua, silakan klik Next. Jika ingin kembali ke langkah yang sebelumnya, klik Back. Jika ingin membatalkan instalasi klik Cancel.

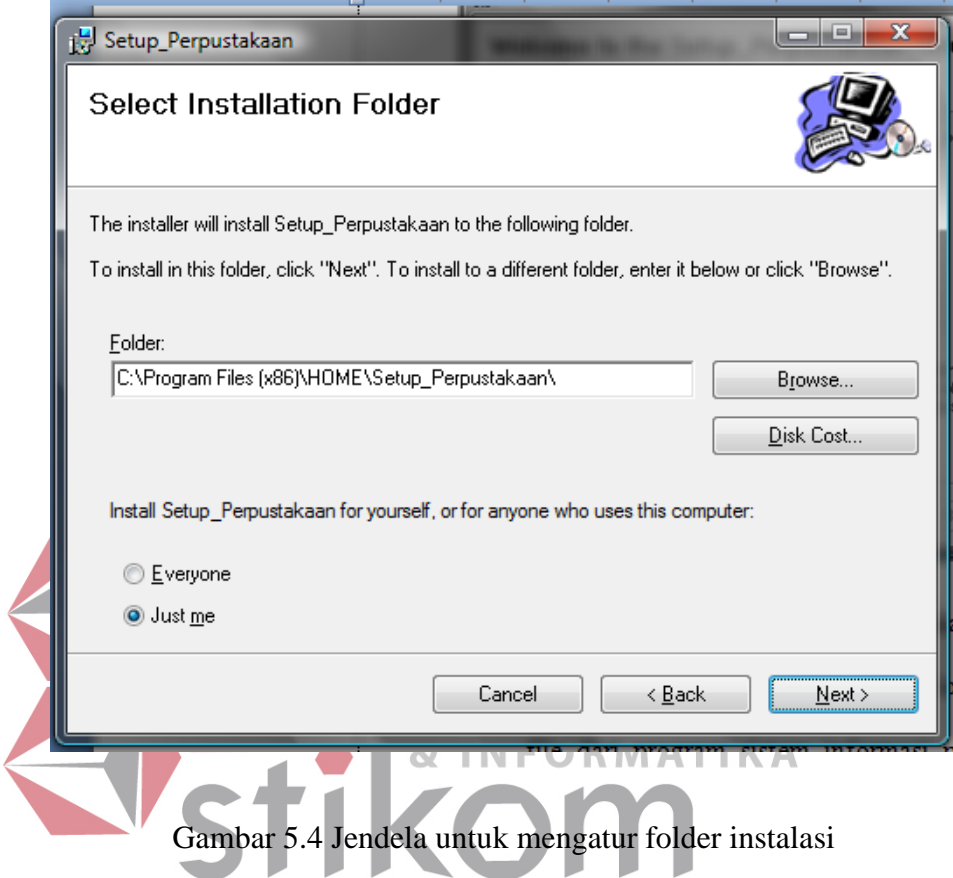

5. Kemudian, akan muncul jendela untuk mengkonfirmasi instalasi. Jika benar-benar yakin untuk menginstal program ini, maka klik Next. Jika ingin kembali ke langkah yang sebelumnya, klik Back. Jika ingin membatalkan instalasi klik Cancel.

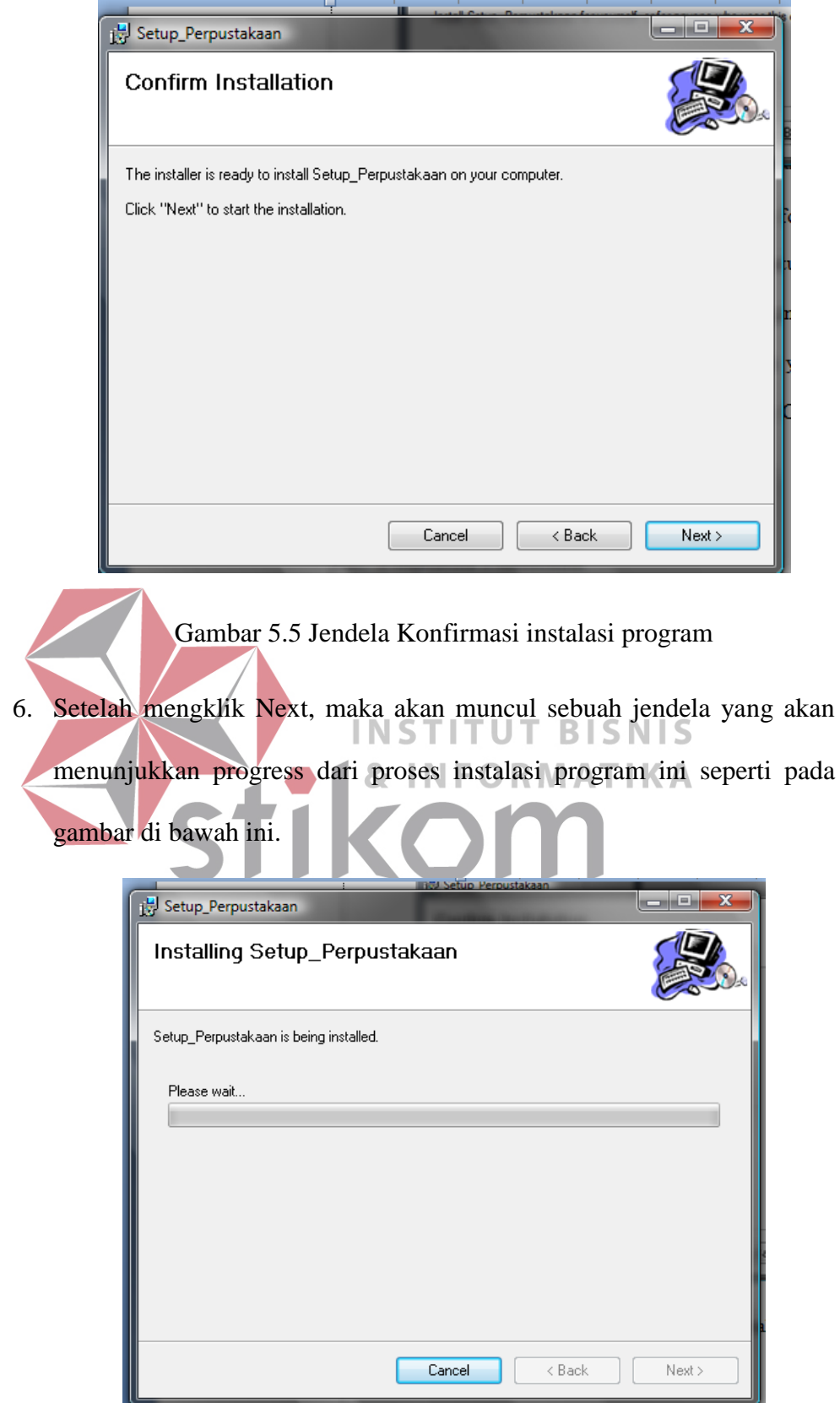

Gambar 5.6 Jendela Proses Instalasi Program

7. Lalu, jendela yang menunjukkan bahwa proses instalasi telah selesai dilaksanakan akan muncul. Setelah itu, klik Close untuk keluar dari proses instalasi.

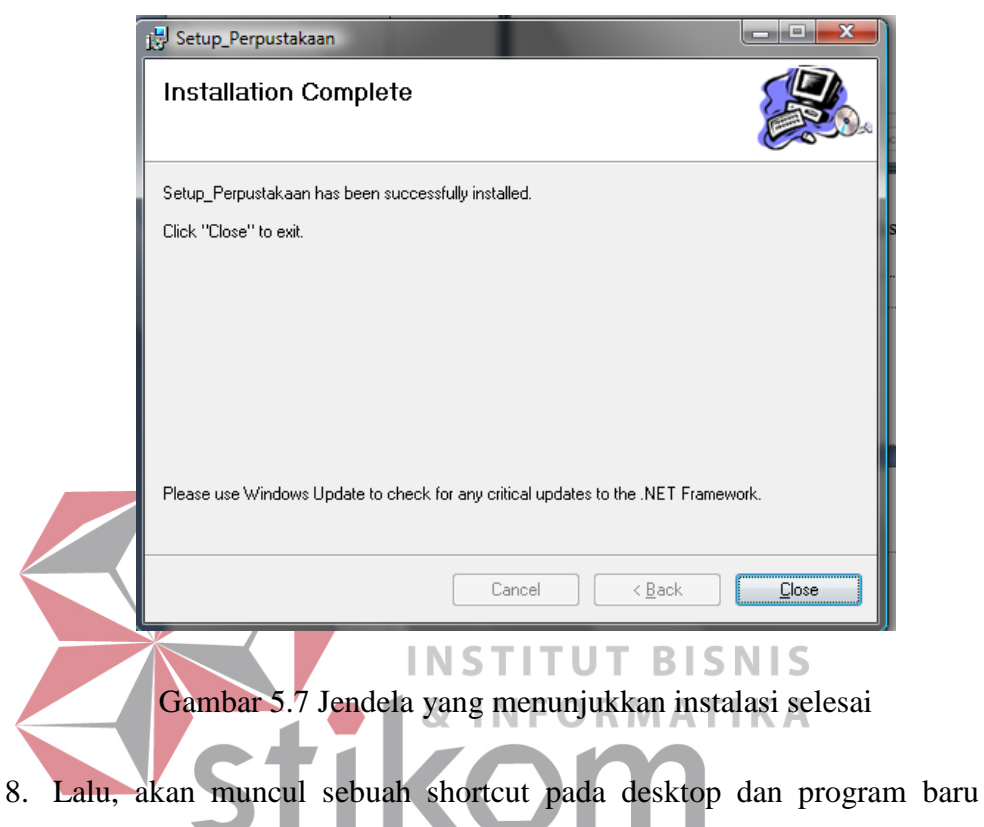

pada menu Start. Anda dapat menamai kembali shortcut tersebut sesuai dengan yang anda inginkan.

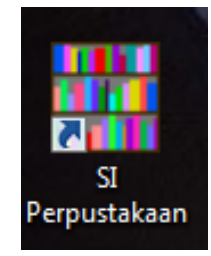

Gambar 5.8 Shortcut Program Sistem Informasi Perpustakaan

#### **5.3 Penjelasan Pemakaian**

Setelah instalasi berhasil, maka pengguna sistem dapat menggunakan program sistem informasi perpustakaan. Berikut ini merupakan penjelasan pemakaian dari program tersebut :

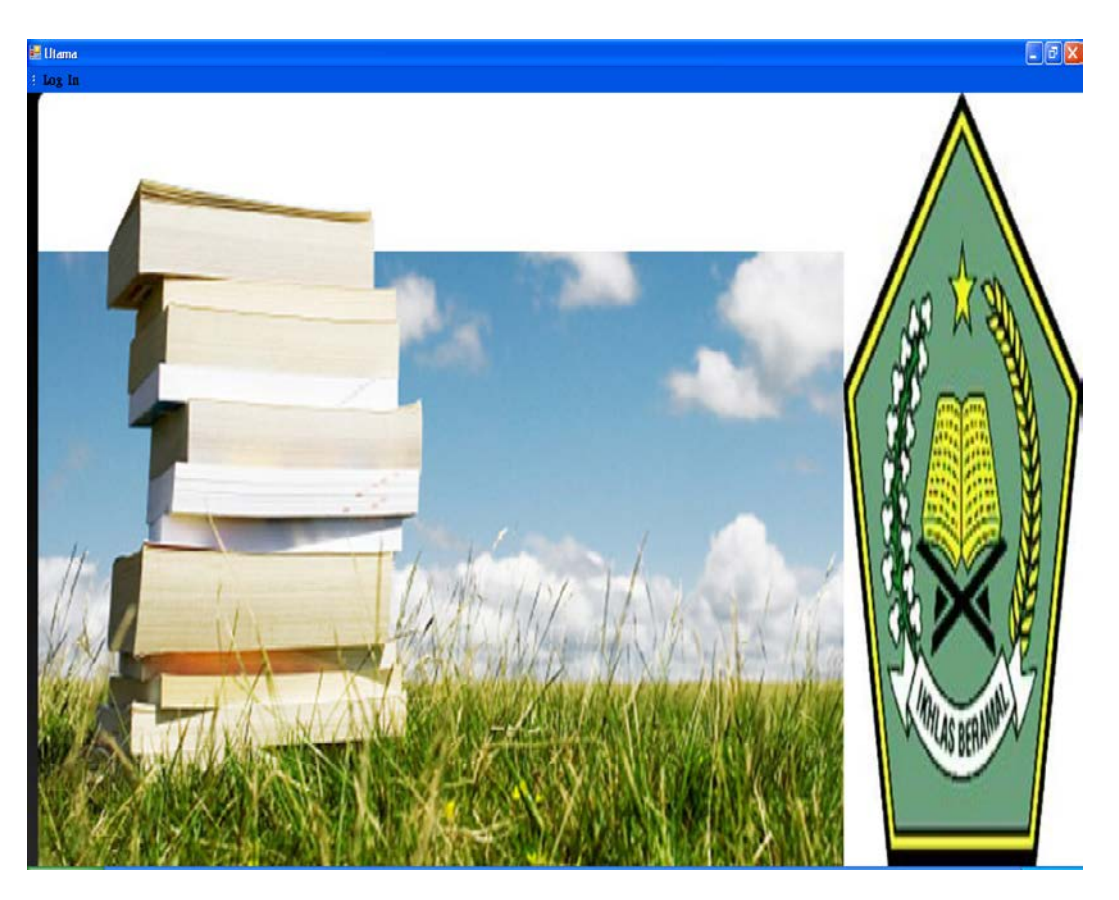

#### **5.3.1 Form Menu Utama**

Gambar 5.9 Form Menu Utama

Form menu utama merupakan form yang akan tampil pertama kali saat program dijalankan. Saat program pertama kali dibuka, menu yang muncul hanya login. Untuk dapat memunculkan menu yang lainnya, diharuskan untuk mengisi data login dengan benar terlebih dahulu.

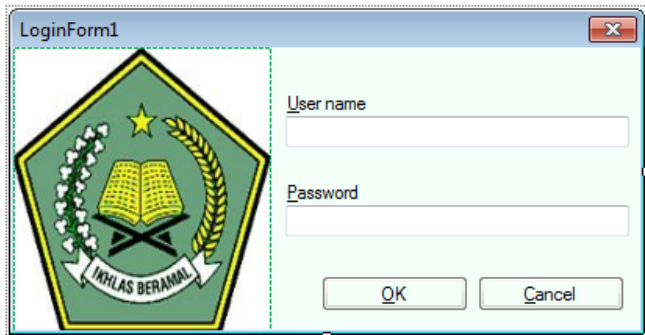

Gambar 5.10 Login Form

Pada form login ini, terdapat 5 jenis hak akses yang memiliki akses menu yang juga berbeda, yaitu :

- Admin, yang memiliki akses pada pemeliharaan data-data induk (master). Petugas, yang memiliki hak akses pada transaksi layanan peminjaman dan pengembalian. DRMATIKA
	- Kabag, yang memiliki hak akses pada transaksi persetujuan usulan koleksi dan laporan-laporan. RABAYA
	- Kepsek, yang memiliki hak akses pada transaksi persetujuan pembelian koleksi baru dan laporan-laporan.
	- Umum, yang memiliki hak akses pada transaksi input kunjungan perpustakaan

Ada beberapa tool yang digunakan dalam program ini, berikut ini merupakan penjelasan:

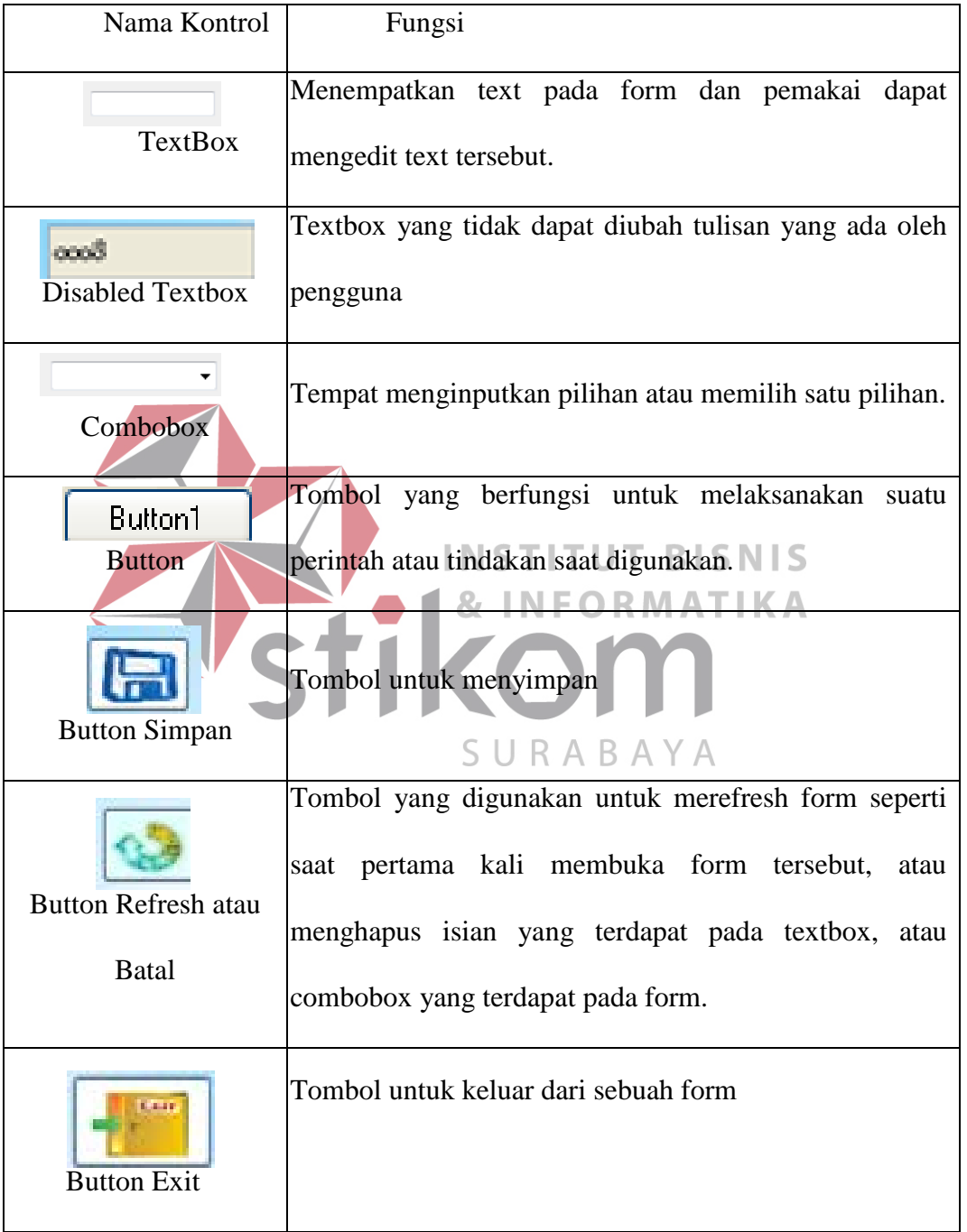

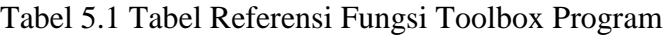

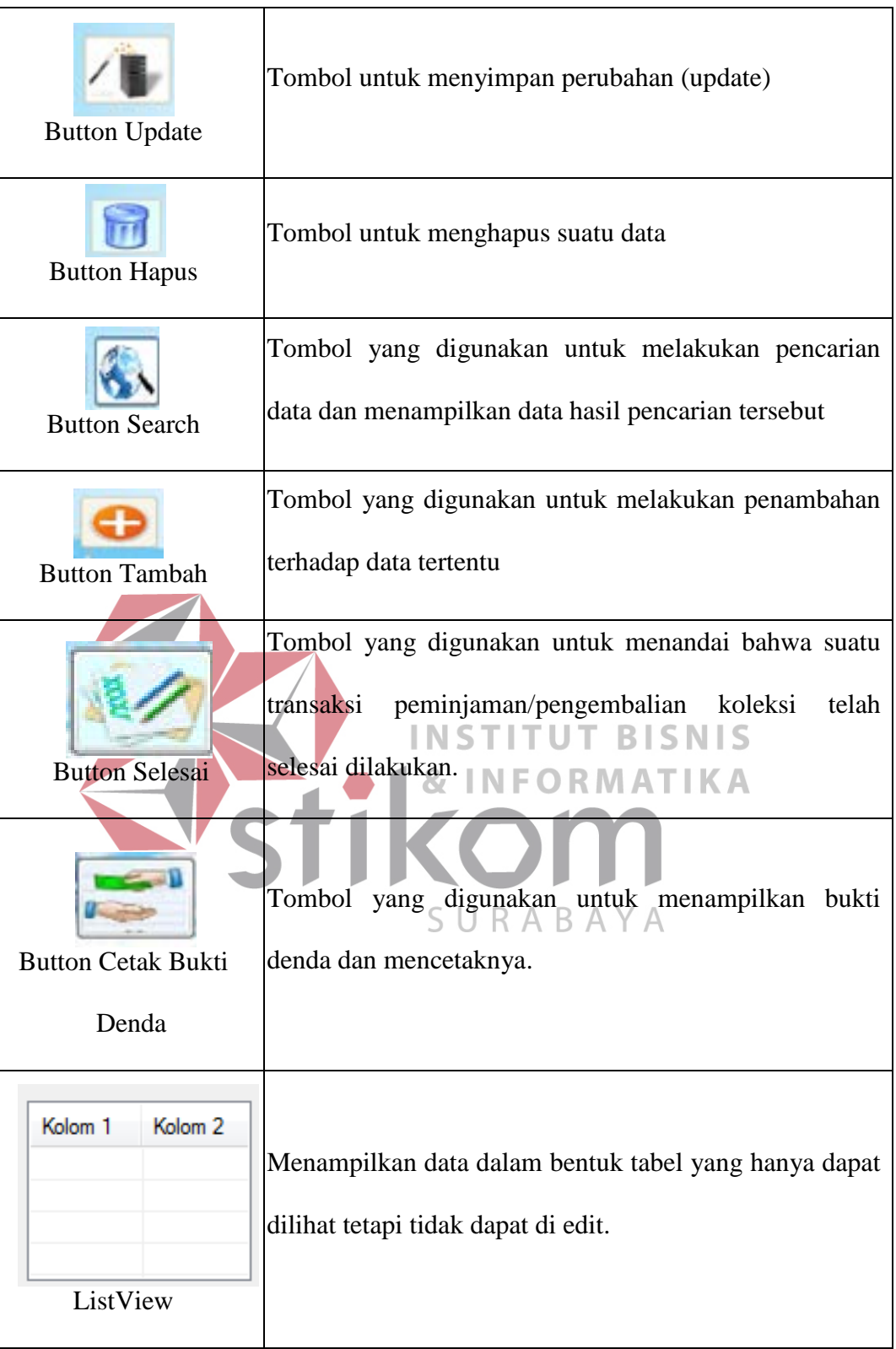

#### **5.3.2 Form Input Data Anggota**

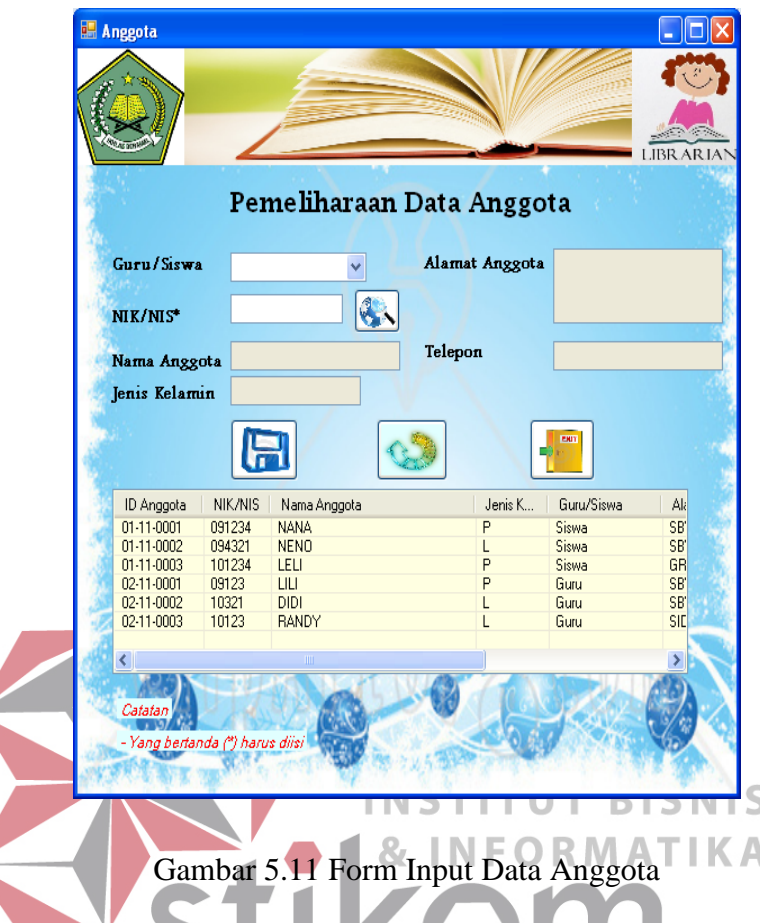

Form ini digunakan untuk menyimpan data anggota perpustakaan Mts. An Nuriyah Gresik. Admin harus memilih, data guru ataukah data siswa yang akan disimpan. Setelah itu, admin diharuskan untuk mengisikan data NIS atau NIK, lalu klik button seach. Maka program akan mencari data calon anggota tersebut pada tabel guru/siswa yang dimiliki oleh sekolah. Jika data NIS/NIK benar, maka data calon anggota yang lainnya akan ditampilkan. Admin perpustakaan tidak dapat mengubah data siswa tersebut, karena hal tersebut merupakan hak dari admin sekolah.

Untuk menyimpan data, klik pada button simpan. Untuk membatalkan pengisian klik button refresh, untuk keluar dari form klik button keluar. Data yang telah disimpan tidak dapat diulangi kembali (undo). Data yang tersimpan akan tampil pada listview. Data disimpan pada tabel anggota

#### **5.3.3 Form Data Penerbit**

• **Form Input Data Penerbit**

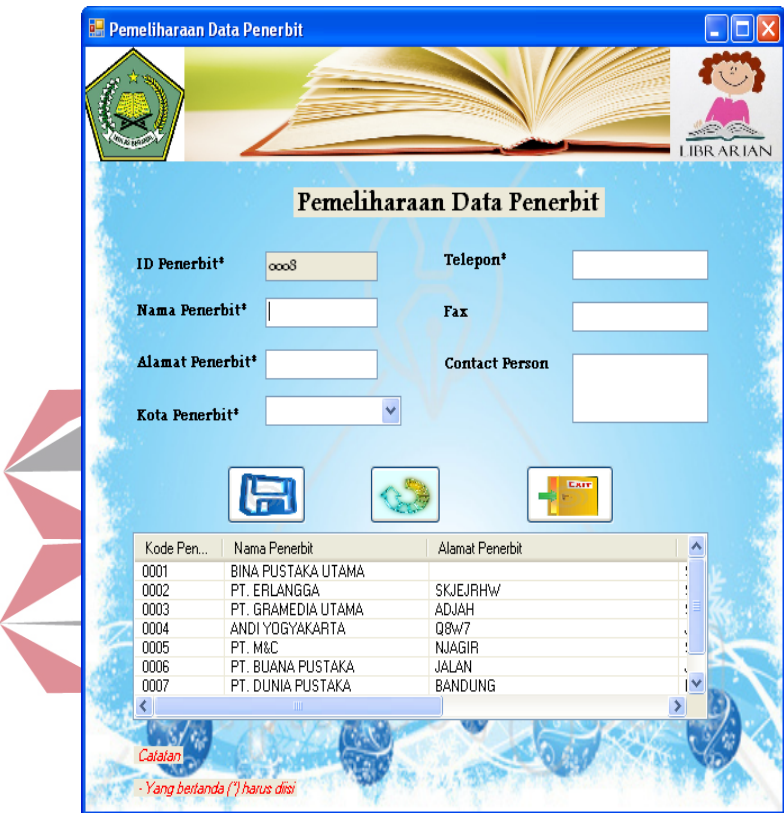

Gambar 5.12 Form Input Data Penerbit

Form ini digunakan untuk menyimpan/menambah data penerbit. ID Penerbit terisi secara otomatis dari program, dan tidak dapat diubah, Nama, alamat, dan kota harus diisi. Data yang lain diisikan secara manual.

Untuk menyimpan data, klik pada button simpan. Untuk membatalkan pengisian klik button refresh, untuk keluar dari form klik button keluar. Data yang telah disimpan tidak dapat diulangi kembali (undo). Data yang tersimpan akan tampil pada listview. Data disimpan pada tabel penerbit.

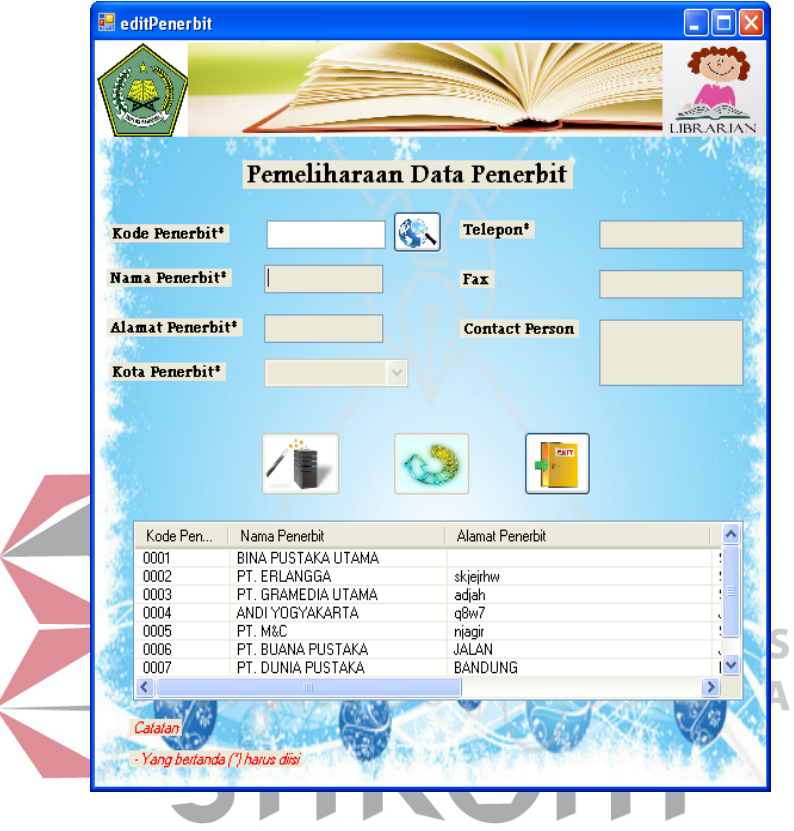

#### • **.Form Update Data Penerbit**

Gambar 5.13 Form Update data penerbit

Form ini digunakan untuk mengubah data penerbit yang telah tersimpan pada database. Pada awalnya, semua textbox dalam form ini tidak dapat ditulis, dan bersifat read-only. Tetapi, setelah memilih kode penerbit dari listview atau dengan menekan tombol cari dan memilih id penerbit yang akan diubah datanya, maka data-data yang lainnya akan muncul pada textbox.

Jika data telah selesai diubah dan akan disimpan, maka klik tombol update. Sedangkan, untuk membatalkan pengisian klik button refresh, untuk keluar dari form klik button keluar. Data yang telah disimpan tidak dapat diulangi

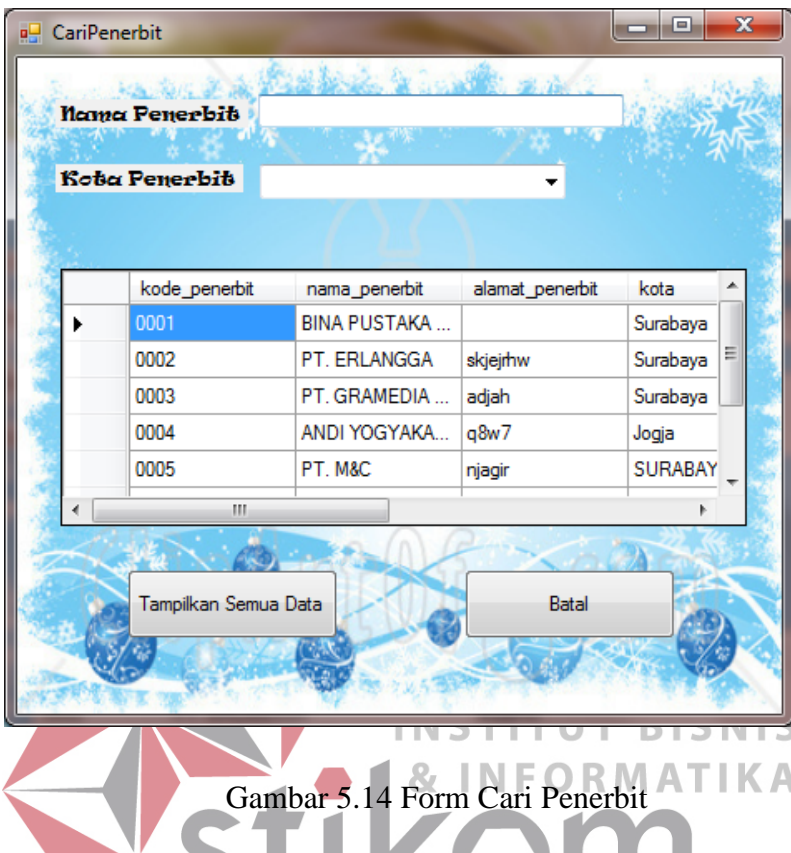

kembali (undo). Data yang telah diubah akan tampil pada listview. Data perubahan disimpan pada tabel penerbit.

Setelah menekan tombol cari, maka akan tampil form cari penerbit, sedangkan form ubah penerbit tidak akan bisa diubah sebelum menekan tombol batal atau memilih kode penerbit. Memilih kode penerbit dapat dilakukan dengan men-double klik pada baris penerbit yang diinginkan. Lalu rincian data penerbit akan tampil pada form penerbit, dan form cari akan tertutup secara otomatis.

Anda dapat mencari data penerbit berdasarkan nama dan kota penerbit. Saat anda mengetikkan nama penerbit atau memilih kota penerbit, data akan secara otomatis tersaring(ter-filter) secara otomatis. Jika ingin menampilkan semua data, klik tombol "Tampilkan Semua Data". Jika ingin membatalkan atau keluar dari form pencarian klik tombol "Batal".

#### **5.3.4 Form Data Jenis Koleksi**

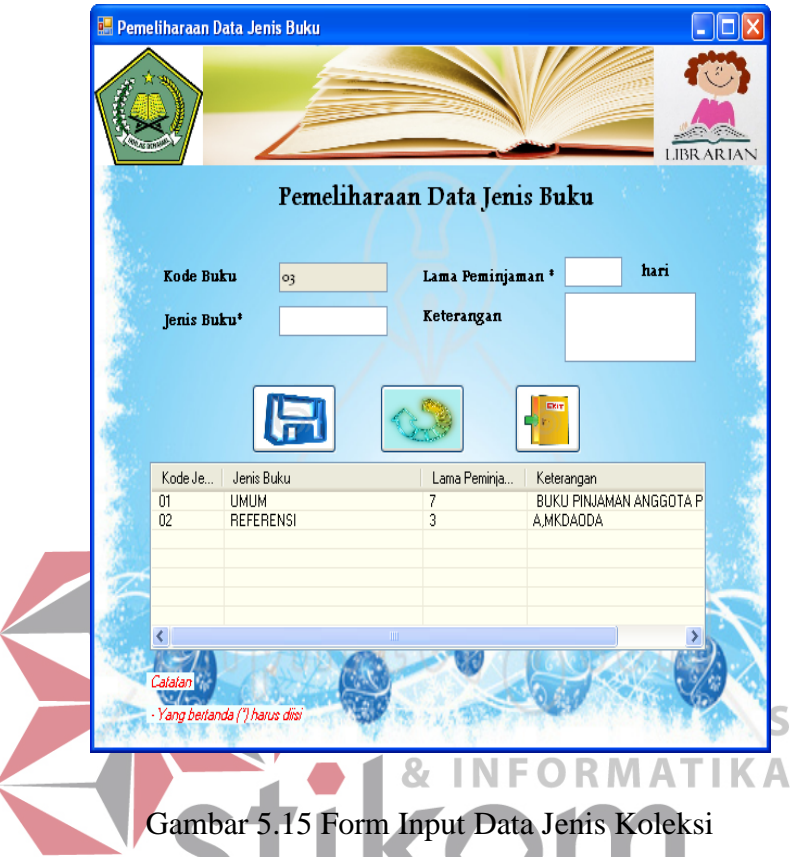

• **Form Input Data Jenis Koleksi**

Form ini digunakan untuk menyimpan data jenis koleksi. Jenis koleksi merupakan pembedaan jenis koleksi berdasarkan perlakuan pada koleksi, seperti lama peminjaman. ID Jenis Koleksi terisi secara otomatis dan tidak dapat diubah. Data jenis koleksi dan lama peminjman harus diisi.

Untuk menyimpan data, klik pada button simpan. Untuk membatalkan pengisian klik button refresh, untuk keluar dari form klik button keluar. Data yang telah disimpan tidak dapat diulangi kembali (undo). Data yang tersimpan akan tampil pada listview. Data disimpan pada tabel jenis\_buku.

# • **Form Ubah Data Jenis Koleksi**

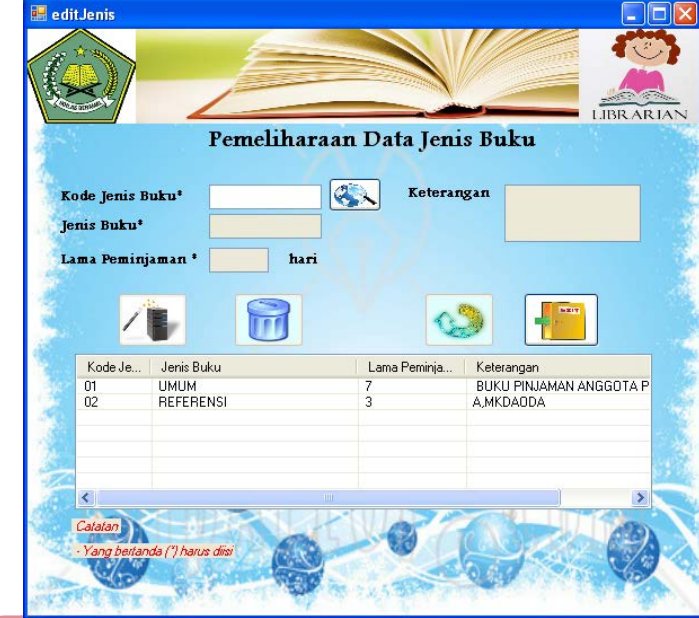

## Gambar 5.16 Form Ubah Jenis Koleksi

Form ini digunakan untuk mengubah data jenis koleksi yang telah tersimpan pada database. Pada awalnya, semua textbox dalam form ini tidak dapat ditulis, dan bersifat read-only. Tetapi, setelah memilih kode jenis koleksi dari listview atau dengan menekan tombol cari dan memilih id jenis koleksi yang akan diubah datanya, maka data-data yang lainnya akan muncul pada textbox.

Jika data telah selesai diubah dan akan disimpan, maka klik tombol update. Untuk membatalkan pengisian klik button refresh, untuk keluar dari form klik button keluar. Sedangkan, untuk menghapus data jenis koleksi klik button hapus. Data yang telah disimpan maupun dihapus tidak dapat diulangi kembali (undo). Data yang telah diubah akan tampil pada listview. Data perubahan disimpan pada tabel jenis\_buku.

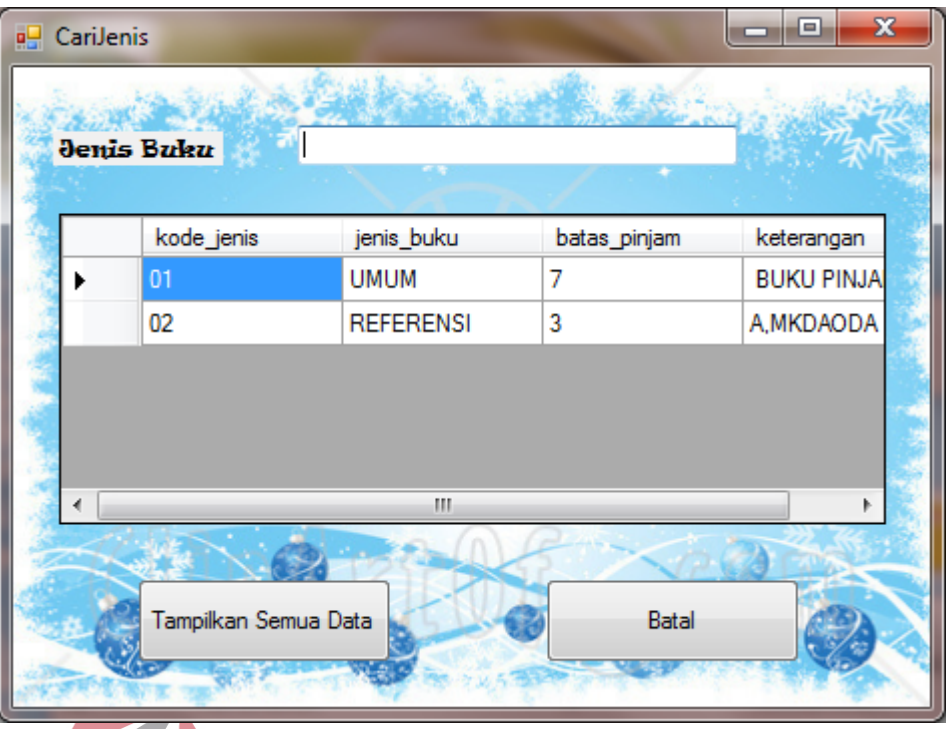

## Gambar 5.17 Form Cari ID Jenis Koleksi

Setelah menekan tombol cari, maka akan tampil form cari jenis koleksi, sedangkan form ubah jenis koleksi tidak akan bisa diubah sebelum menekan tombol batal atau memilih kode jenis koleksi. Memilih kode jenis koleksi dapat dilakukan dengan men-double klik pada baris data jenis koleksi yang diinginkan. Lalu rincian data jenis koleksi akan tampil pada form jenis koleksi, dan form cari jenis koleksi akan tertutup secara otomatis.

Anda dapat mencari data jenis koleksi berdasarkan penamaan jenis koleksi tersebut. Saat anda mengetikkan jenis data akan secara otomatis tersaring(terfilter) secara otomatis sesuai dengan yang telah diketik. Jika ingin menampilkan semua data, klik tombol "Tampilkan Semua Data". Jika ingin membatalkan atau keluar dari form pencarian klik tombol "Batal".

#### **5.3.5 Form Data Rak**

• **Form Input Data Rak** 

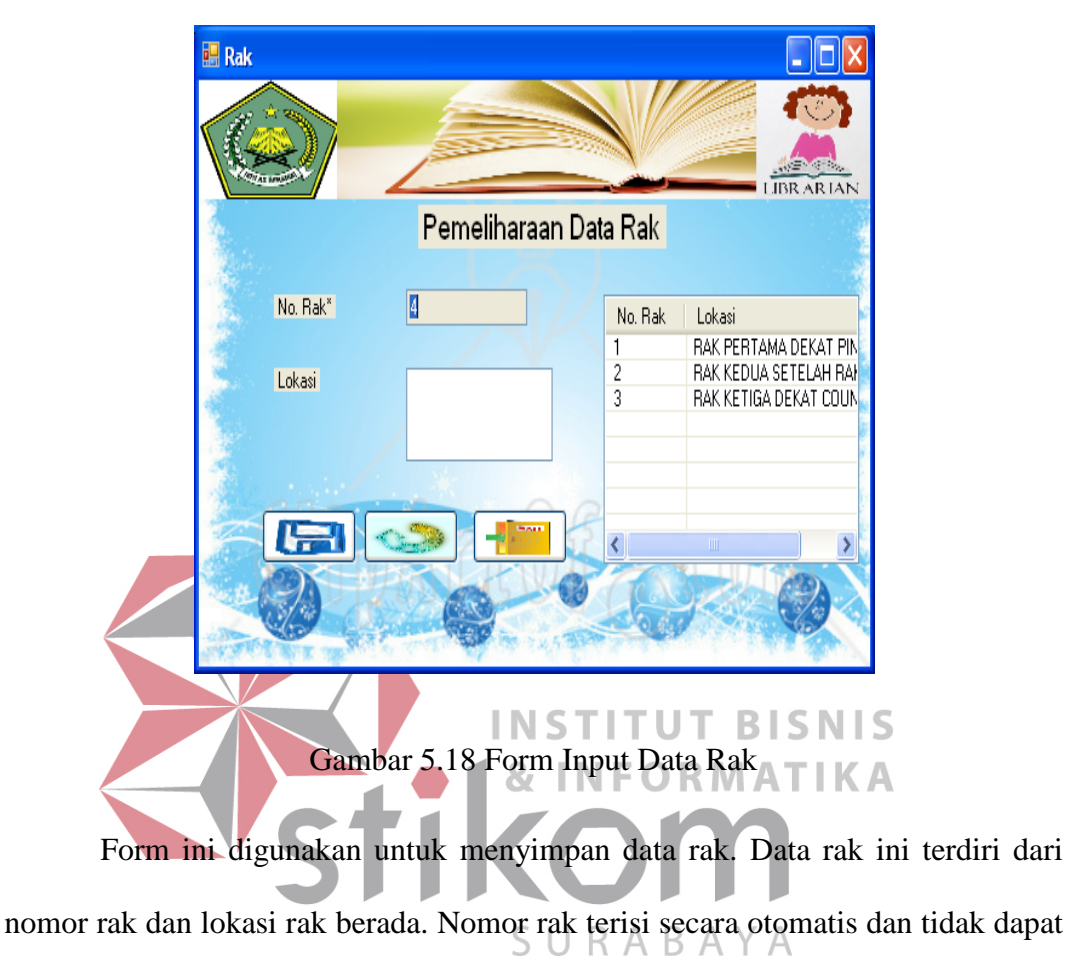

diubah.

Untuk menyimpan data, klik pada button simpan. Untuk membatalkan pengisian klik button refresh, untuk keluar dari form klik button keluar. Data yang telah disimpan tidak dapat diulangi kembali (undo). Data yang tersimpan akan tampil pada listview. Data disimpan pada tabel rak.

#### • **Form Ubah Data Rak**

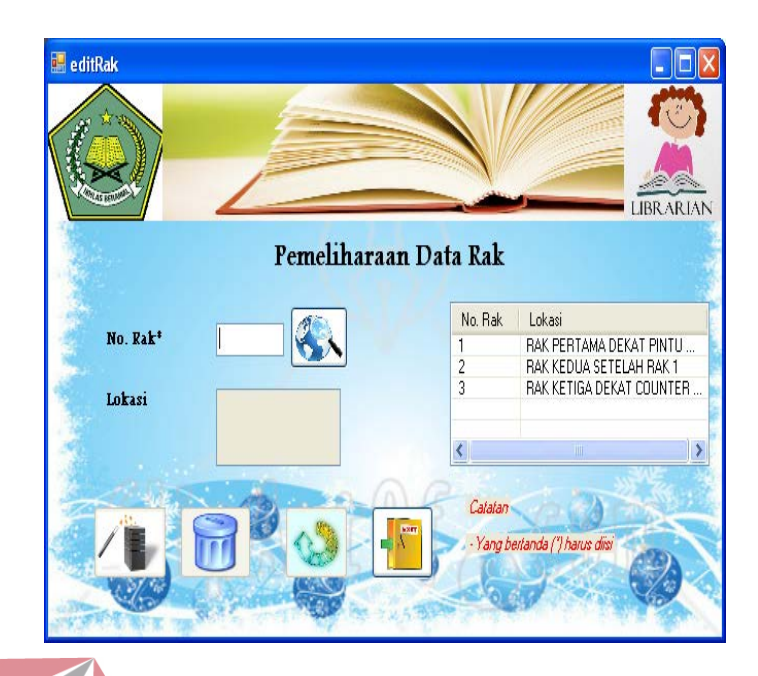

Gambar 5.19 Form Ubah Data Rak

Form ini digunakan untuk mengubah data rak yang telah tersimpan pada database. Pada awalnya, semua textbox dalam form ini tidak dapat ditulis, dan bersifat read-only. Tetapi, setelah memilih nomor rak dari listview atau dengan menekan tombol cari dan memilih nomor rak yang akan diubah datanya, maka data-data yang lainnya akan muncul pada textbox.

Jika data telah selesai diubah dan akan disimpan, maka klik tombol update. Untuk membatalkan pengisian klik button refresh, untuk keluar dari form klik button keluar. Sedangkan, untuk menghapus data jenis koleksi klik button hapus. Data yang telah disimpan maupun dihapus tidak dapat diulangi kembali (undo). Data yang telah diubah akan tampil pada listview. Data perubahan disimpan pada tabel rak

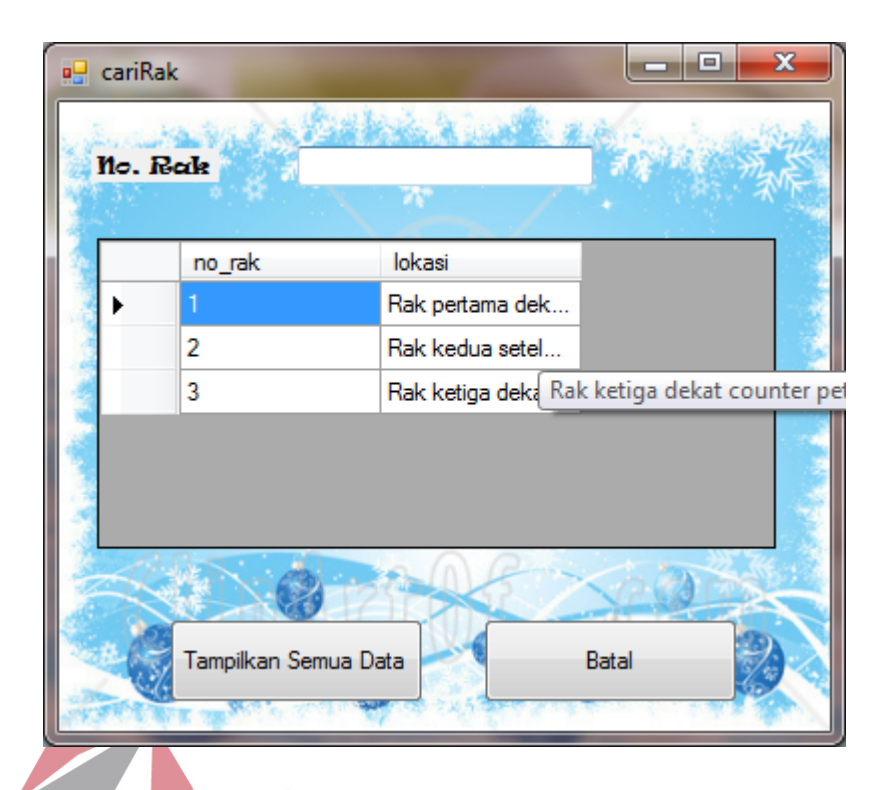

## Gambar 5.20. Form Cari Rak

Setelah menekan tombol cari, maka akan tampil form cari nomor rak, sedangkan form ubah data rak tidak akan bisa diubah sebelum menekan tombol batal atau memilih kode jenis koleksi. Memilih nomor rak dapat dilakukan dengan URABAYA  $\overline{\phantom{0}}$ men-double klik pada baris data rak yang diinginkan. Lalu rincian data rak akan tampil pada form data rak, dan form cari nomor rak akan tertutup secara otomatis.

Anda dapat mencari data rak berdasarkan nomor rak tersebut. Saat anda mengetikkan data nomor rak akan secara otomatis tersaring(ter-filter) secara otomatis sesuai dengan yang telah diketik. Jika ingin menampilkan semua data, klik tombol "Tampilkan Semua Data". Jika ingin membatalkan atau keluar dari form pencarian klik tombol "Batal".

#### **5.3.6 Form Data Kategori Koleksi**

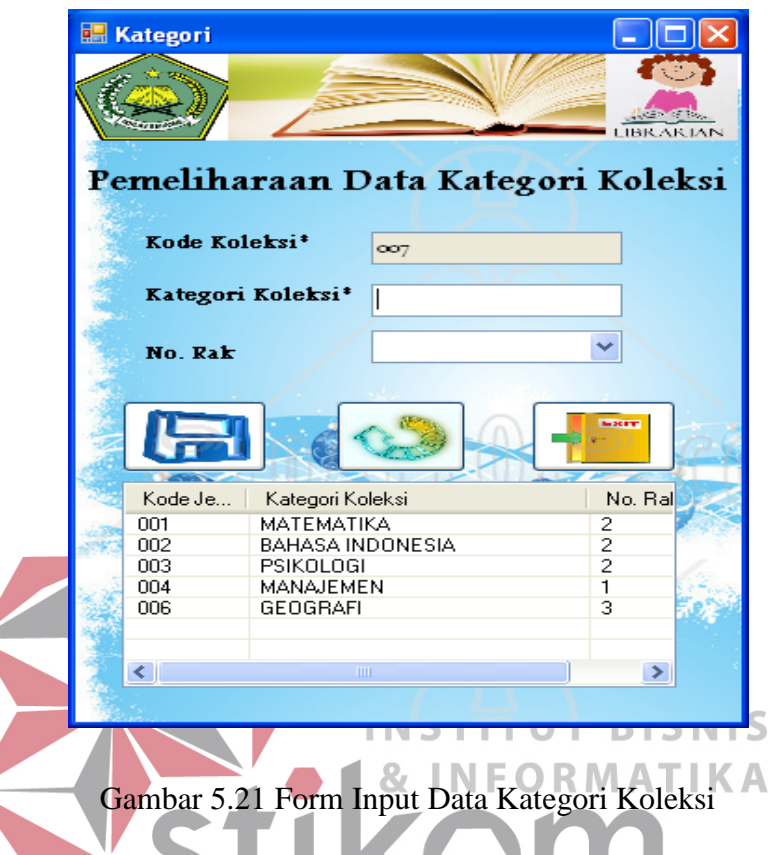

• **Form Input Data Kategori Koleksi**

Form ini digunakan untuk menyimpan data kategori koleksi. Kategori koleksi merupakan subject yang dibahas dalam koleksi tersebut, seperti matematika, Bahasa Indonesia, sejarah dan lain sebagaina. ID Kategori terisi secara otomatis dan tidak dapat diubah. Kategori Koleksi harus diisi harus diisi.

Untuk menyimpan data, klik pada button simpan. Untuk membatalkan pengisian klik button refresh, untuk keluar dari form klik button keluar. Data yang telah disimpan tidak dapat diulangi kembali (undo). Data yang tersimpan akan tampil pada listview. Data disimpan pada tabel kategori.

• Form Ubah Kategori

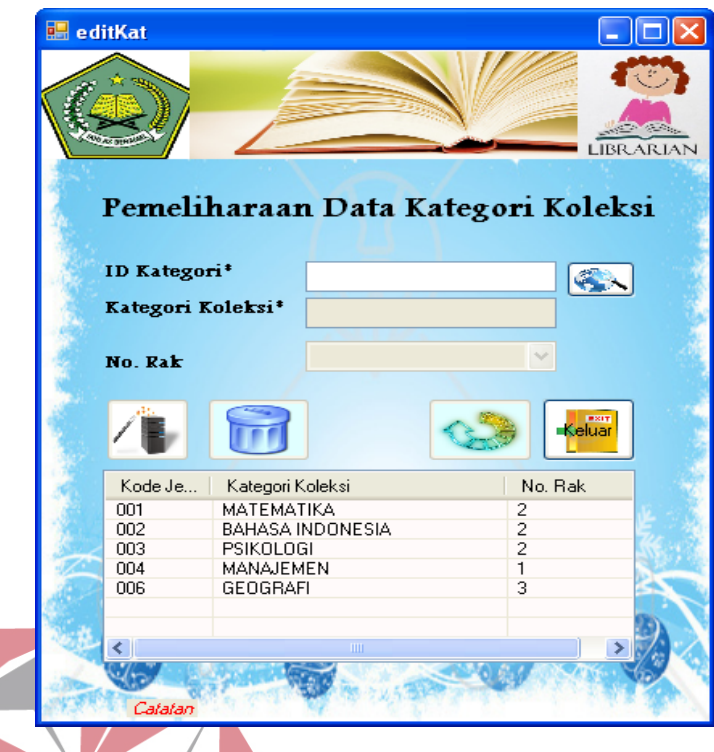

## Gambar 5.22 Form Ubah Kategori SNS **NFORMATIKA**

Form ini digunakan untuk mengubah data kategori koleksi yang telah tersimpan pada database. Pada awalnya, semua textbox dalam form ini tidak dapat ditulis, dan bersifat read-only. Tetapi, setelah memilih ID Kategori dari listview atau dengan menekan tombol cari dan memilih ID Kategori yang akan diubah datanya, maka data-data yang lainnya akan muncul pada textbox.

Jika data telah selesai diubah dan akan disimpan, maka klik tombol update. Untuk membatalkan pengisian klik button refresh, untuk keluar dari form klik button keluar. Sedangkan, untuk menghapus data jenis koleksi klik button hapus. Data yang telah disimpan maupun dihapus tidak dapat diulangi kembali (undo). Data yang telah diubah akan tampil pada listview. Data perubahan disimpan pada tabel kategori.

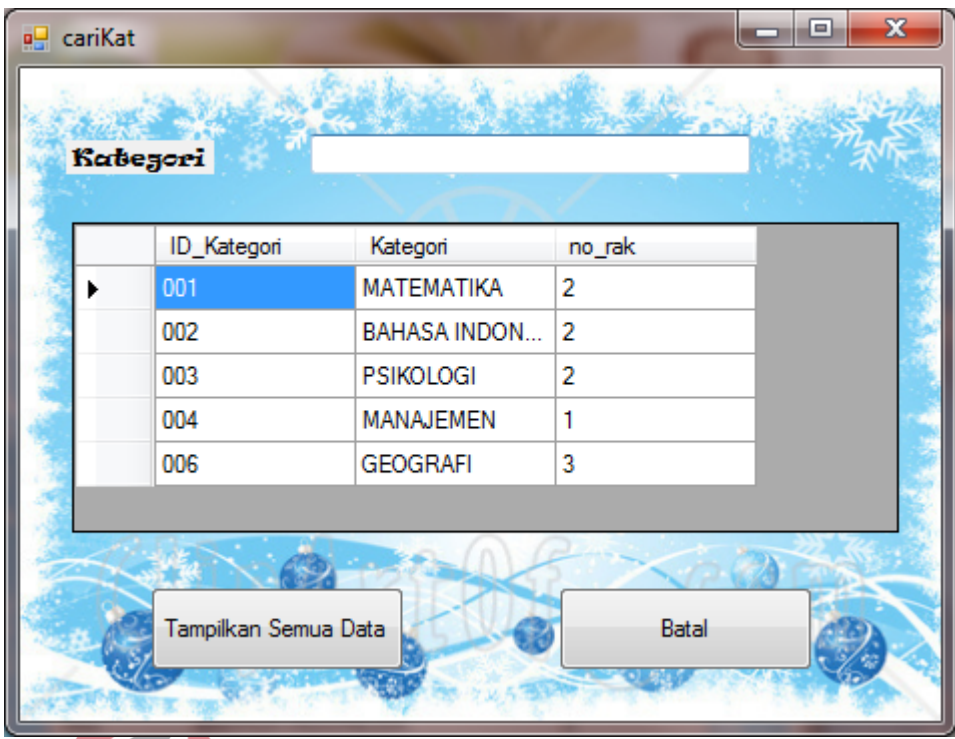

Gambar 5.23 Form Cari Kategori

Setelah menekan tombol cari, maka akan tampil form cari data kategori, sedangkan form ubah data kategori tidak akan bisa diubah sebelum menekan tombol batal atau memilih ID kategori. Memilih ID Kategori dapat dilakukan dengan men-double klik pada baris data kategori yang diinginkan. Lalu rincian data kategori akan tampil pada form ubah data kategori, dan form cari data kategori akan tertutup secara otomatis.

Anda dapat mencari data kategori berdasarkan nama kategori tersebut. Saat anda mengetikkan data nama kategori akan secara otomatis tersaring(terfilter) secara otomatis sesuai dengan yang telah diketik. Jika ingin menampilkan semua data, klik tombol "Tampilkan Semua Data". Jika ingin membatalkan atau keluar dari form pencarian klik tombol "Batal".

#### **5.3.7 Form Data Koleksi**

#### • **Form Input Data Koleksi**

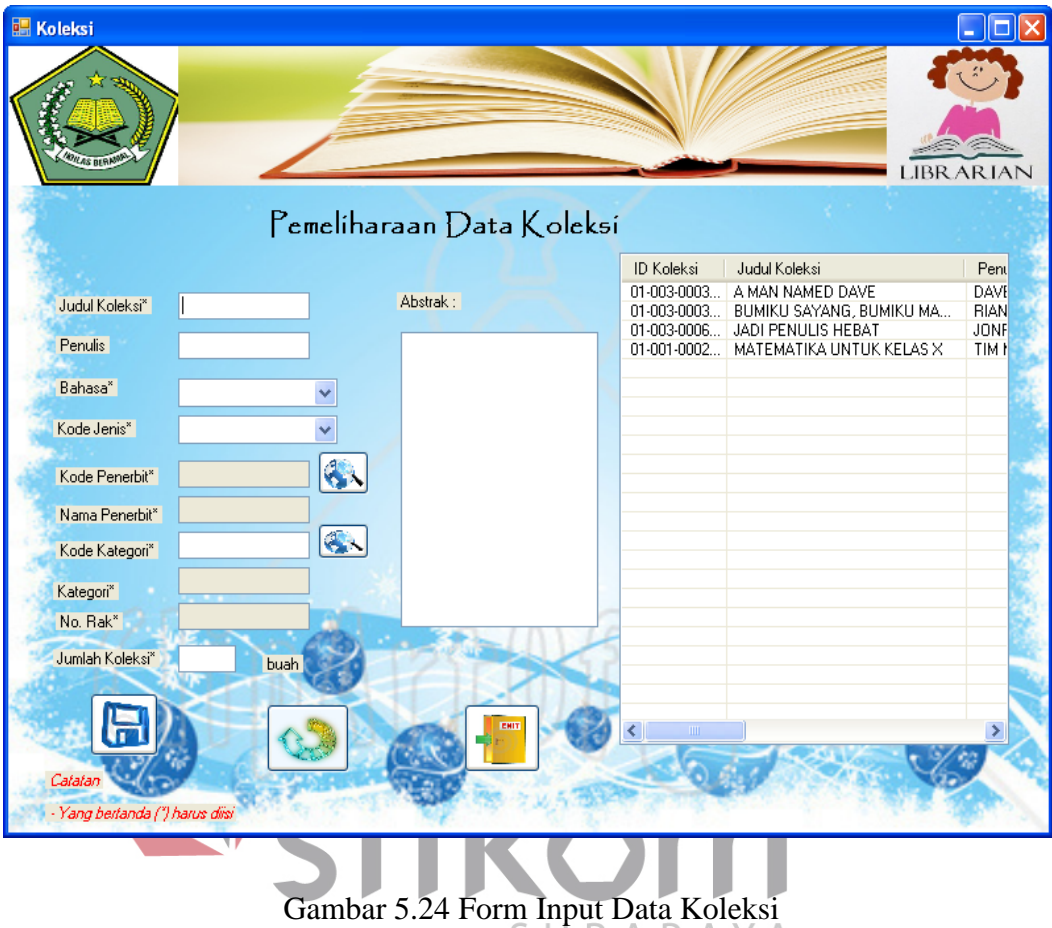

Form ini digunakan untuk menyimpan data koleksi dan data katalog koleksi. Data katalog koleksi berisi mengenai rincian informasi mengenai suatu koleksi yang dimiliki oleh perpustakaan. Sedangkan, data koleksi berisi mengenai ID Koleksi yang dimiliki oleh perpustakaan. ID Koleksi dan ID Katalog (info\_koleksi) terisi secara otomatis dan akan muncul dalam kotak pesan setelah proses penyimpanan telah dilakukan.

Data kode penerbit dan kode kategori (ID Kategori) harus diisi, kedua data tersebut dapat dicari dengan menekan tombol cari. Data Nama Penerbit akan muncul otomatis jika telah memilih kode penerbit pada form cari penerbit yang

akan muncul setelah menekan tombol cari yang berada di samping textbox kode Penerbit. Data Kategori dan Nomor rak akan terisi secara otomatis setelah memilih kode kategori (id kategori) pada form cari kategori yang akan muncul setelah menekan tombol cari yang berada di samping textbox kode kategori. Texbox jumlah koleksi hanya bisa diisi dengan angka.

Untuk menyimpan data, klik pada button simpan. Untuk membatalkan pengisian klik button refresh, untuk keluar dari form klik button keluar. Data yang telah disimpan tidak dapat diulangi kembali (undo). Data yang tersimpan akan tampil pada listview. Data disimpan pada tabel info\_koleksi dan koleksi

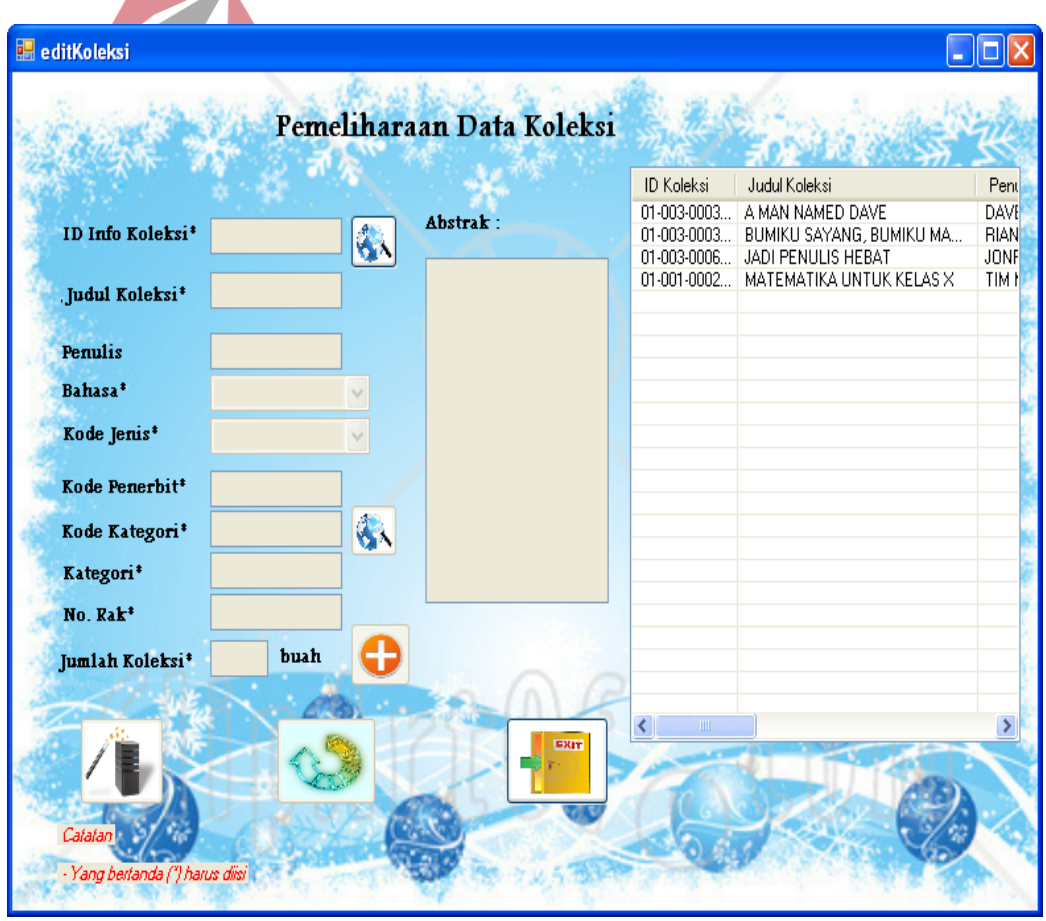

#### • **Form Ubah Data Koleksi**

.

Gambar 5.25 Form Ubah Data Koleksi

Form ini digunakan untuk mengubah data koleksi yang telah tersimpan pada database. Pada awalnya, semua textbox dalam form ini tidak dapat ditulis, dan bersifat read-only. Tetapi, setelah memilih ID info koleksi dengan menekan tombol cari dan memilih ID info koleksi yang akan diubah datanya, maka datadata yang lainnya akan muncul pada textbox.

Jika data telah selesai diubah dan akan disimpan, maka klik tombol update. Untuk membatalkan pengisian klik button refresh, untuk keluar dari form klik button keluar. Data yang telah disimpan tidak dapat diulangi kembali (undo). Data yang telah diubah akan tampil pada listview. Data perubahan disimpan pada tabel info\_koleksi dan koleksi.

Untuk mengubah jumlah koleksi yang dimiliki, klik pada button yang berada di samping textbox jumlah koleksi. Mengubah data jumlah koleksi tidak bisa diketik secara manual di textbox tersebut, tetapi dengan meng-klik terlebih dahulu tombol . Setelah button ditekan, maka akan muncul form ubah jumlah koleksi seperti pada gambar di bawah ini :  $\vee$  A

| <b>TambahKol</b>                |                   |                          | $\mathbf x$<br>łе    |
|---------------------------------|-------------------|--------------------------|----------------------|
|                                 |                   |                          |                      |
| Tambah Jumlah Koleksi<br>о      | <b>ID Koleksi</b> | Judul                    | <b>ID Info Kolel</b> |
| Hapus Koleksi                   | 01-003-0003       | BUMIKU SAYANG, BUMIKU MA | 01-003-0003          |
|                                 | 01-003-0003       | BUMIKU SAYANG, BUMIKU MA | 01-003-0003          |
| Tambah Jumlah Koleksi*<br>æ     | 01-003-0003       | BUMIKU SAYANG, BUMIKU MA | 01-003-0003          |
|                                 | $01-003-0003$     | BUMIKU SAYANG, BUMIKU MA | 01-003-0003          |
|                                 |                   |                          |                      |
|                                 |                   |                          |                      |
|                                 |                   |                          |                      |
|                                 |                   |                          |                      |
|                                 | ∢                 | m                        |                      |
|                                 |                   |                          |                      |
| Catatan                         | <b>MAIN</b>       |                          |                      |
| - Yang bertanda (") harus diisi |                   |                          |                      |
|                                 |                   |                          |                      |

Gambar 5.26 Form Ubah Jumlah Koleksi

Jika anda ingin menambah jumlah koleksi, maka pilih Tambah Koleksi, jika ingin menghapus data koleksi, dikarenakan kehilangan atau sebab yang lainna, maka pilih hapus koleksi. Untuk menyimpan klik pada button tambah atau hapus yang muncul ketika anda memilih salah satu aksi yang akan anda lakukan. Jika telah selesai mengedit data jumlah koleksi, maka klik button keluar.

| cariKoleksi | Judul Koleksi<br><b>Nama Penulis</b><br>Jenis Buku |                     |                      | x<br>Ξ       |  |
|-------------|----------------------------------------------------|---------------------|----------------------|--------------|--|
|             | Kabegori<br>id_daftar_kol                          | judul_koleksi       | penulis              | bahasa       |  |
|             | 01-001-0002-11-                                    | <b>MATEMATIKA U</b> | <b>TIM MGMP</b>      | Bahasa Indon |  |
|             | 01-002-0004-11-                                    | <b>BELAJAR KOMP</b> | ORANG                | Bahasa Indon |  |
|             | 01-003-0003-11-                                    | A MAN NAMED         | <b>DAVE PELZER</b>   | Bahasa Indon |  |
|             | 01-003-0003-11-                                    | <b>BUMIKU SAYAN</b> | <b>RIANTI EKA</b>    | Bahasa Indon |  |
|             | 01-003-0006-11-                                    | JADI PENULIS H      | <b>JONRU GINTING</b> | Bahasa Indon |  |
|             | ш<br>Tampilkan Semua Data<br>Batal                 |                     |                      |              |  |

Gambar 5.27 Form Cari Koleksi

Setelah menekan tombol cari, maka akan tampil form cari data koleksi, sedangkan form ubah data koleksi tidak akan bisa diubah sebelum menekan tombol batal atau memilih ID info koleksi yang ingin diubah. Memilih ID info koleksi dapat dilakukan dengan men-double klik pada baris data koleksi yang diinginkan. Lalu rincian data informasi data koleksi akan tampil pada form ubah data koleksi, dan form cari data koleksi akan tertutup secara otomatis.

Anda dapat mencari data koleksi berdasarkan judul koleksi, nama penulis, jenis koleksi, ataupun kategori koleksi tersebut. Saat anda mengetikkan data atau memilih salah satu isian data akan secara otomatis tersaring(ter-filter) secara otomatis sesuai dengan yang telah diketik. Jika ingin menampilkan semua data, klik tombol "Tampilkan Semua Data". Jika ingin membatalkan atau keluar dari form pencarian klik tombol "Batal".

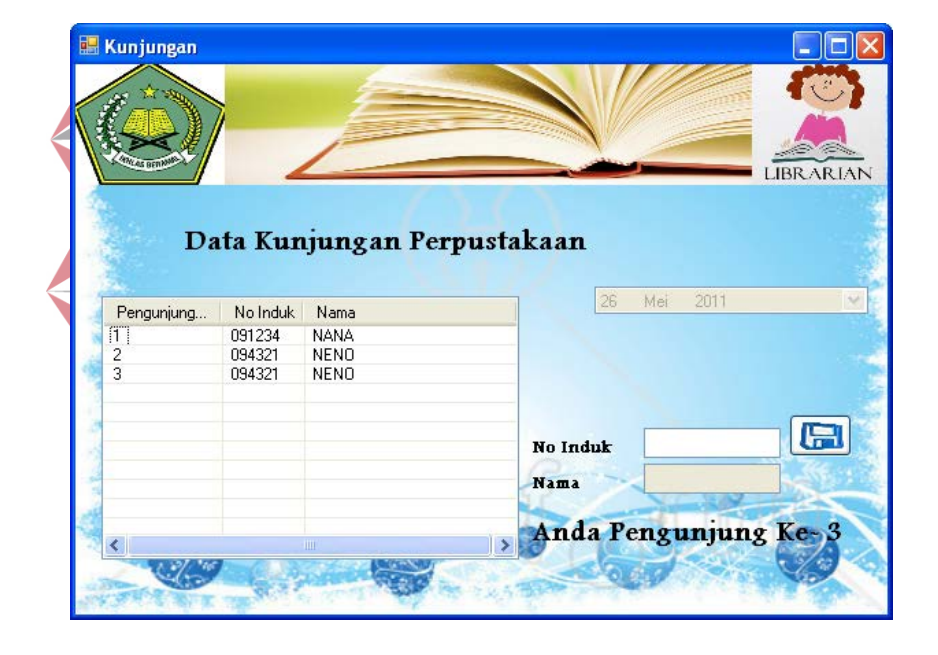

**5.3.8 Form Transaksi Input Data Kunjungan** 

Gambar 5.28 Input Data Kunjungan

Form ini digunakan untuk menyimpan data kunjungan siswa ke perpustakaan. Saat memasuki perpustakaan, siswa wajib mengisikan nomor induknya pada textbox nomor induk, lalu menekan tombol simpan. Data nomor induk siswa yang benar, akan tersimpan pada table kunjungan, dan akan tampil pada listview. Jika data nomor induk siswa tidak benar, maka siswa akan diminta untuk memasukkan kembali nomor induknya, hingga datanya benar.

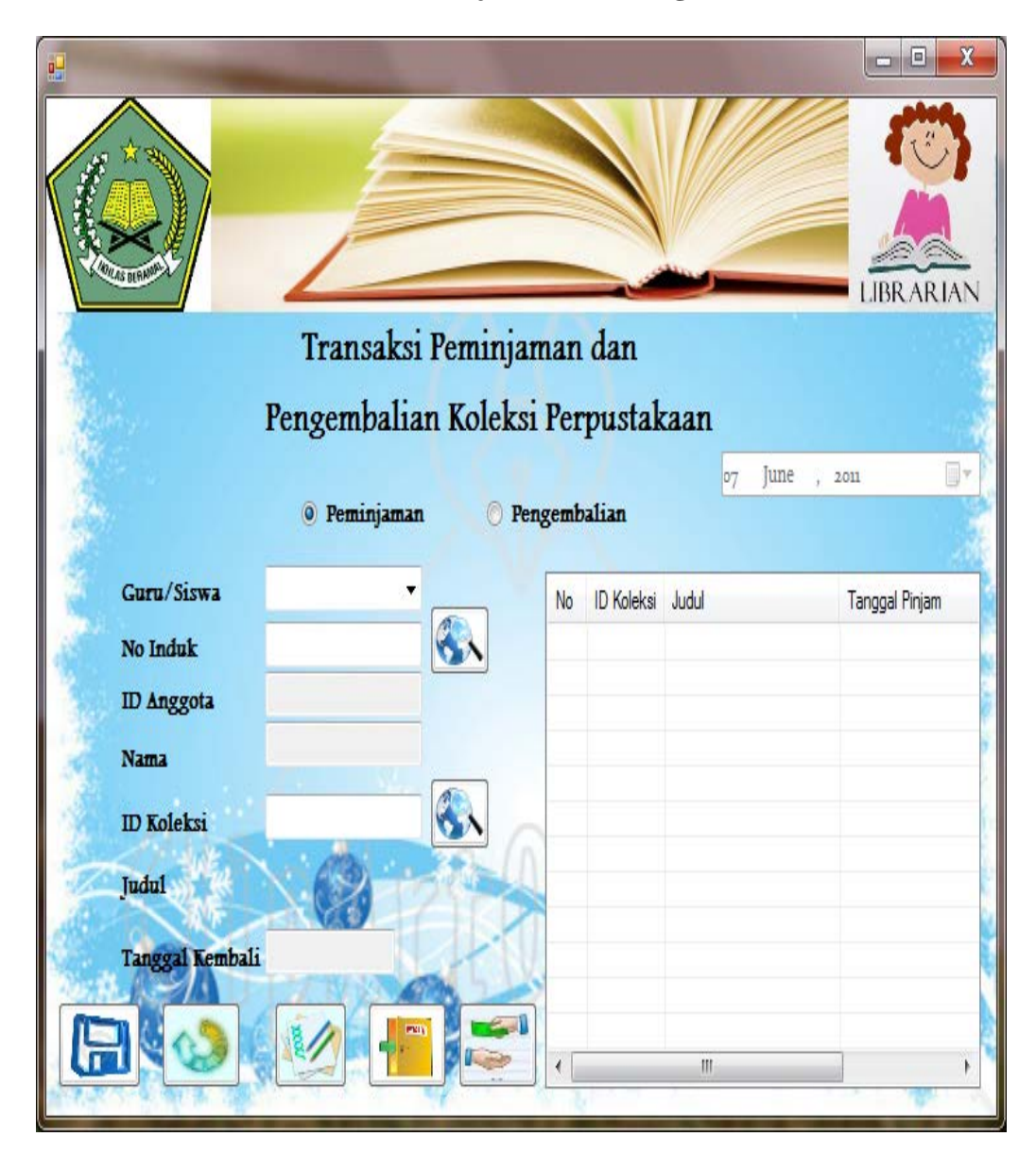

**5.3.9 Form Transaksi Peminjaman dan Pengembalian** 

Gambar 5.29 Form Transaksi Peminjaman dan Pengembalian Koleksi

Form ini digunakan untuk menyimpan data transaksi peminjaman dan pengembalian koleksi perpustakaan. Data pada form ini berpengaruh dengan table peminjaman\_pengembalian dan detil\_peminjaman\_pengembalian.

Awalnya, petugas memilih aksi yang akan dilakukan, mengisi data transaksi peminjaman ataukah pengembalian. Lalu, petugas akan memilih siapakah yang melakukan transaksi tersebut, siswa ataukah guru. Lalu, petugas mengisikan nomor induk anggota perpustakaan. Lalu, data ID anggota dan nama anggota akan secara otomatis muncul pada textbox.Lalu, petugas diharuskan mengisi ID Koleksi yang tertera pada bagian belakang koleksi. Jika ID Koleksi telah terisi, klik button cari. Jika transaksi yang dilakukan adalah transaksi peminjaman, maka data judul koleksi dan data tanggal kembali koleksi akan secara otomatis terisi. Sedangkan, jika transaksi yang dilakuka adalah ransaksi pengembalian, maka data judul koleksi dan data denda akan otomatis terisi.

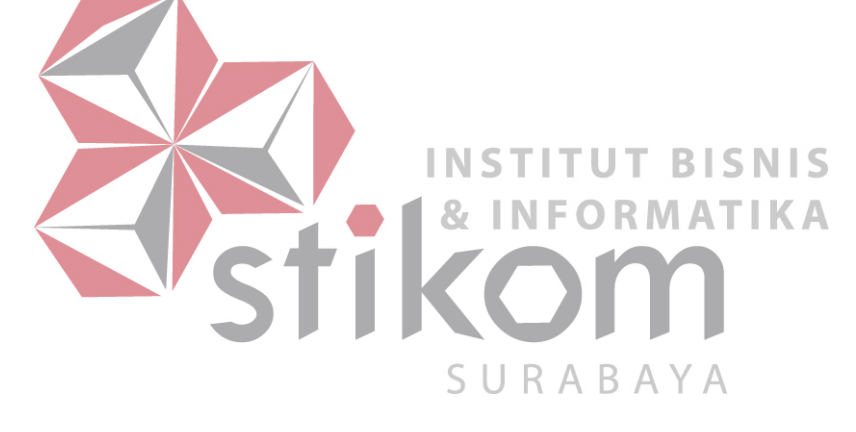

Untuk menyimpan data, klik button simpan. Jika ingin me-refresh isian yang ada pada form ini, klik button refresh. Jika transaksi telah selesai, maka klik button selesai. Jika ingin keluar dari form ini, klik button exit. Jika ingin mencetak bukti denda, maka klik button cetak bukti denda. Lalu, akan muncul form seperti i bawah ini. Untuk mencetak bukti denda, klik pada tombol

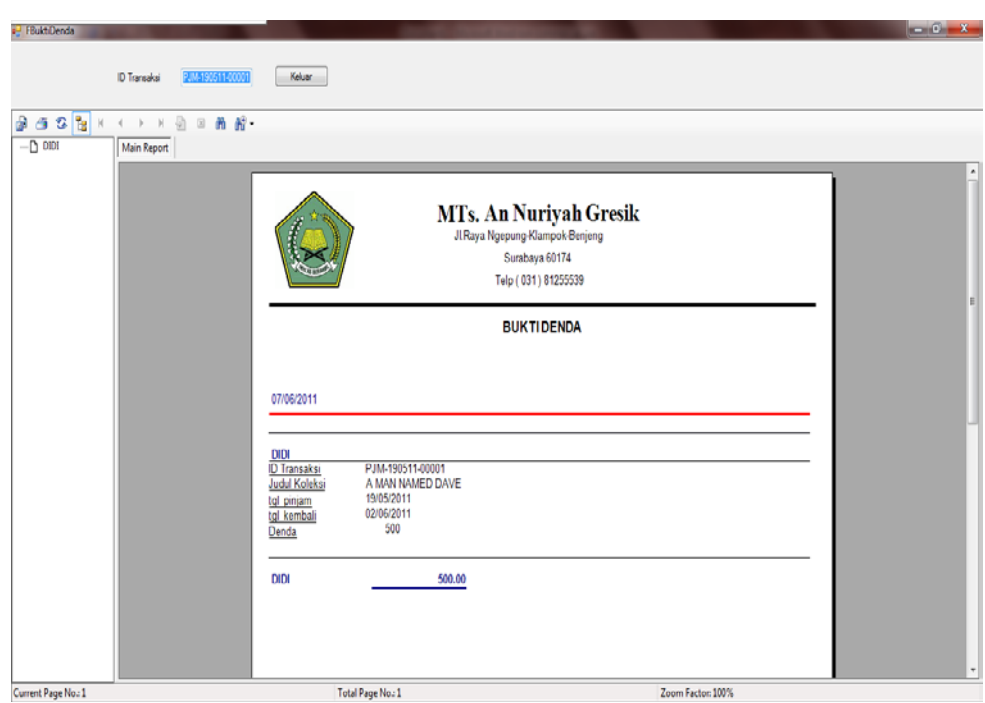

Gambar 5.30 Bukti Denda

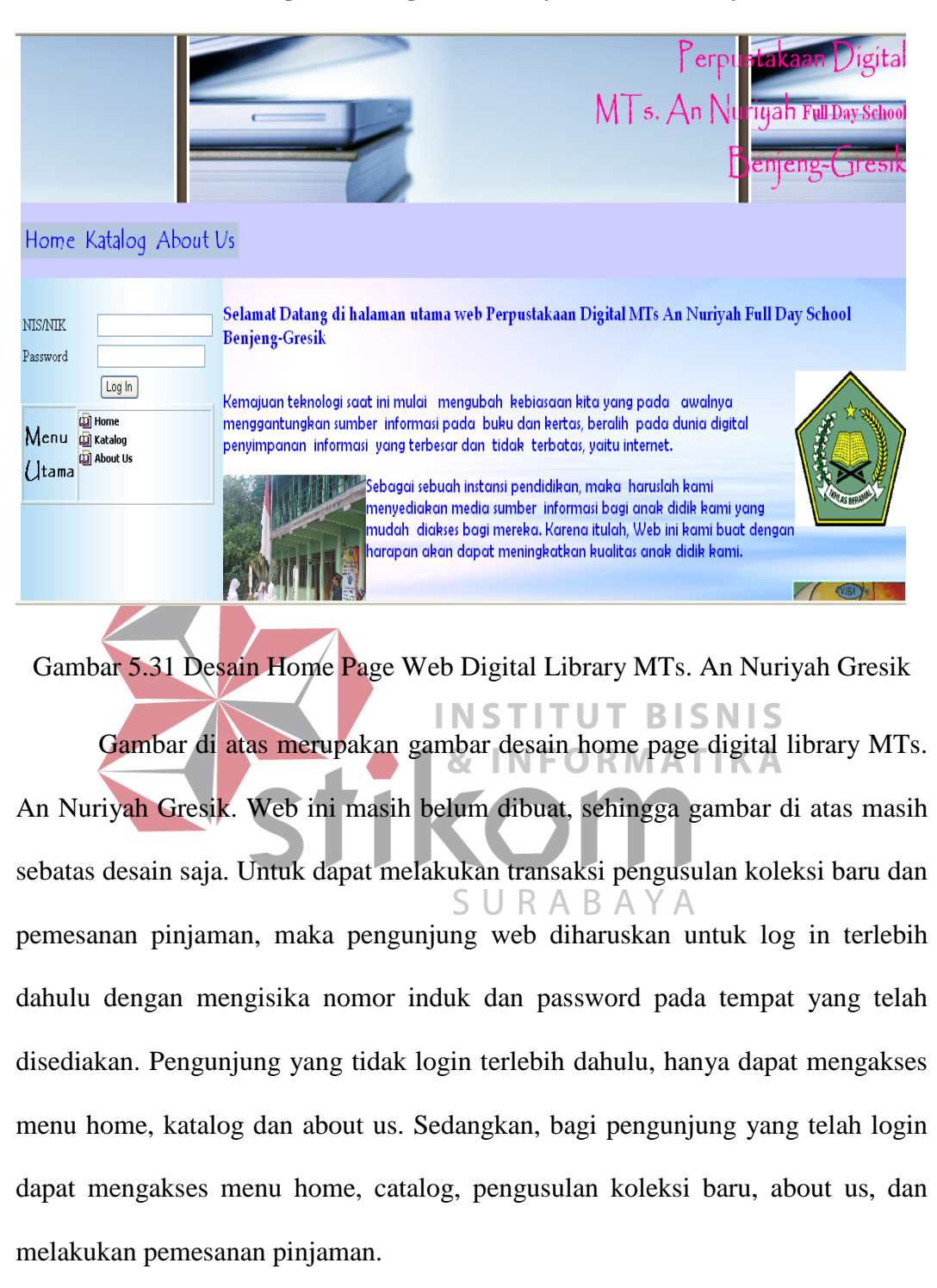

#### **5.3.10 Home Page Web Digital Library MTs. An Nuriyah Gresik**

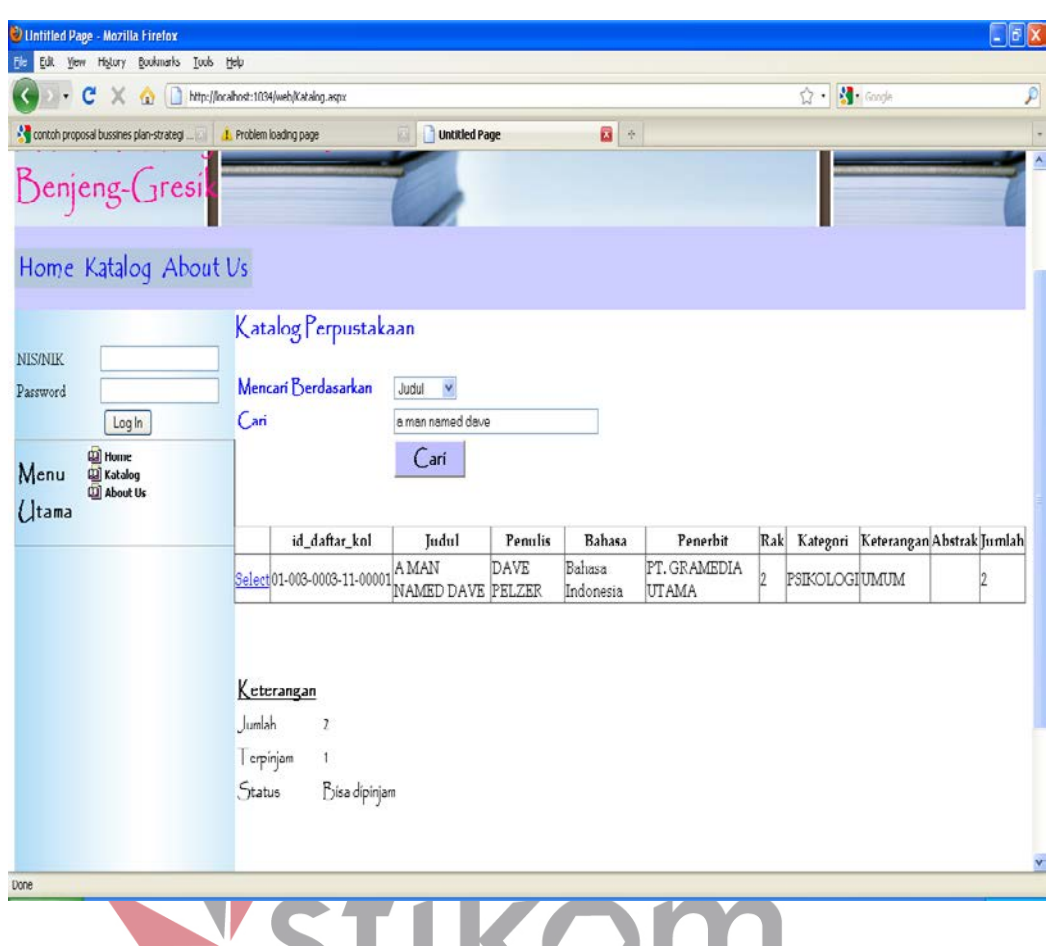

#### **5.3.11 Page Katalog Web Digital Library MTs. An Nuriyah Gresik**

Gambar 5.32 Desain Page Katalog Web Digital Library MTs. An Nuriyah Gresik SURABAYA

Gambar di atas merupakan gambar desain tampilan katalog Web Digital Library MTs. An Nuriyah Gresik. Pencarian koleksi dapat didasarkan pada judul koleksi, penulis dan kategori koleksi. Pendasaran pencarian dapat dipilih pada combobox "Mencari Berdasarkan" dan mengisi textbox "Cari" pada tempat yang telah disediakan, lalu klik button cari. Setelah itu, akan muncul data koleksi yang dicari. Jika ingin mengetahui status peminjaman koleksi, maka klik pada link Select vang ada pada kolom paling kiri dari tabel koleksi yang tampil.

Jika ingin melakukan pemesanan, maka pengunjung diharuskan untuk log in terlebih dahulu. Pemesanan hanya dapat dilakukan jika semua koleksi yang memiliki judul yang sama sedang dipinjam. Jika masih ada yang belum dipinjam, maka pemesanan pinjaman tidak dapat dilakukan.

#### **5.3.12 Page Pengusulan Koleksi Baru Web Digital Library MTs. An**

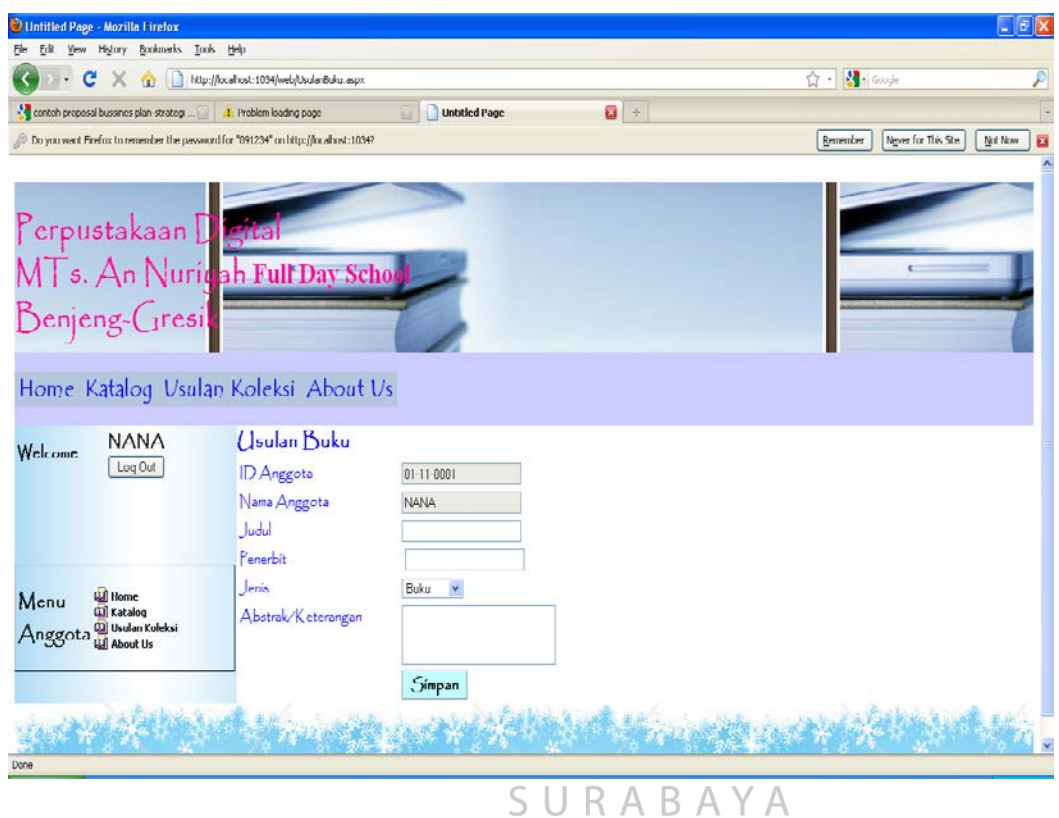

**Nuriyah Gresik**

Gambar 5.33 Desain Page Pengusulan Koleksi Baru Web Digital Library MTs. An Nuriyah Gresik

Gambar di atas merupakan gambar desain Page Pengusulan Koleksi Baru Web Digital Library MTs. An Nuriyah Gresik. Page ini dapat diakses jika pengunjung telah melakukan login. ID Anggota dan nama anggota akan muncul secara otomatis. Jenis koleksi yang diusulkan dapa berupa koleksi dan CD informatif. Data usulan akan tersimpan setelah button simpan di-klik. Pengusulan dibatasi hanya bole dilakukan 2 kali dalam satu waktu.

## **5.3.13 Page "About Us" Web Digital Library MTs. An Nuriyah**

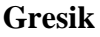

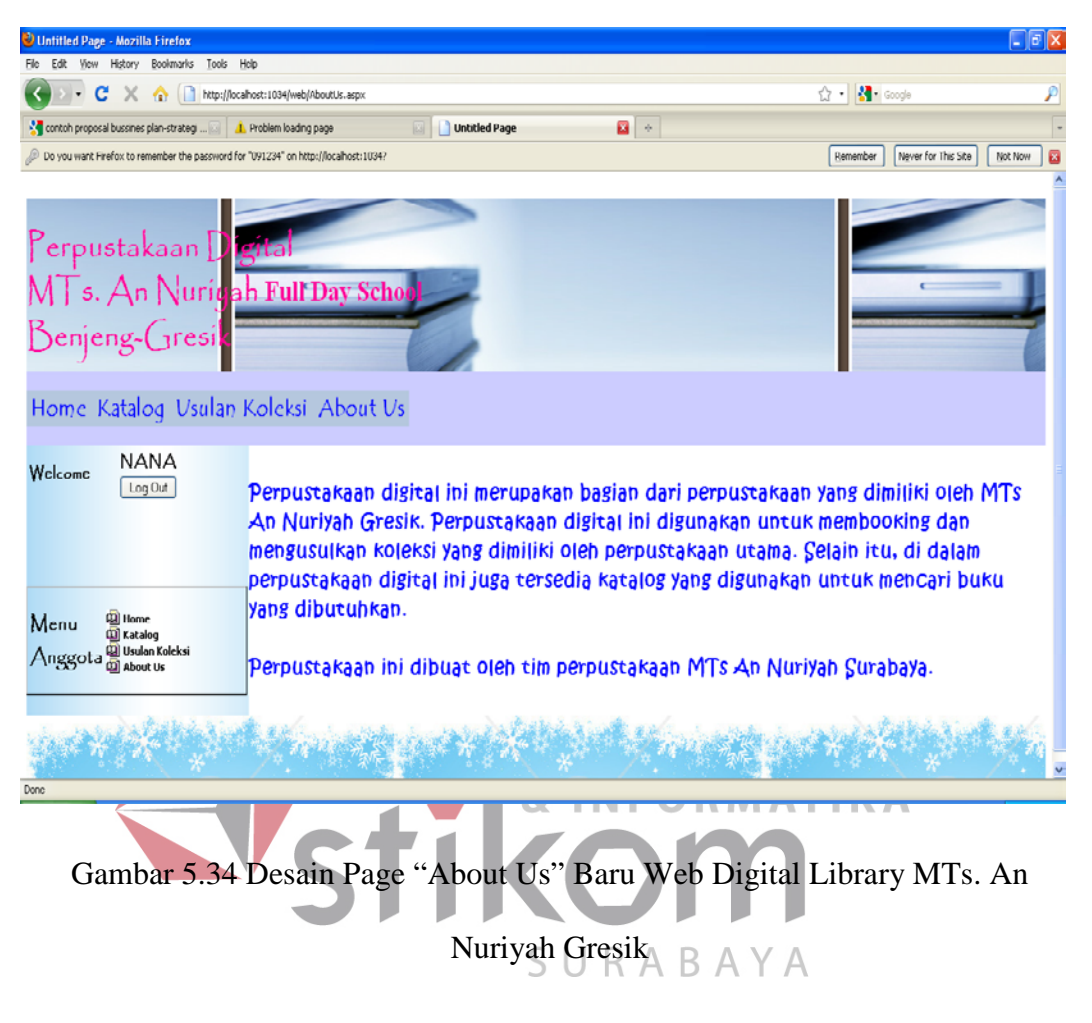

Gambar di atas merupakan desain page "About Us" Web Digital Library MTs. An Nuriyah Gresik. Page ini dapat diakses oleh pengunjung web, baik yang telah log in maupun yang belum log in.

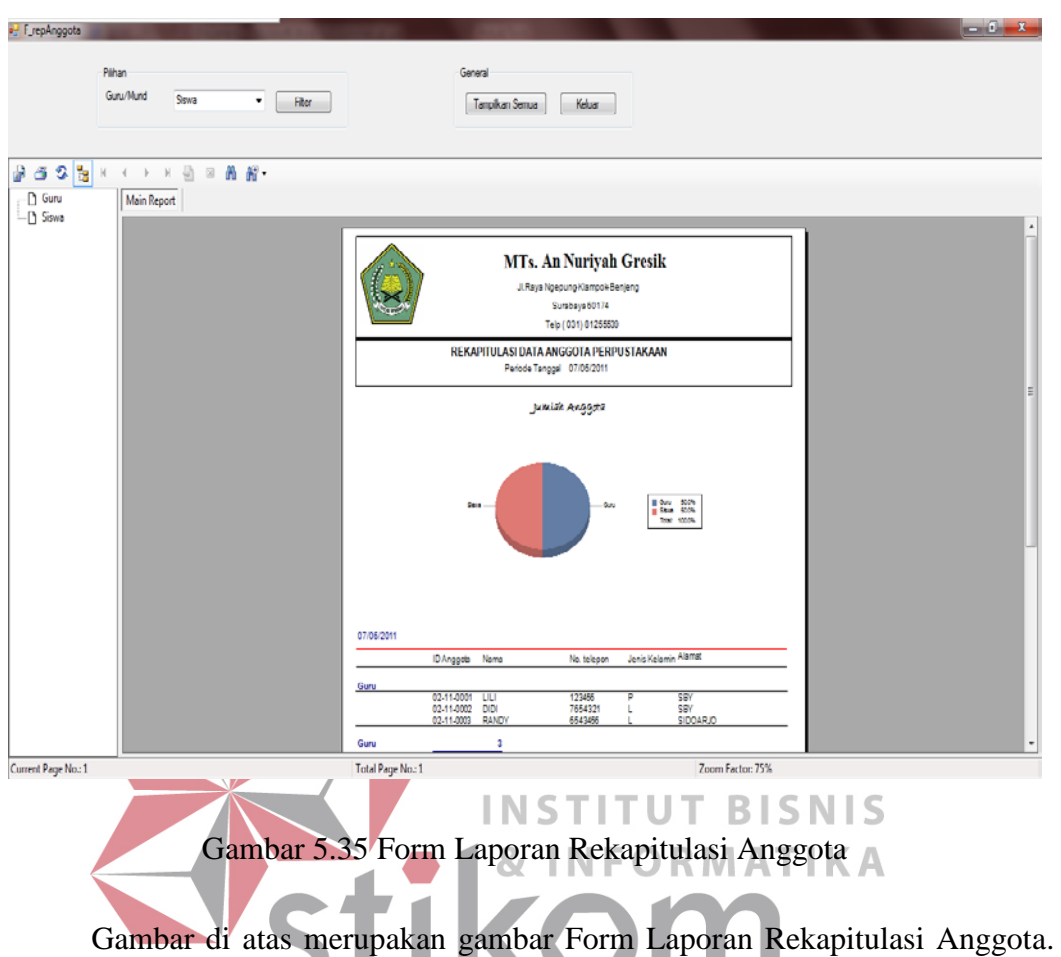

#### **5.3.14. Form Laporan Rekapitulasi Anggota**

Form ini dikelompokkan menjadi 2, yaitu data anggota perpustakaan yang menjabat sebagai guru dan murid. Data yang ditampilkan dalam laporan ini dapat dipilih apakah hanya data guru ataukah data murid, atau dengan menampilkan semua data.

Pemilihan dapat dilakukan dengan dengan memilih data guru ataukah murid yang akan ditampilkan dalam laporan, lalu klik filter. Jika ingin menampilkan semua data, klik button tampilkan semua. Jika ingin keluar, klik button keluar.
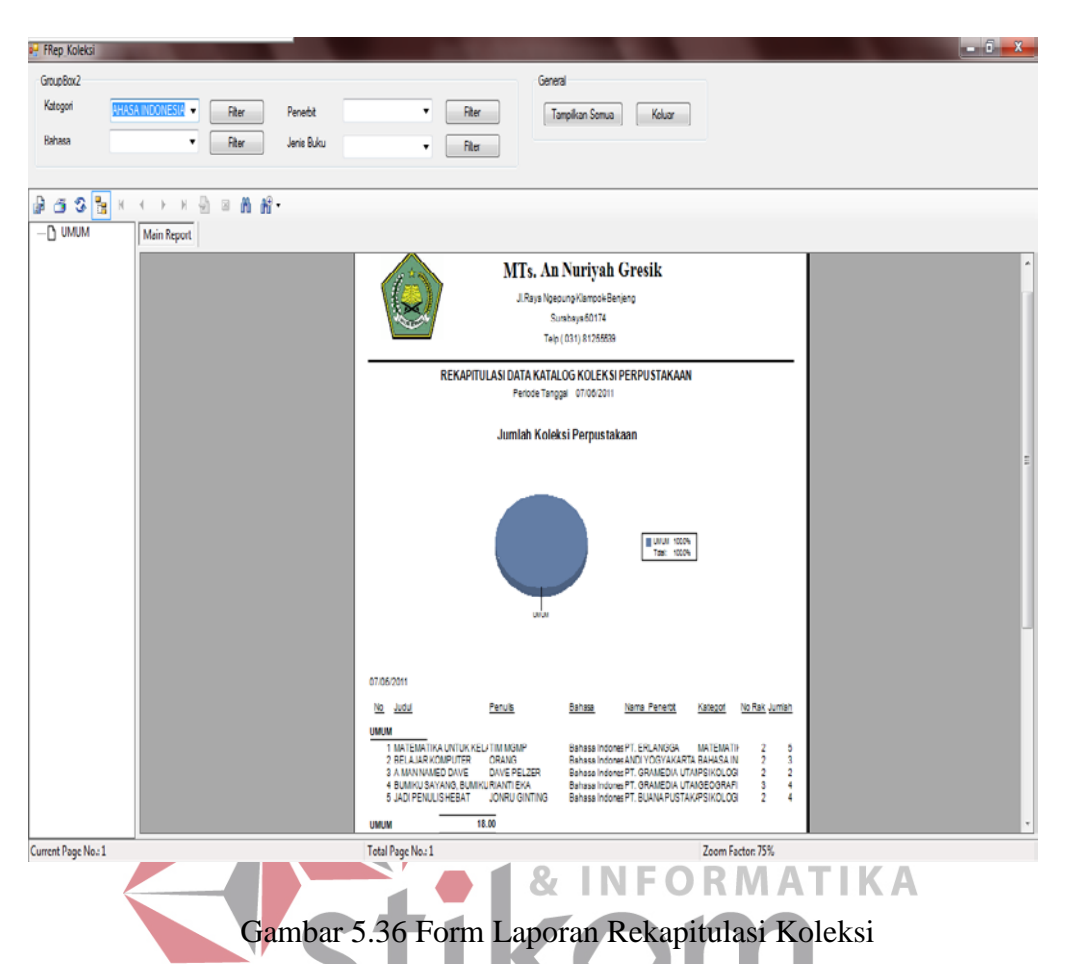

### **5.3.15 Form Laporan Rekapitulasi Koleksi**

Gambar di atas merupakan gambar Form Laporan Rekapitulasi Koleksi. Data yang ditampilkan dalam laporan ini dapat dipilih berdasarkan kategori, bahasa yang digunakan, penerbit, jenis koleksi atau dengan menampilkan semua data.

Pemilihan dapat dilakukan dengan dengan memilih atau mengisi pada tempat yang telah disediakan, sesuai dengan yang diinginkan, lalu klik filter. Jika ingin menampilkan semua data, klik button tampilkan semua. Jika ingin keluar, klik button keluar.

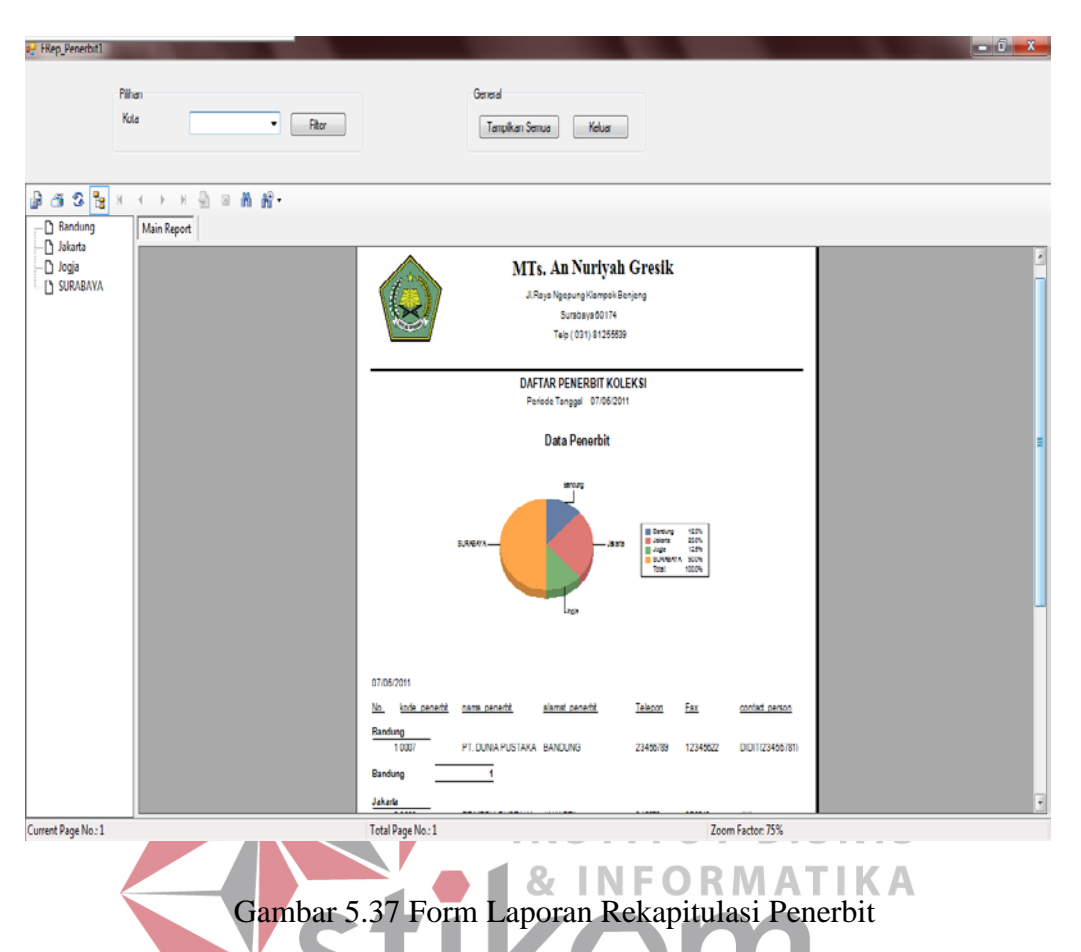

### **5.3.16 Form Laporan Rekapitulasi Penerbit**

Gambar di atas merupakan gambar Form Laporan Rekapitulasi Penerbit. URAB  $\Delta$ YΑ Data yang ditampilkan dalam laporan ini dapat dipilih berdasarkan kota tempat penerbit berada atau dengan menampilkan semua data.

Pemilihan dapat dilakukan dengan dengan memilih kota pada tempat yang telah disediakan, sesuai dengan yang diinginkan, lalu klik filter. Jika ingin menampilkan semua data, klik button tampilkan semua. Jika ingin keluar, klik button keluar.

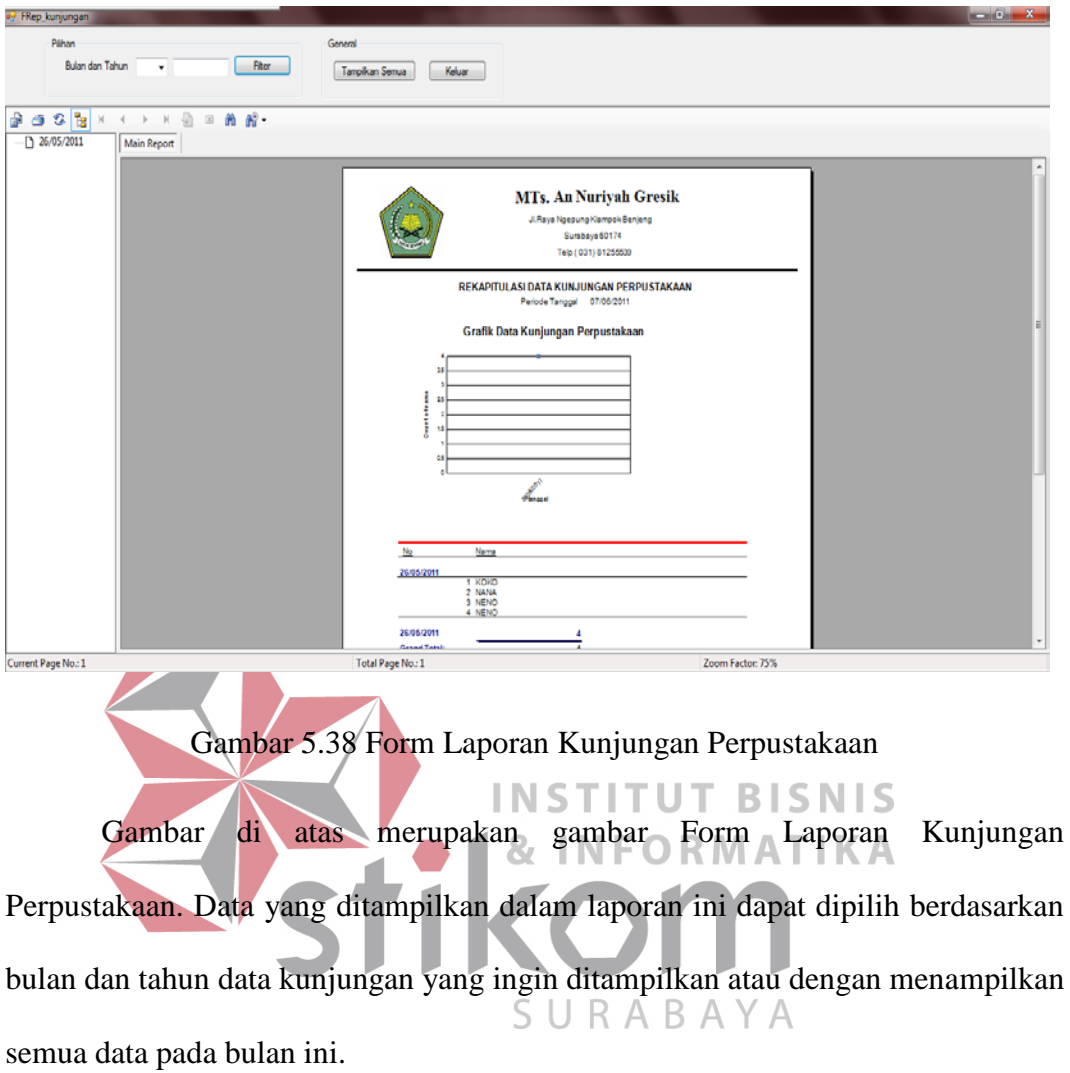

## **5.3.17 Form Laporan Kunjungan Perpustakaan**

Pemilihan dapat dilakukan dengan dengan memilih bulan dan mengisikan tahun data kunjungan yang diinginkan pada tempat yang telah disediakan, lalu klik filter. Jika ingin menampilkan semua data kunjungan pada bulan ini, klik button tampilkan semua. Jika ingin keluar, klik button keluar.

### **5.3.18 Form Laporan Regulasi Perpustakaan (Transaksi Peminjaman**

### **dan Pengembalian)**

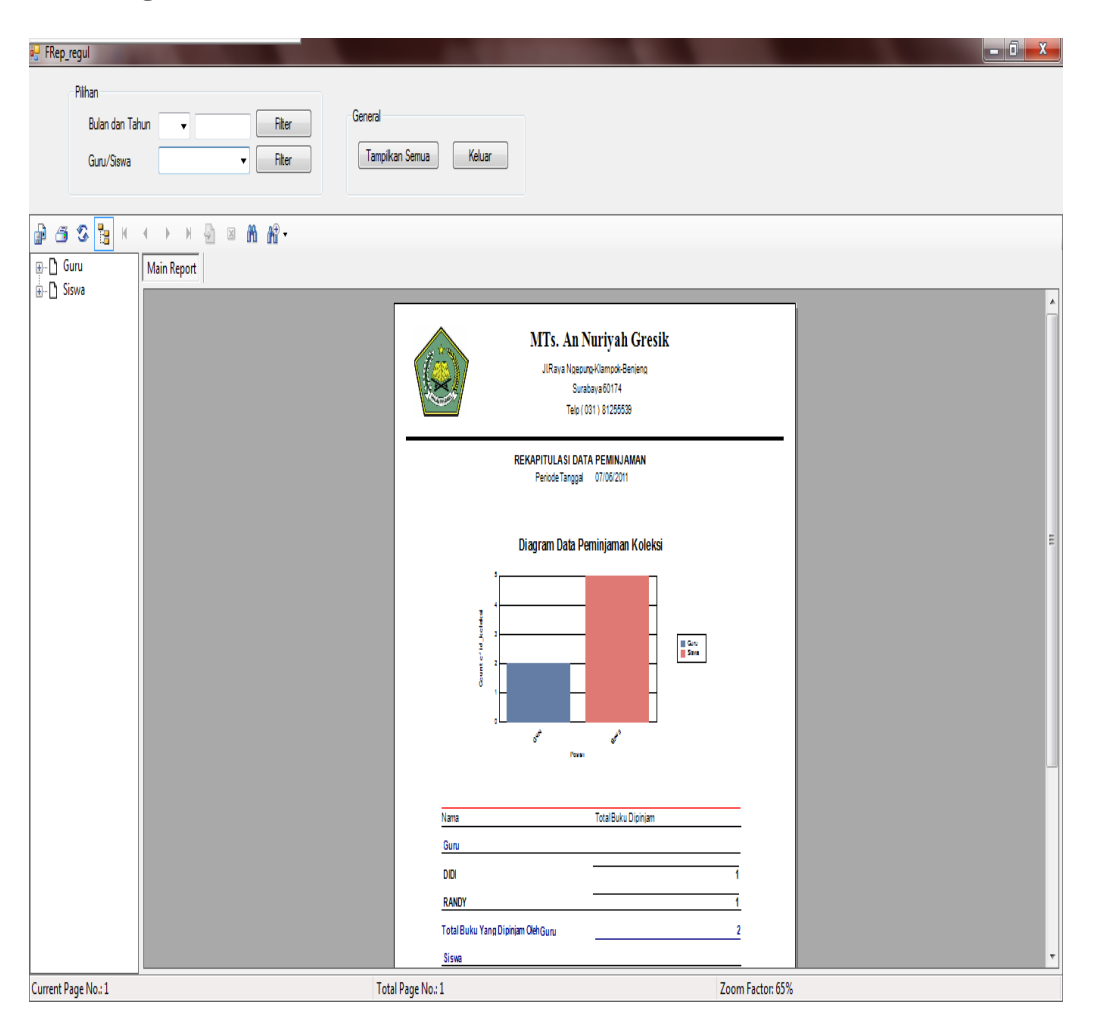

Gambar 5.39 Form Laporan Regulasi Perpustakaan

Gambar di atas merupakan gambar Form Laporan Regulasi Perpustakaan Perpustakaan. Data yang ditampilkan dalam laporan ini dapat dipilih berdasarkan bulan dan tahun data peminjaman/regulasi yang ingin ditampilkan, pelaku peminjaman (guru atau murid) atau dengan menampilkan semua data pada bulan ini.

Pemilihan dapat dilakukan dengan dengan memilih bulan dan mengisikan tahun data peminjaman yang diinginkan pada tempat yang telah disediakan atau memilih data guru ataukah murid yang akan ditampilkan, lalu klik filter. Jika ingin menampilkan semua data peminjaman pada bulan ini, klik button tampilkan semua. Jika ingin keluar, klik button keluar.

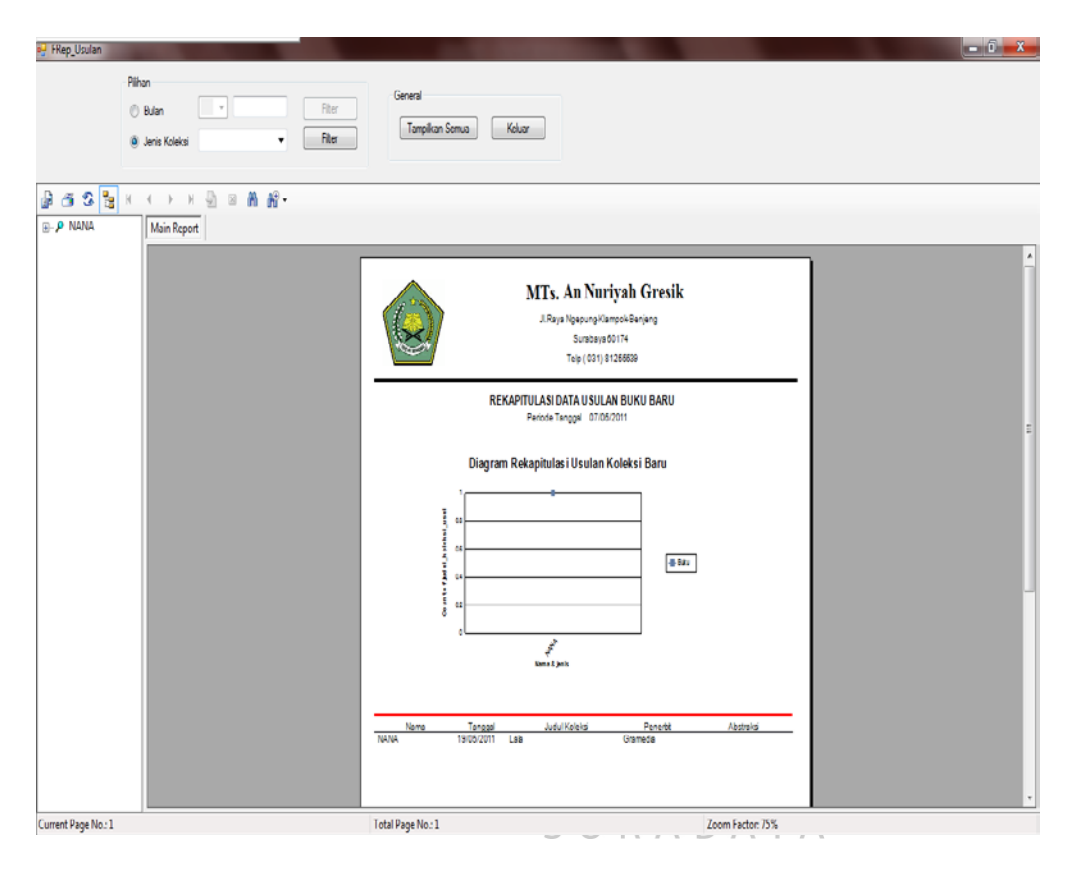

**5.3.19 Form Laporan Rekapitulasi Usulan Koleksi Baru** 

Gambar 5.40 Form Laporan Rekapitulasi Usulan Koleksi Baru

Gambar di atas merupakan gambar Form Laporan Rekapitulasi Usulan Koleksi Baru. Data yang ditampilkan dalam laporan ini dapat dipilih berdasarkan bulan dan tahun data usulan koleksi baru yang ingin ditampilkan, jenis koleksi atau dengan menampilkan semua data pada bulan ini.

Pemilihan dapat dilakukan dengan dengan memilih bulan dan mengisikan tahun data usulan koleksi baru yang diinginkan pada tempat yang telah disediakan atau memilih jenis koleksi yang akan ditampilkan, lalu klik filter. Jika ingin menampilkan semua data usulan koleksi pada bulan ini, klik button tampilkan semua. Jika ingin keluar, klik button keluar.

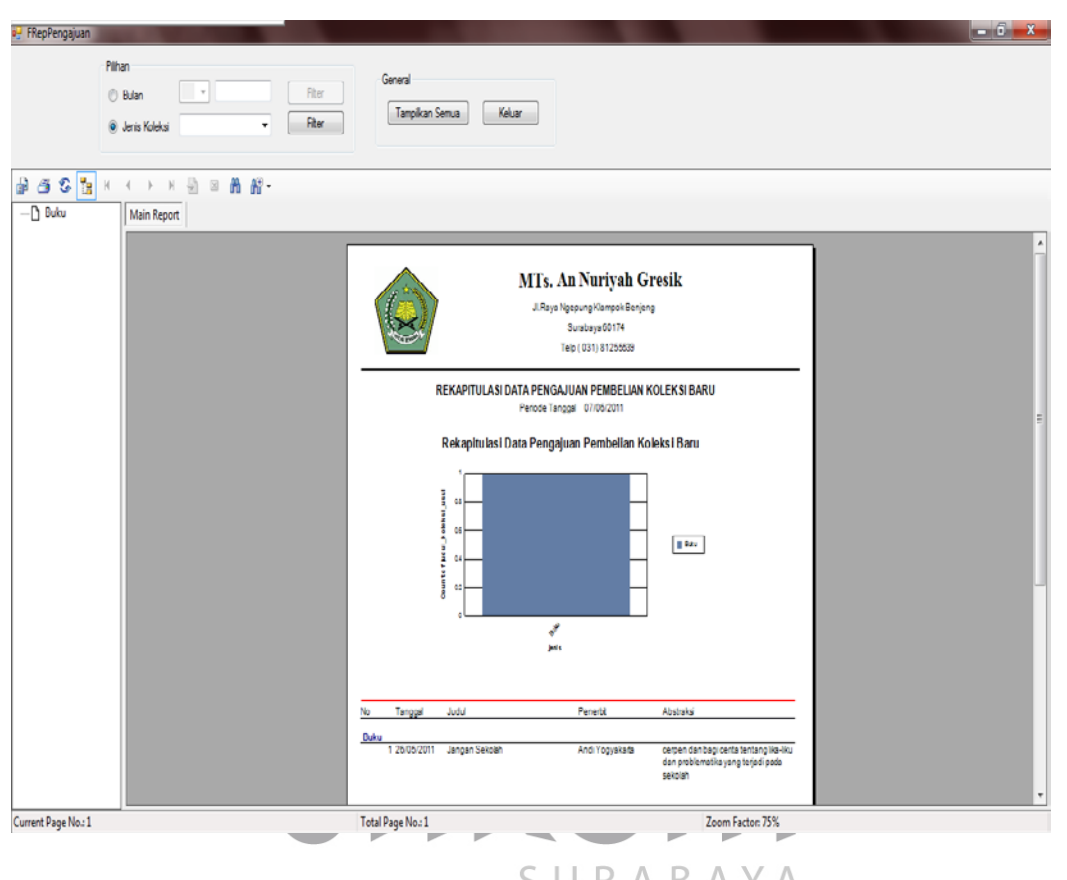

**5.3.20 Form Laporan Pengajuan Pembelian Koleksi** 

Gambar 5.41 Form Laporan Pengajuan Pembelian Koleksi

Gambar di atas merupakan gambar Form Laporan Pengajuan Pembelian Koleksi Baru. Data yang ditampilkan dalam laporan ini dapat dipilih berdasarkan bulan dan tahun data pengajuan pembelian koleksi baru yang ingin ditampilkan, jenis koleksi atau dengan menampilkan semua data pada bulan ini.

Pemilihan dapat dilakukan dengan dengan memilih bulan dan mengisikan tahun data pengajuan pembelian koleksi baru yang diinginkan pada tempat yang telah disediakan atau memilih jenis koleksi yang akan ditampilkan, lalu klik filter.

Jika ingin menampilkan semua data pengajuan pembelian koleksi pada bulan ini, klik button tampilkan semua. Jika ingin keluar, klik button keluar.

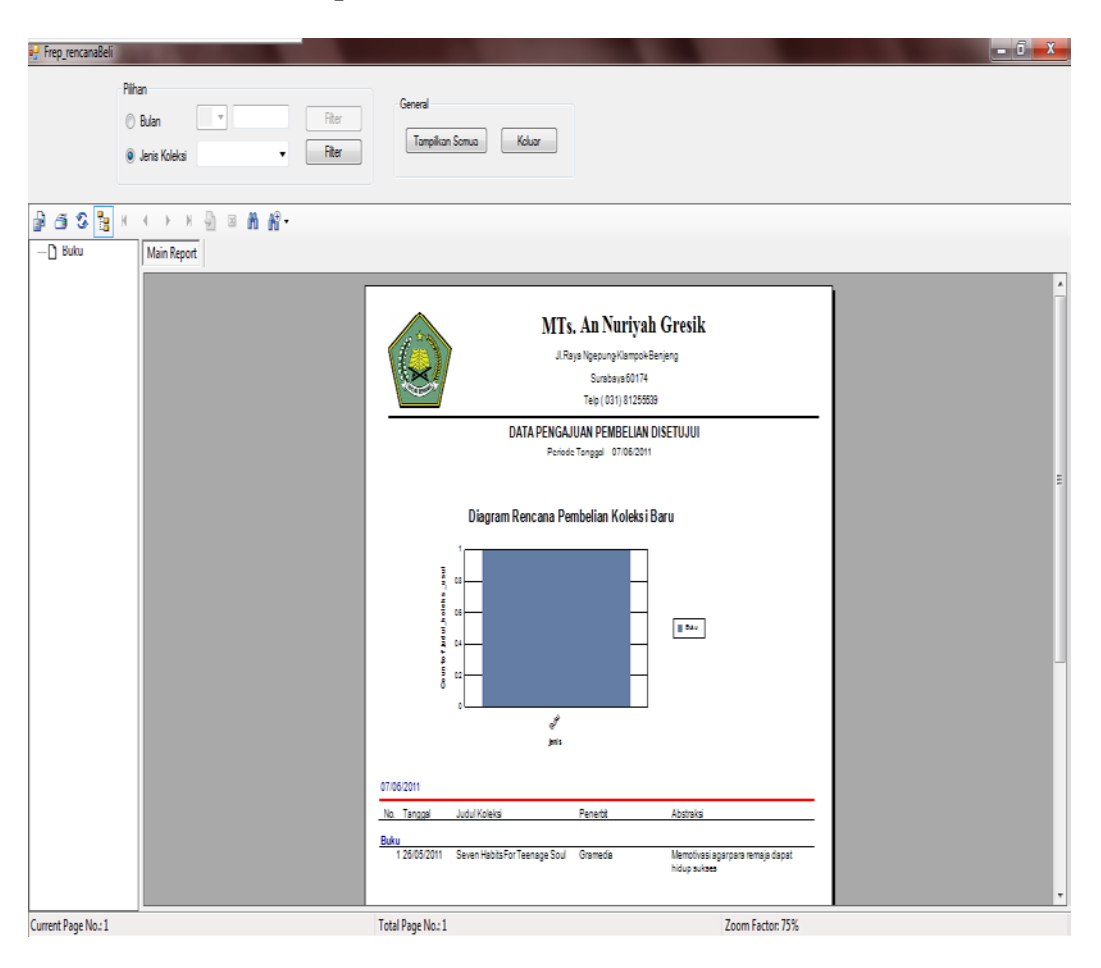

**5.3.21 Form Laporan Perencanaan Pembelian Koleksi Baru** 

Gambar 5.42 Form Laporan Perencanaan Pembelian Koleksi Baru

Gambar di atas merupakan gambar Form Laporan Perencanaan Pembelian Koleksi Baru. Data yang ditampilkan dalam laporan ini dapat dipilih berdasarkan bulan dan tahun data perencanaan pembelian koleksi baru yang ingin ditampilkan, jenis koleksi atau dengan menampilkan semua data pada bulan ini.

Pemilihan dapat dilakukan dengan dengan memilih bulan dan mengisikan tahun data perencanaan pembelian koleksi baru yang diinginkan pada tempat yang telah disediakan atau memilih jenis koleksi yang akan ditampilkan, lalu klik filter. Jika ingin menampilkan semua data perencanaan pembelian koleksi pada bulan ini, klik button tampilkan semua. Jika ingin keluar, klik button keluar.

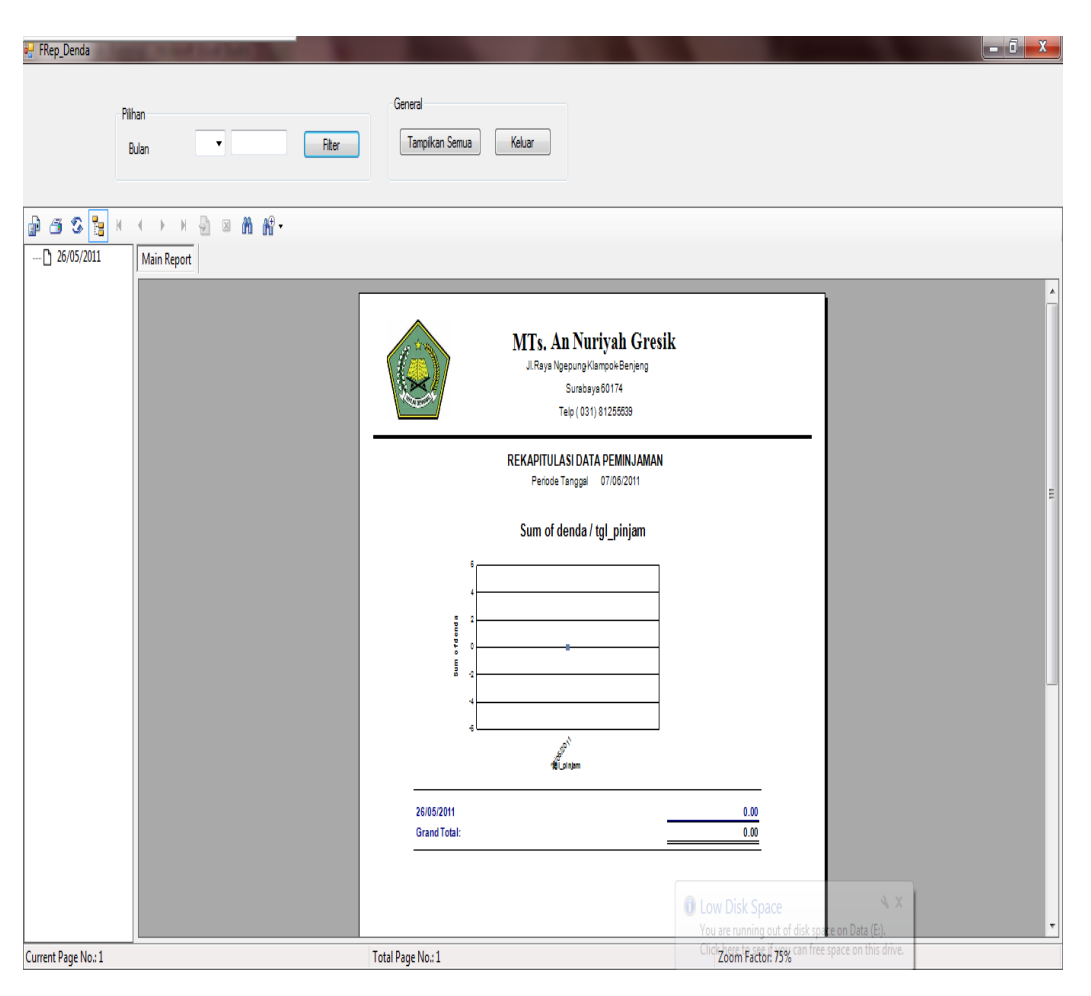

**5.3.22 Form Laporan Rekapitulasi Denda**

Gambar 5.43 Form Laporan Rekapitulasi Denda

Gambar di atas merupakan gambar Form Laporan Rekapitulasi Denda. Data yang ditampilkan dalam laporan ini dapat dipilih berdasarkan bulan dan tahun data rekapitulasi denda yang ingin ditampilkan atau dengan menampilkan semua data pada bulan ini.

Pemilihan dapat dilakukan dengan dengan memilih bulan dan mengisikan tahun data rekapitulasi denda yang diinginkan pada tempat yang telah disediakan, lalu klik filter. Jika ingin menampilkan semua data rekapitulasi denda pada bulan ini, klik button tampilkan semua. Jika ingin keluar, klik button keluar.

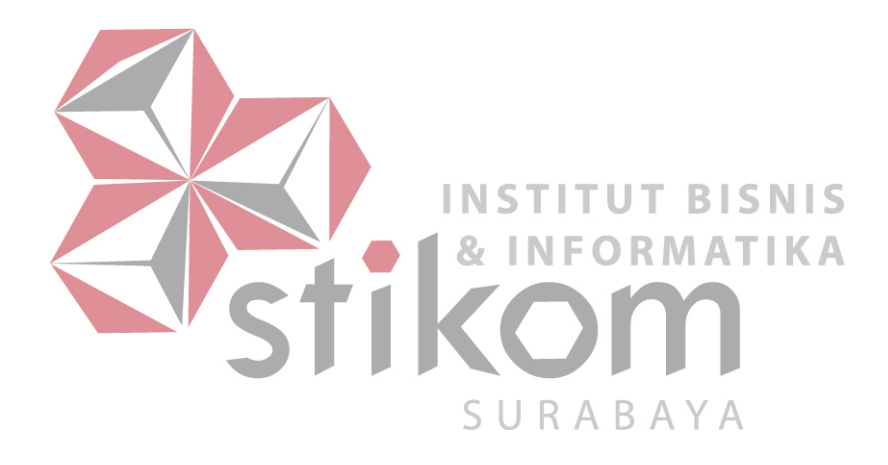

### **BAB VI**

### **PENUTUP**

### **6.1. Kesimpulan**

Setelah menganalisa sistem yang sedang berjalan, serta merancang sistem yang baru ini, maka dapat diambil kesimpulan sebagai berikut :

- Dengan adanya rancang bangun sistem informasi ini diharapkan dapat lebih memudahkan dan memperlancar proses-proses yang terdapat pada perpustakaan MTs. An Nuriyah Gresik.
- Diharapkan pula dengan adanya aplikasi ini, maka akan semakin meningkatkan mutu pelayanan perpustakaan MTs. An Nuriyah Gresik.
- Pengunjung perpustakaan dapat mencari, memesan, dan mengusulkan koleksi yang diinginkannya dengan lebih mudah dengan adanya katalog pemesanan (booking) dan pengusulan koleksi secara online
- Proses peminjaman, pengembalian dan penghitungan denda dapat dilakukan dengan lebih akurat, sehingga tidak ada lagi masalah dengan ketidakcocokkan data antara petugas dengan anggota. Karena data-data tersebut telah secara otomatis tersimpan dalam database.
- Dapat menghemat penggunaan kertas, karena menggunakan jaringan.
- Membuat laporan dengan lebih mudah dan cepat, karena telah terintegrasi dengan aplikasi dan dapat langsung dicetak.

### **6.2. Saran**

Agar aplikasi ini dapat berjalan secara lebih optimal, disarankan agar madrasah tsanawiyah menerapkan sistem informasi secara terpadu, pada sistemsistem madrasah lainnya, seperti sistem informasi akademik, dan keuangan. Dengan begitu, tidak akan terjadi redudansi data siswa.

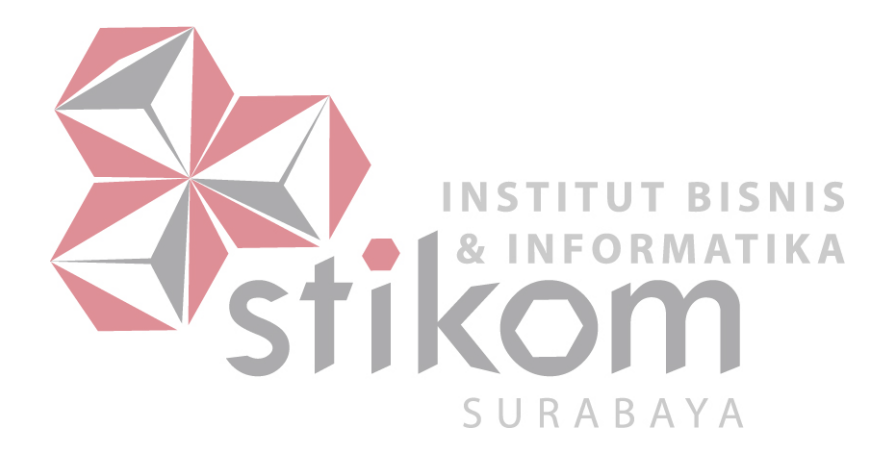

#### **DAFTAR PUSTAKA**

- B.Davis, Gordon, 1991, *Kerangka Dasar Sistem Informasi Manajemen : Bagian 1 Pengantar*. PT Pustaka Binaman Pressindo, Jakarta
- Basuki, Sulistyo, 1991, *Pengantar Ilmu Perpustakaan*, Penerbit PT Gramedia Pustaka Utama, Jakarta
- Cutter, Charles Ammi, 1876, *Rules for Printed Dictionary Catalogue*, Government Printing Office, Washington D.C.
- HM, Jogiyanto, 1999, *Analisis dan Desain Sistem Informasi : Pendekatan Terstruktur teori dan praktek aplikasi bisnis*, Penerbit Andi Yogyakarta, Yogyakarta

Marlinda, Linda, 2004, *Sistem Basis Data*, Andi Offest, Yogyakarta **INSTITUT BISNIS** S.Pressman, Roger, 2002, *Rekayasa Perangkat Lunak Pendekatan Praktisi (Buku Satu), Penerbit Andi Yogyakarta, Yogyakarta* 

Yuswanto, 2006, *Pemrograman Dasar Visual Basic.NET,* Prestasi Pustakarya, Jakarta

### **BIODATA**

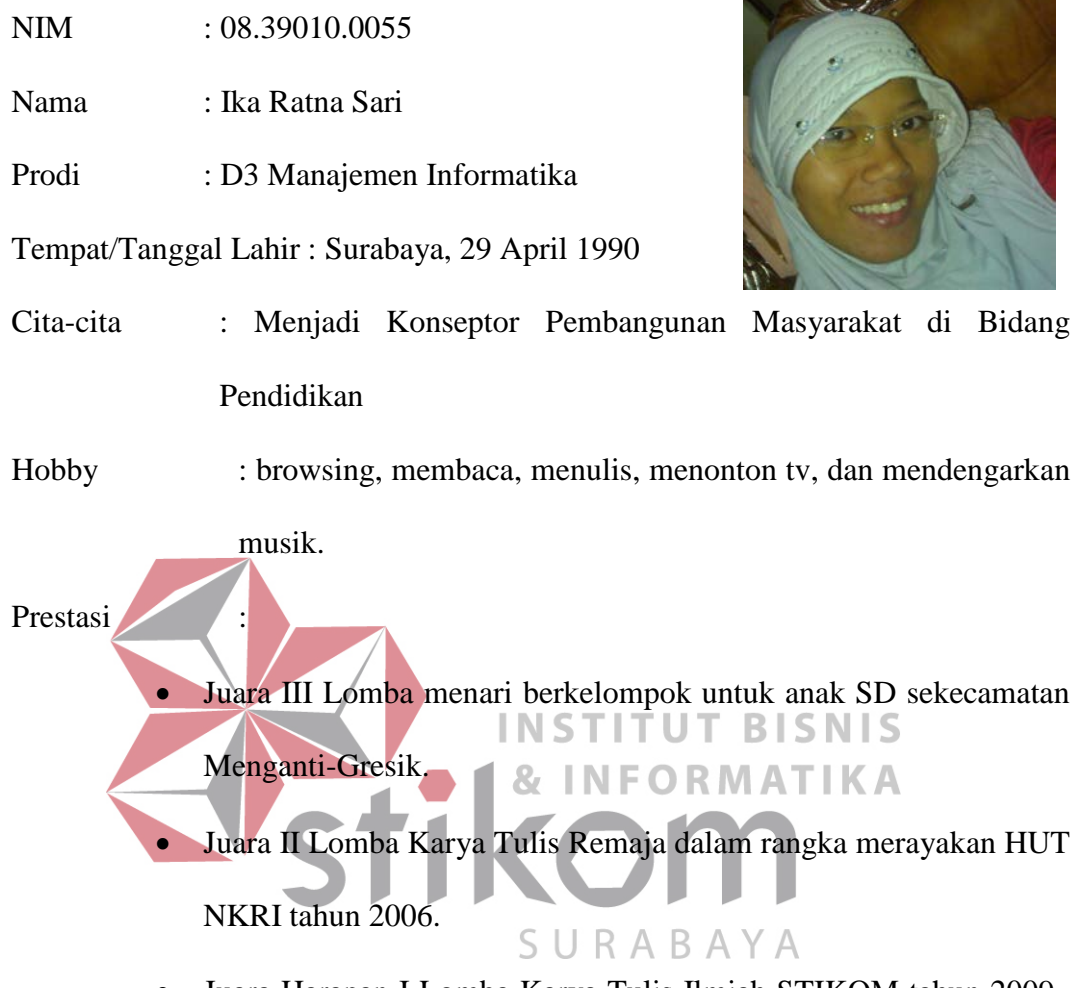

• Juara Harapan I Lomba Karya Tulis Ilmiah STIKOM tahun 2009..

## **LAMPIRAN**

## Lampiran 1 Hasil Wawancara

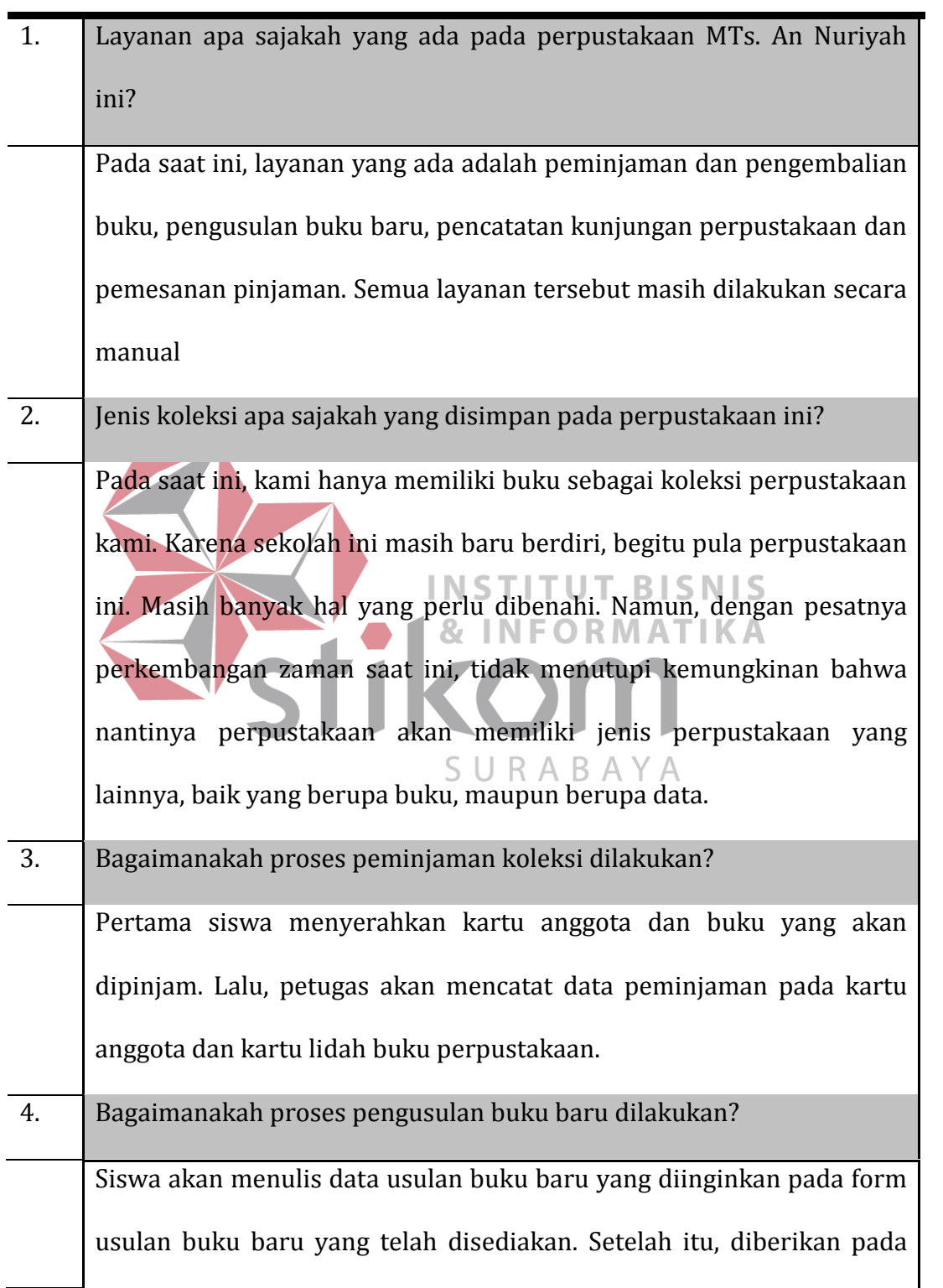

petugas perpustakaan. Lalu, petugas perpustakaan akan menuliskan rekapitulasi data usulan buku baru tersebut pada buku catatan usulan buku baru. Lalu, kabag perpustakaan akan menyaring usulan yang disetujui dan mengajukannya pada kepala sekolah. Jika disetujui, maka daftar buku yang diajukan tersebut akan dijadikan rencana pembelian buku baru pada periode waktu yang selanjutnya.

5. Bagaimanakah proses pencatatan kunjungan dilakukan?

Di bagian pintu masuk perpustakaan telah disediakan buku catatan dimana para siswa mencatat nomor induk, nama dan tanda tangannya sebagai tanda bahwa ia telah melakukan kunjungan perpustakaan ini. 6. Bagaimanakah alur proses pemesanan pinjaman dilakukan?

Seperti halnya pada proses pengusulan buku baru, siswa juga harus menuliskan form pemesanan pinjaman yang telah disediakan, lalu diserahkan pada petugas.

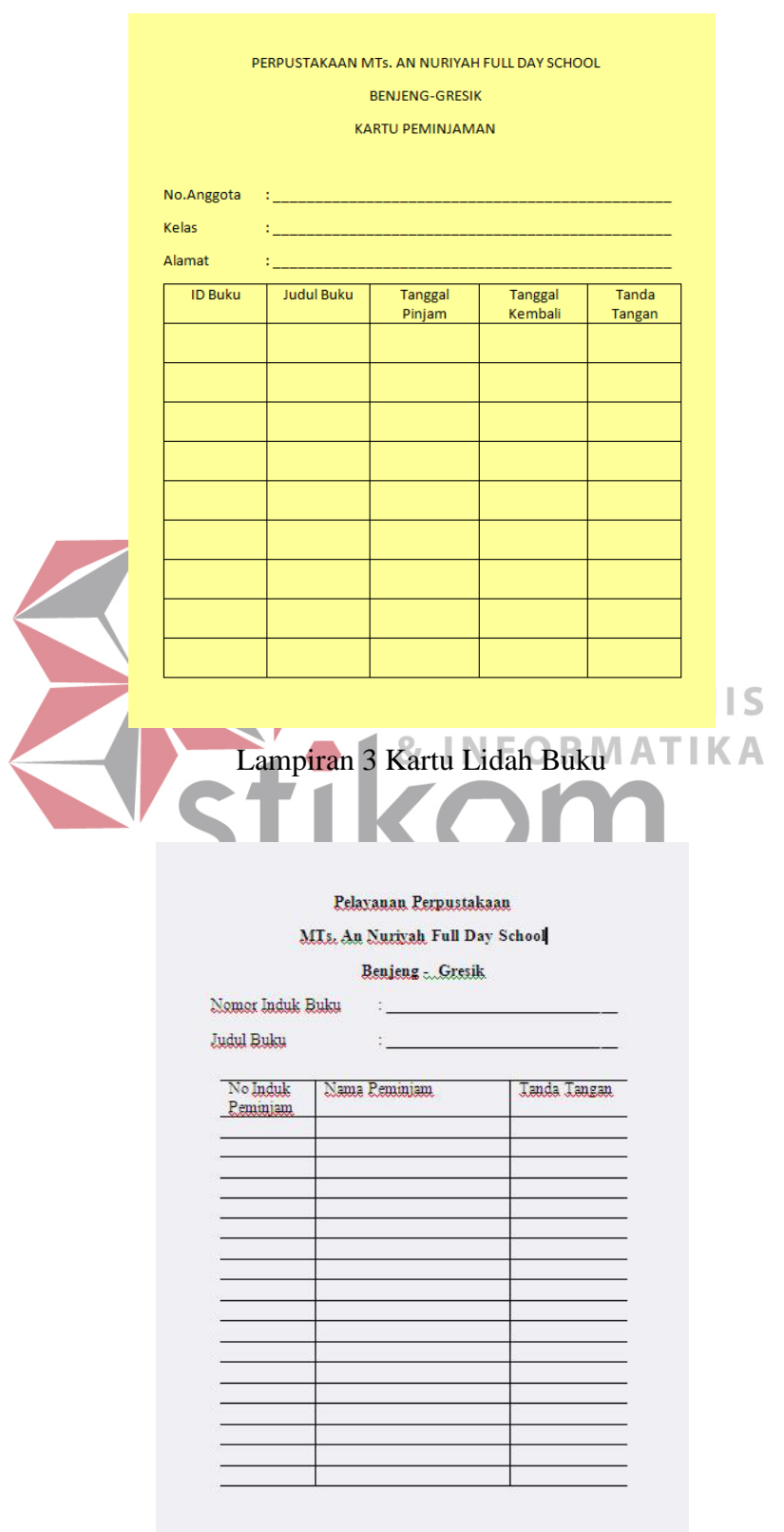

# Lampiran 2 Kartu Anggota Perpustakaan

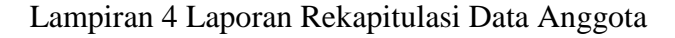

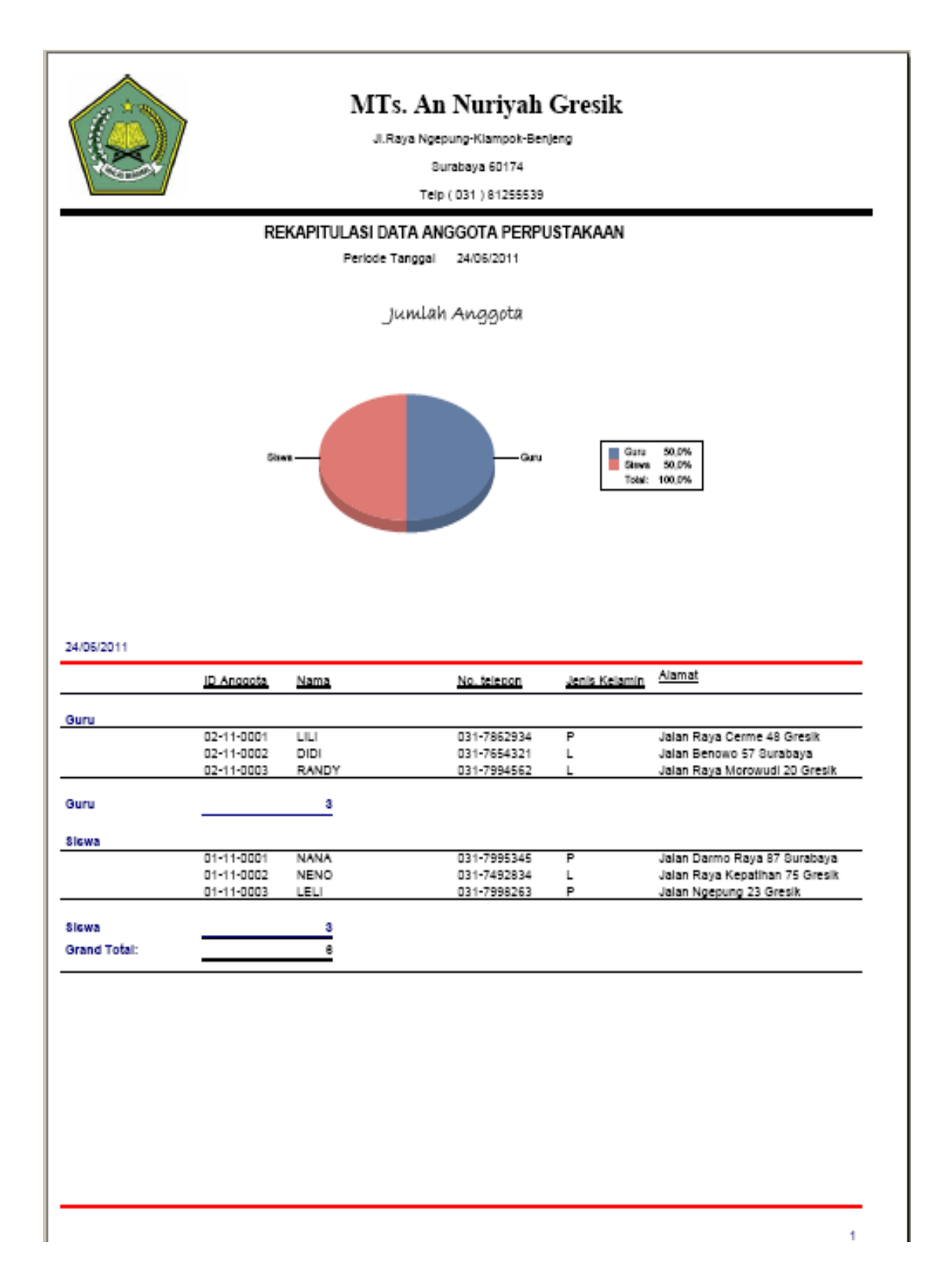

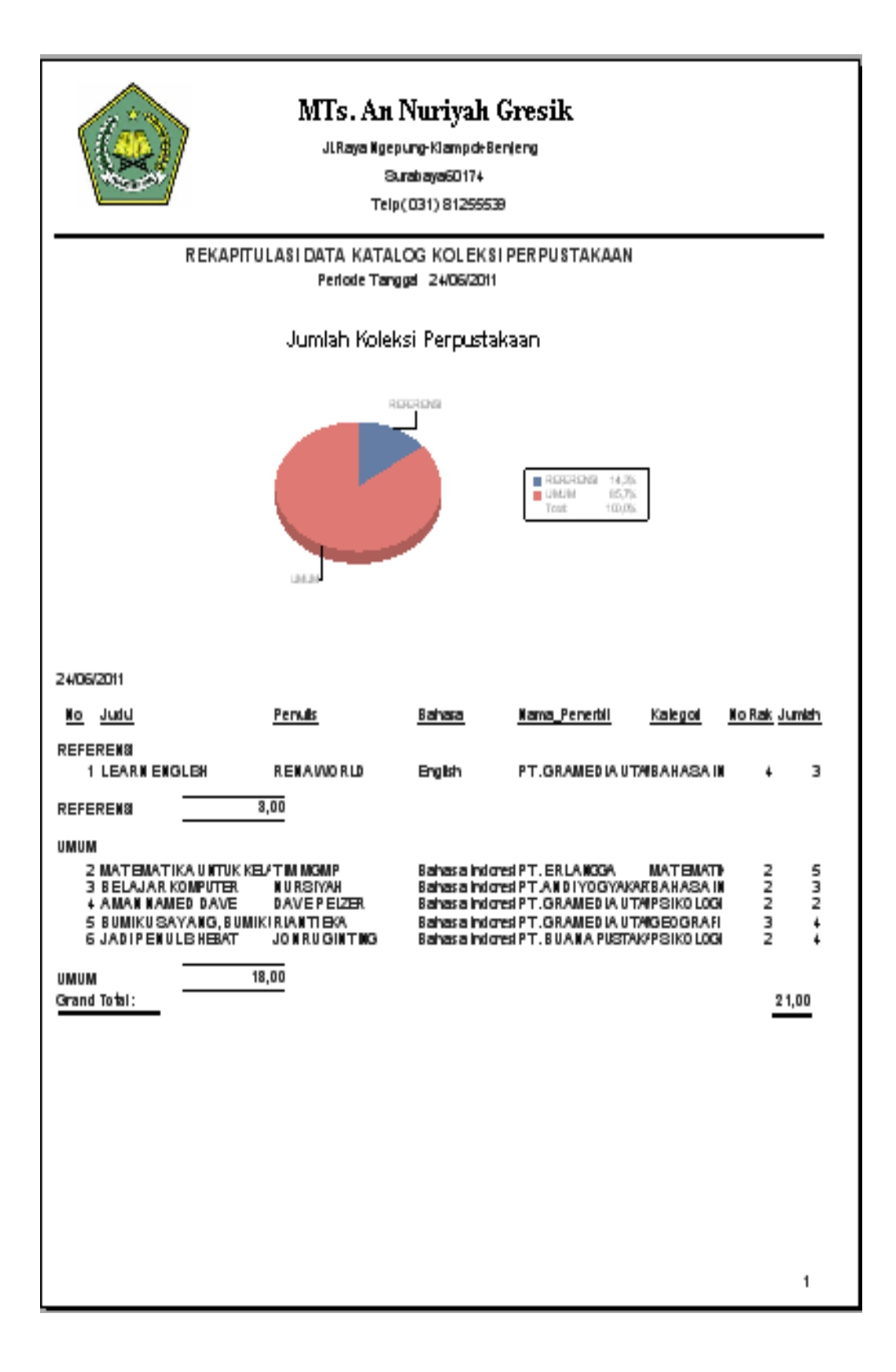

### Lampiran 5 Laporan Rekapitulasi Data Katalog Koleksi

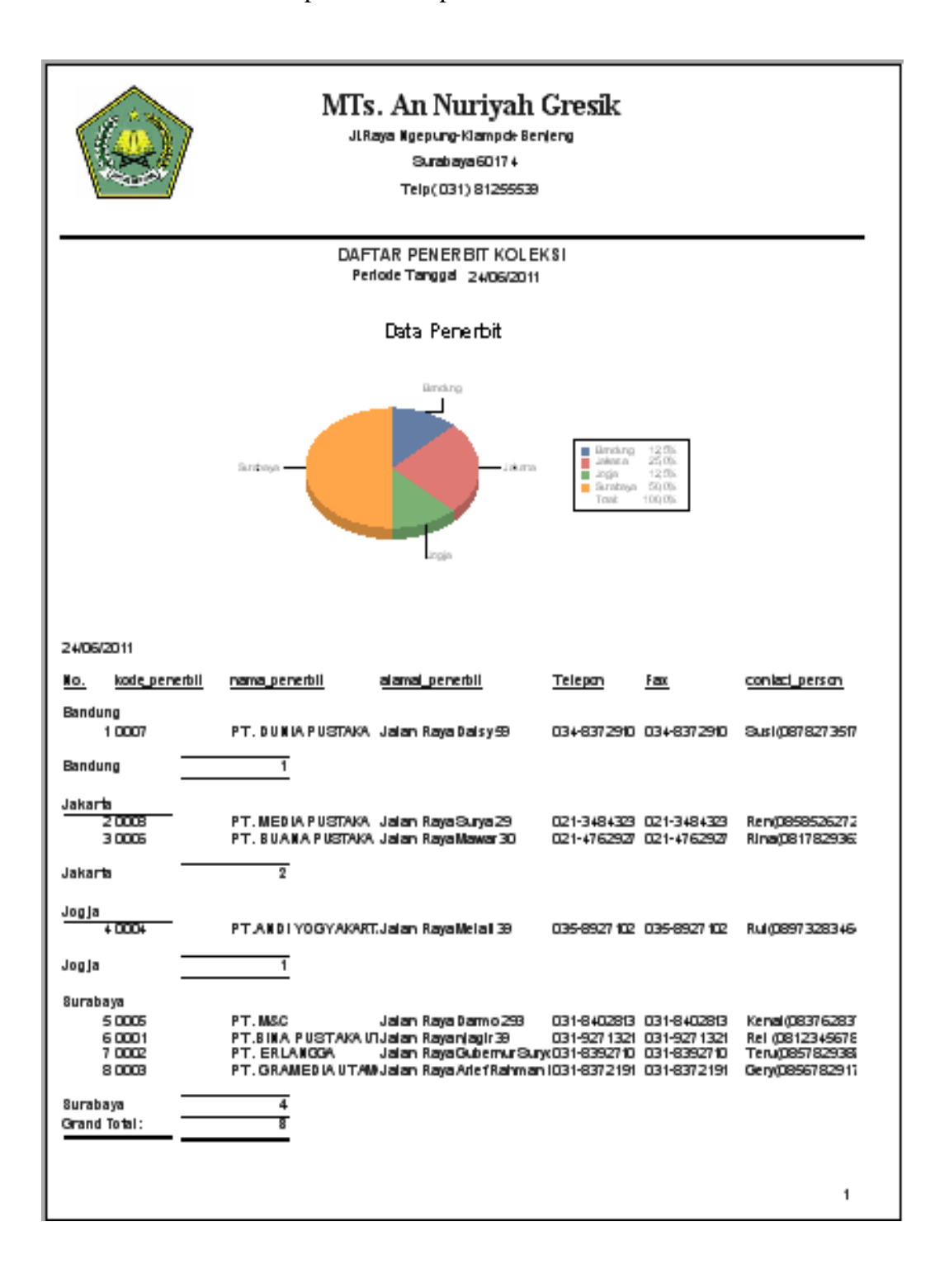

### Lampiran 6 Rekapitulasi Daftar Penerbit

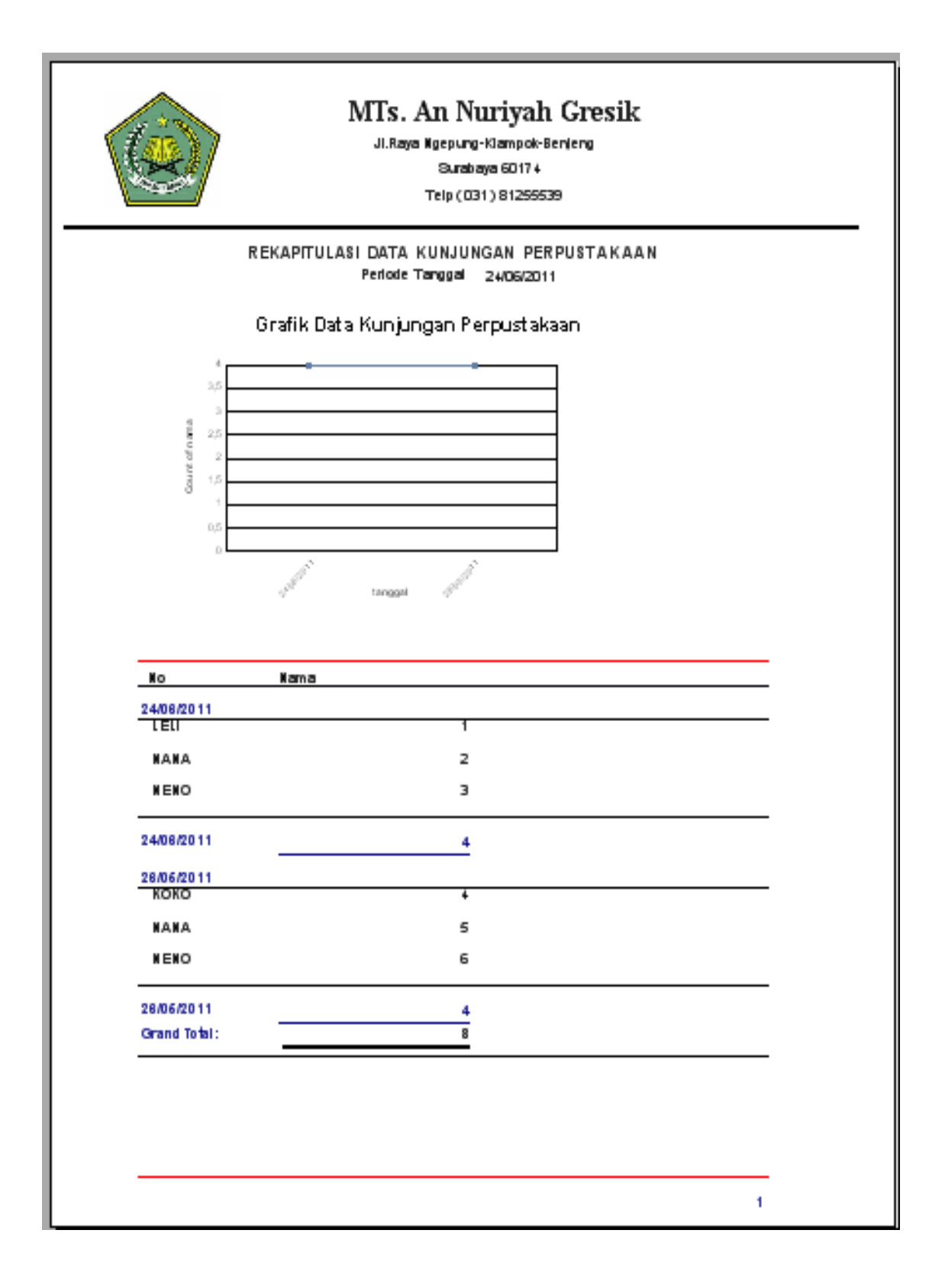

## Lampiran 7 Rekapitulasi Data Kunjungan Perpustakaan

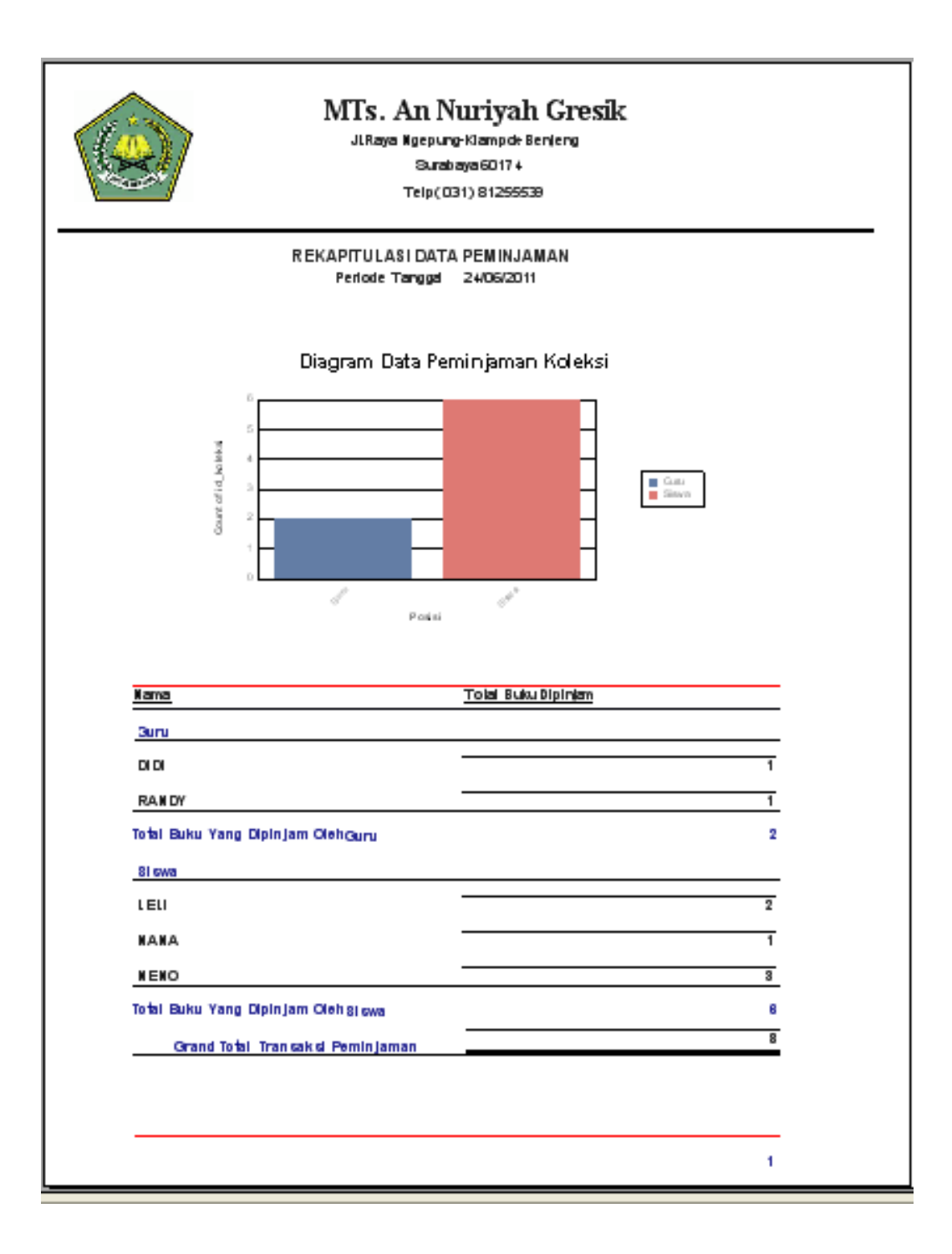

## Lampiran 8 Rekapitulasi Data Peminjaman

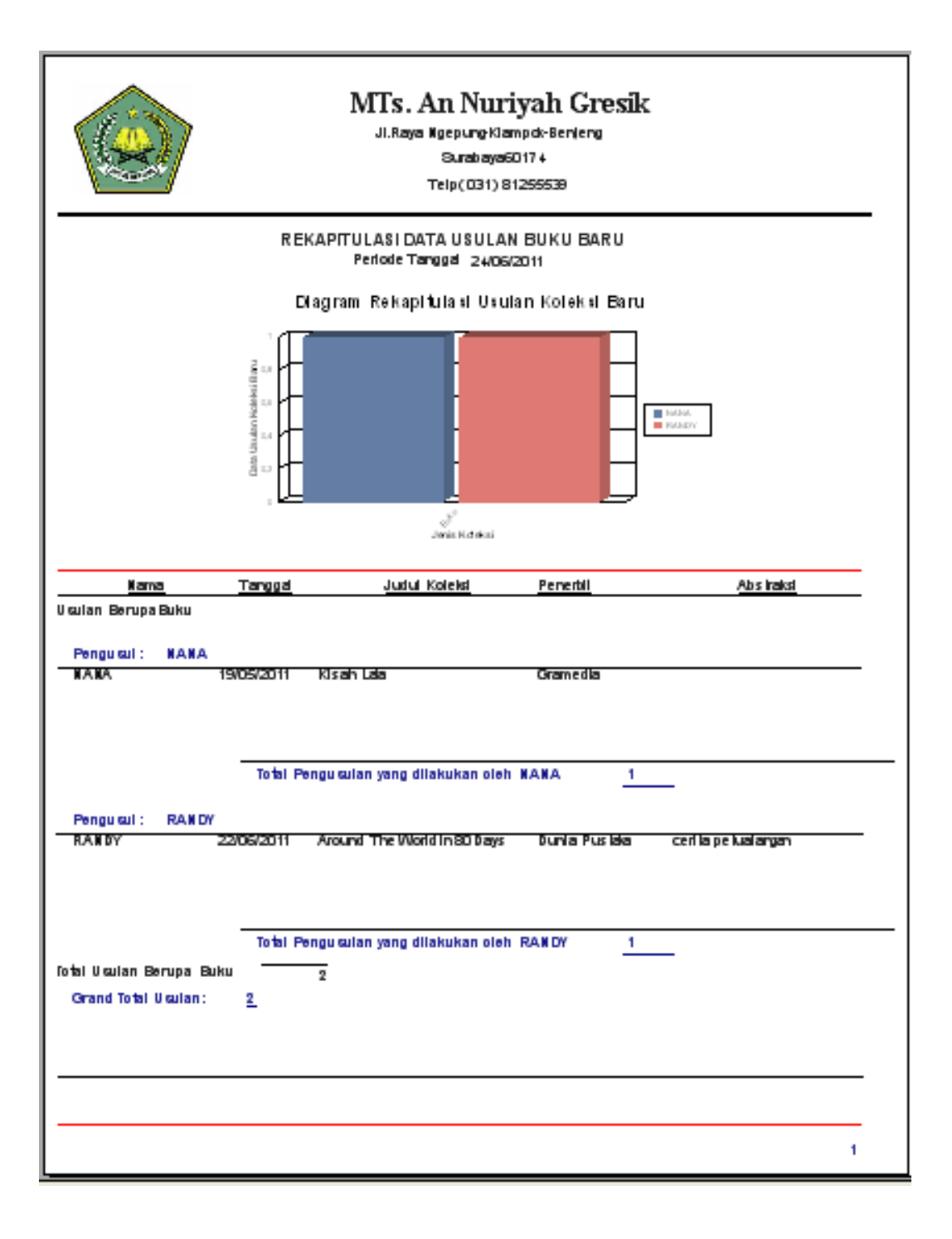

Lampiran 9 Laporan Rekapitulasi Data Usulan Koleksi Baru

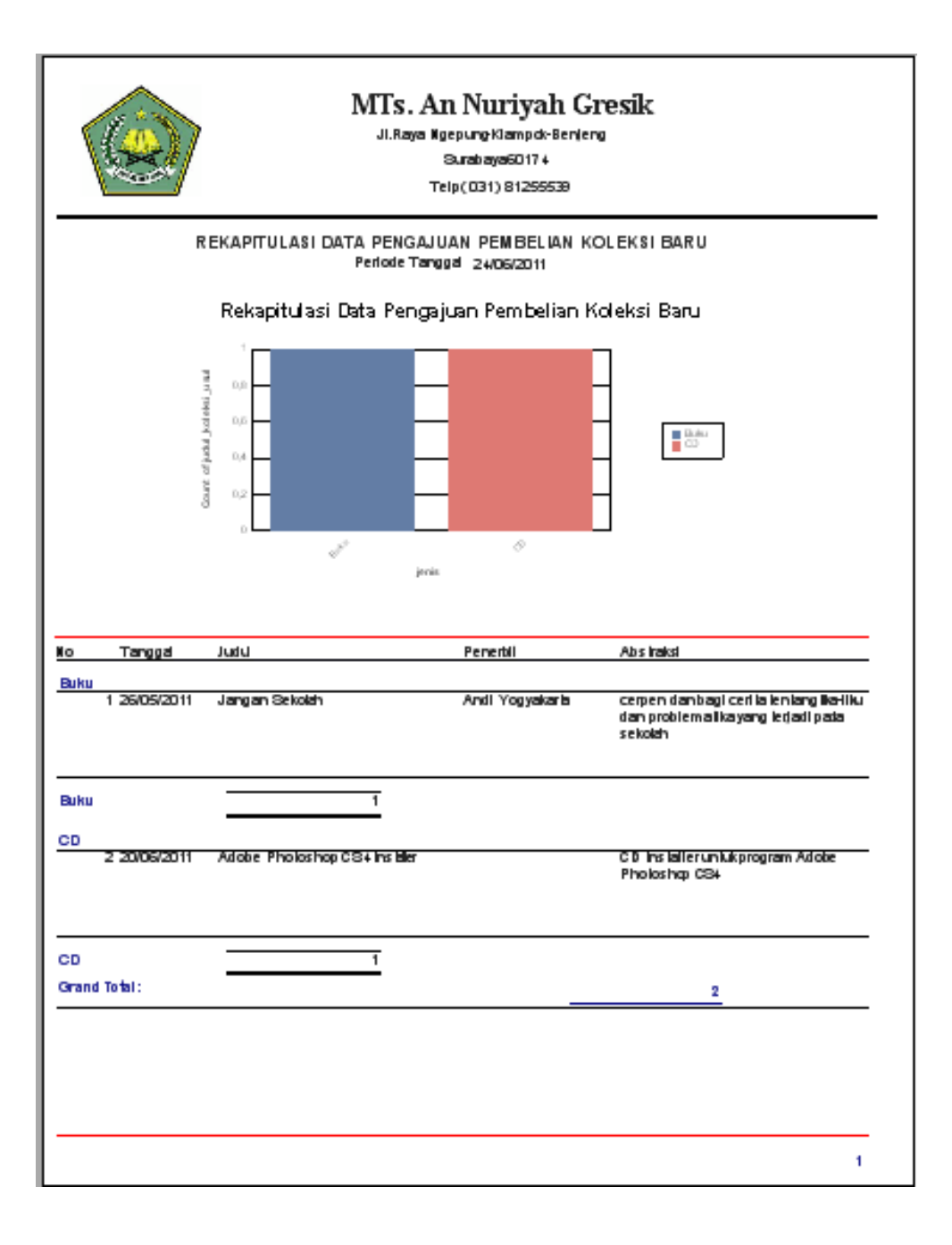

### Lampiran 10 Laporan Rekapitulasi Pengajuan Pembelian Baru

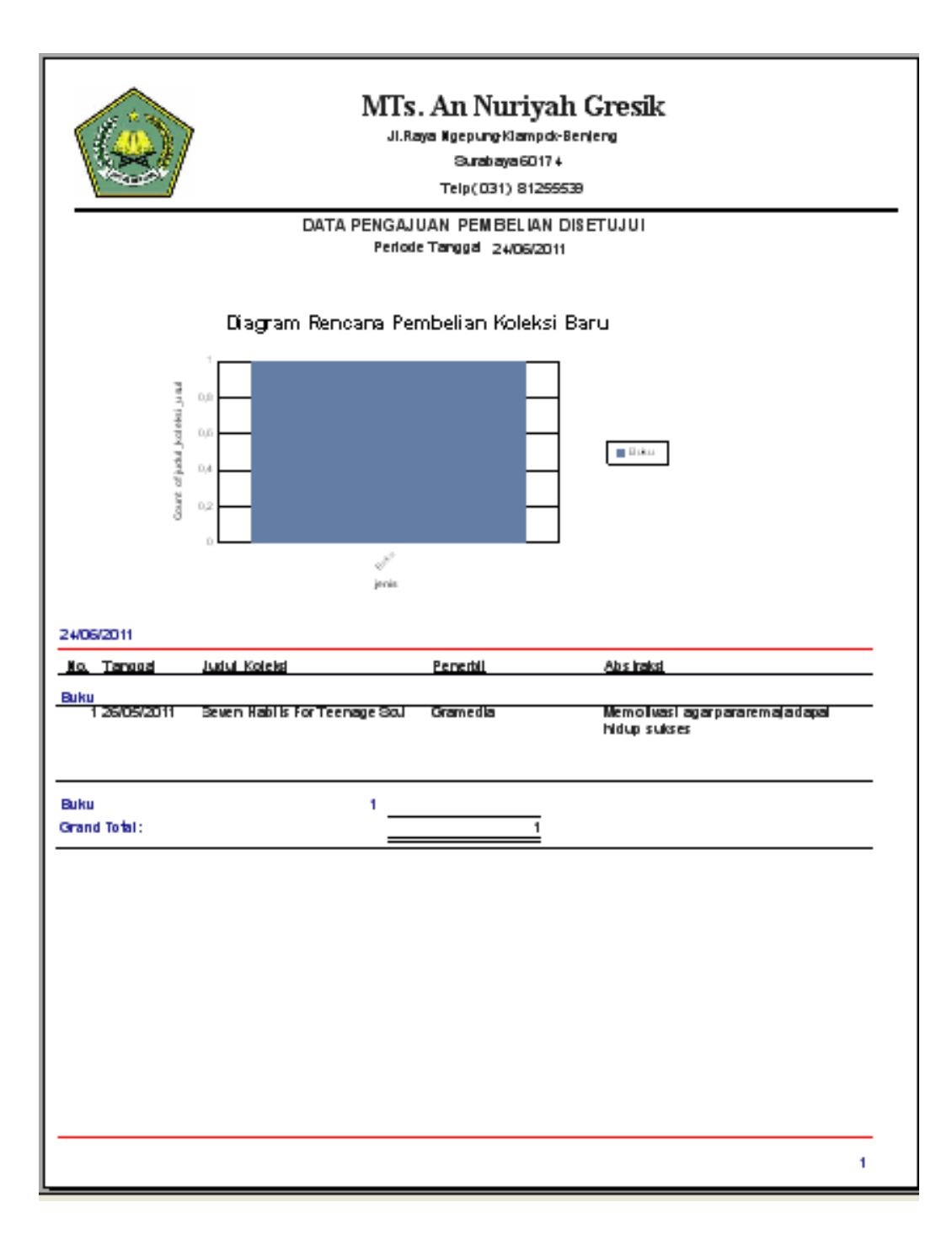

## Lampiran 11 Laporan Rekapitulasi Pengajuan Pembelian Disetujui

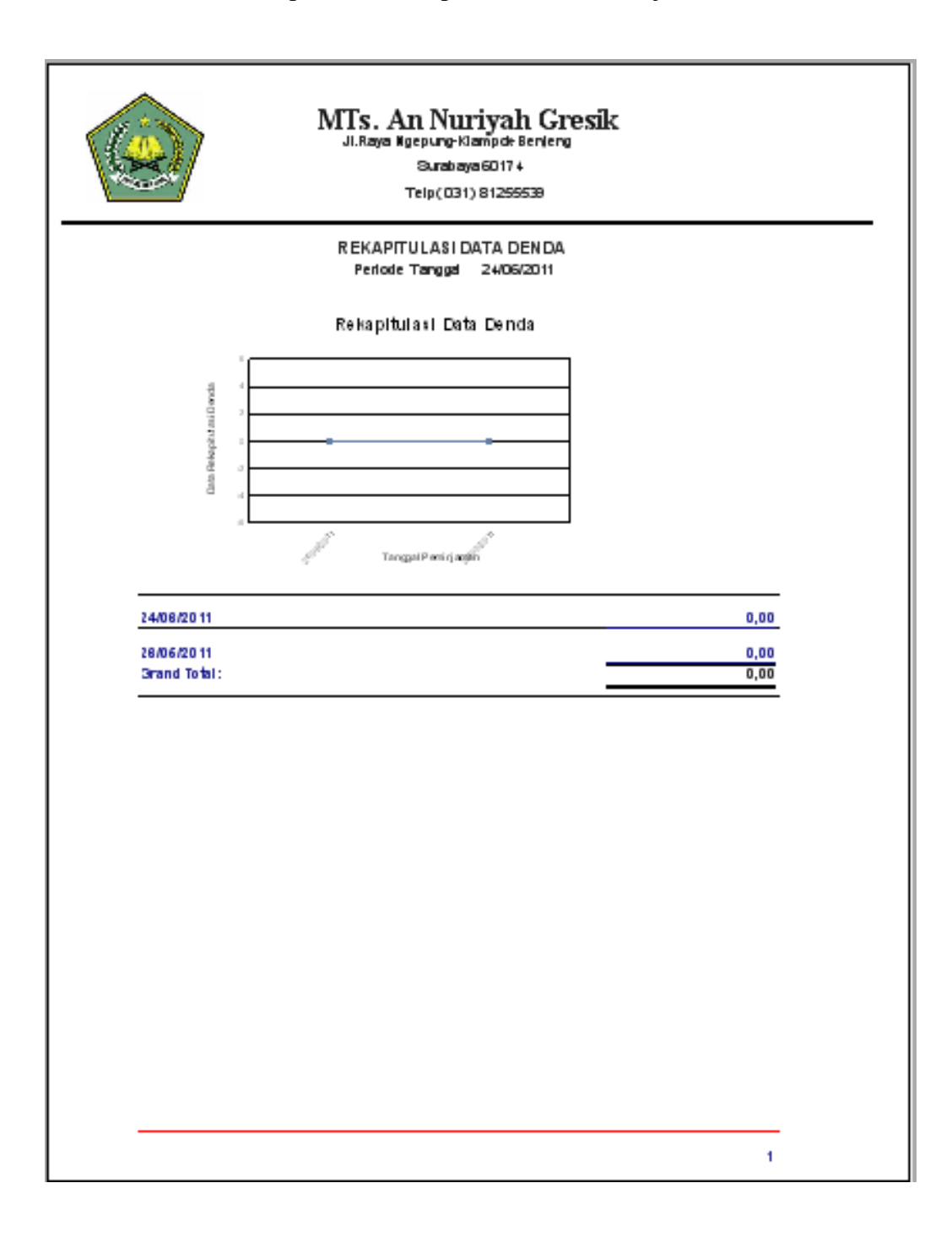

## Lampiran 12 Rekapitulasi Data Peminjaman

# Lampiran 13 Bukti Denda

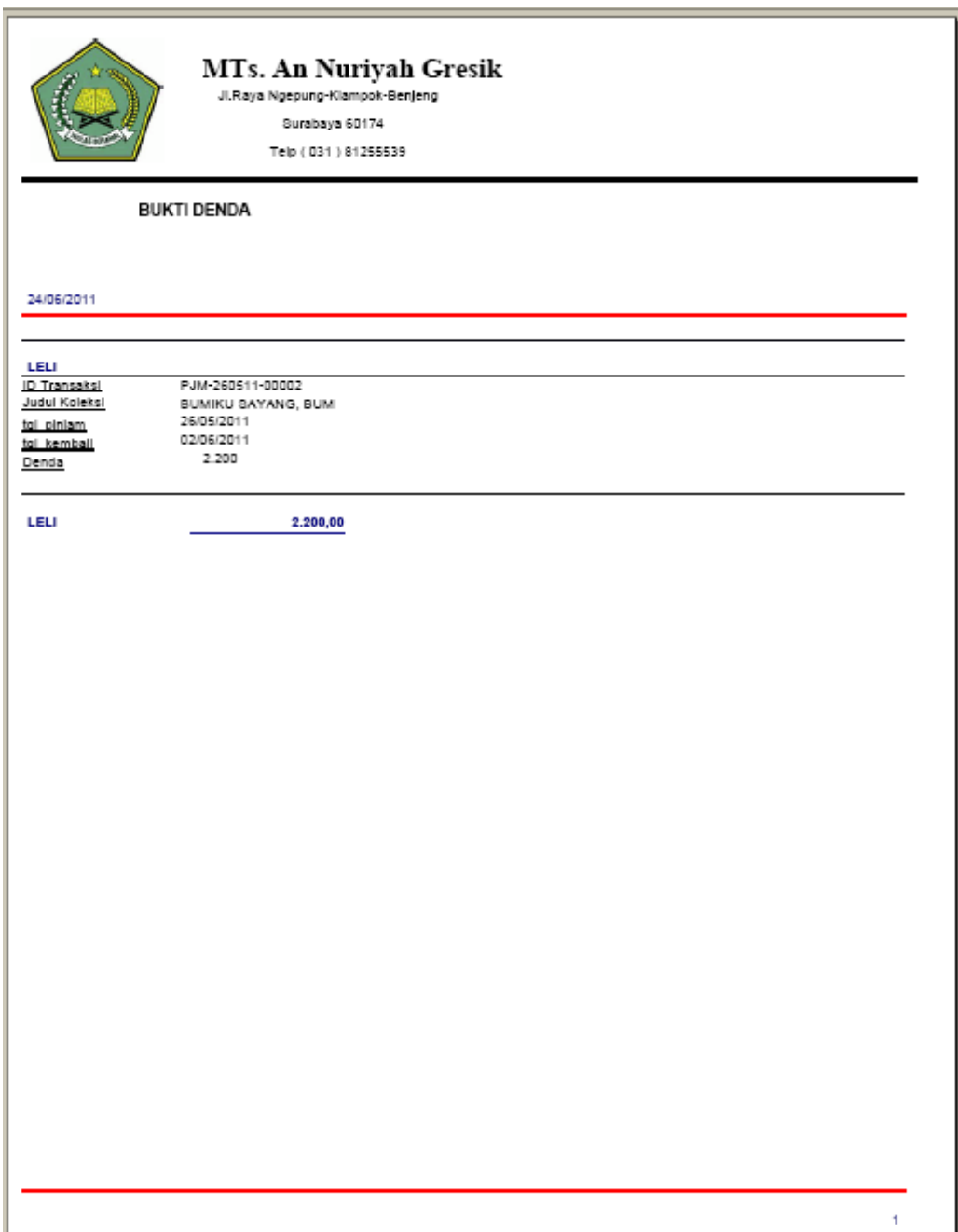

Lampiran 14 Listing Program - Form Utama

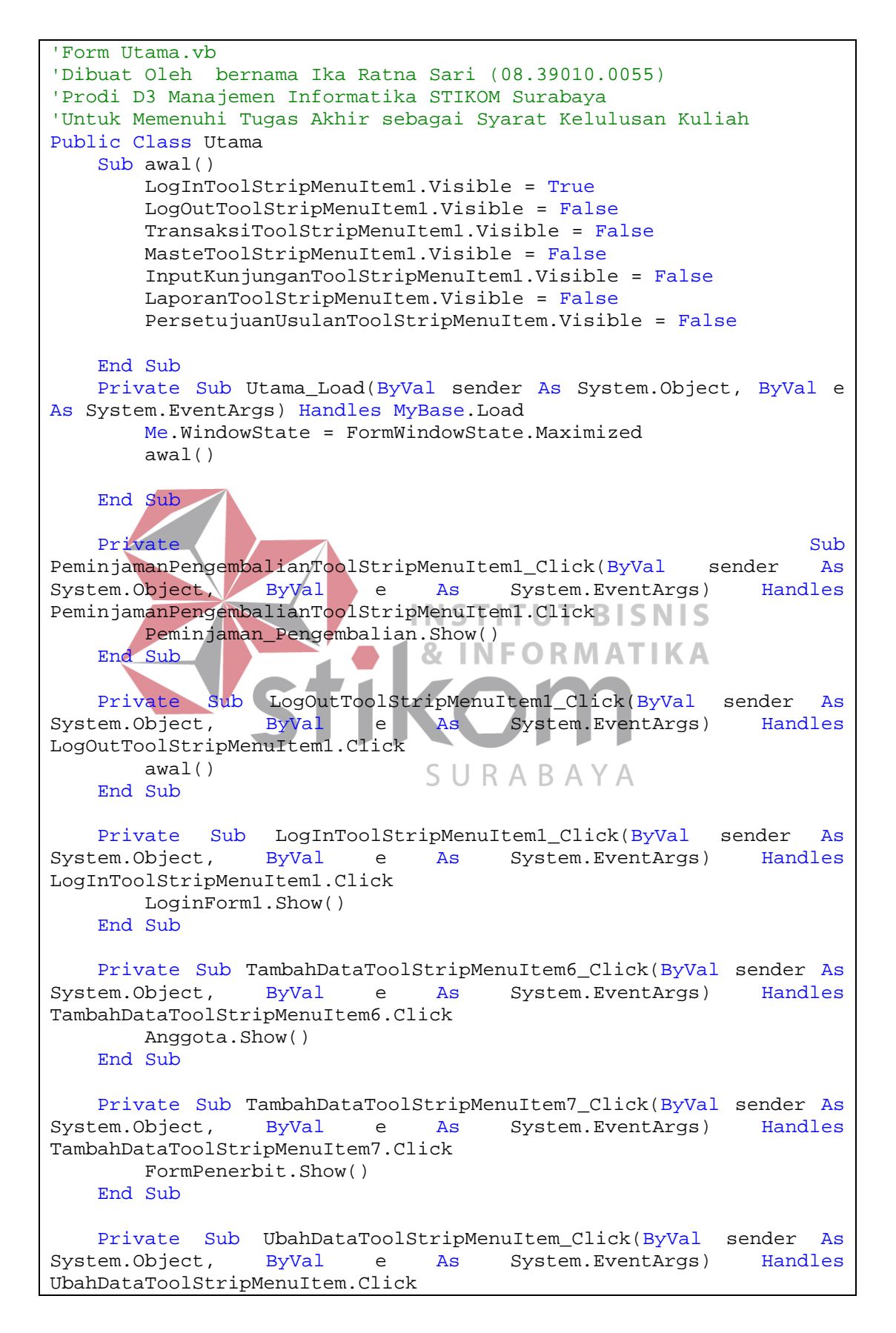

```
 editPenerbit.Show()
     End Sub
Private Sub TambahDataToolStripMenuItem8_Click(ByVal sender As<br>System.Object, ByVal e As System.EventArgs) Handles
                                            System.EventArgs)
TambahDataToolStripMenuItem8.Click
          form_jenis_buku.Show()
     End Sub
Private Sub UbahDataToolStripMenuItem6_Click(ByVal sender As<br>System.Object, ByVal e As System.EventArgs) Handles
                                               System.EventArgs)
UbahDataToolStripMenuItem6.Click
          editJenis.Show()
     End Sub
Private Sub TambahDataToolStripMenuItem9_Click(ByVal sender As<br>System.Object. ByVal e As System.EventArgs) Handles
                                              System.EventArgs)
TambahDataToolStripMenuItem9.Click
          Rak.Show()
     End Sub
Private Sub TambahDataToolStripMenuItem10_Click(ByVal sender As<br>System.0bject, ByVal e As System.EventArgs) Handles
                                              System.EventArgs)
TambahDataToolStripMenuItem10.Click
       Kategori.Show()
     End Sub
Private Sub UbahDataToolStripMenuItem8_Click(ByVal sender As<br>System.Object, ByVal e As System.EventArgs) Handles
System.Object, ByVal e As System.EventArgs) Handles
UbahDataToolStripMenuItem8.Click
         editKat.Show()
     End Sub
Private Sub TambahDataToolStripMenuItem11_Click(ByVal sender As<br>System.Object, ByVal e As p System.EventArgs) Handles
                    ByVal e As R System.EventArgs) Handles
TambahDataToolStripMenuItem11.Click
          Koleksi.Show()
     End Sub
Private Sub UbahDataToolStripMenuItem9_Click(ByVal sender As<br>System.Object, ByVal e As System.EventArqs) Handles
                                            System.EventArgs)
UbahDataToolStripMenuItem9.Click
          editKoleksi.Show()
     End Sub
    Private Sub InputKunjunganToolStripMenuItem1_Click(ByVal sender<br>System.Object, ByVal e As System.EventArgs) Handles
As System.Object, ByVal e As System.EventArgs) Handles
InputKunjunganToolStripMenuItem1.Click
          Kunjungan.Show()
     End Sub
     Private Sub PersetujuanUsulanToolStripMenuItem_Click(ByVal
sender As System.Object, ByVal e As System.EventArgs) Handles
PersetujuanUsulanToolStripMenuItem.Click
          Persetujuan.Show()
     End Sub
     Private Sub RekapitulasiAngggotaToolStripMenuItem_Click(ByVal
```

```
sender As System.Object, ByVal e As System.EventArgs) Handles
RekapitulasiAngggotaToolStripMenuItem.Click
          F_repAnggota.Show()
      End Sub
      Private Sub RekapitulasiKoleksiToolStripMenuItem_Click(ByVal
sender As System.Object, ByVal e As System.EventArgs) Handles
RekapitulasiKoleksiToolStripMenuItem.Click
         FRep_Koleksi.Show()
      End Sub
Private Sub UbahDataToolStripMenuItem7_Click(ByVal sender As<br>System.Object, ByVal e As System.EventArgs) Handles
                                                System.EventArgs)
UbahDataToolStripMenuItem7.Click
           editRak.Show()
      End Sub
Private Sub DaftarPenerbitToolStripMenuItem_Click(ByVal sender<br>As System.Object, ByVal e As System.EventArgs) Handles
                                                  System.EventArgs) Handles
DaftarPenerbitToolStripMenuItem.Click
           FRep_Penerbit1.Show()
      End Sub
     Private Sub RekapitulasoiToolStripMenuItem_Click(ByVal sender 
As System.Object, ByVal e As System.EventArgs) Handles
RekapitulasoiToolStripMenuItem.Click
         FRep_kunjungan.Show()
      End Sub
                                      INSTITUT BISNIS
Private \bigwedge_{\alpha} \bigwedge_{\alpha} \bigwRekapitulasiDataPeminjamanToolStripMenuItem_Click(ByVal sender As
System.Object, ByVal e As System.EventArgs) Handles
RekapitulasiDataPeminjamanToolStripMenuItem.Click
         FRep_regul.Show()
                                       \overline{\phantom{a}} End Sub
                                        SURABAYA
Private Subsetting the Subsetting of the Subsetting of the Subsetting of Subsetting Subsetting of Subsetting o
DataPengajuanPembelianDIsetujuiToolStripMenuItem_Click(ByVal sender 
As System.Object, ByVal e As System.EventArgs) Handles
DataPengajuanPembelianDIsetujuiToolStripMenuItem.Click
          Frep rencanaBeli.Show()
      End Sub
Private Subsetting the Subsetting of the Subsetting of the Subsetting of the Subsetting of the Subsetting of the Subsetting of the Subsetting of the Subsetting of the Subsetting of the Subsetting of the Subsetting of the S
RekapitulasiUsulanBukuBaruToolStripMenuItem_Click(ByVal sender As
System.Object, ByVal e As System.EventArgs) Handles
RekapitulasiUsulanBukuBaruToolStripMenuItem.Click
           FRep_Usulan.Show()
      End Sub
Private Subsetting the Subsetting of the Subsetting of the Subsetting of Subsetting Subsetting of Subsetting o
RekapitulasiPengajuanPembelianBukuBaruToolStripMenuItem_Click(ByVal
sender As System.Object, ByVal e As System.EventArgs) Handles
RekapitulasiPengajuanPembelianBukuBaruToolStripMenuItem.Click
           FRepPengajuan.Show()
      End Sub
      Private Sub RekapuToolStripMenuItem_Click(ByVal sender As
System.Object, ByVal e As System.EventArgs) Handles
```

```
RekapuToolStripMenuItem.Click
         FRep_Denda.Show()
     End Sub
End Class
```
Lampiran 15 Listing Program - Form Pemeliharaan Data Anggota

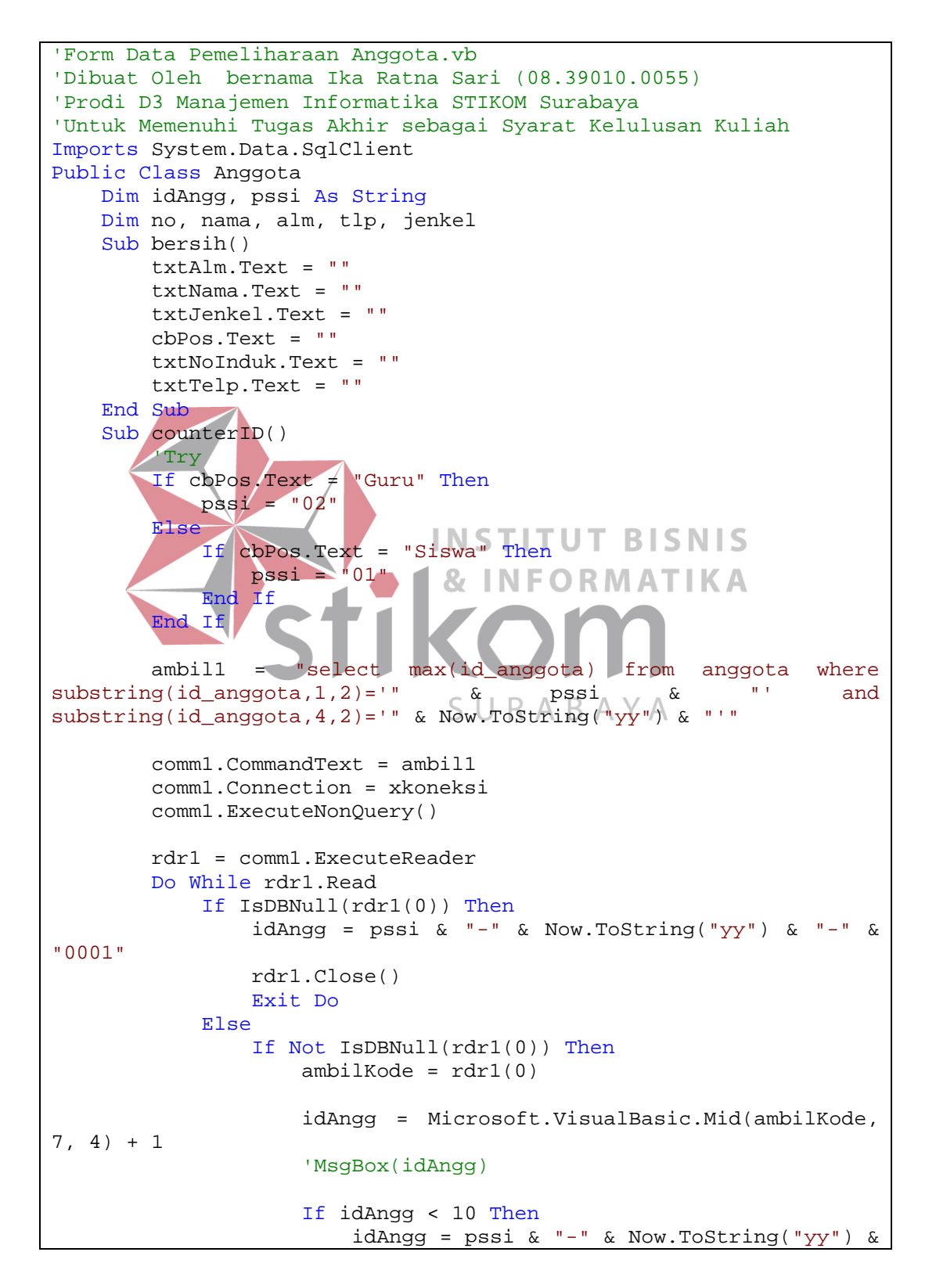

```
"-" & "000" & idAngg
                    ElseIf idAngg <= 99 Then
                        idAngg = pssi & "-" & Now.ToString("yy") & 
"-" & "00" & idAngg
                    ElseIf idAngg <= 999 Then
                        idAngg = pssi & "-" & Now.ToString("yy") & 
"-" & "0" & idAngg
                    Else
                        idAngg = pssi & "-" & Now.ToString("yy") & 
"-" & idAngg
                    End If
                End If
            End If
        Loop
        rdr1.Close()
    End Sub
   Sub tampilLV()<br>tampil =
                      "Select * from anggota where
substring(id anggota, 4,2)='" & Now.ToString("yy") & "' order by
id_anggota"
        comm.CommandText = tampil
        comm.Connection = xkoneksi
        comm.ExecuteNonQuery()
       LV1.Items.Clear()
        rdr = comm.ExecuteReader
       Do While rdr. Read INSTITUT BISNIS
LV1.Items.Add(rdr.Item(0))
LVI. Items (LV1. Items. Count \Gamma \cup K IVI A II IN A
1).SubItems.Add(rdr.Item(3))
           LV1.Items(LV1.Items.Count
1).SubItems.Add(rdr.Item(1))
           LV1.Items(LV1.Items.Count
1).SubItems.Add(rdr.Item(5))
LV1.Items(LV1.Items.Count -
1).SubItems.Add(rdr.Item(2))
           LV1.Items(LV1.Items.Count
1).SubItems.Add(rdr.Item(6))
           LV1.Items(LV1.Items.Count
1).SubItems.Add(rdr.Item(4))
        Loop
        rdr.Close()
    End Sub
    Sub cek()
        ambil = "select id_anggota from anggota where no_induk='"
& txtNoInduk.Text & "'"
        comm.CommandText = ambil
        comm.Connection = xkoneksi
        comm.ExecuteNonQuery()
        rdr = comm.ExecuteReader
        Do While rdr.Read
            If Not IsDBNull(rdr(0)) Then
                jalur = False
                Exit Do
```

```
 Else
                If IsDBNull(rdr(0)) Then
                    jalur = True
                End If
            End If
        Loop
        rdr.Close()
    End Sub
    Private Sub Anggota_Load(ByVal sender As System.Object, ByVal
e As System.EventArgs) Handles MyBase.Load
        tutupKoneksi()
        koneksi()
        openKoneksi()
        tampilLV()
        'MsgBox("data telah berhasil ditampilkan")
    End Sub
    Private Sub btnSimpan_Click(ByVal sender As System.Object, 
ByVal e As System.EventArgs) Handles btnSimpan.Click
        cek()
       If jalur = False Then<br>MsgBox("Data a
                          anggota sudah pernah disimpan
sebelumnya") 
         Else
               If (txtNoInduk.Text = "" Or txtNama.Text = "") Then
               MsgBox("Data harus terisi lengkap") KA
Else
                counterID()
               rdr.Close()<br>rdr1.Close()
 rdr1.Close()
 simpan = "insert into anggota values ('" & idAngg 
& "','" & UCase(txtNama.Text) & "','" & cbPos.Text & "','" & 
txtNoInduk.Text & "','" & txtTelp.Text & "','" & txtJenkel.Text & 
"','" & txtAlm.Text & "' ,'" & password & "')"
                 'MsgBox("insert into anggota values ('" & idAngg & 
"','" & UCase(txtNama.Text) & "','" & cbPos.Text & "','" & 
txtNoInduk.Text & "','" & txtTelp.Text & "','" & txtJenkel.Text & 
"','" & txtAlm.Text & "' )")
                comm.CommandText = simpan
                comm.Connection = xkoneksi
                comm.ExecuteNonQuery()
                MsgBox("Data telah berhasil tersimpan :" & vbCrLf 
& "ID Anggota: " & idAngg & vbCrLf & "No Induk: " & 
txtNoInduk.Text & vbCrLf & "Nama: " & txtNama.Text & vbCrLf & 
"Guru/Siswa: " & cbPos.SelectedItem)
                tampilLV()
                bersih()
            End If
        End If
    End Sub
    Private Sub btnBatal_Click(ByVal sender As System.Object,
```

```
ByVal e As System.EventArgs) Handles btnBatal.Click
         bersih()
     End Sub
     Private Sub btnKeluar_Click(ByVal sender As System.Object, 
ByVal e As System.EventArgs) Handles btnKeluar.Click
         If txtNoInduk.Text <> "" Then
             Dim result As DialogResult = MessageBox.Show("Anda 
yakin akan keluar tanpa menyimpan data terlebih dahulu?", 
                                        MessageBoxButtons.OKCancel,
MessageBoxIcon.Warning, MessageBoxDefaultButton.Button1)
             If result = Windows.Forms.DialogResult.OK Then
                 Me.Close()
             End If
         Else
             Me.Close()
         End If
     End Sub
     Private Sub btnTampil_Click(ByVal sender As System.Object, 
ByVal e As System.EventArgs) Handles btnTampil.Click
         Try
             If cbPos.Text = "" Or txtNoInduk.Text = "" Then
                 MsgBox("Silakan mengisi data nomor induk 
siswa/guru terlebih dahulu") 
            Else
                 rdr.Close()
                 If cbPos.SelectedItem = "Siswa" Then
query INSTITUT BISNIS "select"
no_induk,nama,alamat,telepon,jenis_kelamin,password from siswa 
where status='Aktif' and no_induk = '" & txtNoInduk.Text & "' "
ElseIf cbPos.SelectedItem = "Guru" Then
query etc. The select service of the select service of the select service of the select of the select of the select of the select of the select of the select of the select of the select of the select of the select of the s
no_induk_guru,nama_guru,alamat_guru,no_telpon,jen_kel,password 
from guru where status='Aktif' and no_induk_guru = '" & 
txtNoInduk.Text & "' "
                                 SURABAYA
                 End If
                 comm.CommandText = query
                  comm.Connection = xkoneksi
                  comm.ExecuteNonQuery()
                  rdr = comm.ExecuteReader
                  Do While rdr.Read
                     no = rdr(0)nama = rdr(1)alm = rdr(2)tlp = rdr(3)jenkel = rdr(4)password = rdr(5)
                 Loop
                 rdr.Close()
                 If no = "" Then
                     MsgBox("Data nomor induk yang dimasukkan 
salah, harap memasukkan data yang benar") 
                     txtNoInduk.Text = ""
                 Else
```

```
 txtNama.Text = nama
                       txtAlm.Text = alm
                       txtTelp.Text = tlp
                       txtJenkel.Text = jenkel
                   End If
               End If
          Catch ex As Exception
               MsgBox(ex.Message)
          End Try
     End Sub
Private Sub txtNoInduk_KeyPress(ByVal sender As Object, ByVal<br>e As System.Windows.Forms.KeyPressEventArgs) Handles
                 System.Windows.Forms.KeyPressEventArgs)
txtNoInduk.KeyPress
          If Char.IsLetter(e.KeyChar) Or IsInputKey(Keys.Back) Then
               e.Handled = True
          End If
     End Sub
End Class
```
Lampiran 16 Listing Program - Form Transaksi Kunjungan

```
'Form Transaksi Kunjungan.vb
'Dibuat Oleh bernama Ika Ratna Sari (08.39010.0055)
'Prodi D3 Manajemen Informatika STIKOM Surabaya
'Untuk Memenuhi Tugas Akhir sebagai Syarat Kelulusan Kuliah
Imports System.Data.SqlClient \blacksquare \blacksquare \blacksquare \blacksquarePublic Class Kunjungan
                                & INFORMATIKA
     Dim i As Integer
     Dim idKol, tgl, wkt, nama As String
     Sub bersih()
         txtNoInduk.Text = ""
     End Sub
                                 SURABAYA
     Sub ambilnama()
         ambil = "select nama from siswa where no_induk='" & 
txtNoInduk.Text & "'"
         comm.CommandText = ambil
         comm.Connection = xkoneksi
         comm.ExecuteNonQuery()
         rdr = comm.ExecuteReader
         Do While rdr.Read
             nama = rdr(0)
         Loop
         rdr.Close()
         If nama = "" Then
             jalur = False
         Else
             jalur = True
         End If
         txtNama.Text = nama
     End Sub
     Sub counterID()
         idKol = DTP1.Value & ":" & Now.Second
     End Sub
```

```
 Sub tampilLV()
        i = 0
        tampil = "Select nis,nama from kunjungan,siswa where 
nis=no_induk and tanggal='" & 
Microsoft.VisualBasic.Left(DTP1.Value, 10) &
id_kunjungan"
        comm.CommandText = tampil
        comm.Connection = xkoneksi
        comm.ExecuteNonQuery()
        LV1.Items.Clear()
        rdr = comm.ExecuteReader
        Do While rdr.Read
            i = i + 1
            LV1.Items.Add(i)
           LV1.Items(LV1.Items.Count
1).SubItems.Add(rdr.Item(0))
           LV1.Items(LV1.Items.Count
1).SubItems.Add(UCase(rdr.Item(1)))
        Loop
        rdr.Close()
       lblKunj.Text = i
     End Sub
     Private Sub Kunjungan_Load(ByVal sender As System.Object, 
ByVal e As System.EventArgs) Handles MyBase.Load
        tutupKoneksi()
                              & INFORMATIKA
        koneksi()
        openKoneksi()
        tampilLV()
     End Sub
    Private Sub btnSimpan_Click(ByVal sender As System.Object, 
ByVal e As System.EventArgs) Handles btnSimpan.Click
        If txtNoInduk.Text = "" Then
            MsgBox("No Induk harus diisi") 
        Else
            If txtNoInduk.Text <> "" Then
                ambilnama()
                txtNama.Text = nama
                If jalur = False Then
                                        induk salah, silakan
memasikkan nomor induk yang benar") 
                    txtNoInduk.Text = ""
                Else
                    counterID()
                    simpan = "insert into kunjungan values ('" & 
idKol & "','" & Microsoft.VisualBasic.Left(DTP1.Value, 10) & "','"
& txtNoInduk.Text & "')"
                    comm.CommandText = simpan
                   comm.Connection = xkoneksi
                   comm.ExecuteNonQuery()
```
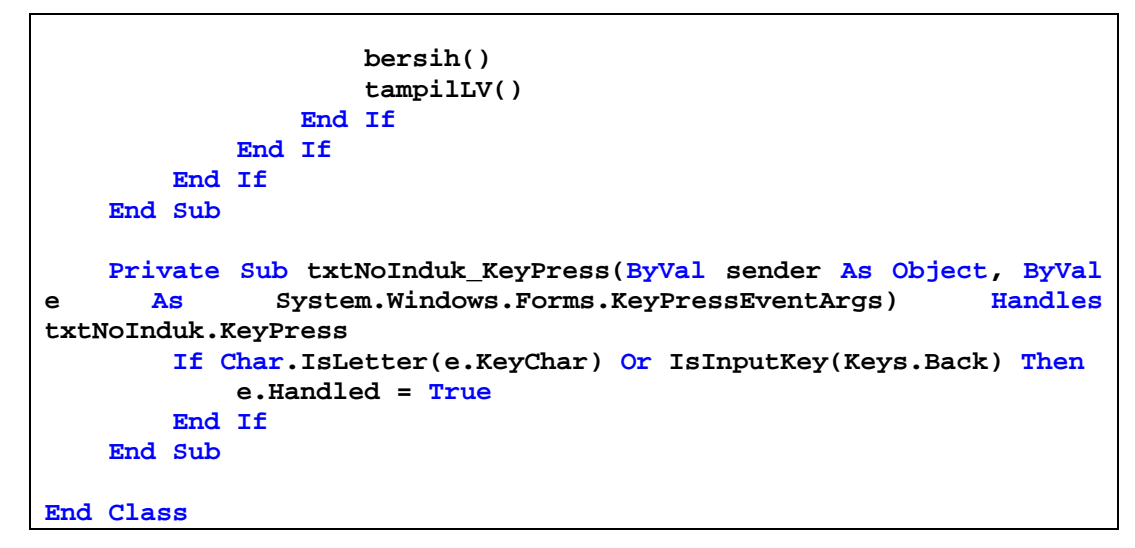

Lampiran 17 Listing Program – Report Bukti Denda

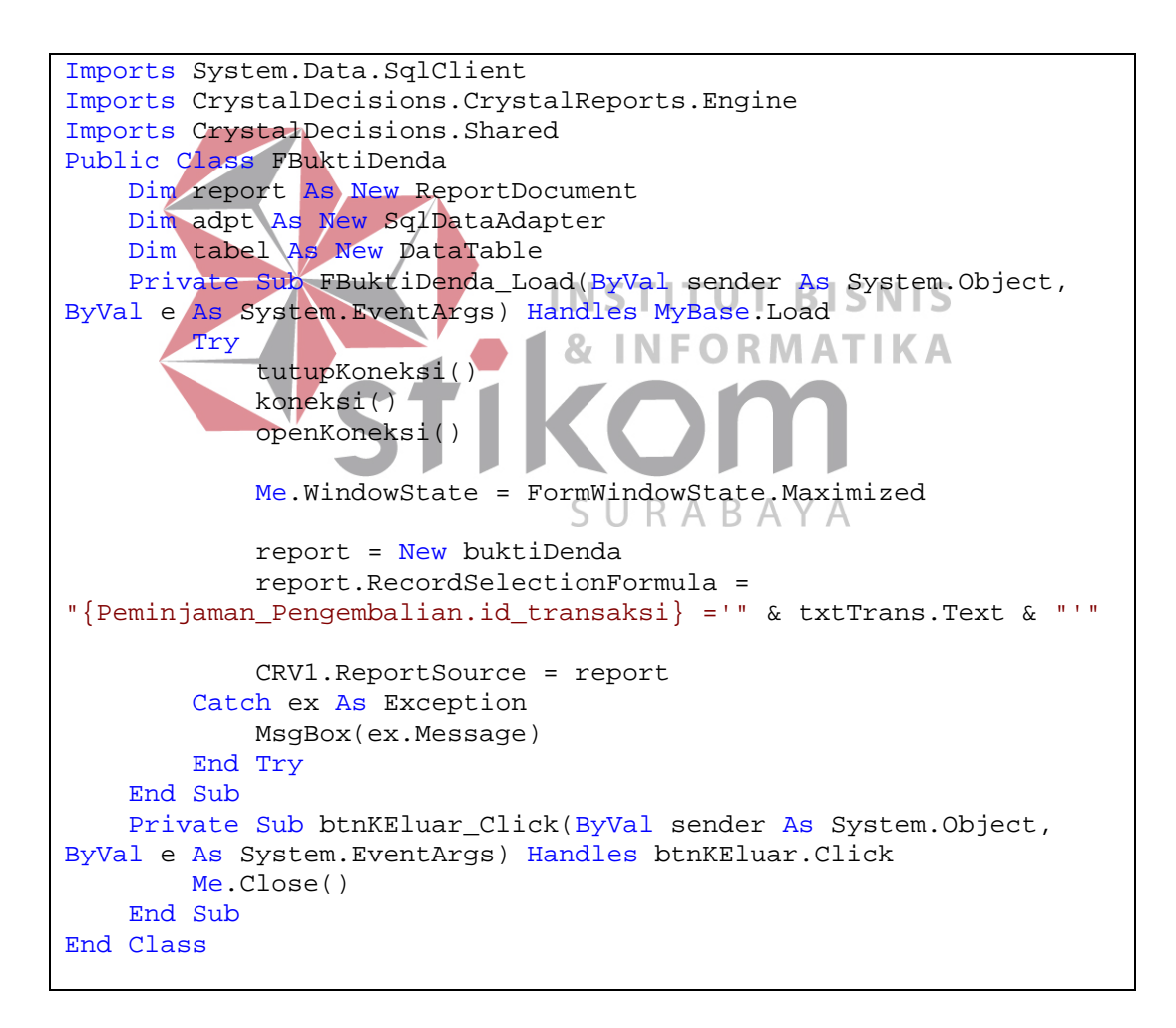